Table des matières **Guide de programmation du VLT<sup>®</sup> HVAC Basic Drive** 

# Table des matières

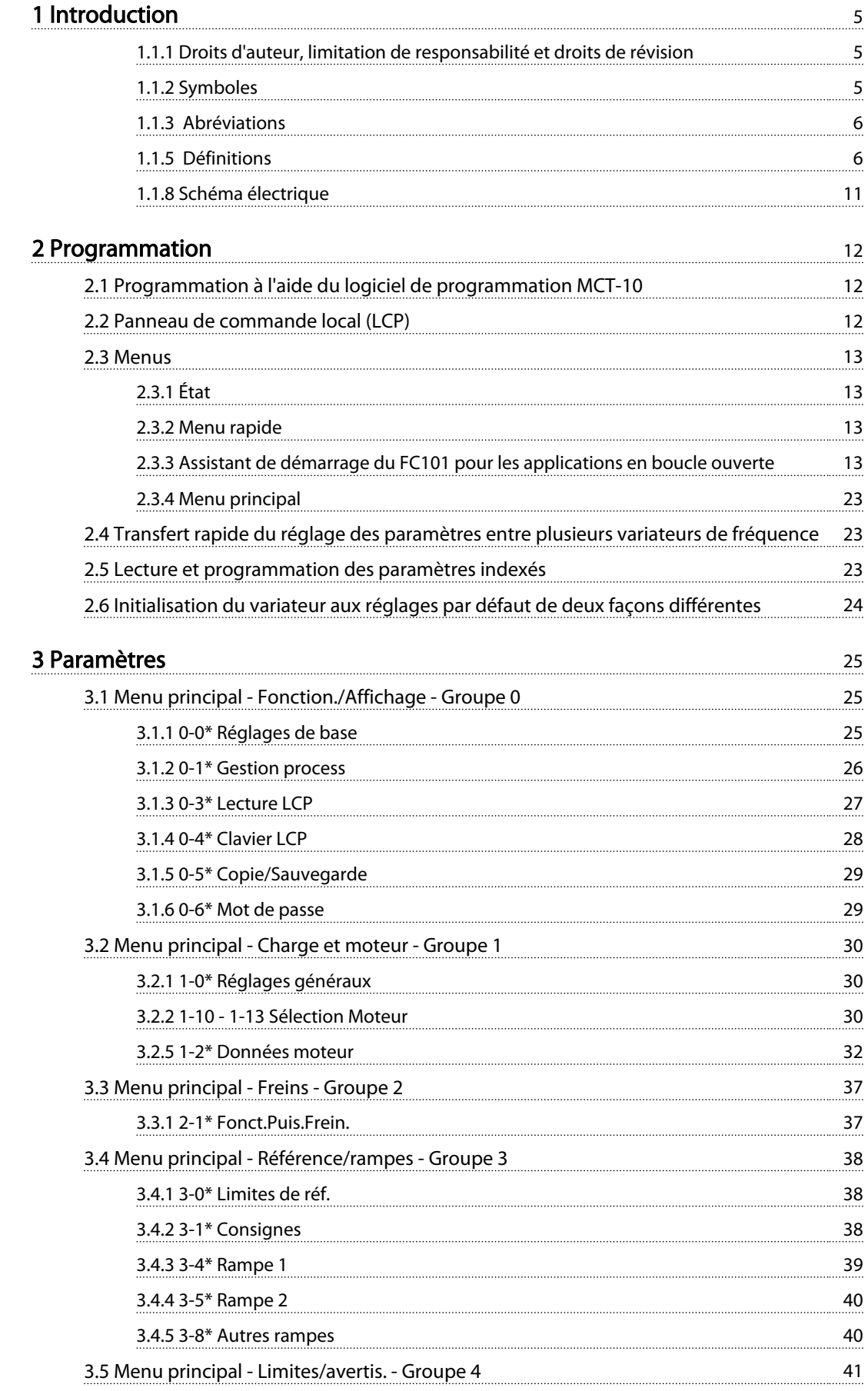

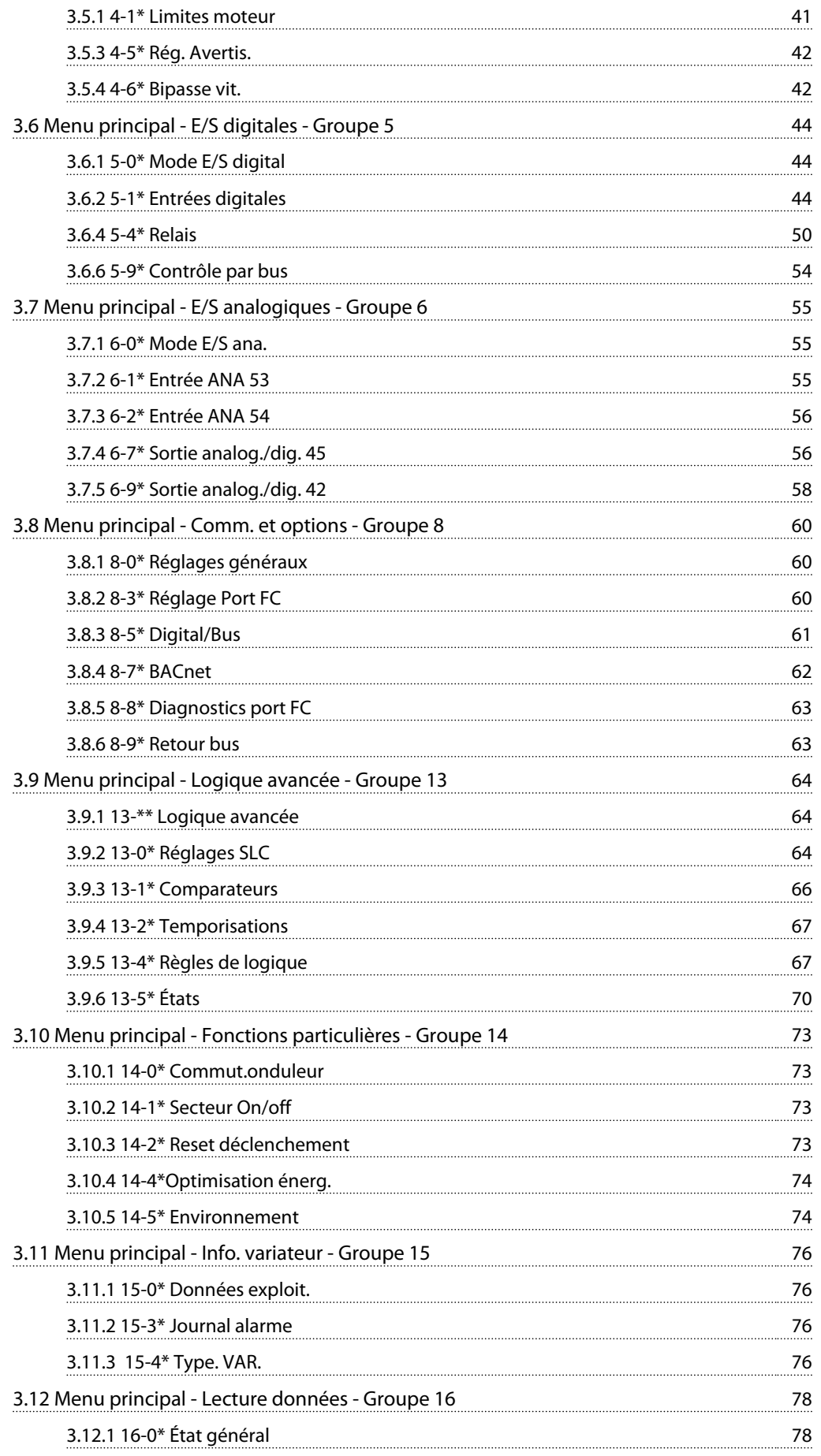

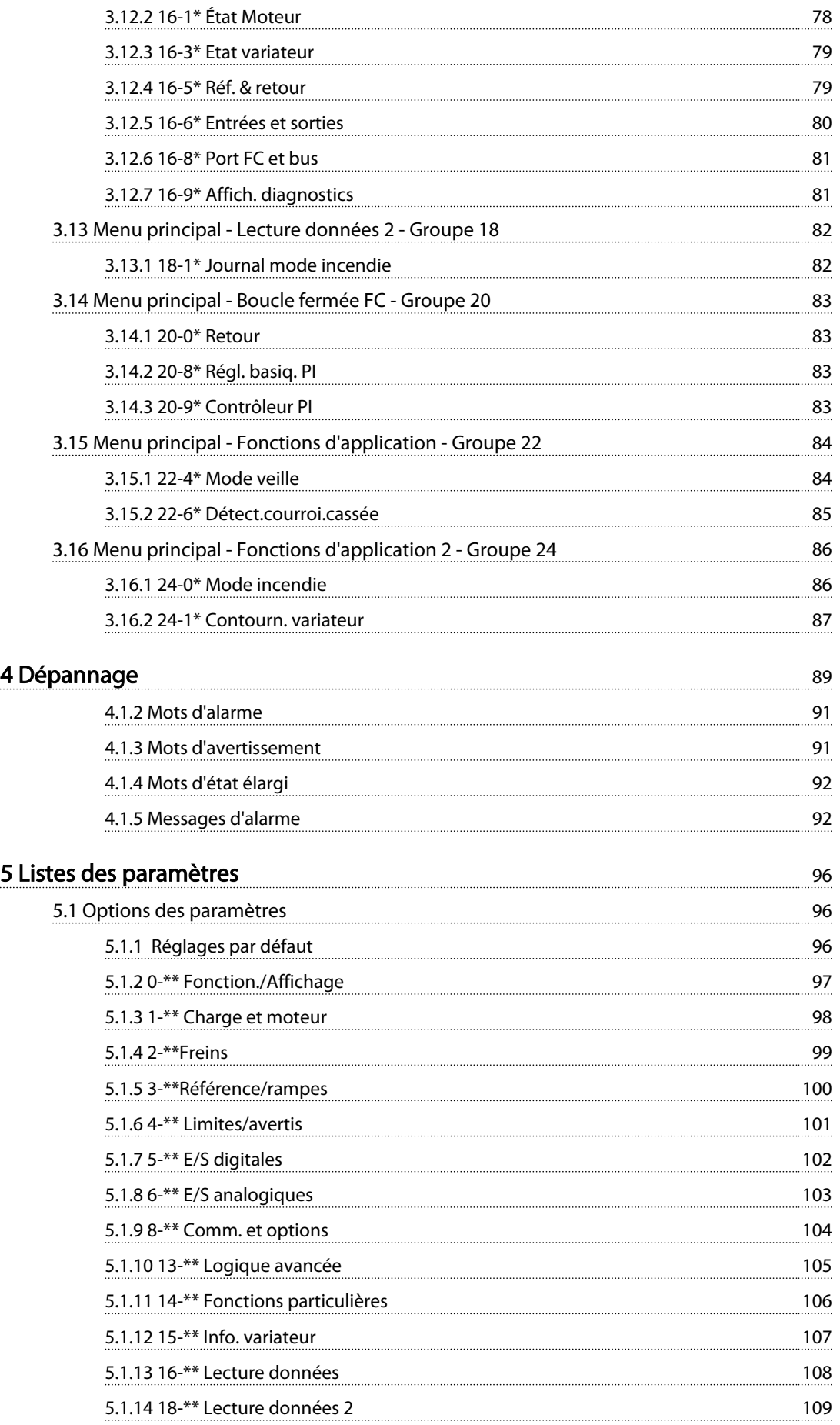

# Table des matières **Guide de programmation du VLT<sup>®</sup> HVAC Basic Drive**

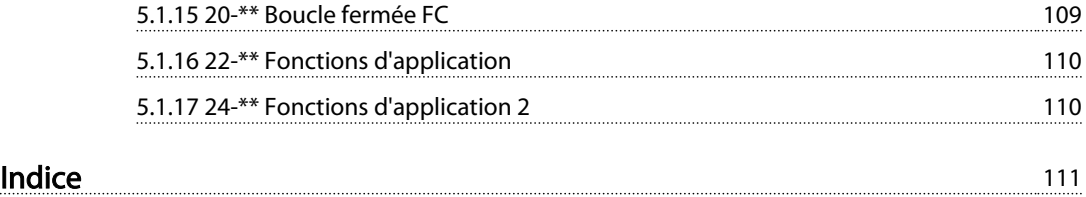

#### Introduction Guide de programmation du VLT® HVAC Basic Drive

Danfoss

# 1 1

# 1 Introduction

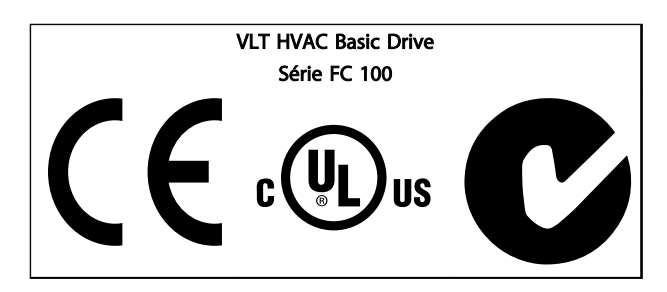

Tableau 1.1

Ce manuel concerne l'ensemble des variateurs de fréquence VLT HVAC Basic Drive avec la version logicielle 2.0X. Le numéro de la version du logiciel actuel est indiqué au par. *15-43 Version logiciel*.

#### Tableau 1.2

### 1.1.1 Droits d'auteur, limitation de responsabilité et droits de révision

La présente publication contient des informations propriétaires de Danfoss. En acceptant et en utilisant ce manuel, l'utilisateur accepte que les informations contenues dans ledit manuel soient seulement utilisées pour faire fonctionner l'équipement de Danfoss ou l'équipement provenant d'autres fournisseurs, à condition que cet équipement ait pour objectif la communication avec l'équipement Danfoss, au travers d'une liaison de communication série. Cette publication est protégée par les lois de Copyright danoises ainsi que par celles de la plupart des autres pays.

Danfoss ne garantit en aucune manière qu'un logiciel produit selon les instructions fournies dans le présent manuel fonctionnera correctement dans n'importe quel environnement physique, matériel ou logiciel.

En dépit du fait que Danfoss ait testé et révisé la documentation présente dans ce manuel, Danfoss n'apporte aucune garantie ni déclaration, expresse ou implicite, relative à la présente documentation, y compris quant à sa qualité, ses performances ou sa conformité visà-vis d'un objectif particulier.

En aucun cas, Danfoss ne pourra être tenue pour responsable de dommages consécutifs, accidentels, spéciaux, indirects ou directs provenant de l'utilisation ou de l'incapacité à utiliser des informations contenues dans ce manuel, même si la société est au courant que de tels dommages puissent survenir. En particulier, Danfoss ne peut être tenue pour responsable de tous les coûts, y compris mais sans être exhaustif, tous ceux issus d'une perte de bénéfices ou de revenus, d'une perte ou de dommages causés à un équipement, d'une perte de logiciels, d'une perte de données, du coût de remplacement de ceux-ci ou de toute plainte émise par des tierces parties.

Danfoss se réserve le droit de réviser cette publication à tout moment et d'apporter des modifications à son contenu sans notification préalable ni obligation de notifier aux utilisateurs précédents ou actuels ces révisions ou changements.

#### 1.1.2 Symboles

Symboles utilisés dans ce manuel.

## REMARQUE!

L'attention du lecteur est particulièrement attirée sur le point concerné.

# ATTENTION

Indique une situation potentiellement dangereuse qui, si elle n'est pas évitée, peut entraîner des blessures ou des dommages matériels superficiels à modérés.

# AVERTISSEMENT

Indique une situation potentiellement dangereuse qui, si elle n'est pas évitée, peut entraîner des blessures graves ou le décès.

Indique le réglage par défaut.

Tableau 1.3

1 1

#### Introduction Guide de programmation du VLT® HVAC Basic Drive

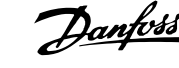

# 1.1.3 Abréviations

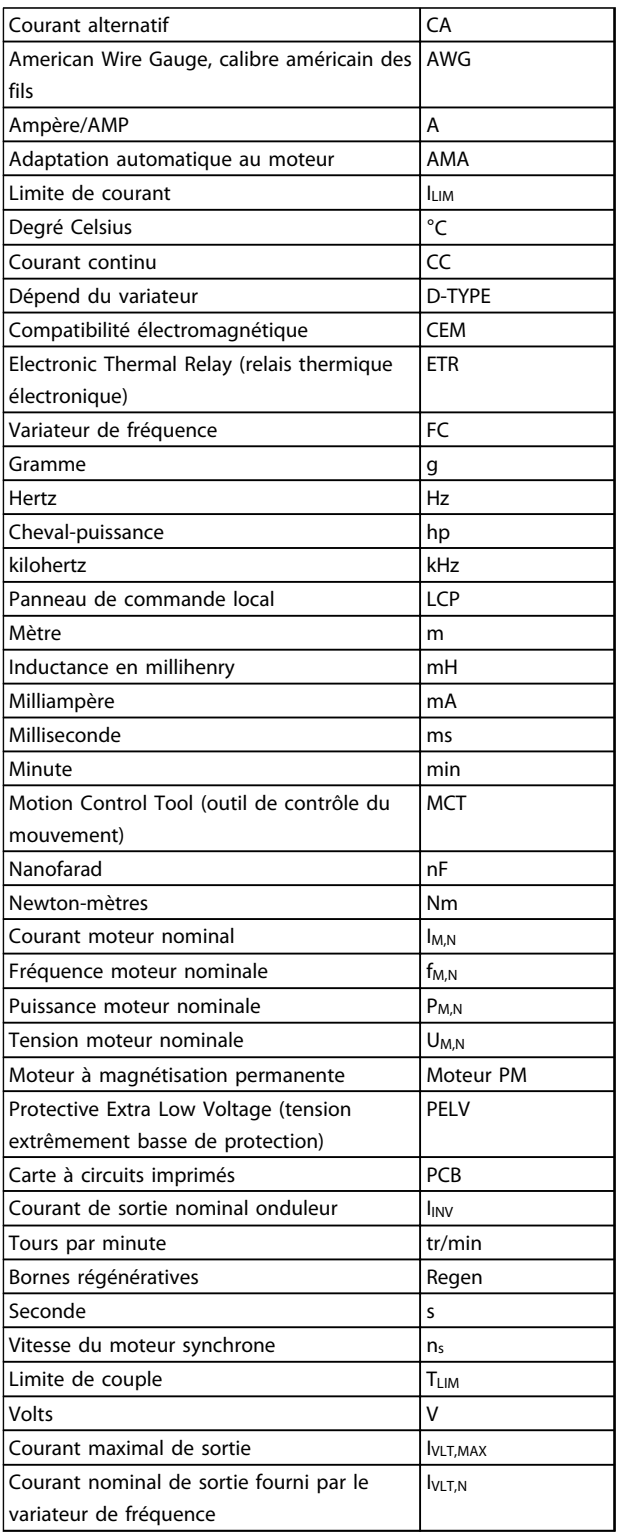

#### Tableau 1.4

### 1.1.4 Documentation disponible pour VLT HVAC Basic Drive

- Guide rapide MG18AXYY
- Le Guide de programmation MG18BXYY fournit des informations sur la programmation et comporte une description complète des paramètres.
- Le Manuel de configuration MG18CXYY donne toutes les informations techniques concernant le variateur de fréquence ainsi que la conception et les applications client.
- L'outil de configuration MCT 10 sur PC, MG10AXYY, permet à l'utilisateur de configurer le variateur de fréquence depuis un environnement Windows™ sur PC.
- Logiciel VLT® Energy Box de Danfoss sur *www.danfoss.com/BusinessAreas/DrivesSolutions* puis choisir Logiciel PC dans Téléchargement. Le logiciel VLT® Energy Box permet d'effectuer des comparaisons de consommation d'énergie entre applications de pompes et de ventilateurs HVAC entraînées par des variateurs Danfoss, avec différentes méthodes de contrôle du débit. Cet outil peut être utilisé pour prévoir, aussi précisément que possible, les coûts, les économies et la période de récupération liés à l'utilisation de variateurs de fréquence Danfoss sur des pompes et des ventilateurs HVAC.

 $X =$  numéro de révision YY = code de langue

La documentation technique de Danfoss est disponible sur papier auprès du représentant Danfoss local ou en ligne sur :

*www.danfoss.com/BusinessAreas/DrivesSolutions/Documentations/Technical+Documentation.htm*

## 1.1.5 Définitions

#### Variateur de fréquence:

IVLT,MAX

Courant maximal de sortie.

#### **IVLT**N

Courant nominal de sortie fourni par le variateur de fréquence.

UVLT, MAX

Tension de sortie maximale.

## Entrée :

Ordres de commande Lancer et arrêter le moteur raccordé à l'aide du LCP et des entrées digitales. Les fonctions sont réparties en deux groupes.

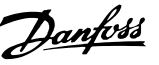

Les fonctions du groupe 1 ont une priorité supérieure aux fonctions du groupe 2.

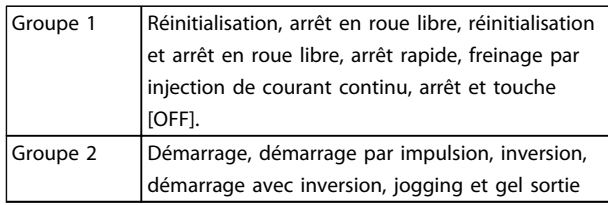

#### Tableau 1.5

#### Moteur :

#### Moteur en marche

Couple généré sur l'arbre de sortie et vitesse de zéro tr/min à la vitesse max. du moteur.

#### f<sub>JOG</sub>

Fréquence du moteur lorsque la fonction jogging est activée (via des bornes digitales).

#### $\mathsf{f}_{\mathsf{M}}$

Fréquence du moteur.

f<sub>MAX</sub> Fréquence moteur maximale.

f<sub>MIN</sub> Fréquence moteur minimale.

#### f<sub>M.N</sub>

Fréquence nominale du moteur (données de la plaque signalétique).

#### IM

Courant moteur (effectif).

#### IM,N

Courant nominal du moteur (données de la plaque signalétique).

#### $n_{M,N}$

Vitesse nominale du moteur (données de la plaque signalétique).

ns Vitesse moteur synchrone

 $n_{\rm s}$  =  $-23 \times 60$  s *par..*  $1 - 39$ 

#### P<sub>M,N</sub>

Puissance nominale du moteur (données de la plaque signalétique en kW ou en hp).

TM,N Couple nominal (moteur).

#### U<sup>M</sup>

Tension instantanée du moteur.

#### U<sub>M,N</sub>

Tension nominale du moteur (données de la plaque signalétique).

Couple de démarrage

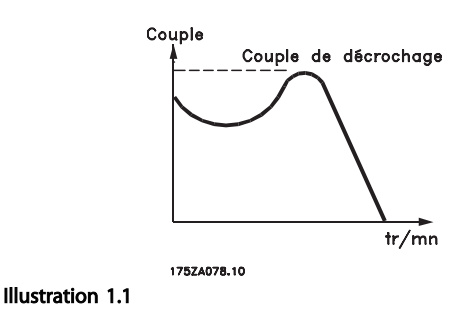

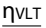

Le rendement du variateur de fréquence est défini comme le rapport entre la puissance dégagée et la puissance absorbée.

#### Ordre de démarrage désactivé

Ordre d'arrêt faisant partie du groupe 1 d'ordres de commande, voir ce groupe.

Ordre d'arrêt Voir Ordres de commande.

#### Références :

Référence analogique Un signal transmis vers les entrées analogiques 53 ou 54 peut prendre la forme de tension ou de courant.

#### Référence binaire

Signal appliqué au port de communication série.

#### Référence prédéfinie

Référence prédéfinie pouvant être réglée de -100 % à +100 % de la plage de référence. Huit références prédéfinies peuvent être sélectionnées par l'intermédiaire des bornes digitales.

#### Réf<sub>MAX</sub>

Détermine la relation entre l'entrée de référence à 100 % de la valeur de l'échelle complète (généralement 10 V, 20 mA) et la référence résultante. Valeur de référence maximum définie au par. *3-03 Réf. max.*.

#### Réf<sub>MIN</sub>

Détermine la relation entre l'entrée de référence à la valeur 0 % (généralement 0 V, 0 mA, 4 mA) et la référence résultante. Valeur de référence minimum définie au par. *3-02 Référence minimale*.

### Autres :

Entrées analogiques Les entrées analogiques permettent de commander diverses fonctions du variateur de fréquence. Il en existe deux types : Entrée de courant, 0-20 mA et 4-20 mA Entrée de tension, 0-10 V

#### Introduction Guide de programmation du VLT® HVAC Basic Drive

# 1 1

#### Sorties analogiques

Les sorties analogiques peuvent fournir un signal de 0-20 mA, 4-20 mA.

#### Adaptation automatique au moteur, AMA

L'algorithme d'AMA détermine, à l'arrêt, les paramètres électriques du moteur raccordé.

#### CTW

Mot de contrôle

#### Entrées digitales

Les entrées digitales permettent de commander diverses fonctions du variateur de fréquence.

#### ETR

Le relais thermique électronique constitue un calcul de charge thermique basé sur une charge et un temps instantanés. Son objectif est d'estimer la température du moteur ou du variateur de fréquence.

#### Initialisation

Si l'on effectue une initialisation (voir *14-22 Mod. exploitation*), le variateur de fréquence reprend les valeurs par défaut.

#### Cycle d'utilisation intermittent

Une utilisation intermittente fait référence à une séquence de cycles d'utilisation. Chaque cycle consiste en une période en charge et une période à vide. Le fonctionnement peut être périodique ou non périodique.

#### LCP

Le panneau de commande local constitue une interface complète d'utilisation et de programmation du variateur de fréquence. Il est débrochable et peut être installé, à l'aide d'un kit de montage, à une distance maximale de 3 mètres du variateur de fréquence, par exemple sur un panneau frontal.

#### lsb

Bit de plus faible poids.

msb Bit de plus fort poids.

#### **MCM**

Abréviation de Mille Circular Mil, unité de mesure américaine de la section de câble. 1 MCM = 0,5067 mm<sup>2</sup>.

#### PI process

Le régulateur PI maintient les vitesse, pression, température, etc. souhaitées en adaptant la fréquence de sortie à la variation de charge.

#### Cycle de puissance

Couper l'alimentation jusqu'à ce que l'affichage (LCP) devienne sombre, puis mettre sous tension à nouveau.

#### **RCD**

Relais de protection différentielle.

#### Process

On peut enregistrer des réglages de paramètres dans deux process. Il est possible de passer d'un process à l'autre et d'en éditer un pendant que l'autre est actif.

#### Compensation du glissement

Le variateur de fréquence compense le glissement du moteur en augmentant la fréquence en fonction de la charge du moteur mesurée, la vitesse du moteur restant ainsi quasiment constante.

Danfoss

Par défaut, la compensation du glissement est désactivée.

#### Contrôleur logique avancé (SLC)

Le SLC est une séquence d'actions définies par l'utilisateur exécutées lorsque les événements associés définis par l'utilisateur sont évalués comme étant VRAI par le contrôleur logique avancé. (Groupe de par. 13-\*\* *Logique avancée (SLC)*.)

STW

Mot d'état

#### Bus standard FC

Inclut le bus RS-485 avec protocole FC. Voir le par. *8-30 Protocole*.

#### Thermistance

Résistance dépendant de la température placée à l'endroit où l'on souhaite surveiller la température (variateur de fréquence ou moteur).

#### Alarme

État résultant de situations de panne, p. ex. en cas de surchauffe du variateur de fréquence ou lorsque celui-ci protège le moteur, le processus ou le mécanisme. Le redémarrage est impossible tant que l'origine de la panne n'a pas été résolue ; l'état de déclenchement est annulé par un reset ou, dans certains cas, grâce à un reset programmé automatiquement. L'alarme ne peut pas être utilisée à des fins de sécurité des personnes.

#### Alarme verrouillée

État résultant de situations de panne lorsque le variateur de fréquence assure sa propre protection et nécessitant une intervention physique, p. ex. si la sortie du variateur fait l'objet d'un court-circuit. Un déclenchement verrouillé peut être annulé par coupure de l'alimentation secteur, résolution de l'origine de la panne et reconnexion du variateur de fréquence. Le redémarrage est impossible tant que l'état de déclenchement n'a pas été annulé par un reset ou, dans certains cas, grâce à un reset programmé automatiquement. L'alarme ne peut pas être utilisée à des fins de sécurité des personnes.

#### Caractéristiques de couple variable (CV)

Caractéristiques de CV que l'on utilise pour les pompes et les ventilateurs.

#### VVC plus

Si on la compare au contrôle standard de proportion tension/fréquence, la commande vectorielle de tension (VVCplus) améliore la dynamique et la stabilité, à la fois lorsque la référence de vitesse est modifiée et lorsqu'elle est associée au couple de charge.

#### Introduction Guide de programmation du VLT® HVAC Basic Drive

1 1

Facteur de puissance

Le facteur de puissance est le rapport entre  $I_1$  et  $I_{RMS}$ .

Facteur de puissance =  $\frac{\sqrt{3} \times U \times I_1}{\sqrt{2} \times U \times I_1}$ 3 *x U x I<sub>RMS</sub>* 

Facteur de puissance pour alimentation triphasée :

$$
= \frac{11 \times cos\varphi1}{I_{RMS}} = \frac{1}{I_{RMS}} \text{ puisque cos\varphi1} = 1
$$

Le facteur de puissance indique dans quelle mesure le variateur de fréquence impose une charge à l'alimentation secteur.

Plus le facteur de puissance est bas, plus l'IRMS est élevé pour la même performance en kW.

# $I_{RMS} = \sqrt{I_1^2 + I_5^2 + I_7^2 + ... + I_n^2}$

En outre, un facteur de puissance élevé indique que les différents harmoniques de courant sont faibles. Les bobines CC intégrées aux variateurs de fréquence génèrent un facteur de puissance élevé, qui minimise la charge imposée à l'alimentation secteur.

### 1.1.6 Précautions de sécurité

# **AAVERTISSEMENT**

La tension dans le variateur de fréquence est dangereuse lorsque l'appareil est relié au secteur. Toute installation incorrecte du moteur, du variateur de fréquence ou du bus de terrain risque d'endommager l'appareil et de provoquer des blessures graves ou mortelles. Se conformer donc aux instructions de ce manuel et aux réglementations de sécurité locales et nationales.

#### Réglementations de sécurité

- L'alimentation électrique doit impérativement être coupée avant toute intervention sur le variateur de fréquence. S'assurer que l'alimentation secteur est bien coupée et que le temps nécessaire s'est écoulé avant de déconnecter les bornes du moteur et du secteur.
- 2. La touche [OFF] du panneau de commande du variateur de fréquence ne coupe pas l'alimentation électrique et ne doit donc en aucun cas être utilisée comme interrupteur de sécurité.
- 3. Le variateur doit être correctement mis à la terre afin de protéger l'utilisateur contre la tension d'alimentation et le moteur contre les surcharges, conformément aux réglementations locales et nationales.
- 4. Le courant de fuite à la terre dépasse 3,5 mA.
- 5. Le réglage d'usine ne prévoit pas de protection contre la surcharge du moteur. Pour activer cette fonction, régler le par. *1-90 Protect. thermique*

*mot.* sur la valeur de données *[4] ETR Alarme* ou *[3] ETR Avertis. 1*.

- 6. Ne pas déconnecter les bornes d'alimentation du moteur et du secteur lorsque le variateur de fréquence est connecté au secteur. S'assurer que l'alimentation secteur est bien coupée et que le temps nécessaire s'est écoulé avant de déconnecter les bornes du moteur et du secteur.
- 7. Attention : le variateur de fréquence comporte d'autres sources de tension que L1, L2 et L3 lorsque la répartition de charge (connexion de circuit intermédiaire CC) ou l'alimentation externe 24 V CC sont installées. Vérifier que toutes les sources de tension sont débranchées et que le temps nécessaire s'est écoulé avant de commencer la réparation.

### 1.1.7 Consignes de sécurité (suite)

#### Avertissement relatif aux démarrages imprévus

- 1. Le moteur peut être stoppé à l'aide des entrées digitales, des commandes de bus, des références analogiques ou de l'arrêt local lorsque le variateur de fréquence VLT est relié au secteur. Ces modes d'arrêt ne sont pas suffisants lorsque la sécurité des personnes (p. ex. risque de blessure provoqué par un contact avec des pièces de machine en mouvement après un démarrage intempestif) exige l'élimination de tout risque de démarrage imprévu. Dans de tels cas, l'alimentation secteur doit être déconnectée.
- 2. Le moteur peut démarrer lors du réglage des paramètres. Si cela peut compromettre la sécurité des personnes (p. ex. risque de blessure provoqué par un contact avec des pièces de machine en mouvement), le démarrage du moteur doit être empêché, par exemple à l'aide d'une déconnexion sûre du raccordement du moteur.
- 3. Un moteur à l'arrêt, raccordé à l'alimentation secteur, peut se mettre en marche en cas de panne des composants électroniques du variateur de fréquence, après une surcharge temporaire ou si l'on intervient sur une panne de secteur ou un raccordement défectueux du moteur. Si tout démarrage intempestif doit être évité pour des raisons de sécurité des personnes (p. ex. risque de blessure provoqué par un contact avec des pièces de machine en mouvement), les fonctions d'arrêt normales du variateur de fréquence ne sont pas suffisantes.
- 4. Des signaux de commande internes ou venant du variateur de fréquence peuvent, en de rares occasions, être activés par erreur, être retardés ou ne pas se produire totalement. Lorsqu'ils sont

utilisés dans des situations critiques pour la sécurité, il ne faut pas tenir compte exclusivement de ces signaux de commande.

# **AAVERTISSEMEN**

#### Haute tension

Tout contact avec les parties électriques, même après la mise hors tension de l'appareil, peut causer des blessures graves ou mortelles.

Veiller également à déconnecter les autres sources de tension, comme la répartition de charge (connexion de circuit intermédiaire CC).

Les systèmes où sont installés les variateurs de fréquence, doivent, si nécessaire, être équipés de dispositifs de protection et de surveillance supplémentaires, conformément aux réglementations de sécurité en vigueur, p. ex. législation sur les outils mécaniques, réglementations sur la prévention des accidents, etc. Des modifications sur les variateurs de fréquence au moyen du logiciel d'exploitation sont autorisées.

# REMARQUE!

Les situations dangereuses doivent être identifiées par le fabricant de machines/l'intégrateur chargé des moyens préventifs nécessaires. Des dispositifs de protection et de surveillance supplémentaires peuvent être inclus, conformément aux réglementations de sécurité nationales en vigueur, p. ex. législation sur les outils mécaniques, réglementations sur la prévention des accidents.

#### Mode protection

Lorsqu'une limite matérielle au niveau du courant moteur ou de la tension du circuit CC est dépassée, le variateur de fréquence passe en *mode protection*. Le *mode protection* implique un changement de la stratégie de modulation PWM et une fréquence de commutation basse pour minimiser les pertes. Cela continue pendant 10 s après la dernière panne et augmente la fiabilité et la robustesse du variateur de fréquence tout en rétablissant le contrôle complet du moteur. Le paramètre *0-07 Freinage CC auto IT* peut entraîner une modulation d'impulsions en durée en roue libre.

Danfoss

#### Introduction Guide de programmation du VLT® HVAC Basic Drive

# Danfoss

# 1.1.8 Schéma électrique

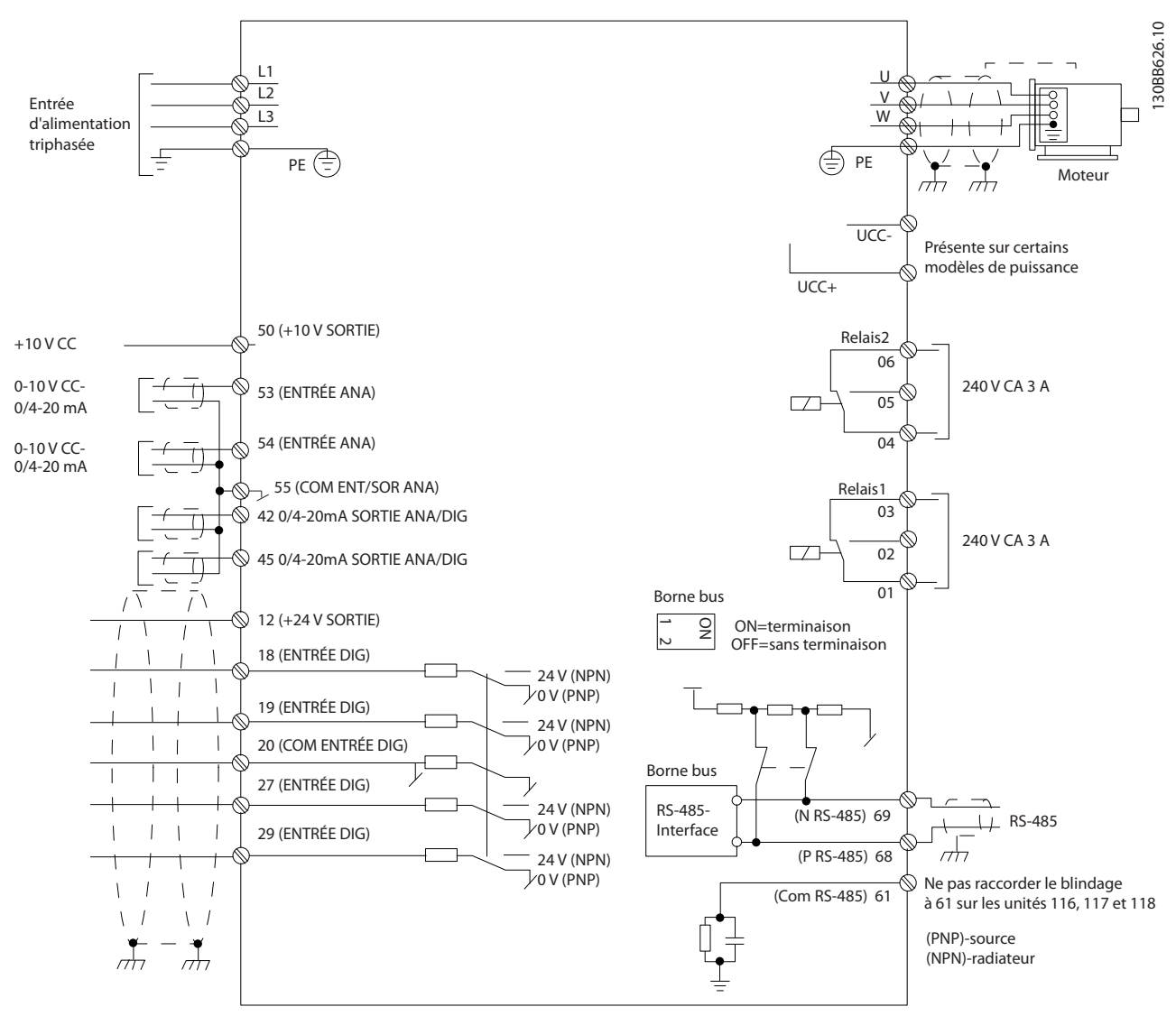

### Illustration 1.2

# REMARQUE!

Noter qu'il n'y a pas d'accès aux bornes UDC- et UDC+ sur les unités suivantes : IP20 380-480 V 30-90 kW IP20 200-240 V 15-45 kW IP20 525-600 V 2,2-90 kW IP54 380-480 V 22-90 kW

1 1

# 2 Programmation

# 2.1 Programmation à l'aide du logiciel de programmation MCT-10

La variateur de fréquence peut être programmé à partir d'un PC via un port COM RS485 en installant le logiciel de programmation MCT-10. Ce logiciel peut être soit commandé à l'aide du numéro de code 130B1000 soit téléchargé sur le site Internet de Danfoss : http:// www.danfoss.com/BusinessAreas/DrivesSolutions/Softwaredownload/ Se reporter au manuel MG10RXYY.

# 2.2 Panneau de commande local (LCP)

Les instructions suivantes sont valides pour le LCP du FC 101. Le LCP est divisé en quatre sections fonctionnelles :

- A. Affichage alphanumérique
- B. Touche Menu
- C. Touches de navigation et voyants (LED)
- D. Touches d'exploitation et voyants (LED)

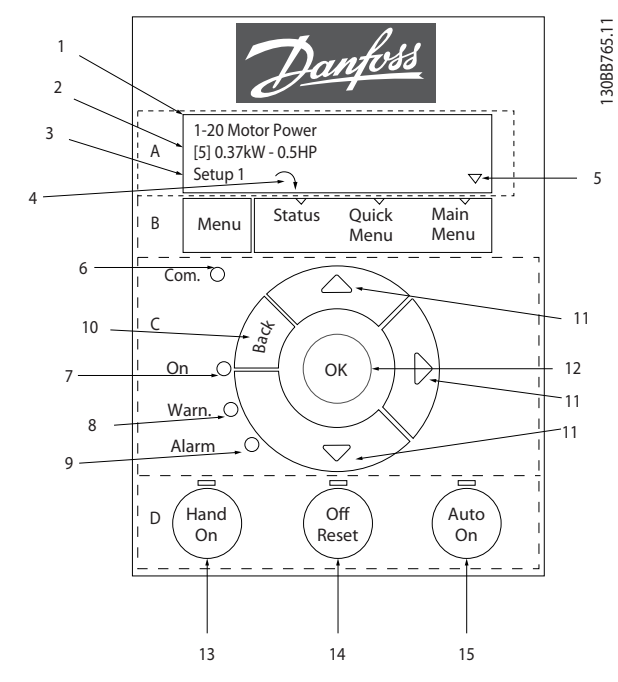

#### Illustration 2.1

#### A. Affichage alphanumérique

L'écran LCD est rétroéclairé et comprend 2 lignes alphanumériques. Toutes les données sont affichées sur le LCP.

Les informations s'affichent à l'écran.

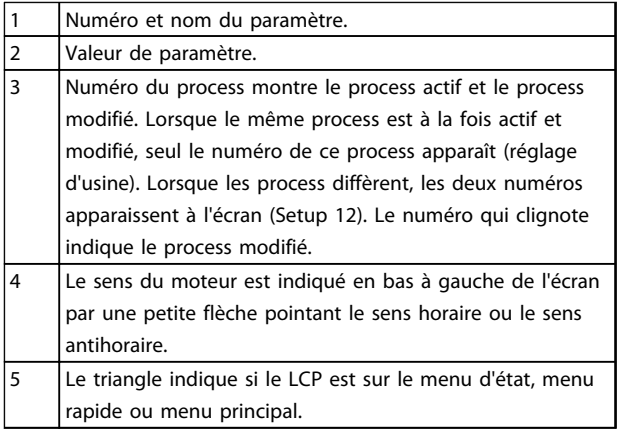

#### Tableau 2.1

#### B. Touche Menu

Utiliser la touche Menu pour choisir entre menu d'état, menu rapide ou menu principal.

#### C. Touches de navigation et voyants (LED)

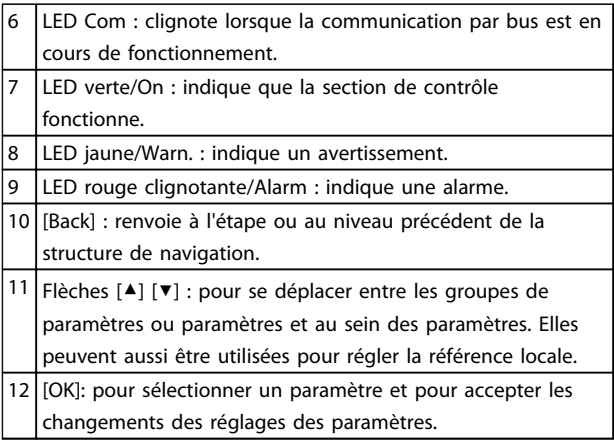

#### Tableau 2.2

#### Programmation Guide de programmation du VLT® HVAC Basic Drive

# Danfoss

#### D. Touches d'exploitation et voyants (LED)

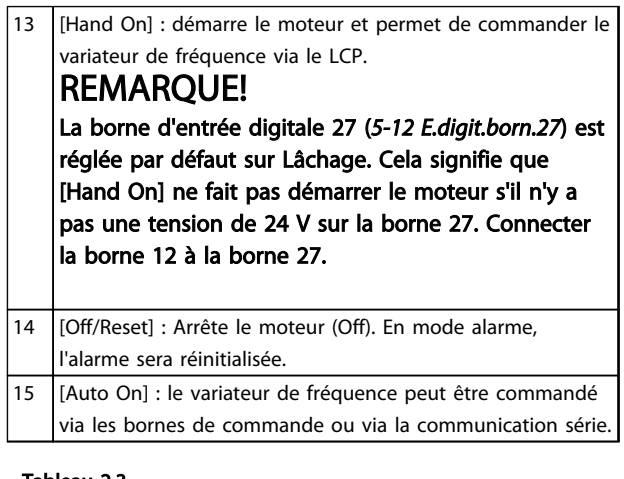

#### Tableau 2.3

#### À la mise sous tension

Lors de la première mise sous tension, l'utilisateur est invité à définir la langue voulue. Une fois la langue sélectionnée, cet écran n'apparaîtra plus aux mises sous tension suivantes. Cependant la langue peut être toujours modifiée au par. *0-01 Langue*.

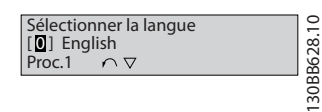

Illustration 2.2

### 2.3 Menus

## 2.3.1 État

Dans le menu [Status], il est possible de choisir parmi les paramètres suivants :

- Fréquence de sortie (Hz), *16-13 Fréquence moteur* ;
- Courant moteur (A), *16-14 Courant moteur* ;
- Référence de vitesse du moteur en pourcentage (%), *16-02 Réf. %* ;
- Signal de retour, *16-52 Signal de retour [Unité]* ;
- Puissance moteur (kW) (si le par. *0-03 Réglages régionaux* est réglé sur *[1] Amérique Nord*, la puissance du moteur sera indiquée en HP au lieu de kW), par. *16-10 Puissance moteur [kW]* pour kW, par. *16-11 Puissance moteur[CV]* pour HP ;
- Lect.paramétr. *16-09 Lect.paramétr.* ;

### 2.3.2 Menu rapide

Utiliser la configuration rapide du variateur de fréquence pour programmer les fonctions VLT HVAC Basic Drive les plus courantes. Les paramètres de [Quick Menu] sont :

- Assistant pour les applications en boucle ouverte
- Assistant de configuration de la boucle fermée
- Configuration du moteur
- Modif. effectuées

### 2.3.3 Assistant de démarrage du FC101 pour les applications en boucle ouverte

Le menu *assistant* intégré guide l'installateur dans la configuration du variateur d'une manière claire et structurée afin de configurer une application en boucle ouverte. Une application en boucle ouverte est ici une application avec un signal de démarrage, une référence analogique (tension ou courant) et des signaux de relais en option (mais aucun signal de retour venant du process appliqué).

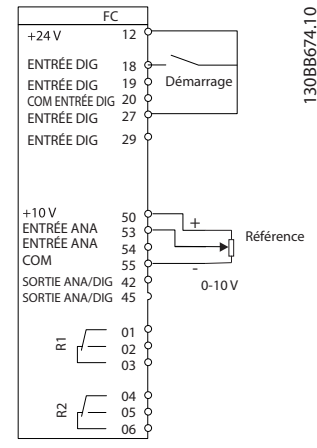

#### Illustration 2.3

L'assistant apparaît au départ après la mise sous tension tant qu'aucun paramètre n'a été modifié. L'assistant est toujours accessible via le menu rapide. Appuyer sur [OK] pour lancer l'assistant. Si l'on appuie sur [Back], le FC 101 revient à l'écran d'état.

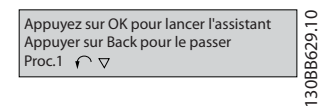

#### Illustration 2.4

... the HVAC FC 101 Wizard starts

130BC401.10

130BC401.10

At power up the user is Select Regional Settings<br><mark>19</mark> Power kW/50 Hz<br>Setup 1 4 asked to choose the prefered language. Grid Type<br>**0** 200-240V/50Hz/Delta Danfoss 5  $\overline{\text{etup}}$  :  $\blacktriangledown$ Select language<br>[1] English<br>Setup 1 Select Motor Type<br> **1** Asynchronous 6 Meny PM motor Status Quick Main<br>Menu Menu  $\sqrt{\phantom{a^2}}$  Asynchronous Motor 1 Menu Set Motor current et Motor Power 3.8 A 12 1.50 kW 7 peg. Setup 1 Setup 1 On OK Voltage ct Motor nominal speed Warn 3000 RPM 0050 V Alarm 13 8 <u>R</u> Setup 1 up <u>Set Motor Cont.</u> Rated Torque (Off) (Auto<br>Reset) (On Off Set Motor frequency Hand On 14 5.4 Nm  $\overline{9}$ 0050 Hz Power Up Screen Setup 1 up Set Motor current Stator resistance 15 0.65 Ohms  $04.66$  A  $10$  $\alpha$  $\overline{\text{ID}}$ tup 1 16 Motor poles Set Motor nominal speed 11 Setup 1 tup 1 The next screen will be the Wizard screen. Back EMF at 1000 rpm 57 V 17 Danfoss Setup 1 d-axis inductance 5 mH 18 Press OK to start Wizard Press Back to skip it tup Setup 1  $\sim$ Status Quick Main<br>Menu Menu if Set Max Output Frequency Menu Menu 2  $1<sup>9</sup>$ 0065 Hz  $\overline{\text{up}}$  1 Back On OK et Motor Speed low Limit .<br>War  $20$ 0000 Hz<br>Setup 1 Alarm Set Motor Speed high Limit **Off** Hand On (Off) (Auto<br>Reset) (On 21 0050 Hz Setup<sup>1</sup> Wizard Screen Set Ramp 1 ramp-up time 22 if  $\mathbb{G}$  s 0003 **Setup**  $\overline{\mathsf{T}}$  $\perp$ Set Ramp 1 ramp-down Time Motor Type = Asynchronous 23 0003 s  $D$ anfoss Setup 1 Active Flying 24 **D** Disable<br>Setup 1 Motor Type = PM Moto 0.0 Hz 0.0 kW Setup 1 3 **Menu** Status Main Menu Quick Menu Current 25 Select T53 Mode<br>
Current Voltage  $\frac{1}{\text{Setup 1}}$ Back Set T53 Low Current Set T53 low Voltage OK On Warn 28 04.66A V 0050 26 Setup 1 Setup 1 Alarm Value Set T53 High Current<br>**13.30** A Set T53 high Voltage<br>0220 V (Off) (Auto<br>Reset) (On Off Hand 29 27 On etup 1 etup  $\overline{\textbf{v}}$ Status Screen l  $S_{\text{et Min}}$  Refer The Wizard can always be 30 0000 Hz reentered via the Quick Menu! Setup 1 Set Max Reference 31 **0050** Hz<br>Setup 1 Setup<br>
Select Function of Relay 32 [0] No function [0] Setup 1 Select Function of Relay 2 33 **O**No function Setup 1 Automatic Motor Adaption 34 O [0] (Do not AMA) Setup 1  $\sqrt{ }$ Do AMA Auto Motor Adapt OK AMA running AMA Failed Wizard completed Press OK 35 36 ----- 38 Press OK to accept 37 Setup 1 Setup 1 Setup 1 Setup 1 0.0 Hz 39 0.0 kW Setup 1 AMA failed AMA OK

#### Illustration 2.5

14 MG18B204 - VLT® est une marque déposée Danfoss

Danfoss

2 2

#### Assistant de démarrage du FC 101 pour les applications en boucle ouverte

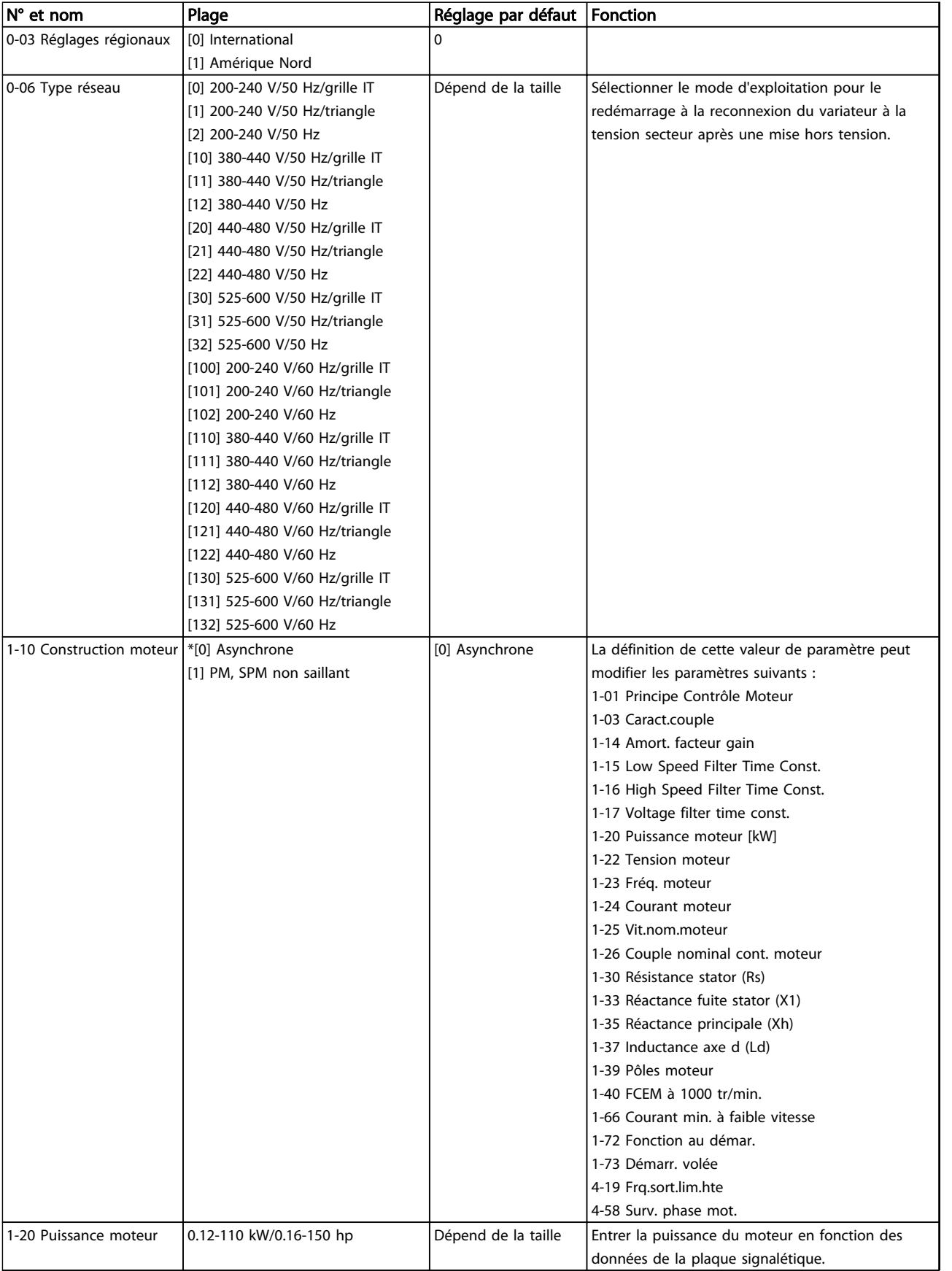

Danfoss

 $\overline{\mathbf{1}}$ 

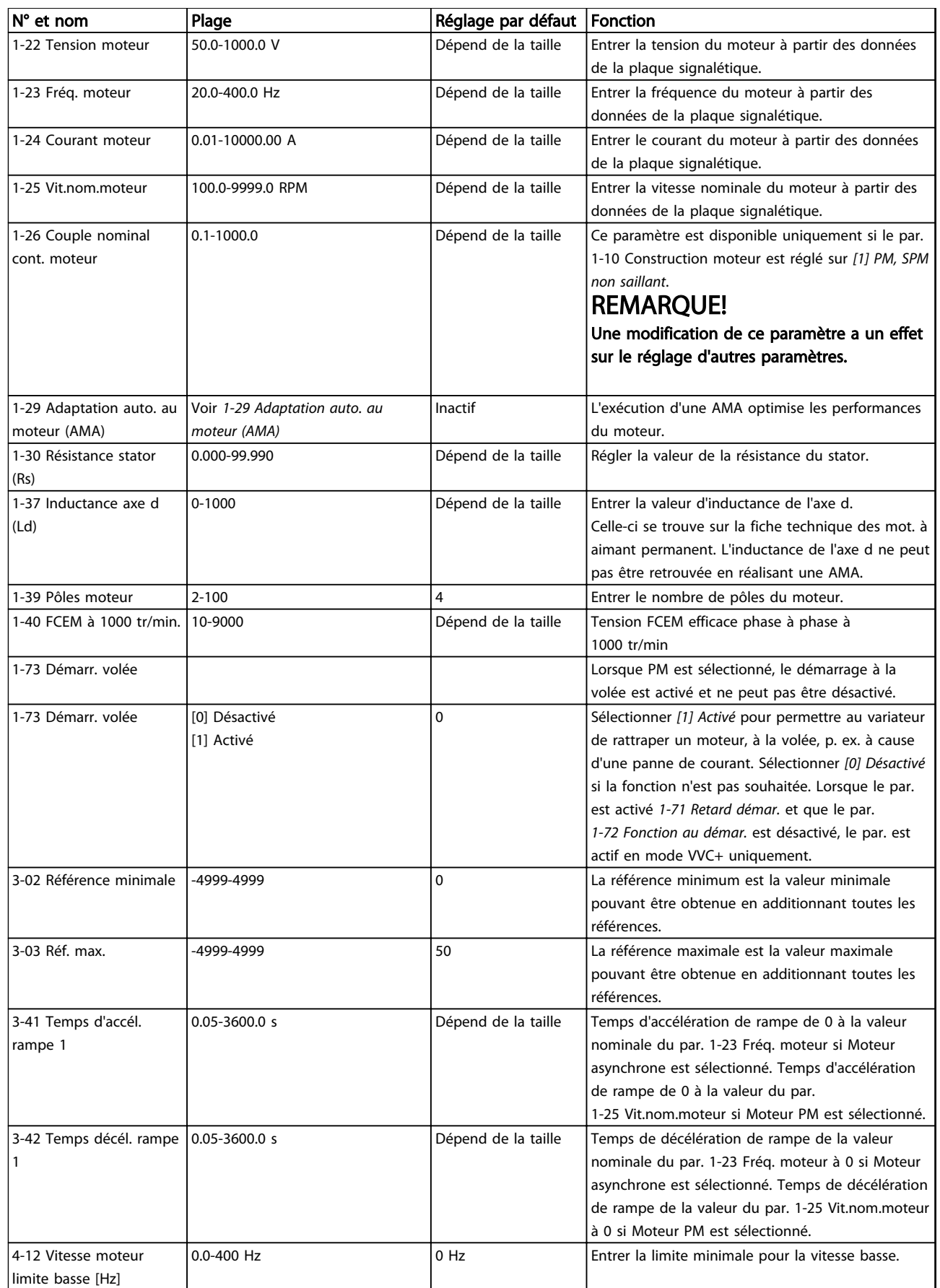

# Programmation **Guide de programmation du VLT<sup>®</sup> HVAC Basic Drive**

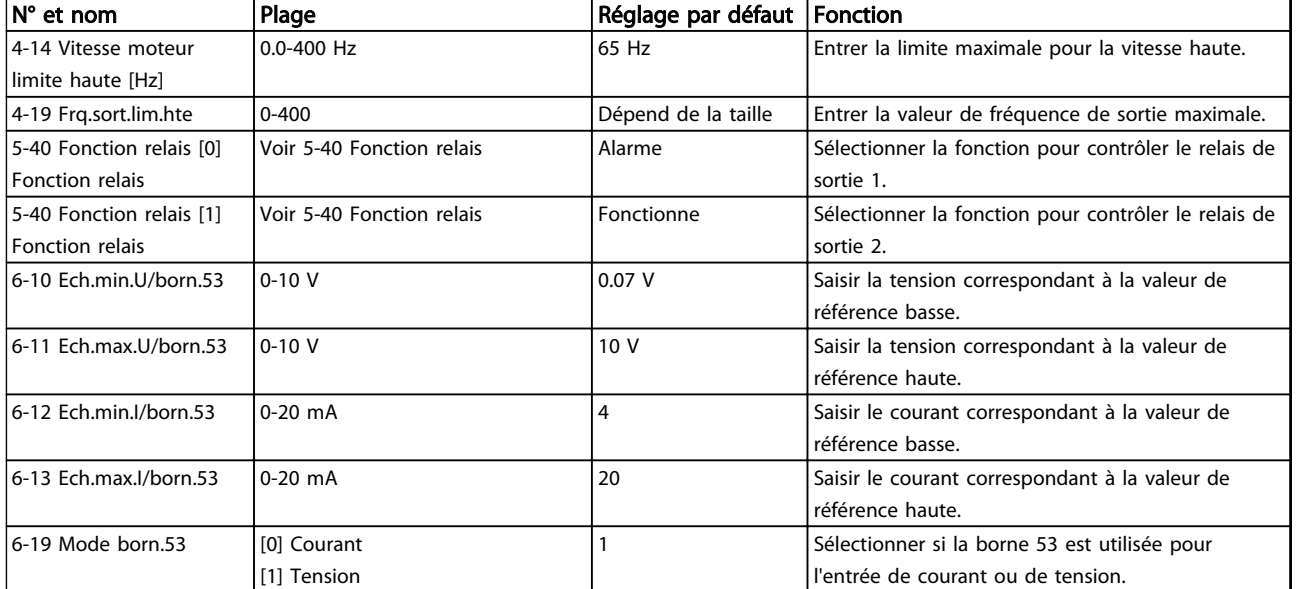

Tableau 2.4

Danfoss

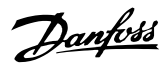

130BC402.10

30BC402.10

#### Assistant de configuration de la boucle fermée

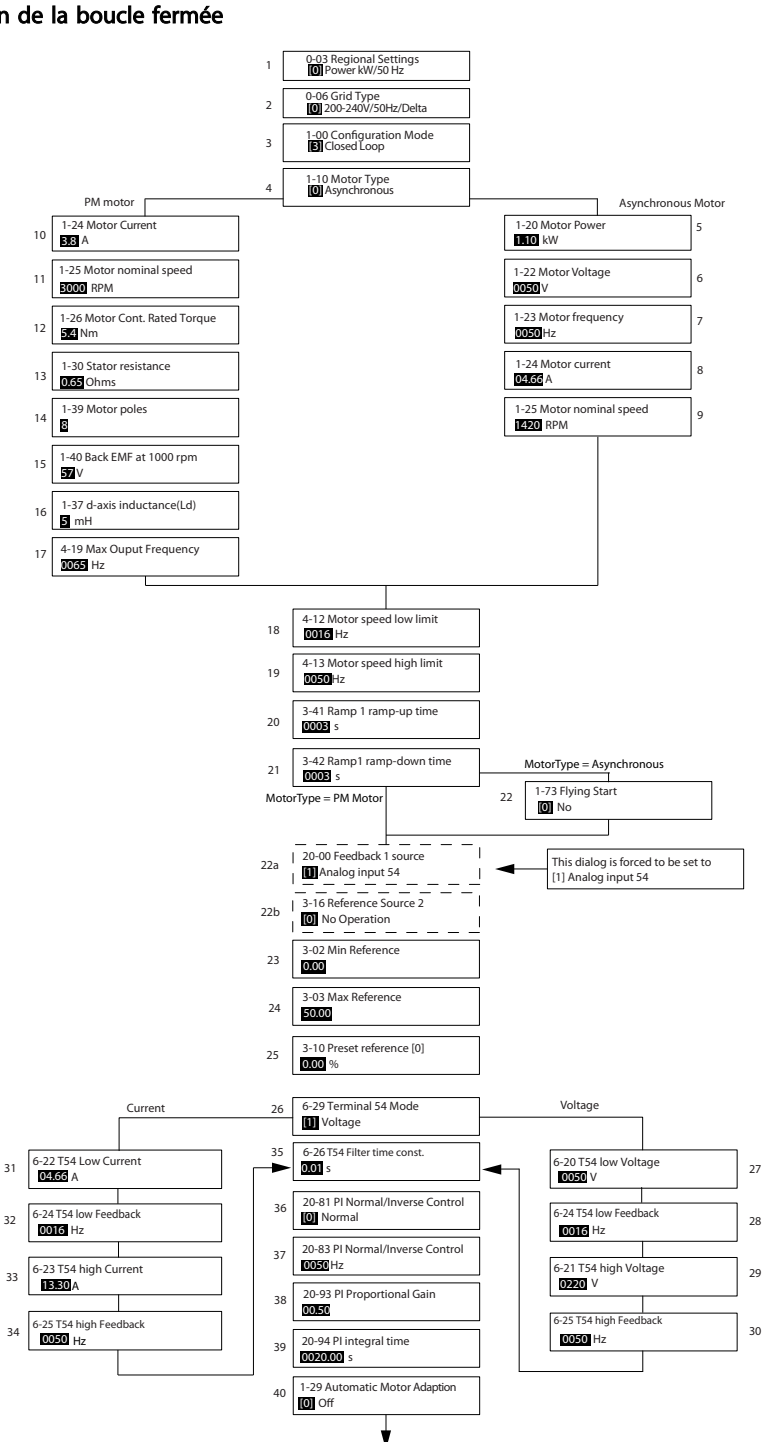

Illustration 2.6

2 2

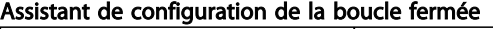

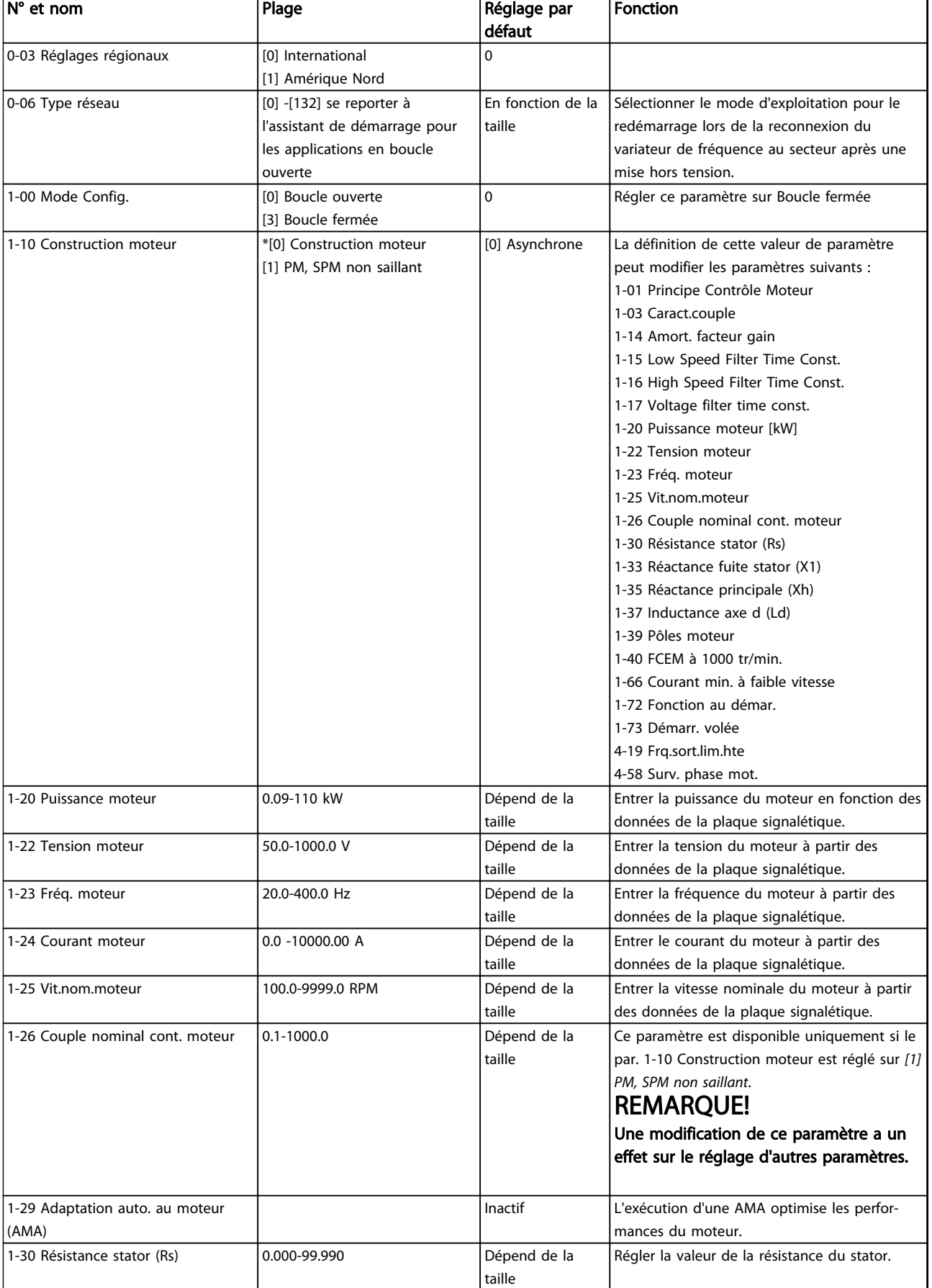

2 2

# Programmation **Guide de programmation du VLT<sup>®</sup> HVAC Basic Drive**

Danfoss

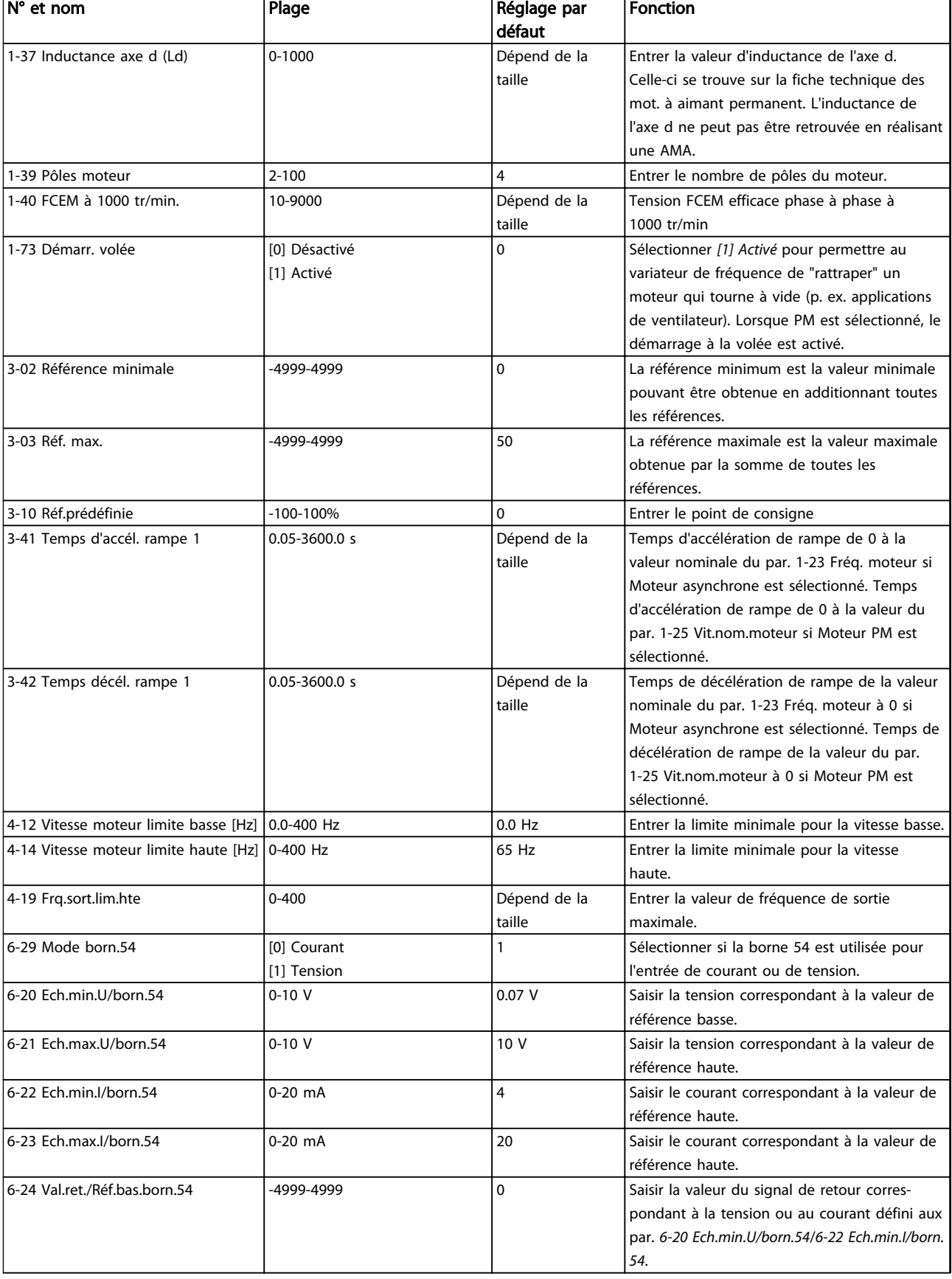

# Programmation **Guide de programmation du VLT<sup>®</sup> HVAC Basic Drive**

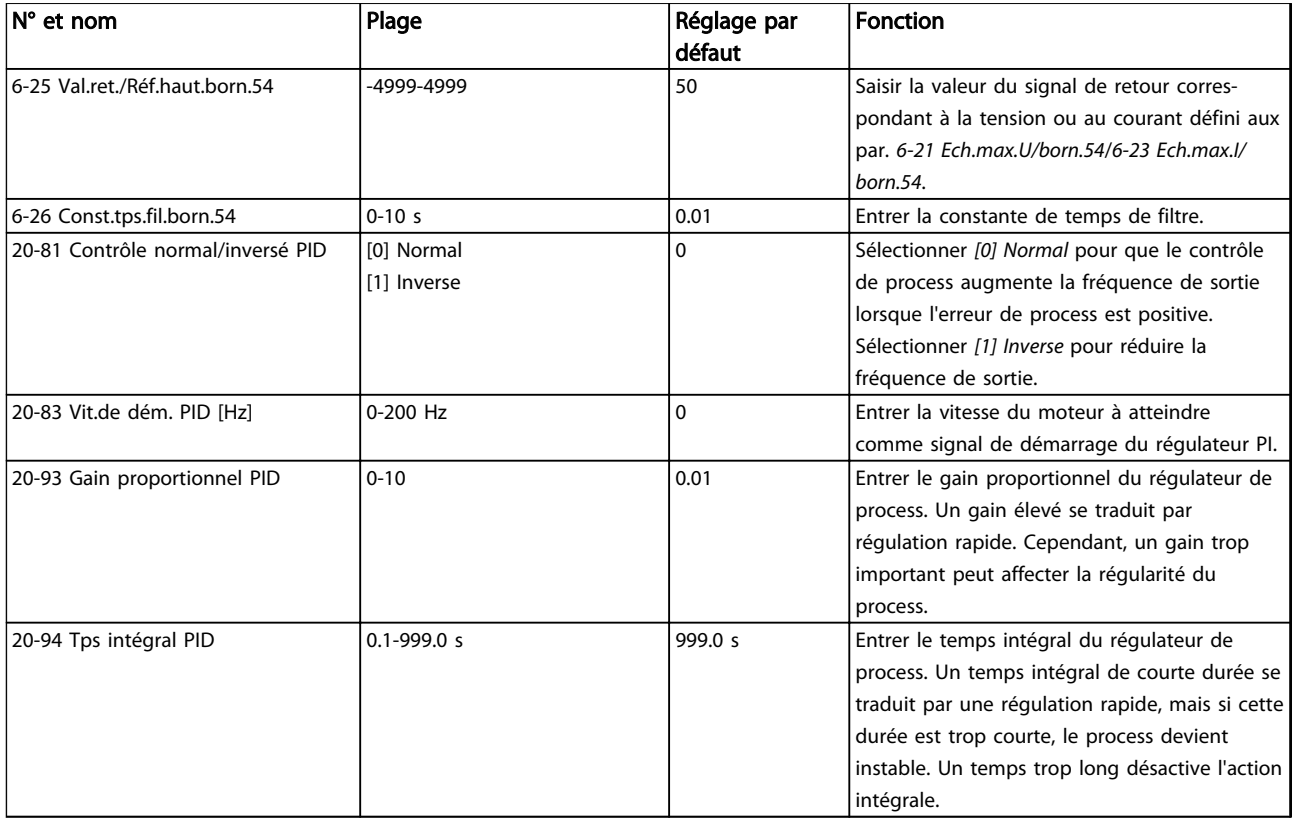

Tableau 2.5

Danfoss

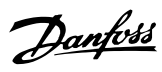

## Configuration du moteur

La configuration du moteur du menu rapide guide l'utilisateur pour le réglage des paramètres du moteur indispensables.

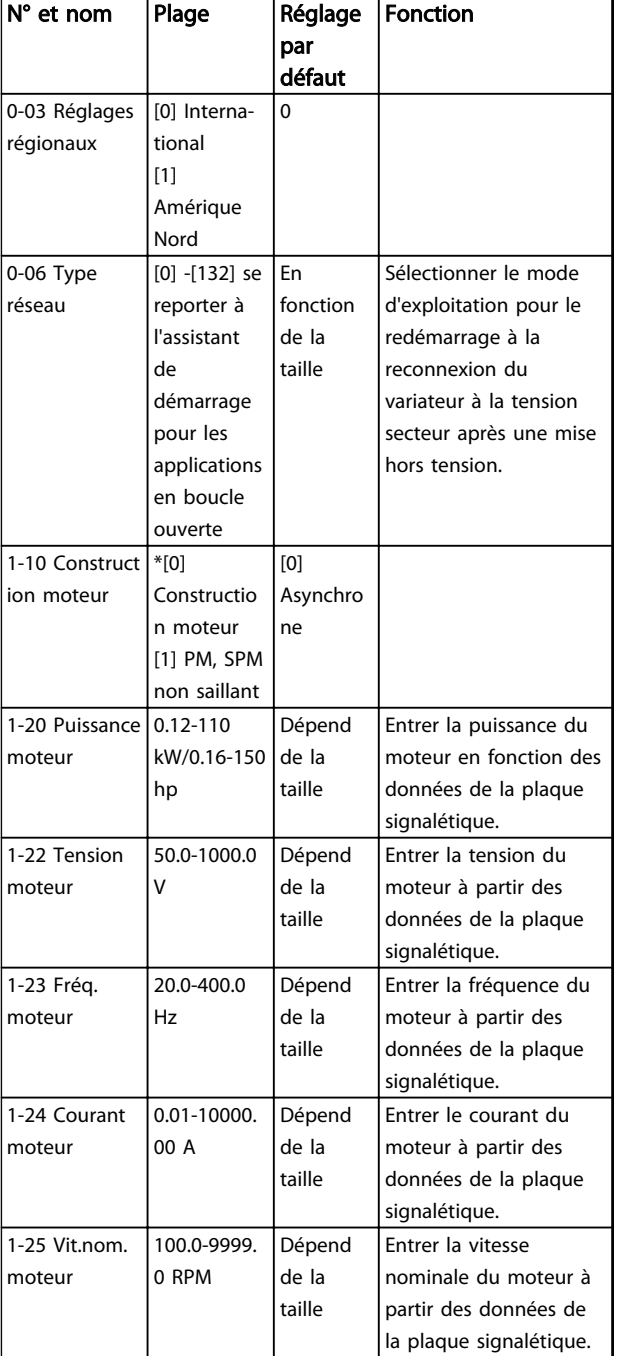

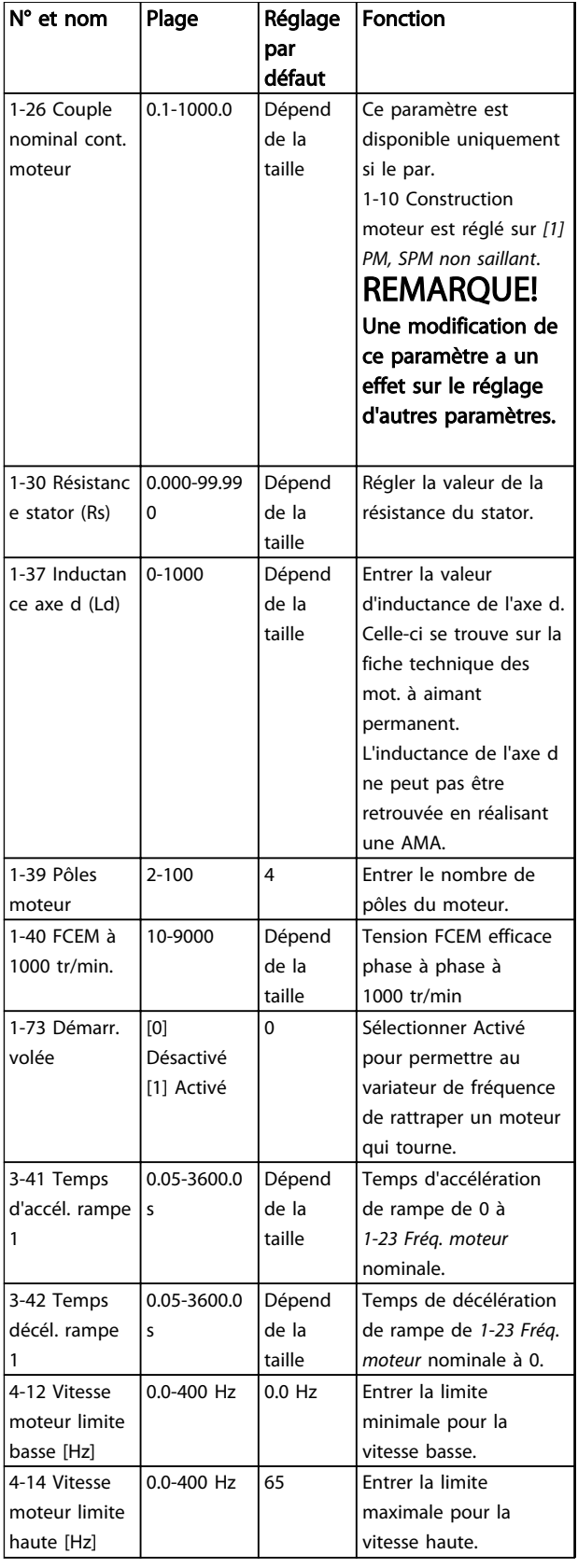

#### Programmation Guide de programmation du VLT® HVAC Basic Drive

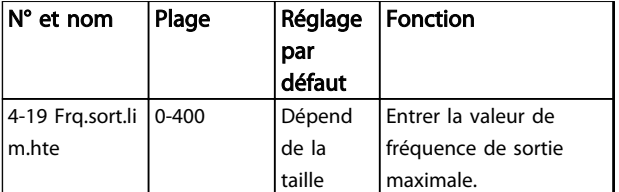

#### Tableau 2.6

#### Modifications effectuées

L'option Modifications effectuées répertorient tous les paramètres modifiés depuis le réglage d'usine. Seuls les paramètres modifiés du process actuel sont enregistrés dans Modifications effectuées.

Si la valeur d'un paramètre est remise au réglage d'usine à partir d'une valeur différente, le paramètre NE sera PAS répertorié dans *Modifications effectuées*.

- 1. Pour entrer dans le menu rapide, appuyer sur la touche [Menu] jusqu'à ce que l'indicateur à l'écran se place au-dessus de Menu rapide.
- 2. Appuyer sur [▲] [▼] pour sélectionner l'assistant FC 101, la configuration en boucle fermée, la configuration du moteur ou les modifications effectuées ; puis appuyer sur [OK].
- 3. Appuyer sur [▲] [▼] pour se déplacer d'un paramètre à l'autre dans le menu rapide.
- 4. Appuyer sur [OK] pour sélectionner un paramètre.
- 5. Appuyer sur [▲] [▼] pour changer la valeur de réglage d'un paramètre.
- 6. Appuyer sur [OK] pour accepter la modification.
- 7. Appuyer deux fois sur [Back] pour entrer dans État, ou appuyer sur [Menu] une fois pour entrer dans le menu principal.

### 2.3.4 Menu principal

[Main Menu] est utilisé pour programmer tous les paramètres. Les paramètres du menu principal sont accessibles immédiatement, à moins qu'un mot de passe n'ait été créé via le par. *0-60 Mt de passe menu princ.*. Pour la plupart des applications VLT HVAC Basic Drive, il n'est pas nécessaire d'accéder aux paramètres du menu principal. Pour cela, le menu rapide offre un accès rapide et simple aux paramètres typiques requis.

Le menu principal permet d'accéder à tous les paramètres.

- 1. Appuyer sur la touche [Menu] jusqu'à ce que l'indicateur à l'écran se place au-dessus de Menu principal.
- 2. Utiliser [▲] [▼] pour se déplacer dans les groupes de paramètres.
- 3. Appuyer sur [OK] pour sélectionner un groupe de paramètres.
- 4. Utiliser [▲] [▼] pour se déplacer entre les paramètres d'un groupe spécifique.
- 5. Appuyer sur [OK] pour sélectionner le paramètre.
- 6. Utiliser [▲] [▼] pour régler/modifier la valeur du paramètre.

[Back] sert à revenir au niveau précédent.

# 2.4 Transfert rapide du réglage des paramètres entre plusieurs variateurs de fréquence

Une fois la programmation d'un variateur de fréquence terminée, Danfoss recommande de mémoriser les données dans le LCP ou sur un PC via le logiciel de programmation MCT 10.

Stockage de données dans le LCP.

# **AAVERTISSEMENT**

Arrêter le moteur avant d'exécuter cette opération.

- 1. Accéder au par. *0-50 Copie LCP*.
- 2. Appuyer sur la touche [OK].
- 3. Sélectionner Lect.PAR.LCP.
- 4. Appuyer sur la touche [OK].

Connecter le LCP à un autre variateur de fréquence et copier aussi les réglages des paramètres vers ce variateur de fréquence.

Transfert de données du LCP vers le variateur de fréquence :

## REMARQUE!

#### Arrêter le moteur avant d'exécuter cette opération.

- 1. Aller au par. *0-50 Copie LCP*.
- 2. Appuyer sur la touche [OK].
- 3. Sélectionner Ecrit.PAR. LCP
- 4. Appuyer sur la touche [OK].

## 2.5 Lecture et programmation des paramètres indexés

Utiliser le par. comme exemple.

Choisir le paramètre, appuyer sur [OK] et utiliser [▲/▼] pour naviguer entre les valeurs indexées. Pour modifier la valeur du paramètre, sélectionner la valeur indexée et appuyer sur [OK]. Changer la valeur à l'aide des touches haut et

Danfoss

Danfoss

bas. Pour accepter la nouvelle valeur, appuyer sur [OK]. Appuyer sur [Cancel] pour annuler. Appuyer sur [Back] pour quitter le paramètre.

### 2.6 Initialisation du variateur aux réglages par défaut de deux façons différentes

Initialisation recommandée (via *14-22 Mod. exploitation*)

- 1. Sélectionner le par. *14-22 Mod. exploitation*.
- 2. Appuyer sur [OK].
- 3. Sélectionner *Initialisation* puis appuyer sur [OK].
- 4. Mettre hors tension secteur et attendre que l'affichage s'éteigne.
- 5. Remettre sous tension ; le variateur de fréquence est réinitialisé, *à l'exception des paramètres suivants :*
	- *8-30 Protocole*
	- *8-31 Adresse*
	- *8-32 Vit. transmission*
	- *8-33 Parité/bits arrêt*
	- *8-35 Retard réponse min.*
	- *8-36 Retard réponse max*
	- *8-37 Retard inter-char max*
	- *8-70 Instance dispositif BACnet*
	- *8-72 Maîtres max MS/TP*
	- *8-73 Cadres info max MS/TP*
	- *8-74 "Startup I am"*
	- *8-75 Initialis. mot de passe*
	- *15-00 Heures mises ss tension* à *15-05 Surtension*
	- *15-03 Mise sous tension*
	- *15-04 Surtemp.*
	- *15-05 Surtension*
	- *15-30 Journal alarme : code*
	- 15-4\* Paramètres d'identification du variateur
	- *1-06 Sens horaire*

#### Initialisation manuelle :

- 1. Éteindre le variateur de fréquence.
- 2. Appuyer sur [OK] et sur [Menu].
- 3. Mettre le variateur de fréquence sous tension tout en maintenant les deux touches enfoncées pendant 10 s.
- 4. Le variateur de fréquence est maintenant réinitialisé, à l'exception des paramètres suivants :
- *15-00 Heures mises ss tension 15-03 Mise sous tension 15-04 Surtemp. 15-05 Surtension*
- 15-4\* Paramètres d'identification du variateur

L'initialisation des paramètres est confirmée par AL80 sur l'affichage après le cycle de puissance.

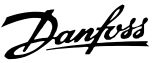

# 3 Paramètres

# 3.1 Menu principal - Fonction./Affichage - Groupe 0

Paramètres liés aux fonctions de base du variateur de fréquence, à la fonction des touches du LCP et à la configuration de l'affichage du LCP.

# 3.1.1 0-0\* Réglages de base

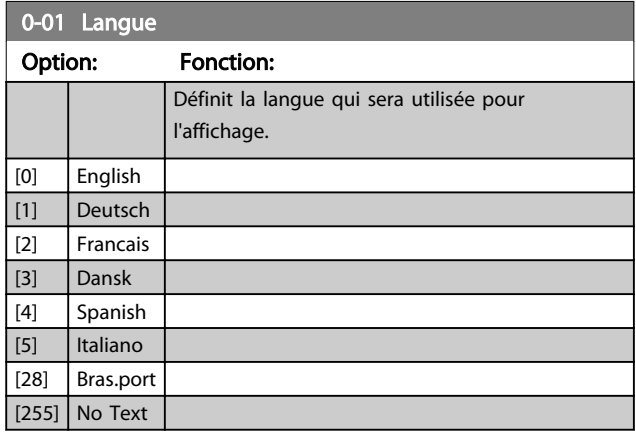

#### 0-03 Réglages régionaux Option: Fonction: Ce paramètre ne peut pas être réglé lorsque le moteur est en marche. Afin de répondre aux besoins de plusieurs réglages par défaut dans différentes régions du monde, le par. *0-03 Réglages régionaux* est mis en œuvre dans le variateur de fréquence. Le choix fait influence le réglage par défaut de la fréquence nominale du moteur.  $[0]$  International Règle la valeur par défaut du par. *1-23 Fréq. moteur* sur [50 Hz]. [1] Amérique Nord Règle la valeur par défaut du par. *1-23 Fréq. moteur* sur [60 Hz].

### 0-04 État exploi. à mise ss tension

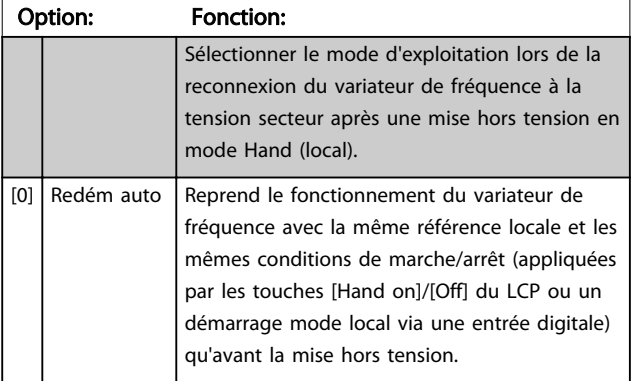

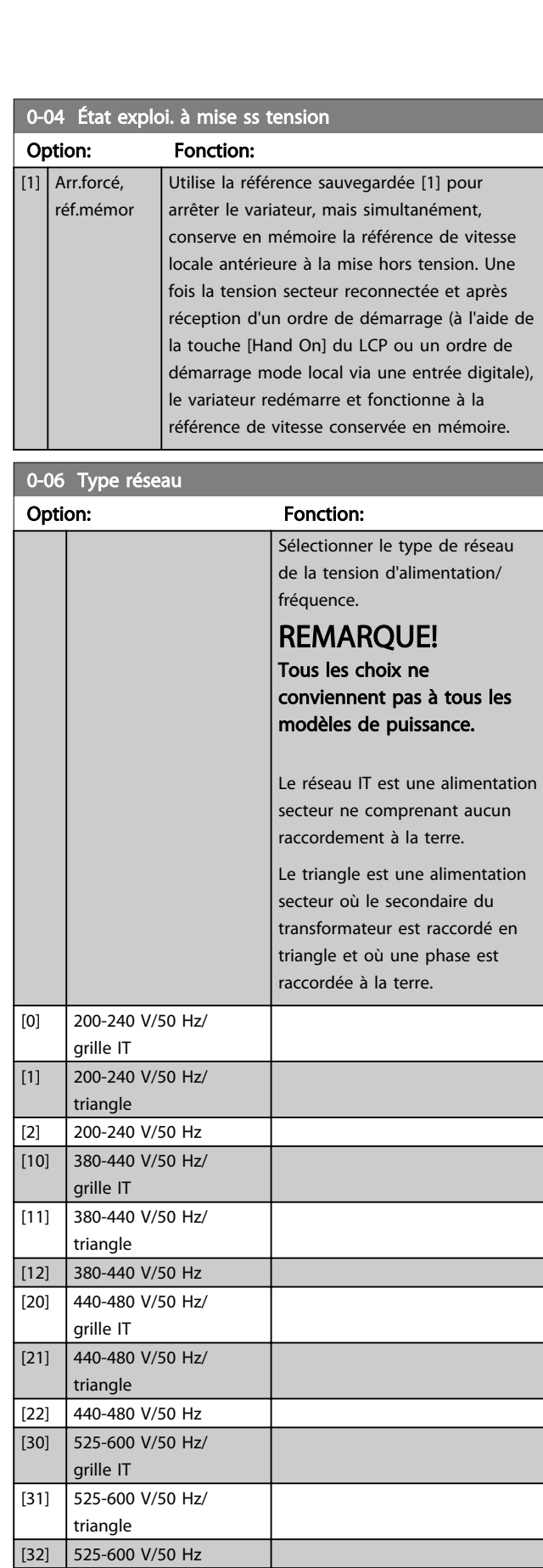

#### Paramètres

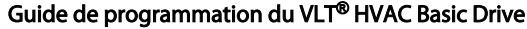

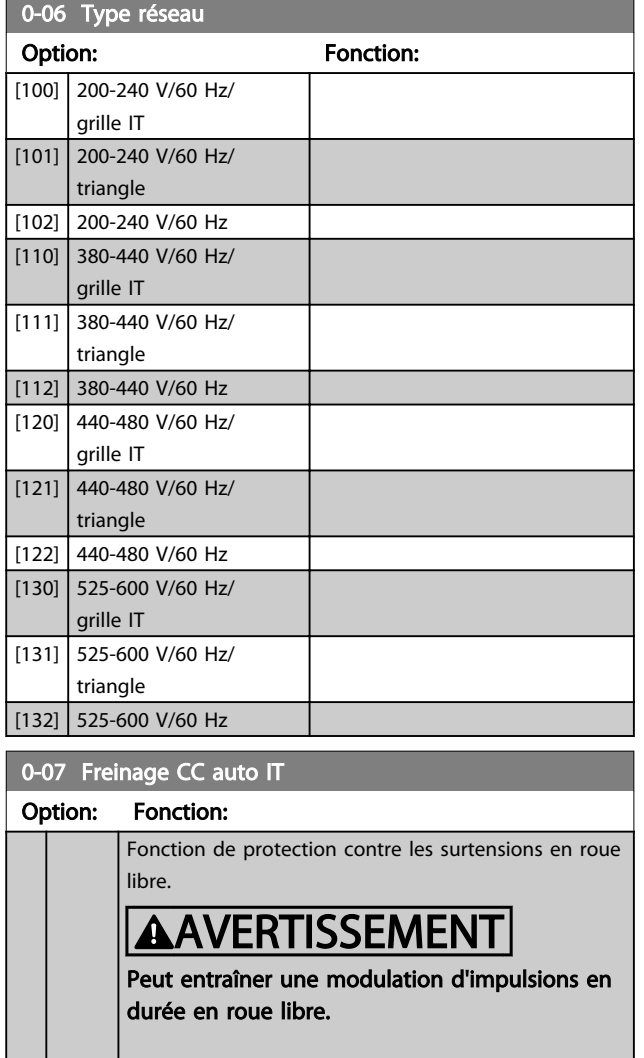

# 3.1.2 0-1\* Gestion process

 $[0]$  Inactif La fonction n'est pas active.  $[1]$  Actif La fonction est active.

Définir et contrôler les configurations des paramètres individuels. Les paramètres définis par l'utilisateur et les entrées externes diverses (p. ex. bus, LCP, entrées digitales/ analogiques, retour, etc.) contrôlent les fonctionnalités du variateur de fréquence.

Un ensemble complet de tous les paramètres qui commandent le variateur de fréquence est appelé un process. Le variateur de fréquence comprend 2 process, Process 1 et Process 2. De plus, un ensemble fixe de réglages d'usine peut être copié dans un ou plusieurs process.

Le fait d'avoir plusieurs process dans un variateur de fréquence présente des avantages tels que :

- Faire fonctionner le moteur sur un process (Process actif) tout en mettant à jour les paramètres d'un autre process (Process modifié) ;
- Plusieurs moteurs (un à la fois) peuvent être raccordés au variateur de fréquence. Les données de plusieurs moteurs peuvent être saisies dans différents process ;
- Les réglages du variateur de fréquence et/ou du moteur se modifient rapidement alors que le moteur est en marche (p. ex. temps de rampe ou références prédéfinies) via le bus ou les entrées digitales.

Le Process actif peut être réglé sur Multi process lorsque le process actif est sélectionné via une entrée sur une borne d'entrée digitale et/ou via le mot de contrôle du bus.

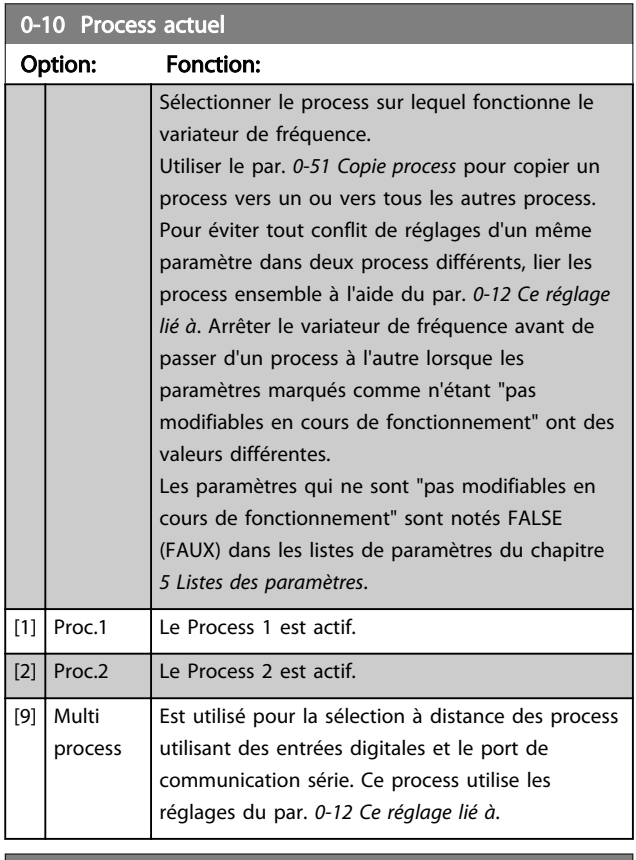

#### 0-11 Programmer process

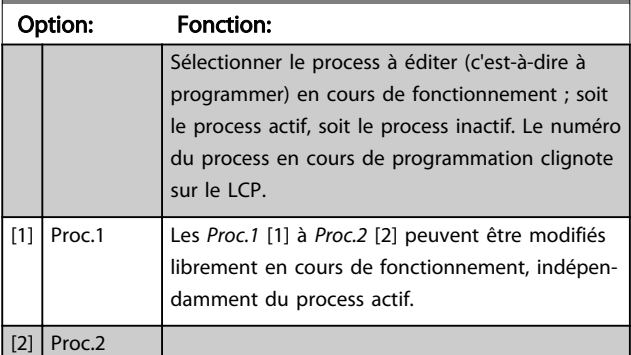

#### Paramètres Guide de programmation du VLT® HVAC Basic Drive

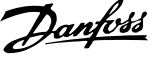

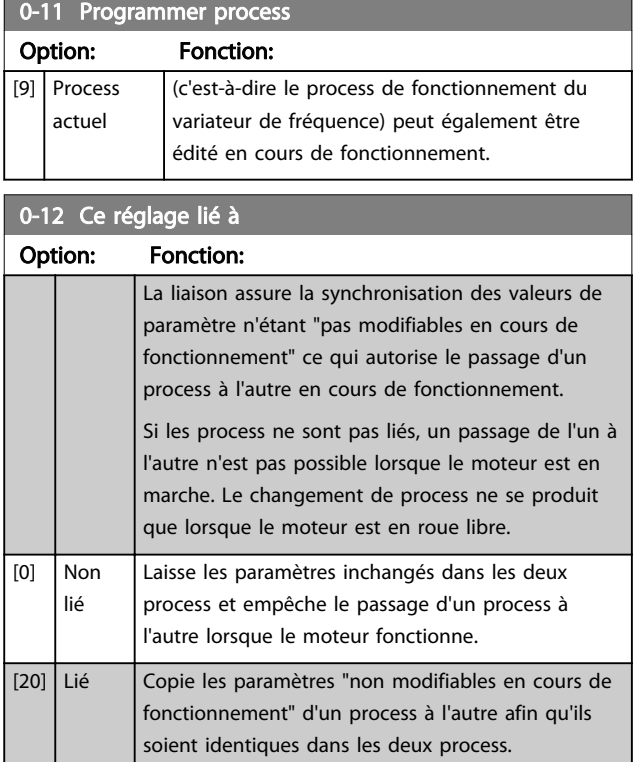

# 3.1.3 0-3\* Lecture LCP

Il est possible de personnaliser les éléments d'affichage à des fins diverses : \*Lect.paramétr. : valeur proportionnelle à la vitesse (linéaire, au carré ou au cube selon l'unité sélectionnée au par. *0-30 Unité lect. déf. par utilisateur*) ; \*Texte affiché : chaîne de texte enregistrée dans un paramètre.

#### Lect.paramétr.

La valeur calculée à afficher s'appuie sur les réglages des par. *0-30 Unité lect. déf. par utilisateur*, *0-31 Val.min.lecture déf.par utilis.* (linéaire uniquement), *0-32 Val.max. déf. par utilis.*, *4-14 Vitesse moteur limite haute [Hz]* et de la vitesse réelle.

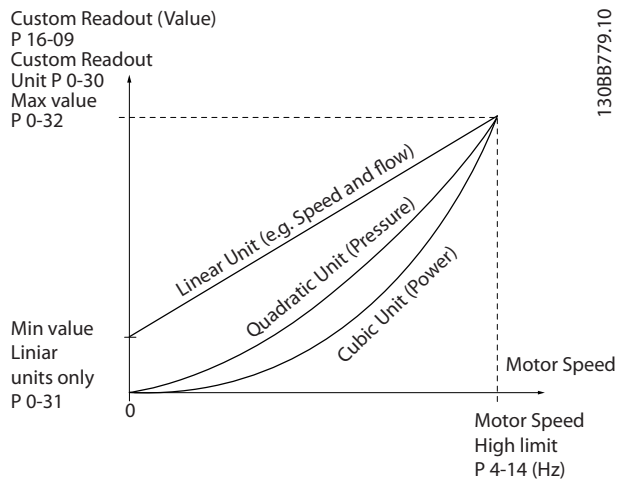

Illustration 3.1

La relation dépend du type d'unité sélectionné au par. *0-30 Unité lect. déf. par utilisateur* :

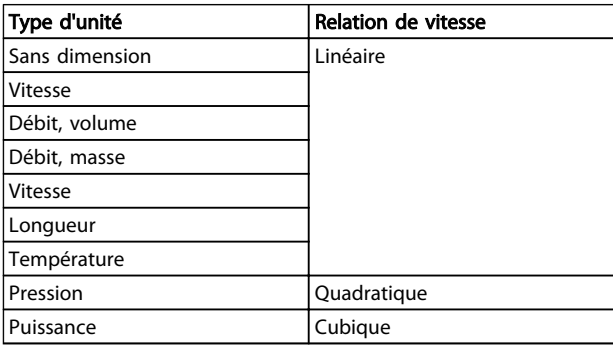

#### Tableau 3.1

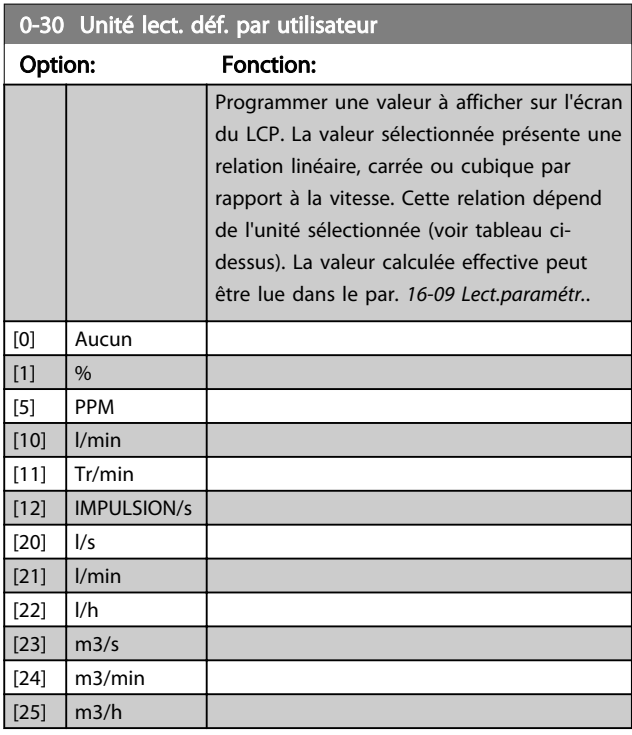

# Danfoss

#### Paramètres

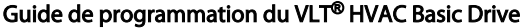

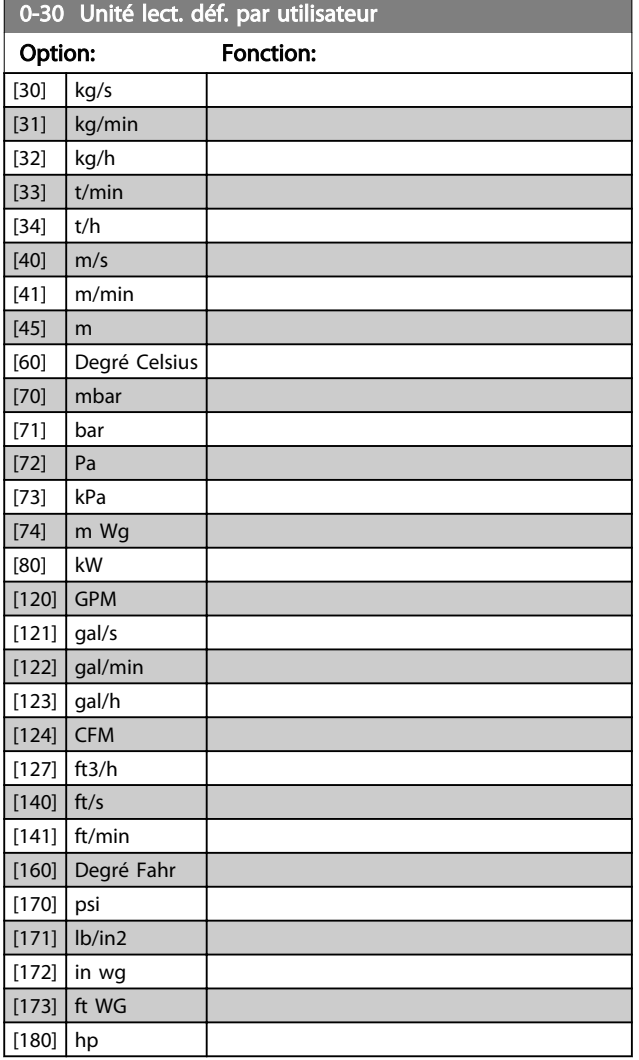

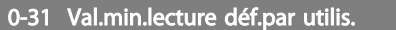

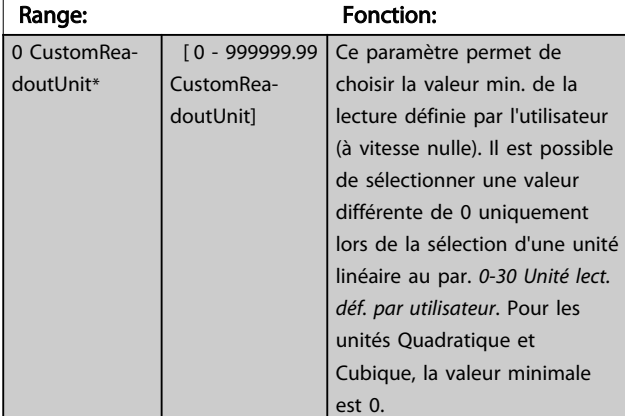

# 0-32 Val.max. déf. par utilis.

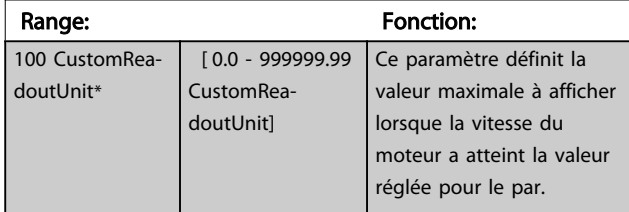

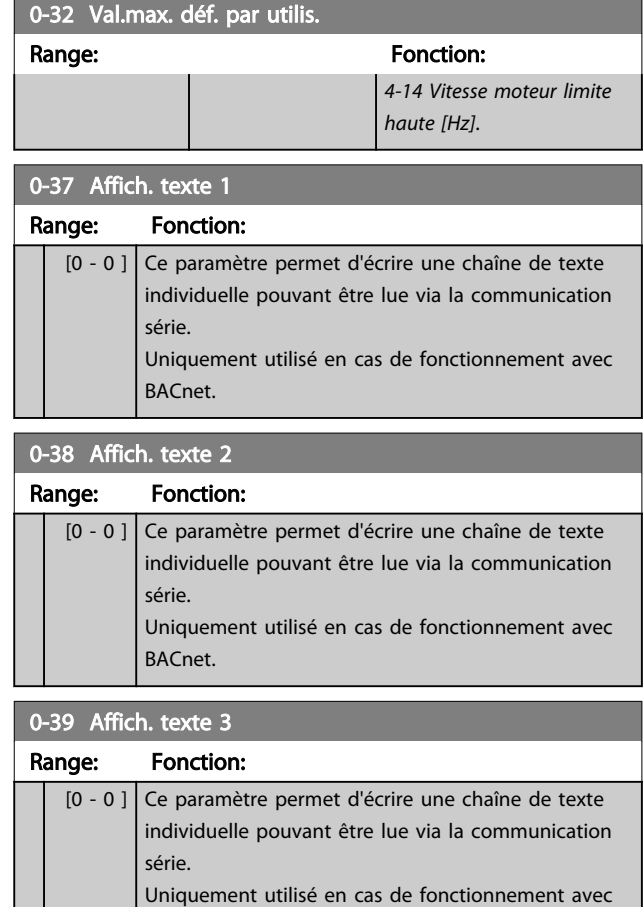

# 3.1.4 0-4\* Clavier LCP

BACnet.

Activer, désactiver et protéger par mot de passe les touches individuelles sur le LCP.

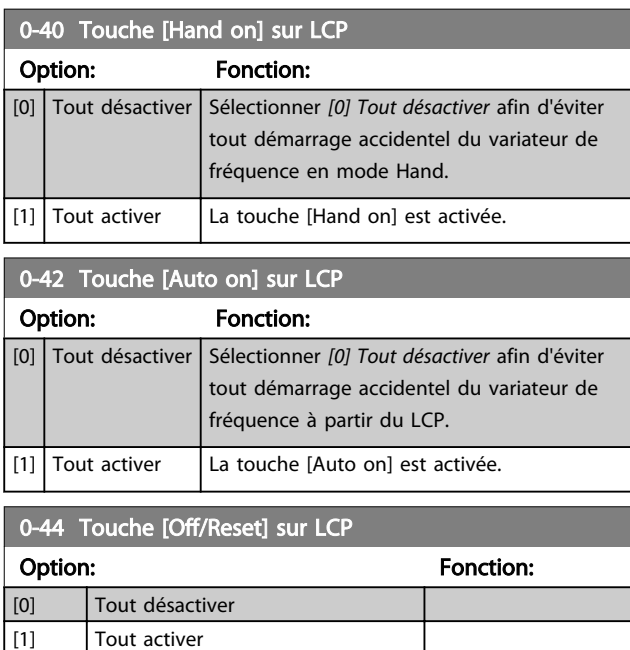

[7] Enable Reset Only

# 3.1.5 0-5\* Copie/Sauvegarde

Copier les réglages des paramètres entre process et vers/ depuis le LCP.

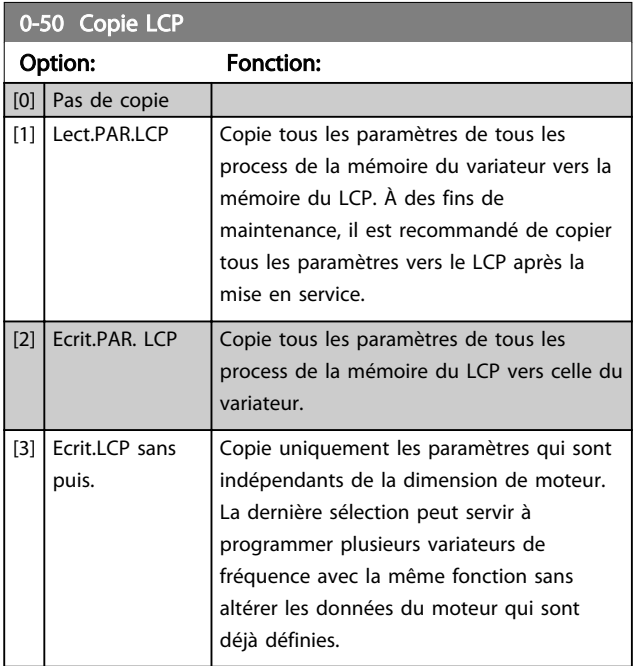

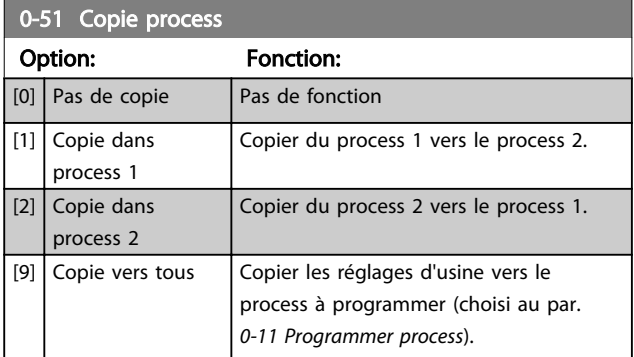

# 3.1.6 0-6\* Mot de passe

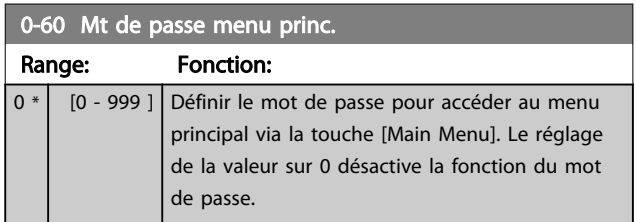

3 3

# 3.2 Menu principal - Charge et moteur - Groupe 1

Par. liés à la plaque signalétique du moteur, aux compensations de charge et à l'application.

# 3.2.1 1-0\* Réglages généraux

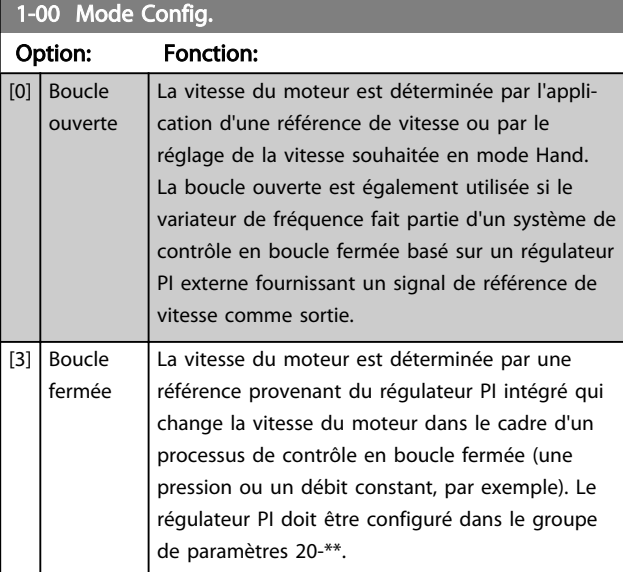

# REMARQUE!

Ce paramètre ne peut pas être modifié lorsque le moteur fonctionne.

# REMARQUE!

Lorsque ce paramètre est réglé sur Boucle fermée, les ordres Inversion et Démarrage avec inversion n'inversent pas le sens du moteur.

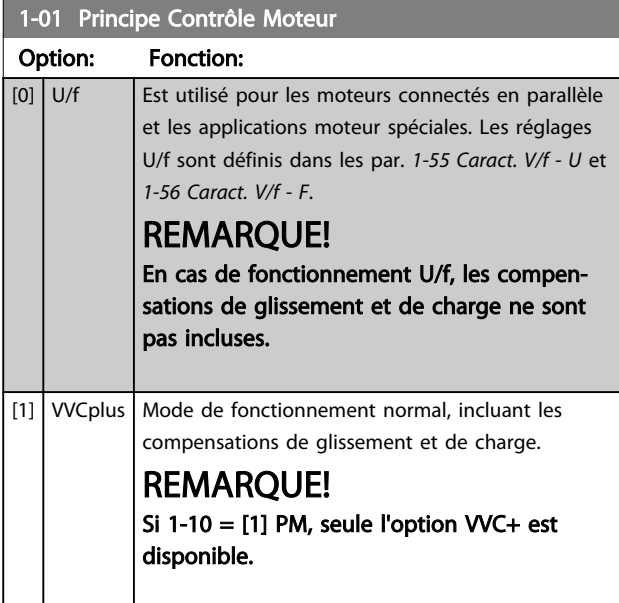

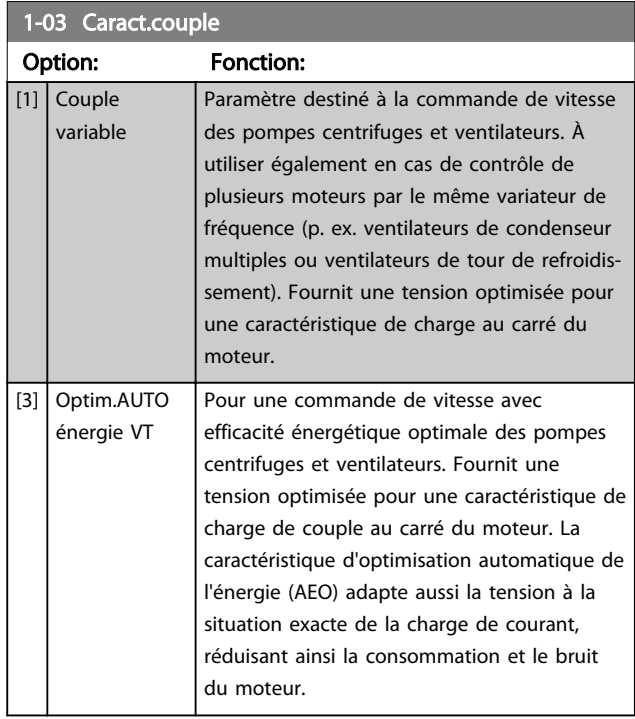

Danfoss

#### 1-06 Sens horaire

Ce paramètre définit le terme « sens horaire » correspondant à la flèche de direction du LCP. Permet de changer facilement le sens de rotation de l'arbre sans intervertir les fils du moteur.

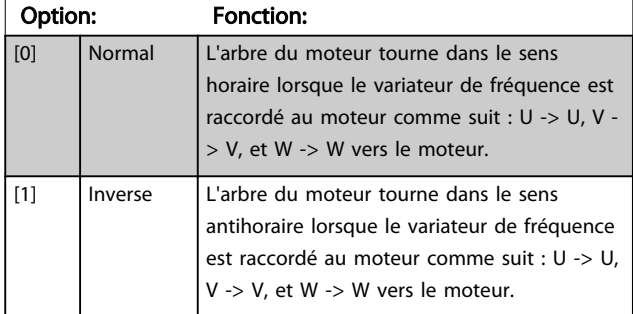

Ce paramètre ne peut pas être modifié lorsque le moteur est en marche.

# 3.2.2 1-10 - 1-13 Sélection Moteur

# REMARQUE!

#### Ne peuvent pas être réglés qd le mot. est en marche.

Les paramètres suivants sont actifs (x) en fonction du réglage du par. *1-10 Construction moteur.*

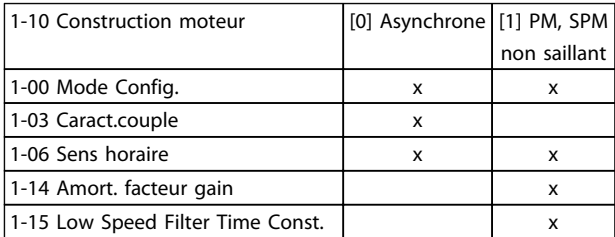

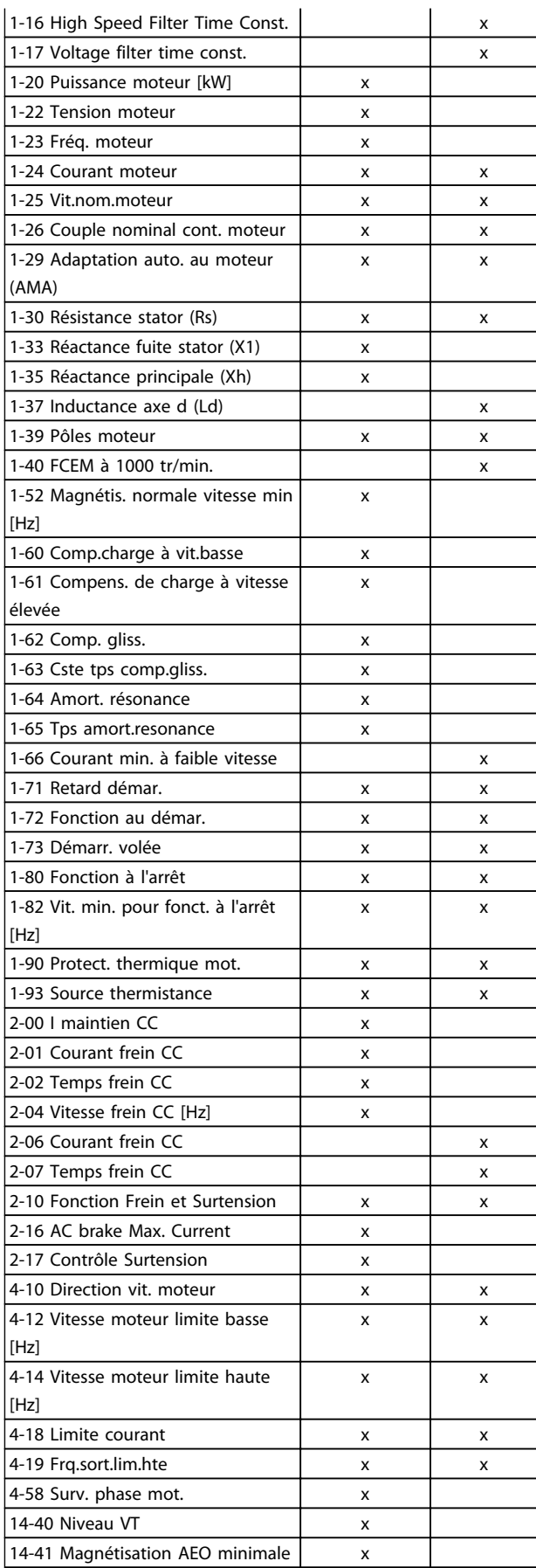

#### Tableau 3.2

#### 3.2.3 1-10 Construction moteur

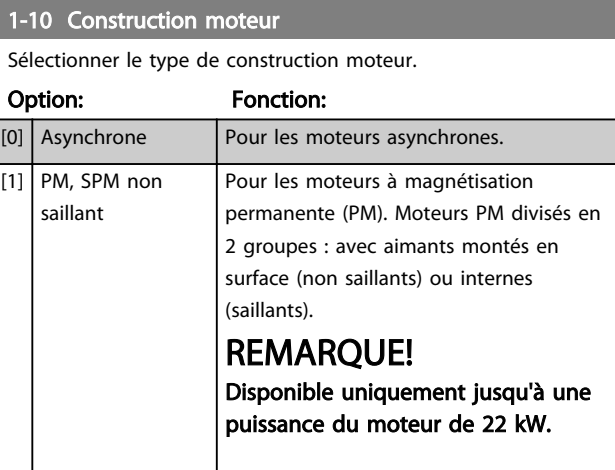

# REMARQUE!

La construction peut aboutir à un moteur asynchrone ou à magnétisation permanente (PM).

3.2.4 1-14 - 1-17 VVC<sup>+</sup> PM

Les paramètres de commande par défaut du noyau de contrôle VVCplus PMSM sont optimisés pour les applications de chauffage, ventilation et climatisation, ainsi que pour les charges d'inertie dans une plage de 50>Jl/Jm>5, où Jl est l'inertie de la charge de l'application et jm l'inertie de la machine.

Pour les applications à faible inertie Jl/Jm<5, il est recommandé d'augmenter *1-17 Voltage filter time const.* d'un facteur compris entre 5 et 10, et dans certains cas, *1-14 Damping Gain* doit également être réduit pour améliorer les performances et renforcer la stabilité. Pour les applications à forte inertie Jl/Jm>50, il est recommandé d'augmenter *1-15 Low Speed Filter Time Const.*, *1-16 High Speed Filter Time Const.* et *1-14 Damping Gain* pour améliorer les performances et la stabilité. Pour une charge élevée à faible vitesse [< 30 % de la vitesse nominale], il est recommandé d'augmenter *1-17 Voltage filter time const.* en raison de la non-linéarité de l'onduleur à basse vitesse.

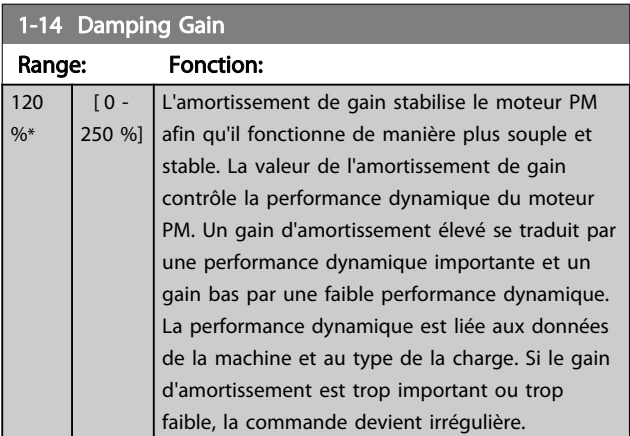

Danfoss

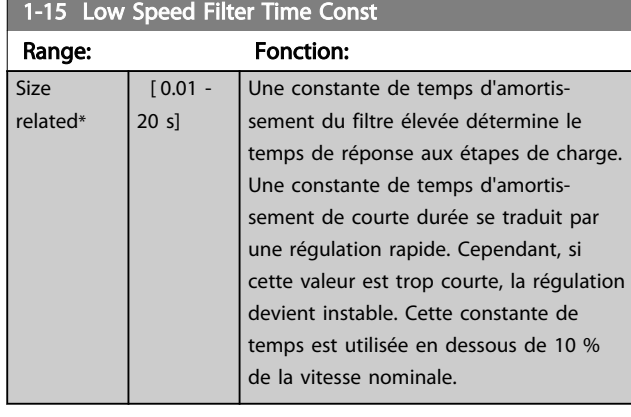

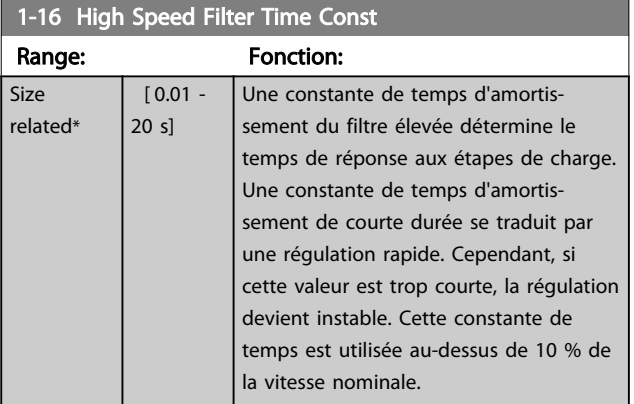

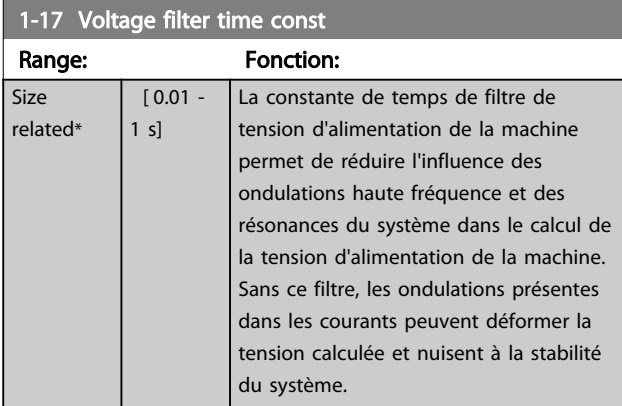

# 3.2.5 1-2\* Données moteur

Le groupe de paramètres 1-2\* contient les données d'entrée de la plaque signalétique apposée sur le moteur raccordé.

# REMARQUE!

Un changement de valeur dans ces paramètres a un effet sur le réglages d'autres paramètres.

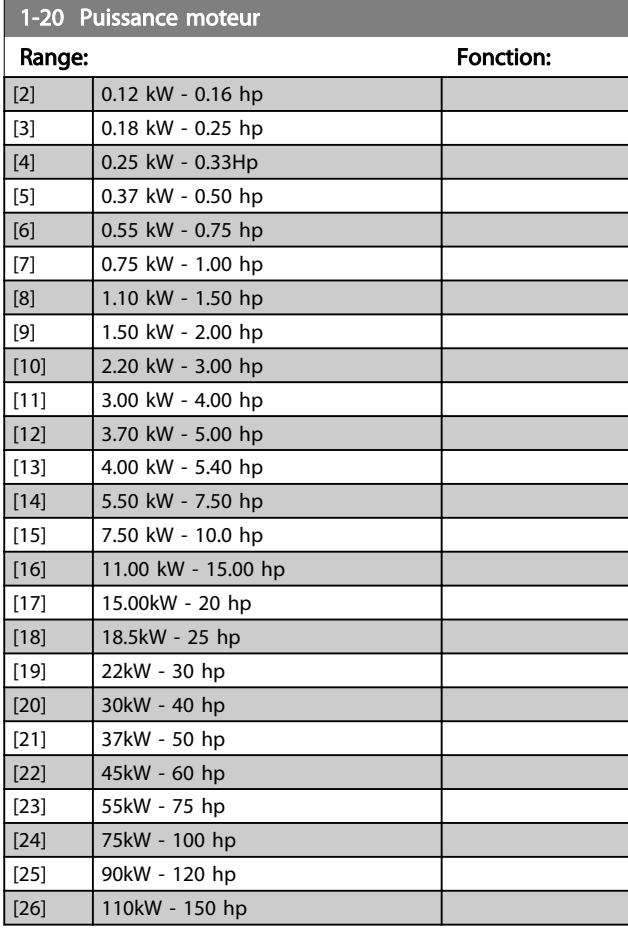

#### 1-22 Tension moteur

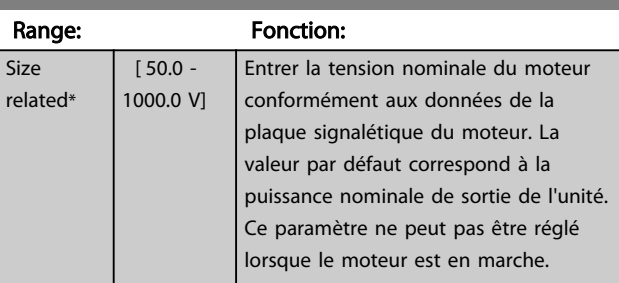

# 1-23 Fréq. moteur

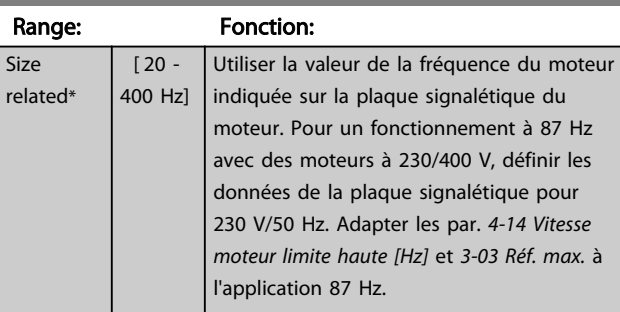

# REMARQUE!

Ce paramètre ne peut pas être réglé lorsque le moteur est en marche.

#### Paramètres Guide de programmation du VLT® HVAC Basic Drive

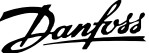

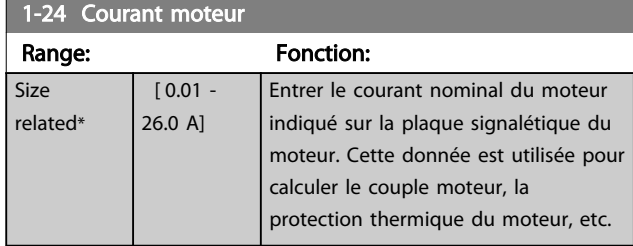

# REMARQUE!

Ce paramètre ne peut pas être réglé lorsque le moteur est en marche.

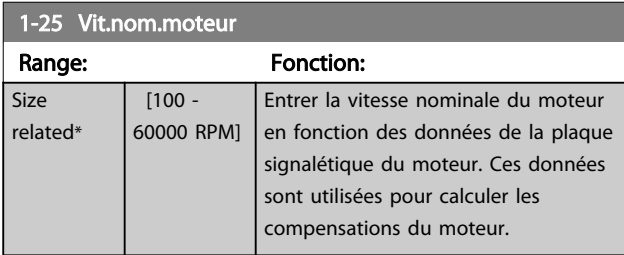

# REMARQUE!

Ce paramètre ne peut pas être réglé lorsque le moteur est en marche.

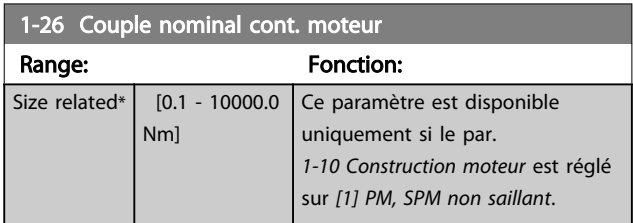

# REMARQUE!

Une modification de ce paramètre a un effet sur le réglage d'autres paramètres.

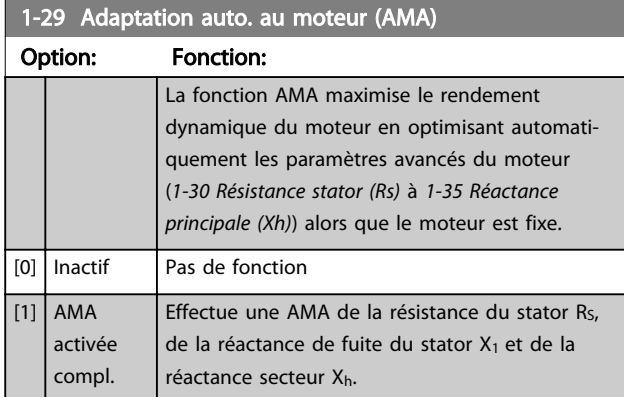

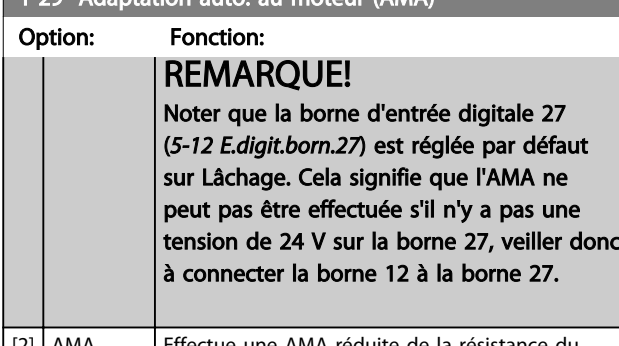

1-29 Adaptation auto. au moteur (AMA)

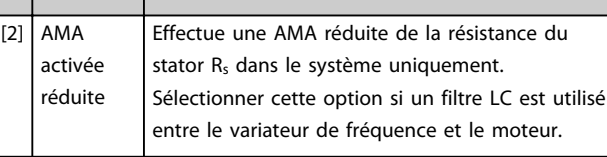

# REMARQUE!

Lorsque le par. *1-10 Construction moteur* est réglé sur *[1] PM, SPM non saillant*, la seule option disponible est *[2] AMA activée réduite*.

Activer la fonction AMA en appuyant sur la touche [Hand on] après avoir sélectionné [1] ou [2]. Après une séquence normale, l'affichage indique : Press.OK pour arrêt AMA. Appuyer sur la touche [OK] après quoi le variateur de fréquence est prêt à l'exploitation.

# REMARQUE!

- Réaliser l'AMA sur un moteur froid afin d'obtenir la meilleure adaptation du variateur de fréquence.
- L'AMA ne peut pas être réalisée lorsque le moteur fonctionne.
- Il n'est pas possible d'exécuter une AMA sur un moteur ayant une puissance nominale supérieure à celle du variateur de fréquence, par exemple lorsqu'un moteur de 5,5 kW est raccordé à un variateur de fréquence de 4 kW.

# REMARQUE!

Éviter de générer un couple extérieur pendant l'AMA.

# REMARQUE!

Si l'un des réglages du groupe de par. 1-2\* Données moteur est modifié, les paramètres avancés du moteur *1-30 Résistance stator (Rs)* à *1-39 Pôles moteur* reviennent à leur réglage par défaut.

Ce paramètre ne peut pas être réglé lorsque le moteur est en marche.

# REMARQUE!

L'AMA complète doit s'effectuer uniquement sans filtre tandis que l'AMA réduite doit s'effectuer avec filtre.

#### Paramètres Guide de programmation du VLT® HVAC Basic Drive

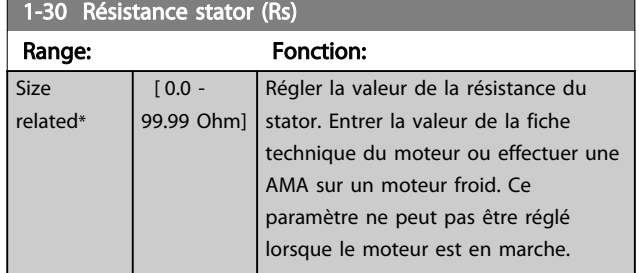

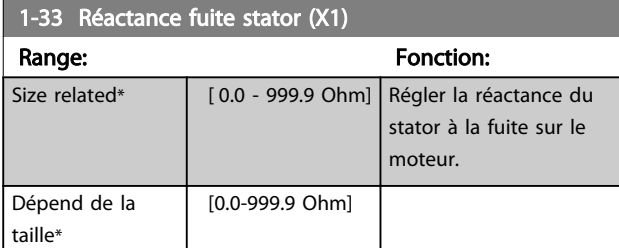

# 1-35 Réactance principale (Xh)

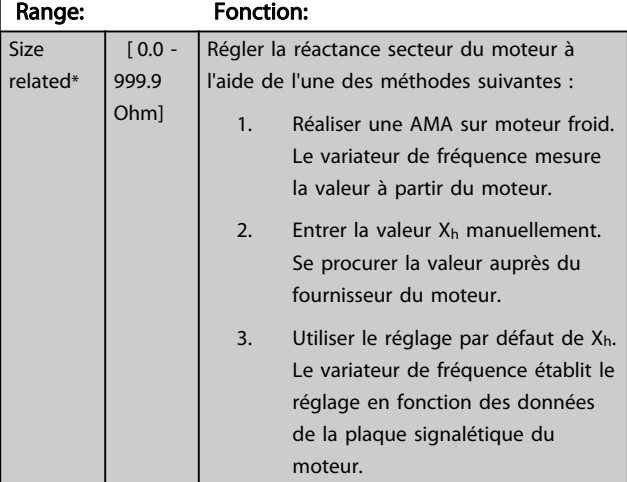

# REMARQUE!

Ce paramètre ne peut pas être réglé en cours de fonctionnement.

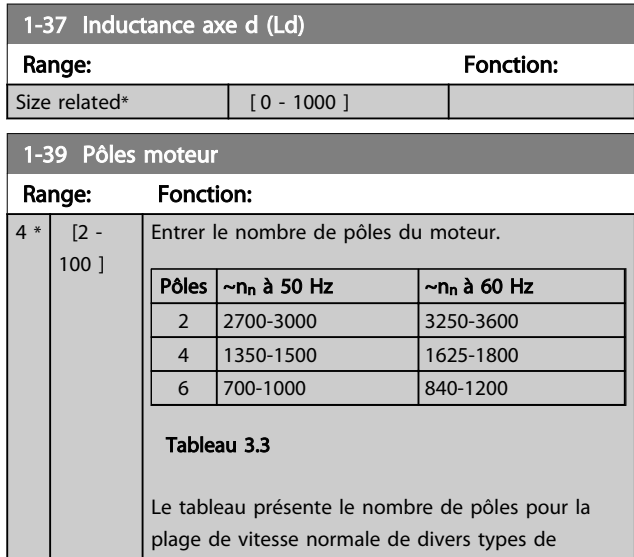

moteurs. Définir séparément les moteurs conçus

Range:

<sub>1</sub>

### 1-40 FCEM à 1000 tr/min.

non à une paire).

moteur est en marche.

1-39 Pôles moteur Range: Fonction:

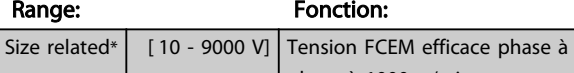

phase à 1000 tr/min

pour d'autres fréquences. La valeur des pôles de moteur doit toujours être paire puisqu'elle fait référence au nombre total de pôles du moteur (et

Danfoss

Ce paramètre ne peut pas être réglé lorsque le

# 1-50 Magnétisation moteur à vitesse nulle

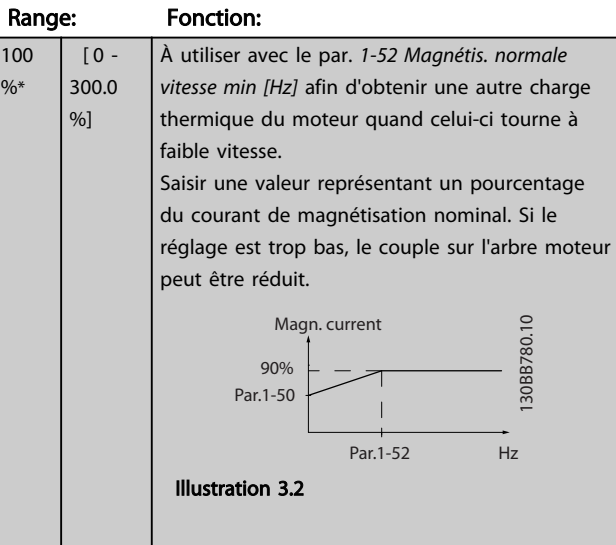

## 1-52 Magnétis. normale vitesse min [Hz]

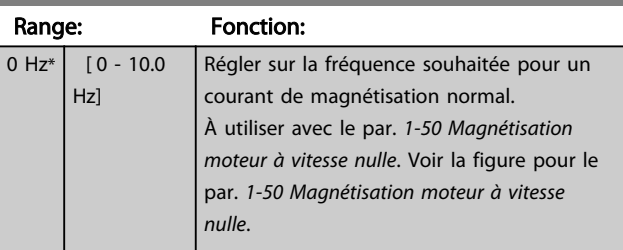

#### 1-55 Caract. V/f - U

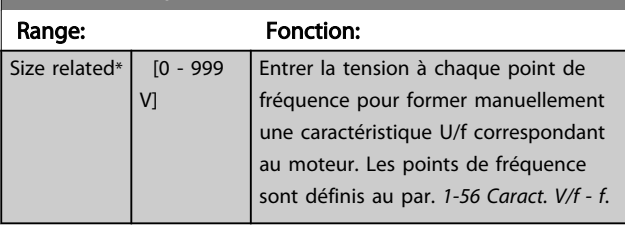

# 1-56 Caract. V/f - f

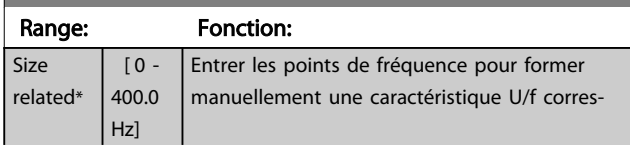

#### Paramètres **El communes Constants de la constant de programmation du VLT® HVAC Basic Drive**

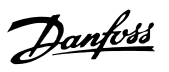

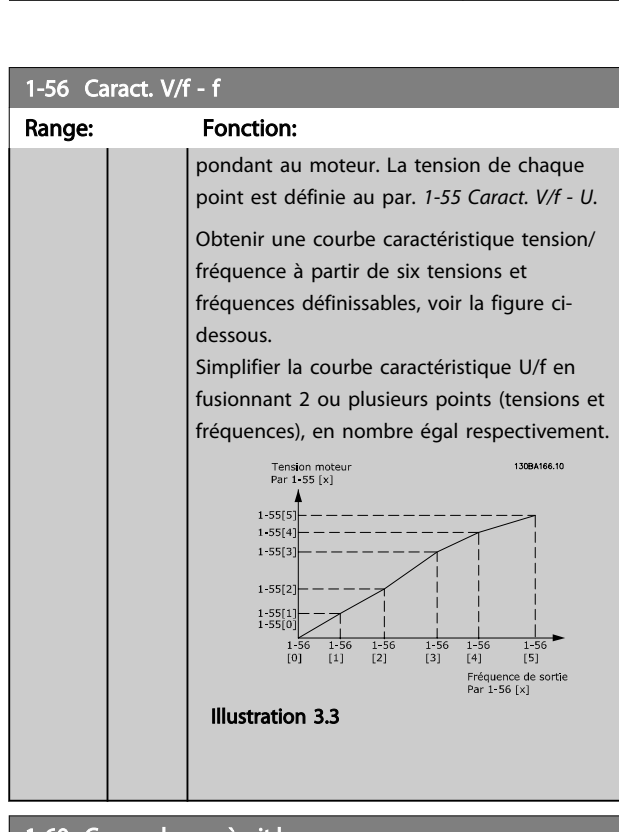

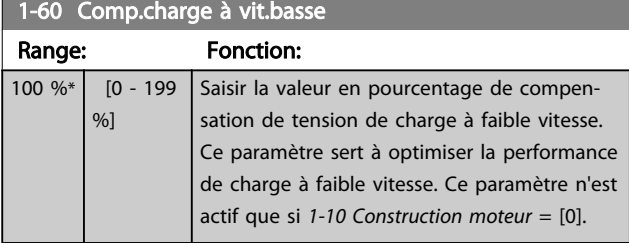

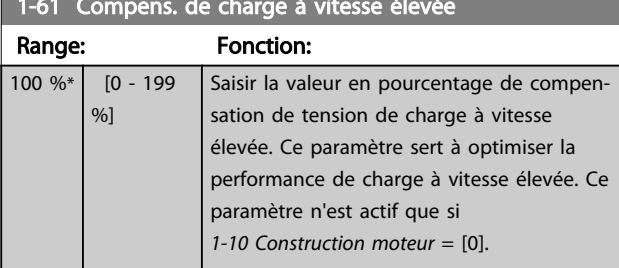

1-61 Compens. de charge à vitesse élevée

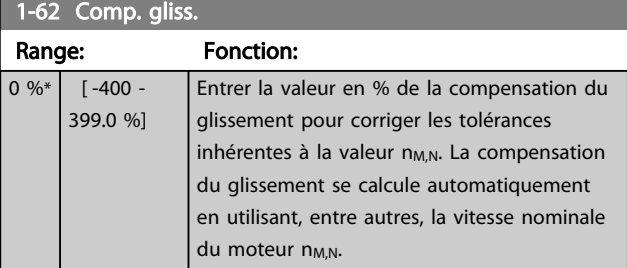

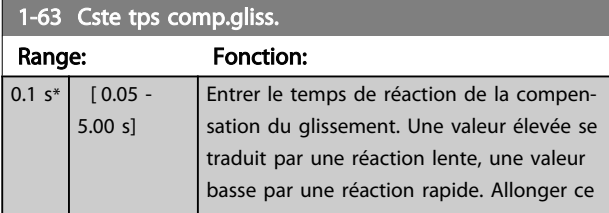

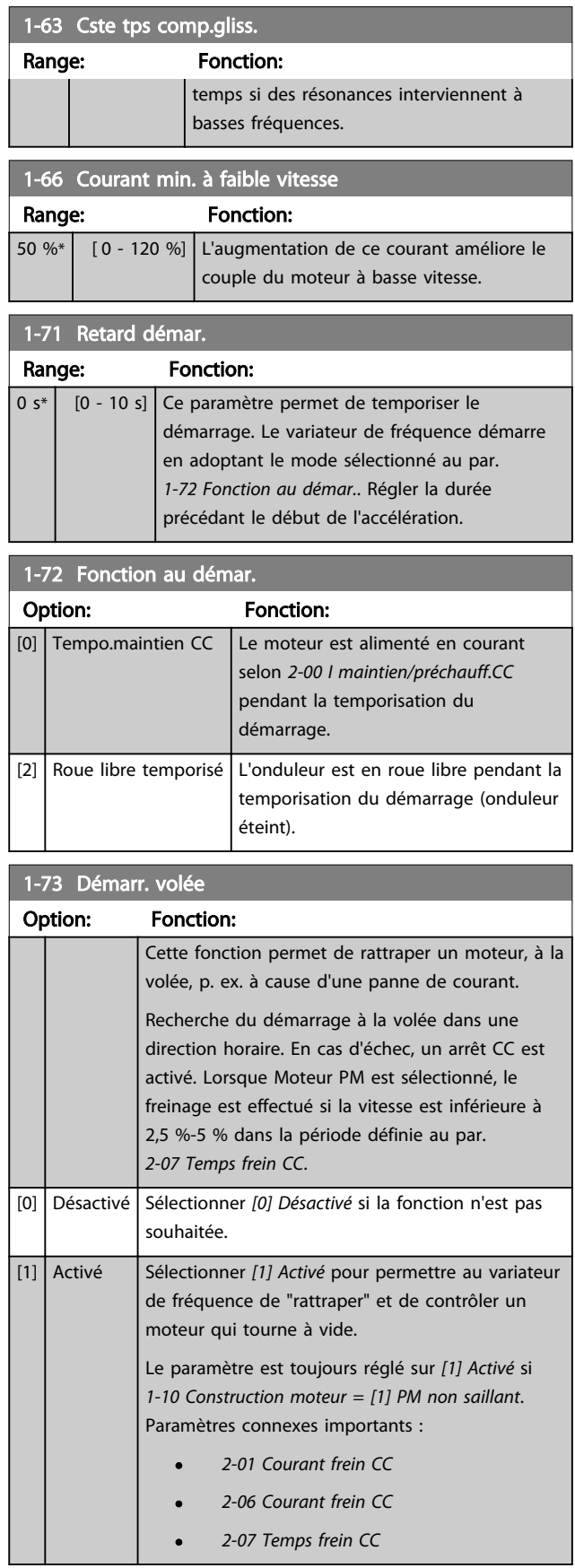

La fonction de démarrage à la volée utilisée pour les moteurs PM repose sur une estimation de vitesse initiale. La vitesse est toujours estimée en premier après un signal de démarrage actif.

Si l'estimation de la vitesse est inférieure à 2,5 %-5 % de la vitesse nominale, la fonction de freinage est enclenchée (voir *2-06 Courant frein CC* et *2-07 Temps frein CC*). Sinon, le variateur de fréquence rattrape le moteur à cette vitesse et reprend un fonctionnement normal.

Limites de courant du principe de démarrage à la volée utilisé pour les moteurs PM :

- La plage de vitesses s'étend jusqu'à 100 % de la vitesse nominale ou l'affaiblissement de champ (le plus bas).
- Limité à une puissance maximale de 22 kW.
- Pour les applications à inertie élevée (c.-à-d. lorsque l'inertie de la charge est plus de 30 fois supérieure à celle du moteur).

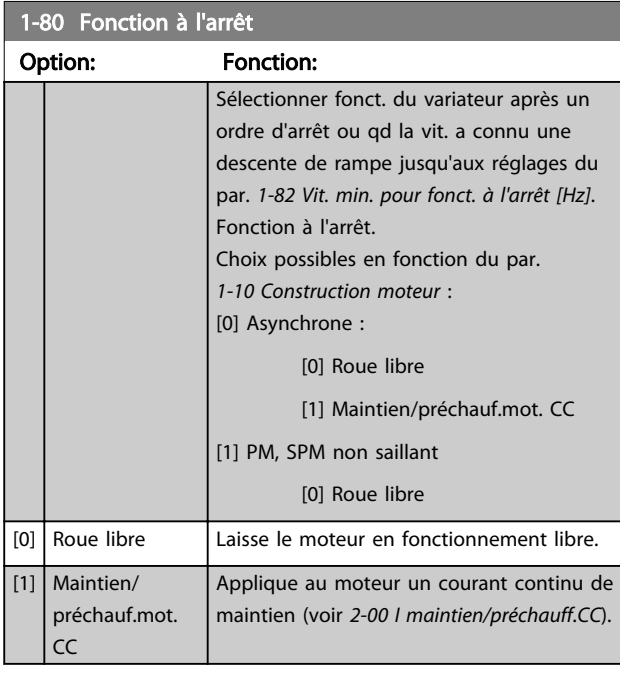

## 1-82 Vit. min. pour fonct. à l'arrêt [Hz] Range: Fonction: 0 Hz<sup>\*</sup> [0 - 20 Hz] Régler la fréquence de sortie à laquelle le par. *1-80 Fonction à l'arrêt* est activé.

#### 1-90 Protect. thermique mot.

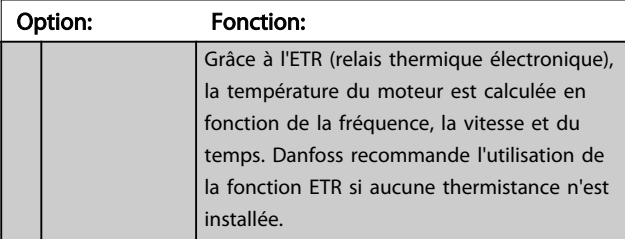

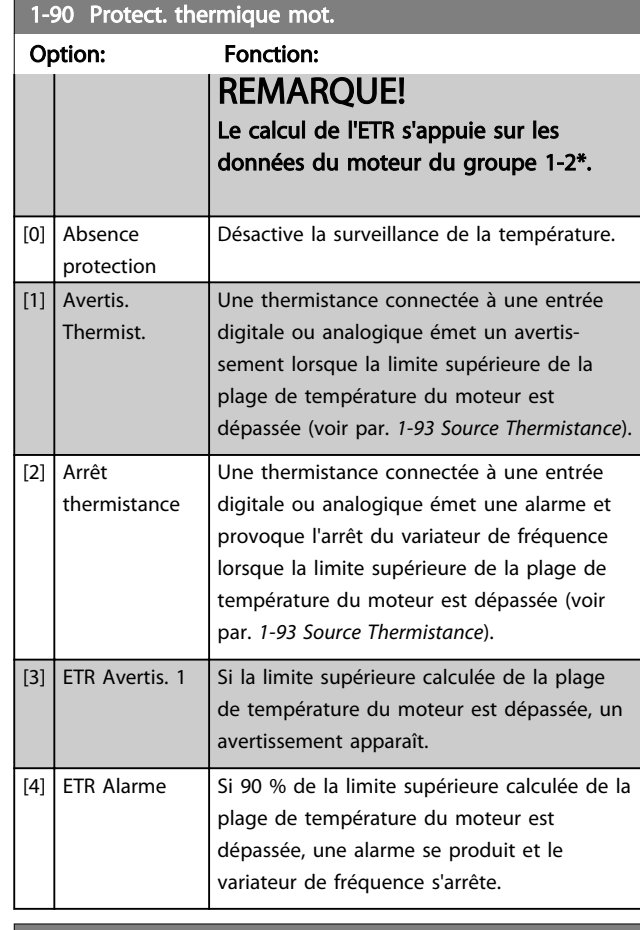

#### 1-93 Source Thermistance

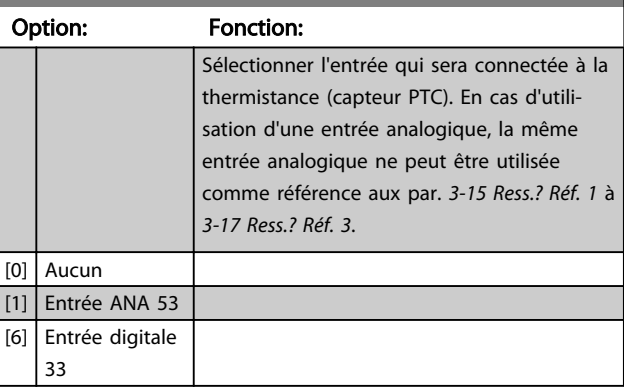

# REMARQUE!

Ce paramètre ne peut pas être réglé lorsque le moteur est en marche.

# REMARQUE!

L'entrée digitale doit être réglée sur [0] *PNP - Actif à 24 V* au par. *5-03 Mode entrée dig. 29*.
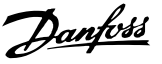

## 3.3 Menu principal - Freins - Groupe 2

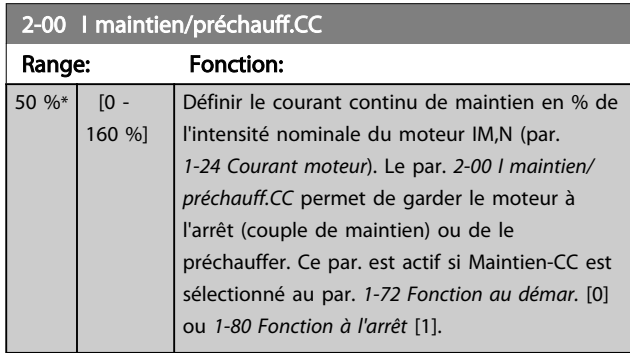

## REMARQUE!

La valeur maximale dépend du courant nominal du moteur.

Éviter un courant de 100 % pendant une période trop longue, sous peine d'endommager le moteur.

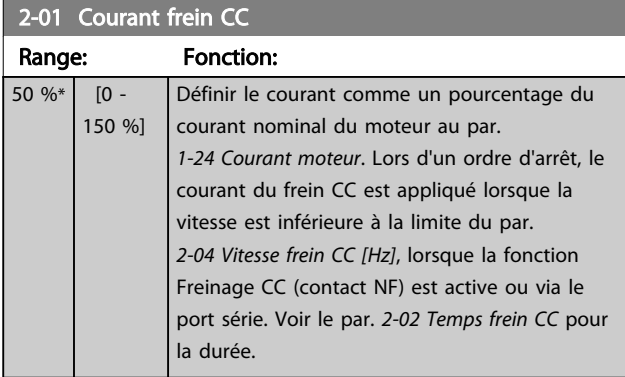

## REMARQUE!

La valeur maximale dépend du courant nominal du moteur. Éviter un courant de 100 % pendant une période trop longue, sous peine d'endommager le moteur.

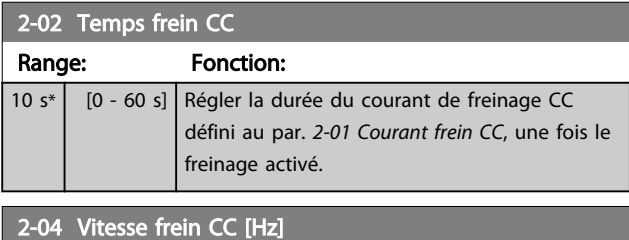

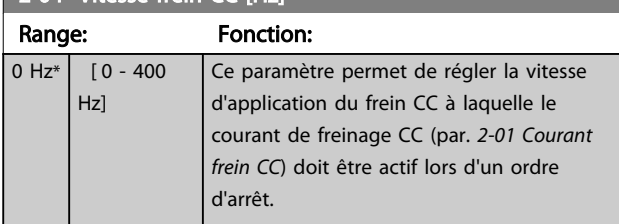

## REMARQUE!

Les par. 2-01, 2-02 et 2-04 n'ont pas d'effet lorsque *1-10 Construction moteur* = *[1] PM, SPM non saillant*.

## 2-06 Parking Current

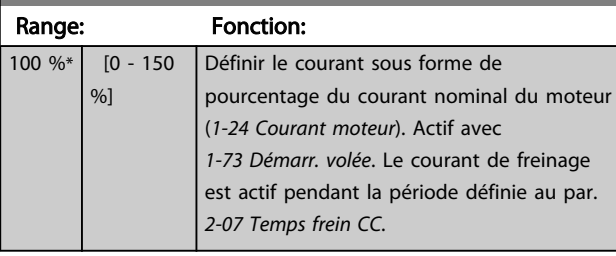

## REMARQUE!

Par. *2-06 Courant frein CC* et *2-07 Temps frein CC* : actifs uniquement si la construction moteur PM est sélectionnée au par. *1-10 Construction moteur*.

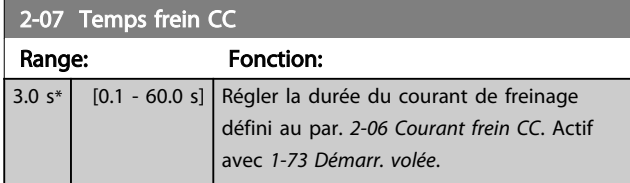

## 3.3.1 2-1\* Fonct.Puis.Frein.

Groupe de paramètres de sélection des réglages de freinage dynamique.

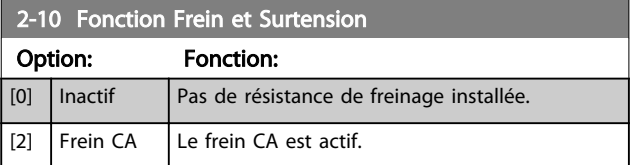

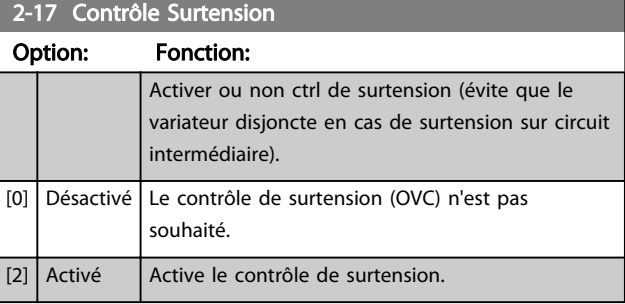

## REMARQUE!

Le temps de rampe est automatiquement ajusté pour éviter que le variateur de fréquence ne se déclenche.

## REMARQUE!

Le par. *2-17 Contrôle Surtension* ne peut pas être activé lorsque *1-10 Construction moteur* = *[1] PM, SPM non saillant*. 3 3

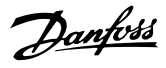

## 3.4 Menu principal - Référence/rampes - Groupe 3

3.4.1 3-0\* Limites de réf.

Paramètres de réglage de l'unité, des limites et des plages de référence.

Se reporter également au groupe de par. 20-0\* pour obtenir des informations sur les réglages en boucle fermée.

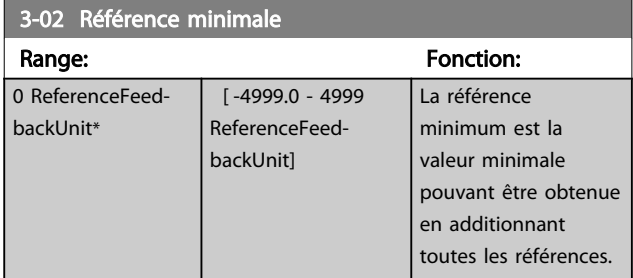

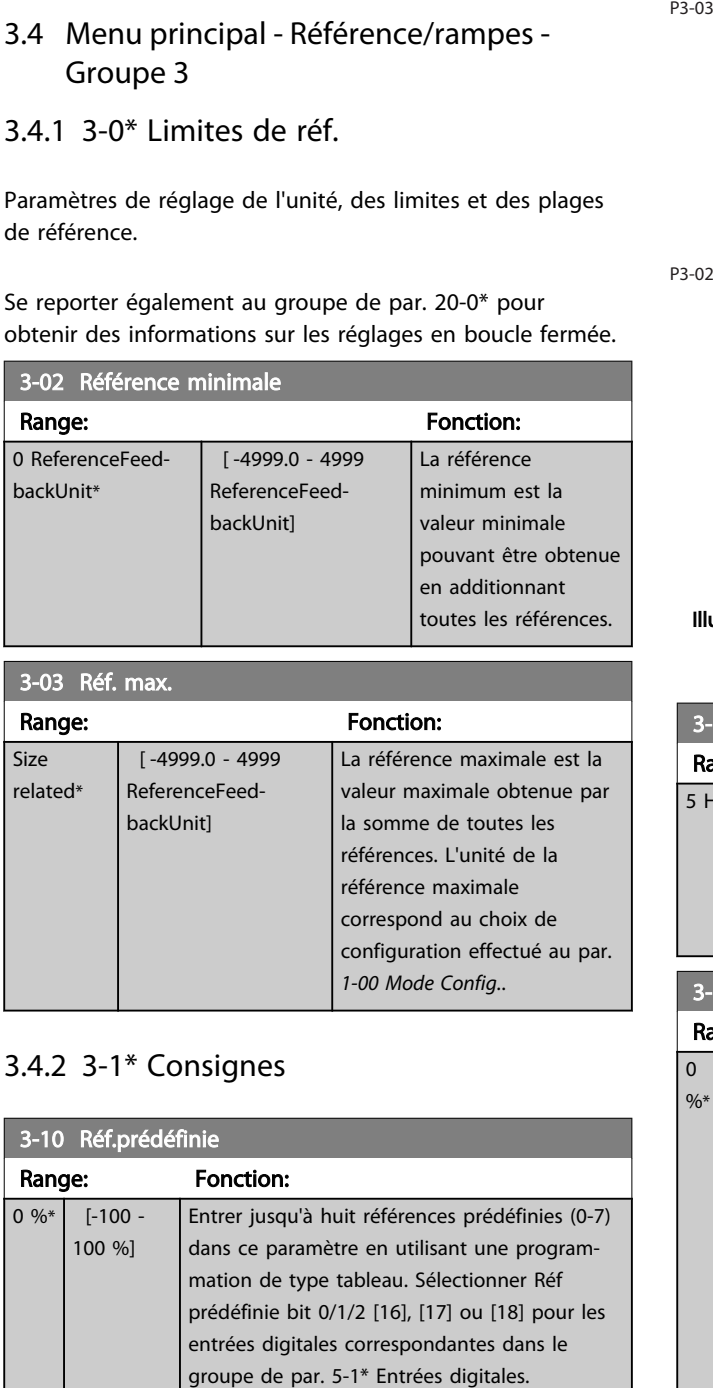

## 3.4.2 3-1\* Consignes

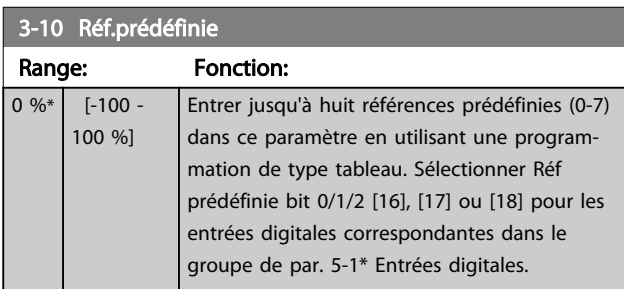

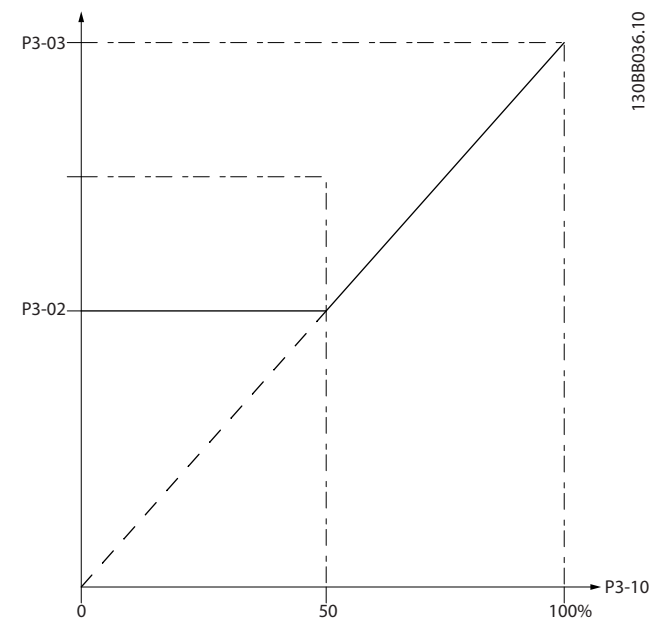

Illustration 3.4

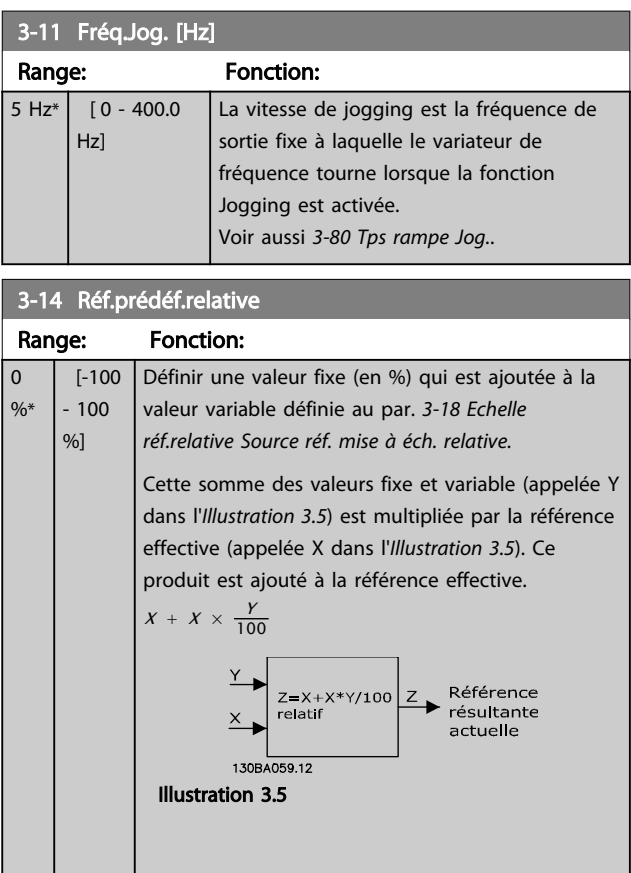

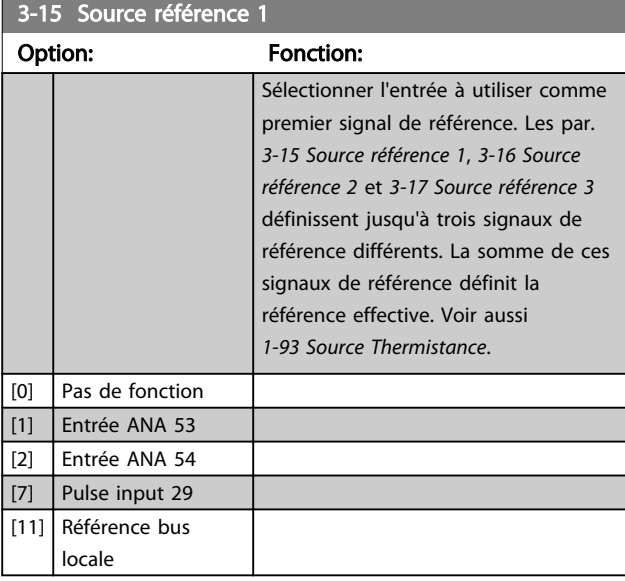

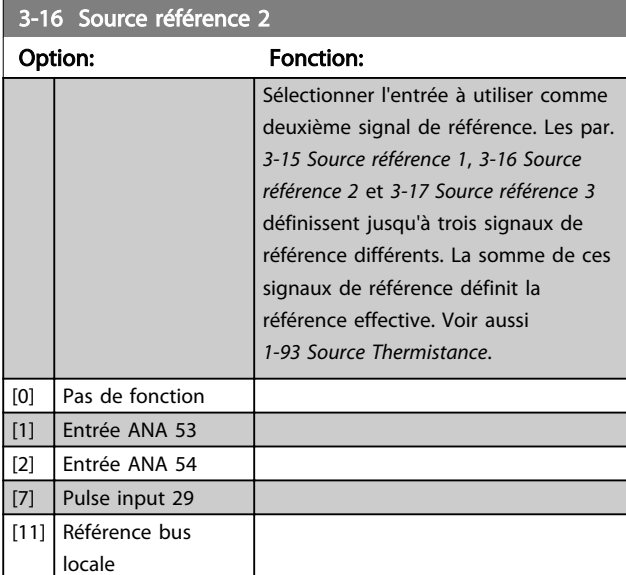

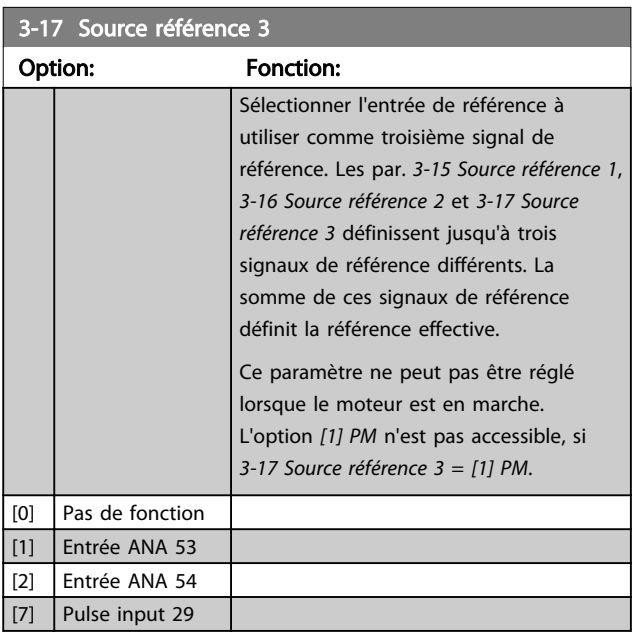

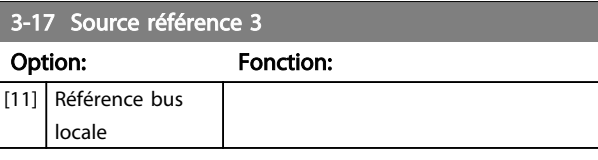

## 3.4.3 3-4\* Rampe 1

Configurer le paramètre relatif à la rampe, aux temps de rampe pour chacune des deux rampes (par. 3-4\* et par. 3-5\*).

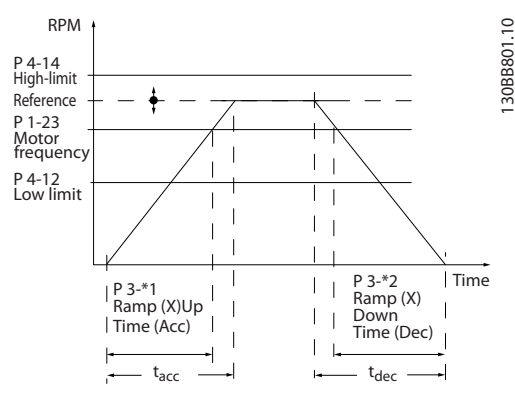

### Illustration 3.6

3-41 Temps d'accél. rampe 1 Range: Fonction: Size related\* [0.05 - 3600 s] Entrer le temps d'accélération pour passer de 0 Hz à la fréquence définie au par. 1-23 Fréq. moteur si Moteur asynchrone est sélectionné. Entrer le temps d'accélération pour passer de 0 tr/min à la vitesse définie au par. 1-25 Vit.nom.moteur si Moteur PM est sélectionné. Choisir un temps d'accélération de rampe tel que le courant de sortie ne dépasse pas la limite de courant au par. *4-18 Limite courant* au cours de la rampe. Voir le temps de décélération de rampe au par. *3-42 Temps décél. rampe 1*.

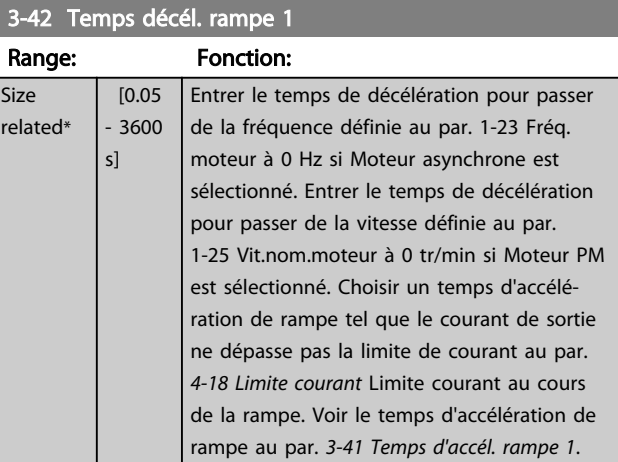

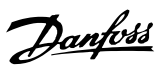

## 3.4.4 3-5\* Rampe 2

Choix des paramètres de rampe, voir le groupe de paramètres 3-4\*.

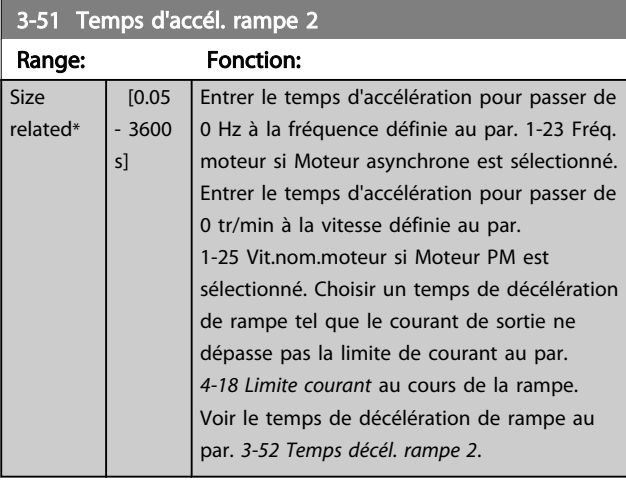

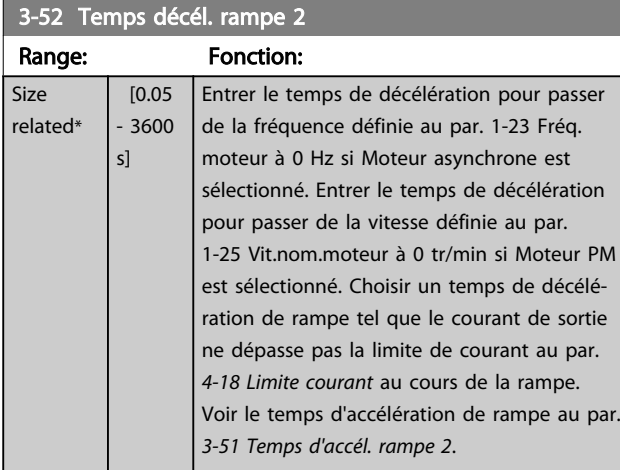

## 3.4.5 3-8\* Autres rampes

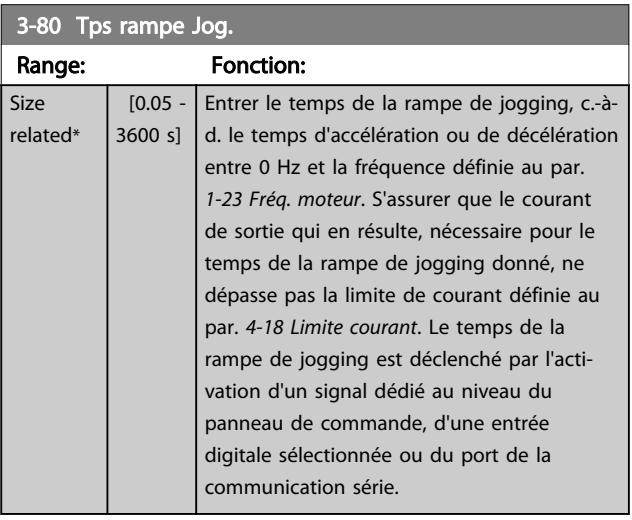

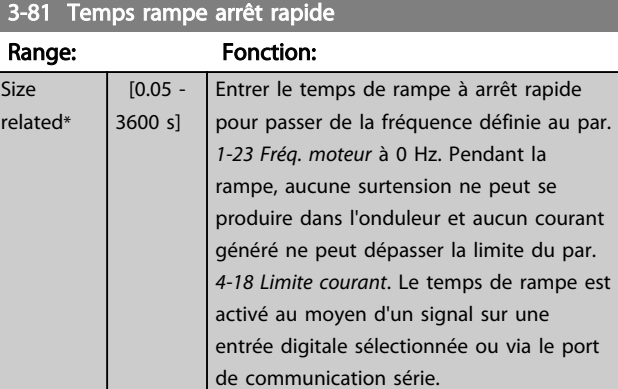

## 3.5 Menu principal - Limites/avertis. - Groupe 4

## 3.5.1 4-1\* Limites moteur

Définir les limites de couple et de vitesse du moteur ainsi que la réaction du variateur de fréquence lorsque les limites sont dépassées.

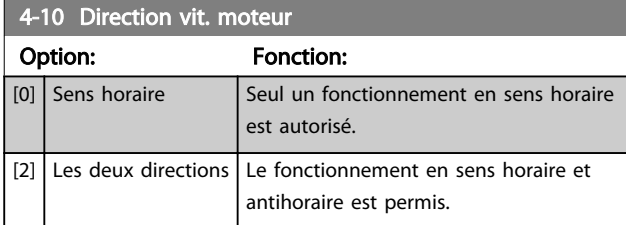

## REMARQUE!

Le réglage du par. *4-10 Direction vit. moteur* a une influence sur le par. *1-73 Démarr. volée*.

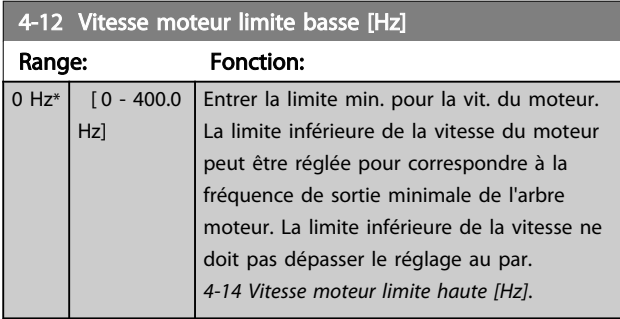

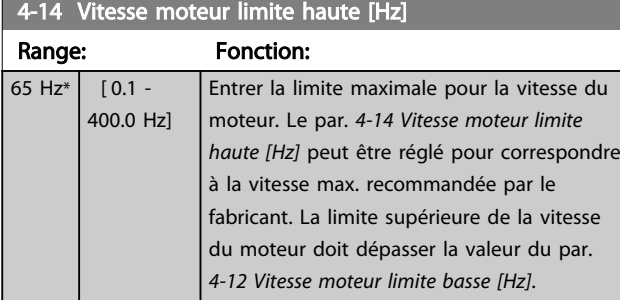

## REMARQUE!

La fréquence de sortie maximale ne doit pas dépasser 10 % de la fréquence de commutation de l'onduleur (*14-01 Fréq. commut.*).

## REMARQUE!

La limite supérieure de la vitesse du moteur ne peut dépasser le réglage du par. *4-19 Frq.sort.lim.hte*.

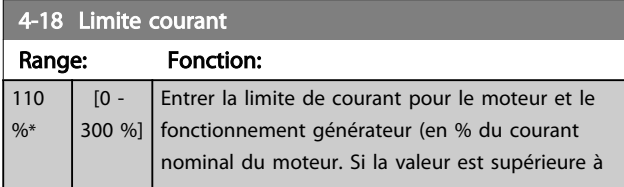

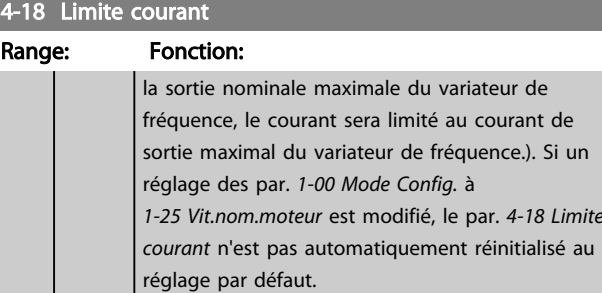

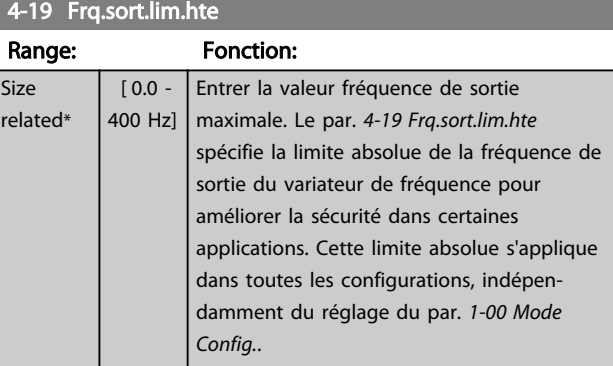

## 3.5.2 4-4\* Avertissements réglables 2

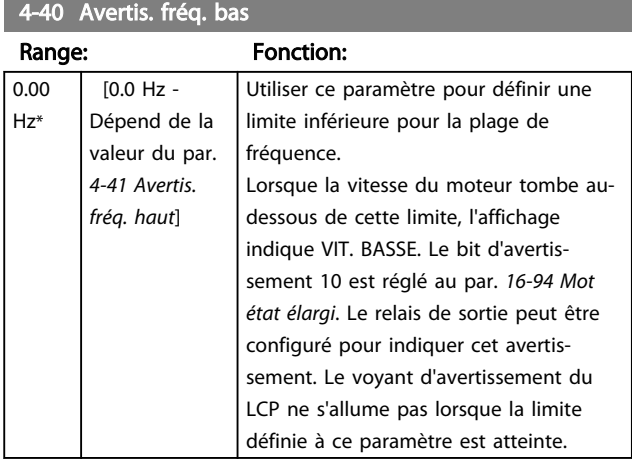

### 4-41 Avertis. fréq. haut

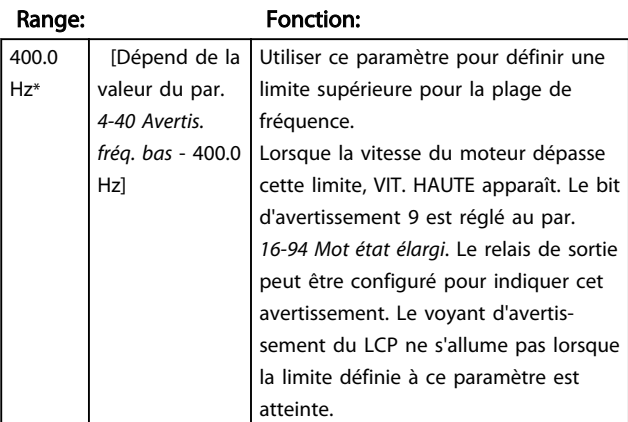

Danfoss

## 3.5.3 4-5\* Rég. Avertis.

Définir les limites d'avertissement réglables pour le courant. Les avertissements sont affichés sur l'écran, la sortie programmée ou le bus en série.

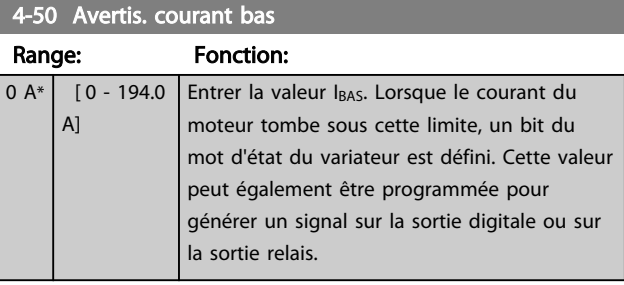

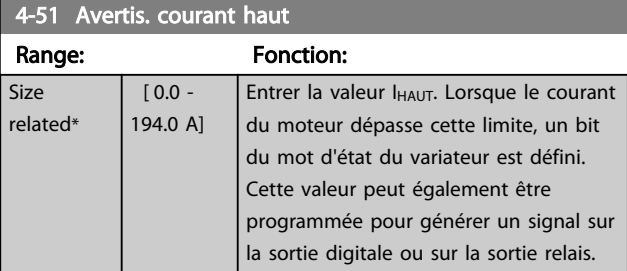

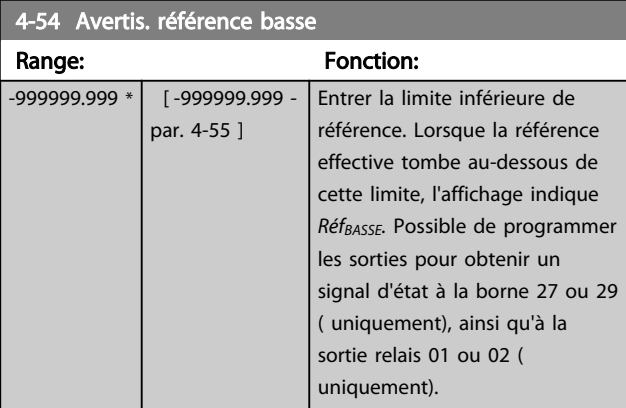

## 4-55 Avertis. réf. haut

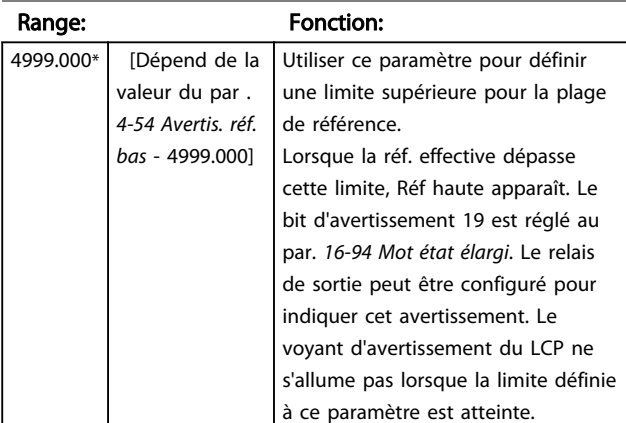

### $4-56$  Avertis retour bas

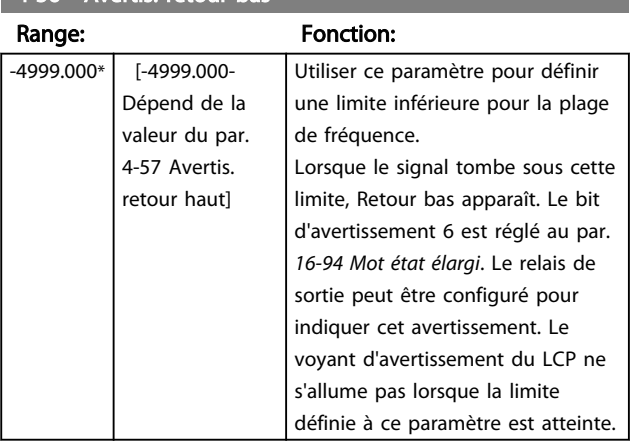

Danfoss

### 4-57 Avertis. retour haut

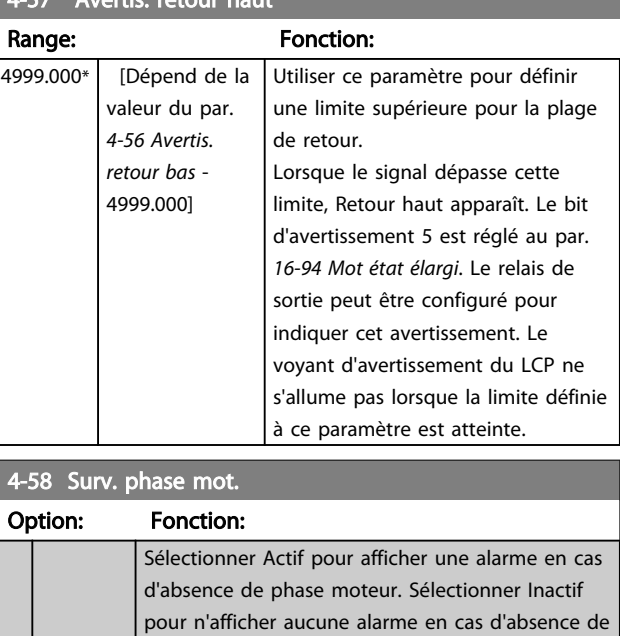

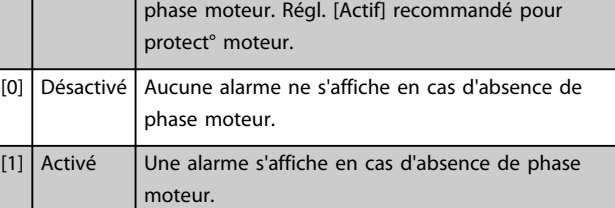

## REMARQUE!

Ce paramètre ne peut pas être réglé lorsque le moteur est en marche. Le par. Surv. phase mot. est toujours désactivé sur les moteurs PM.

### 3.5.4 4-6\* Bipasse vit.

Définir les zones de bipasse de la vitesse des rampes. Ne pas utiliser certaines fréq. ou vit. de sortie afin d'éviter des problèmes de résonance mécaniques sur certains systèmes. Trois plages de fréquence peuvent être écartées.

3 3

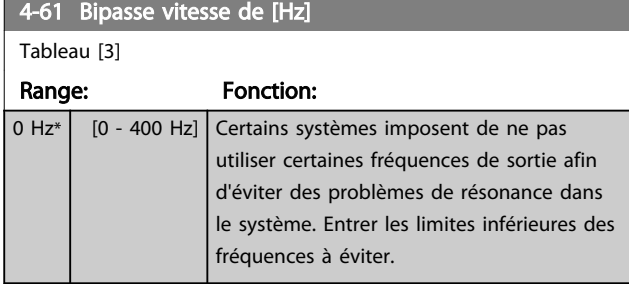

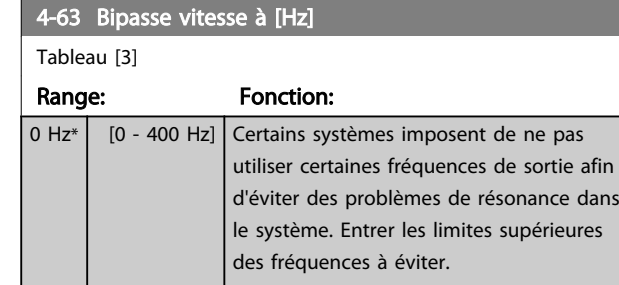

## 3.5.5 Process de bipasse vitesse semiautomatique

Ce réglage de la vitesse de bipasse semi-automatique permet de faciliter la programmation des fréquences à ignorer suite à des résonances dans le système.

Pour ce faire :

1. Arrêter le moteur.

## REMARQUE!

Les petits variateurs de fréquence ont un temps de rampe de 3 secondes, ce qui peut rendre difficile le réglage des vitesses de bipasse. Ajuster les temps de rampe aux par. *3-41 Temps d'accél. rampe 1* et *3-42 Temps décél. rampe 1*.

- 2. Sélectionner *[1] Activé* au par. *4-64 Régl. bipasse semi-auto*.
- 3. Appuyer sur la touche [Hand On] pour démarrer la recherche des bandes de fréquence à l'origine des résonances. Le moteur accélère conformément à la rampe définie.

## REMARQUE!

La borne d'entrée digitale 27 *5-12 E.digit.born.27* est réglée par défaut sur Lâchage. Cela signifie que [Hand On] ne fait pas démarrer le moteur s'il n'y a pas une tension de 24 V sur la borne 27, veiller donc à connecter la borne 12 à la borne 27.

4. Lors du passage d'une bande de résonance à une autre, appuyer sur la touche [OK] du LCP au moment de quitter la bande. La fréquence réelle est enregistrée comme le premier élément du par. *4-63 Bipasse vitesse à [Hz]* (tableau). Répéter cette procédure pour chaque bande de résonance identifiée à la rampe d'accélération (réglage possible pour trois bandes maximum).

- 5. Une fois la vitesse maximale atteinte, le moteur amorce automatiquement la rampe de décélération. Répéter la procédure ci-dessus lorsque la vitesse quitte les bandes de résonance au cours de la décélération. Les fréquences réelles enregistrées lors de l'activation de la touche [OK] sont stockées au par. *4-61 Bipasse vitesse de [Hz]*.
- 6. Lorsque le moteur a décéléré jusqu'à l'arrêt, appuyer sur [OK]. Le par. *4-64 Régl. bipasse semiauto* se réinitialise automatiquement sur Inactif. Le variateur de fréquence reste en mode *Hand On* jusqu'à l'activation de la touche [Off] ou [Auto On].

Si les fréquences d'une bande de résonance spécifique ne sont pas enregistrées dans l'ordre correct (les valeurs mémorisées dans *Bipasse vitesse à* sont supérieures à celles de *Bipasse vitesse de*) ou si elles ne présentent pas les mêmes numéros d'enregistrement pour *Bipasse vitesse de* et *Bipasse vitesse à*, tous les enregistrements sont annulés et le message suivant s'affiche : *Chevauchement des zones de vitesse collectées ou détermination incomplète. Appuyer sur [Cancel] pour annuler*.

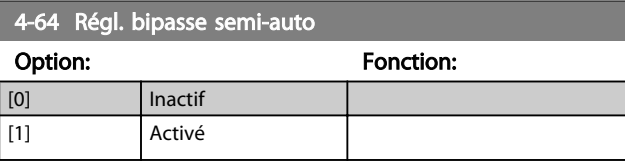

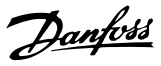

## 3.6 Menu principal - E/S digitales - Groupe 5

## 3.6.1 5-0\* Mode E/S digital

Paramètres de configuration de l'entrée et de la sortie à l'aide de NPN et PNP.

Ces paramètres ne peuvent pas être réglés lorsque le moteur est en marche.

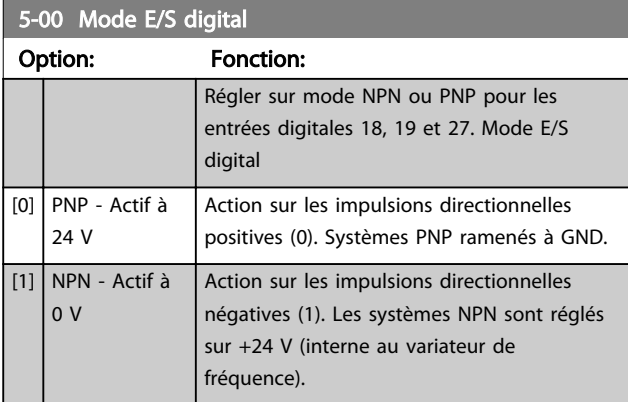

## 5-03 Mode entrée dig. 29

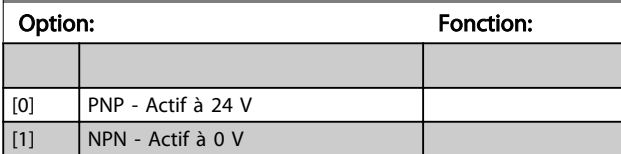

## 3.6.2 5-1\* Entrées digitales

Paramètres de configuration des fonctions d'entrée aux bornes d'entrée.

Les entrées digitales permettent de sélectionner diverses fonctions du variateur de fréquence. Toutes les entrées digitales peuvent assumer les fonctions suivantes :

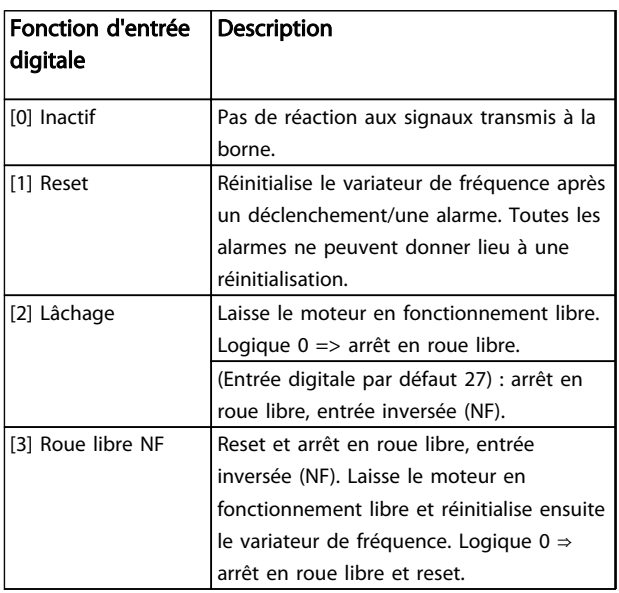

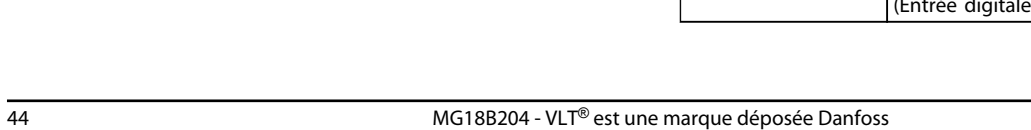

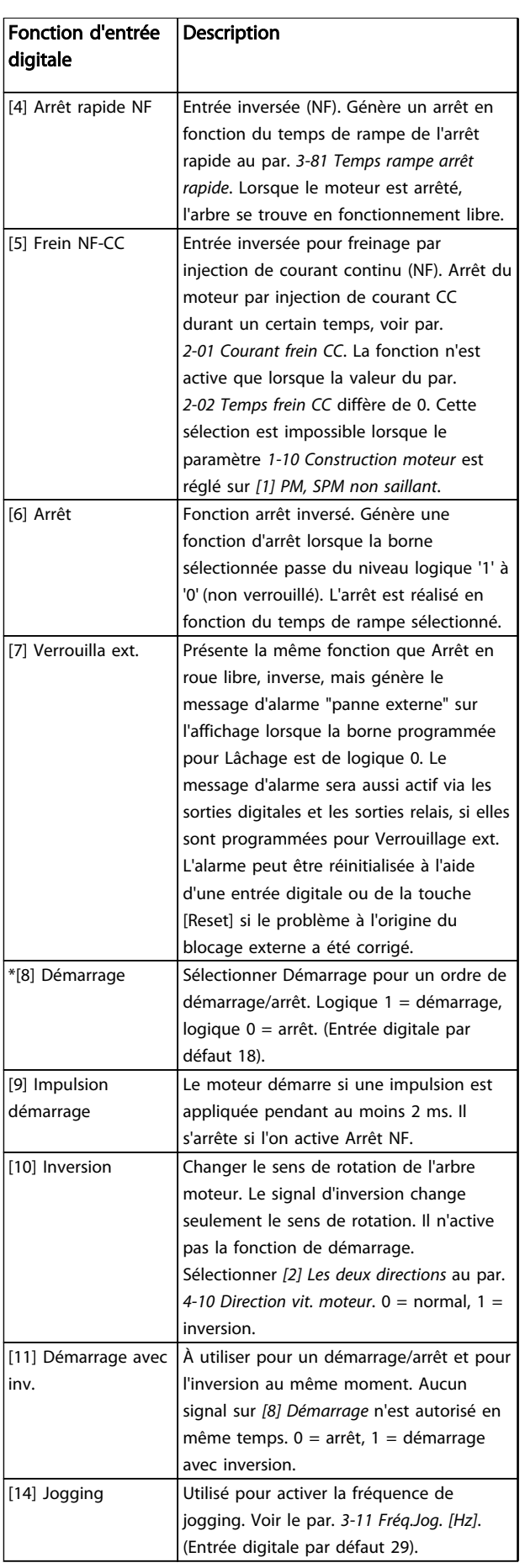

### Paramètres **Exercices** Guide de programmation du VLT<sup>®</sup> HVAC Basic Drive

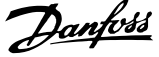

3 3

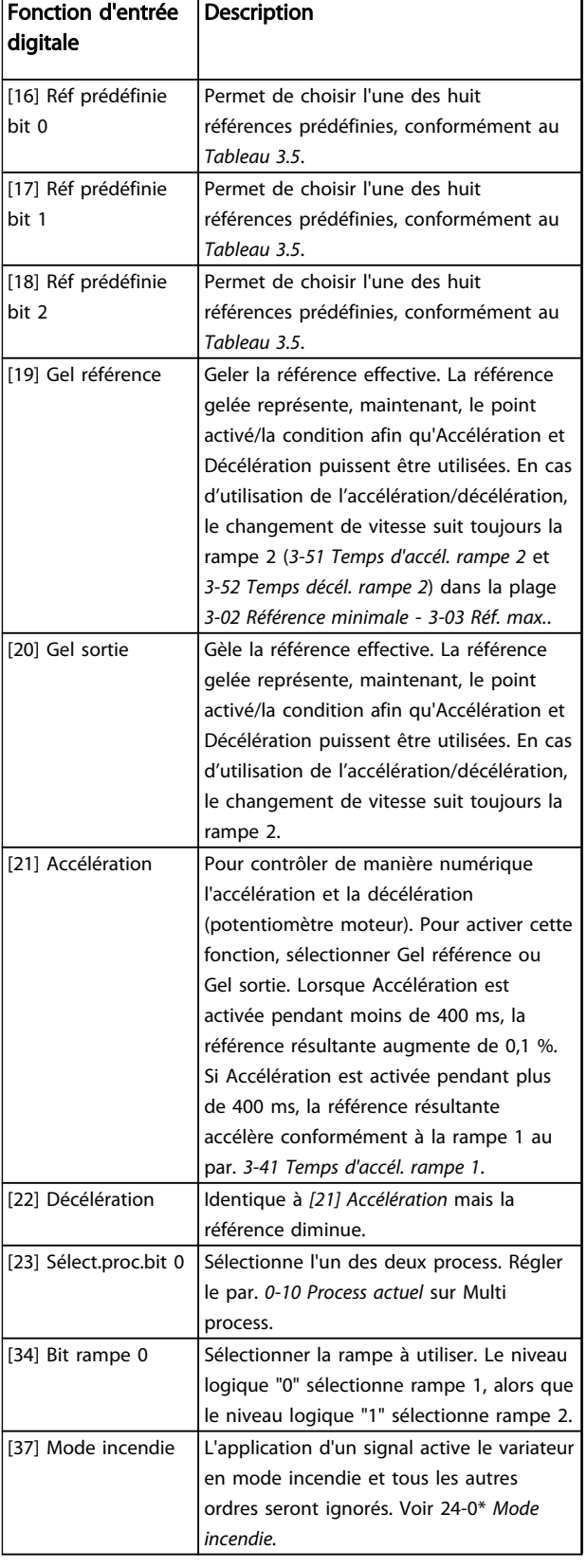

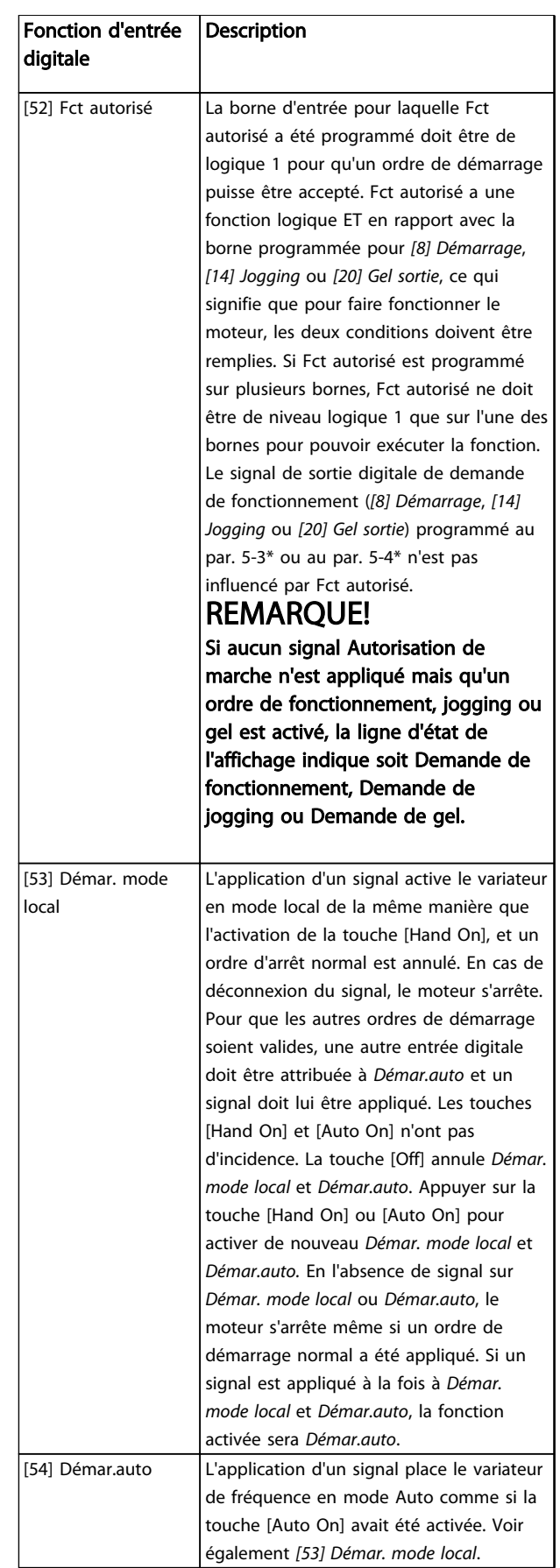

5-10 E.digit.born.18

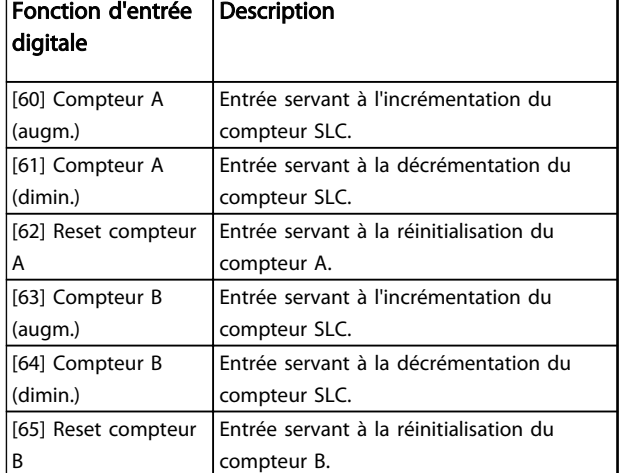

### Tableau 3.4

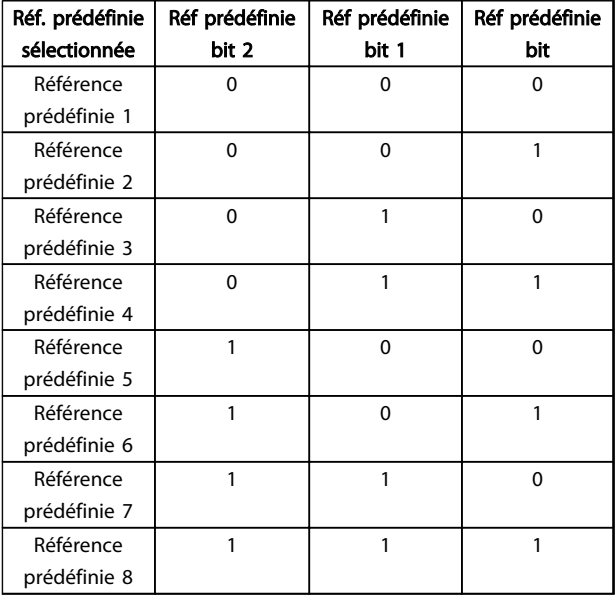

### Tableau 3.5 Référence prédéfinie sélectionnée

### 5-10 E.digit.born.18

Paramètre de configuration de la fonction d'entrée de la borne d'entrée 18.

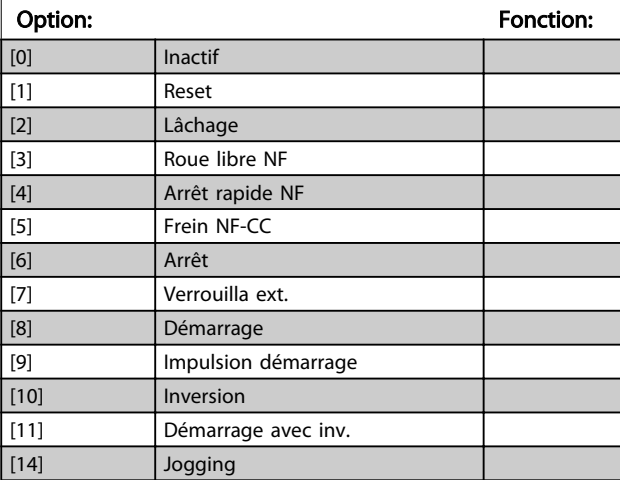

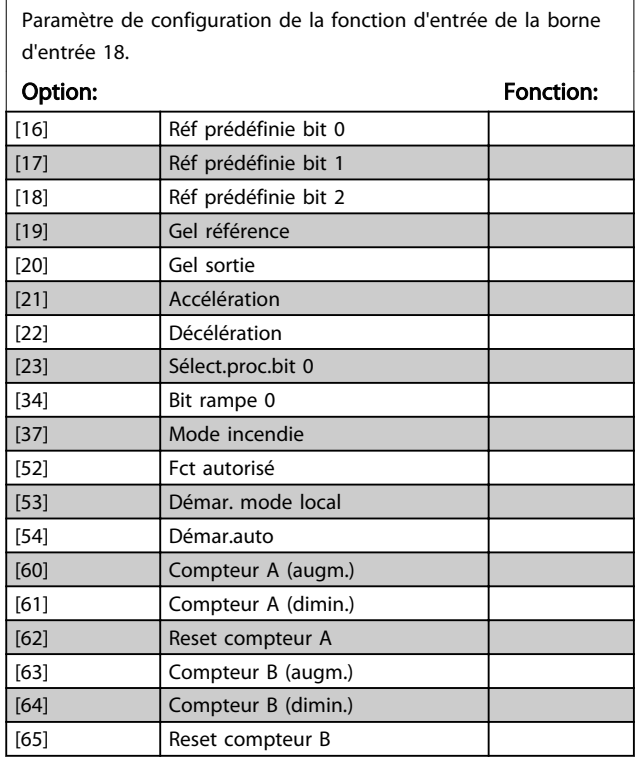

### 5-11 E.digit.born.19

Paramètre de configuration de la fonction d'entrée de la borne d'entrée 19.

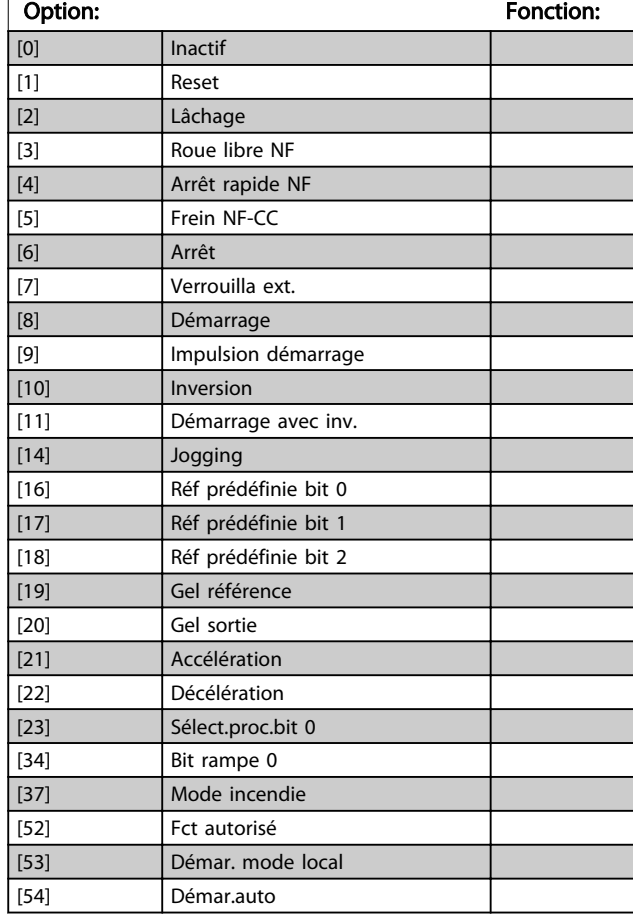

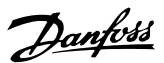

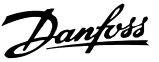

## 5-11 E.digit.born.19

Paramètre de configuration de la fonction d'entrée de la borne d'entrée 19.

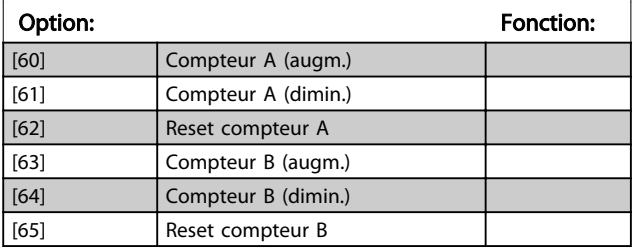

### 5-12 E.digit.born.27

Paramètre de configuration de la fonction d'entrée de la borne d'entrée 27.

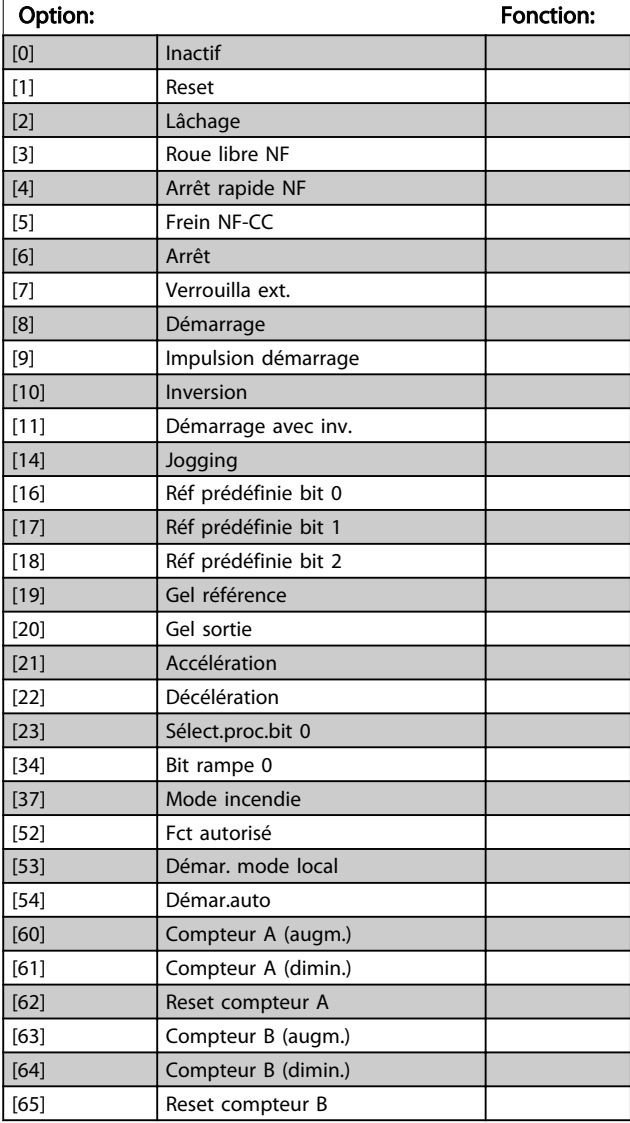

### 5-13 E.digit.born.29

Paramètre de configuration de la fonction d'entrée de la borne d'entrée 29.

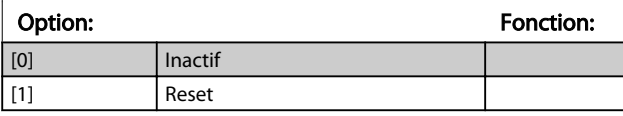

### 5-13 E.digit.born.29

Paramètre de configuration de la fonction d'entrée de la borne d'entrée 29.

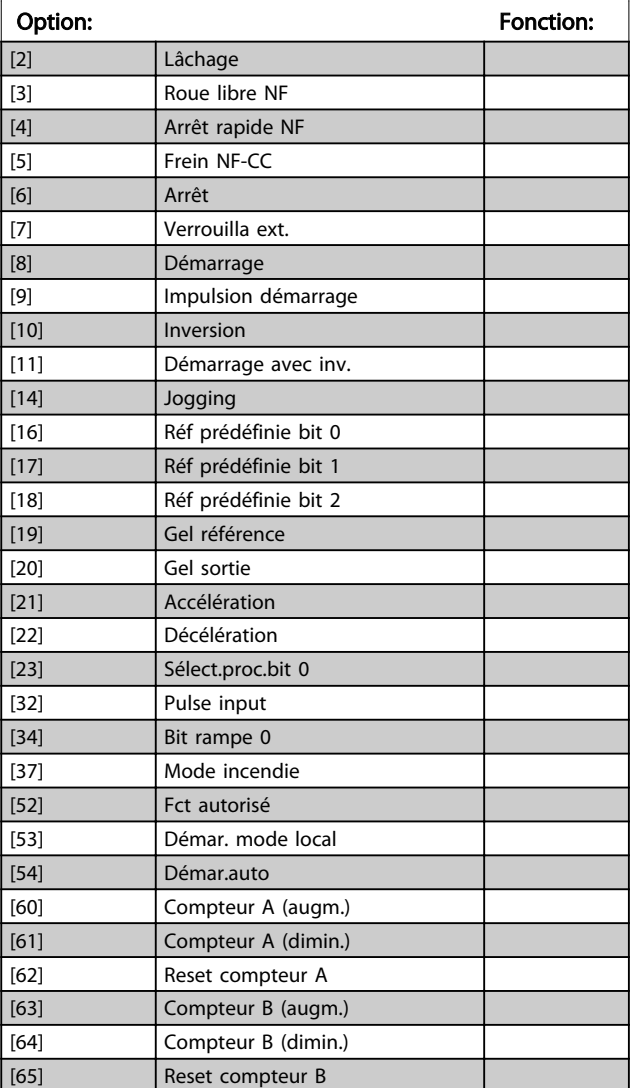

## 3.6.3 5-3\* Sorties digitales

Paramètres de configuration des fonctions de sortie pour les bornes de sortie. Les 2 sorties digitales statiques sont communes aux bornes 27 et 29. Régler la fonction E/S de la borne 27 au par. *5-01 Mode born.27* et la fonction E/S de la borne 29 au par. *5-02 Mode born.29*. Ces paramètres ne peuvent pas être réglés lorsque le moteur est en marche.

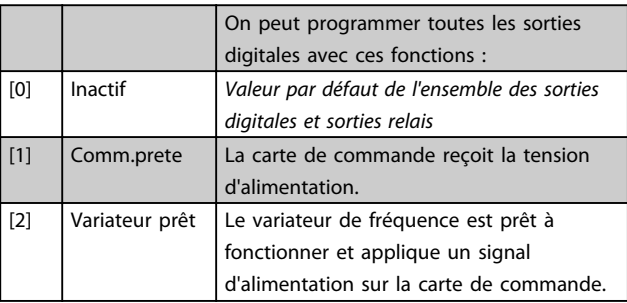

## Paramètres **Caracter de la construction du VLT<sup>®</sup> HVAC Basic Drive**

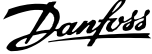

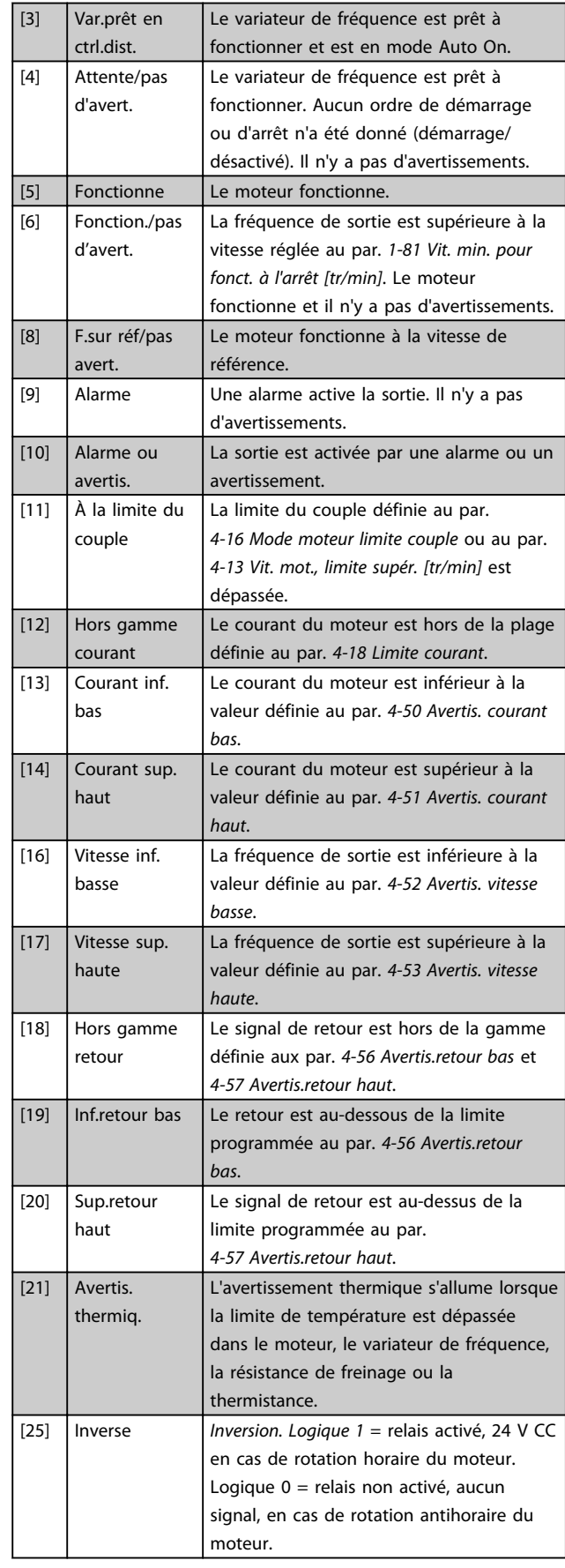

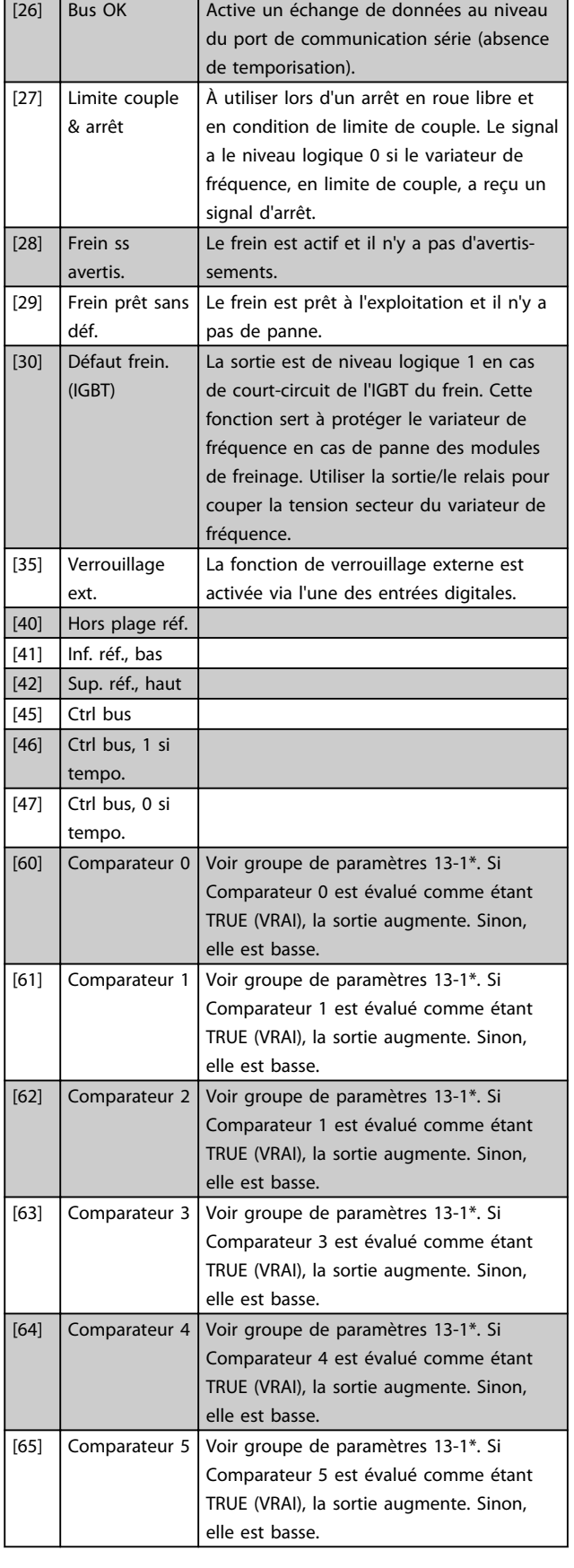

### Paramètres **Exercices** Guide de programmation du VLT<sup>®</sup> HVAC Basic Drive

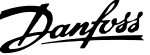

3 3

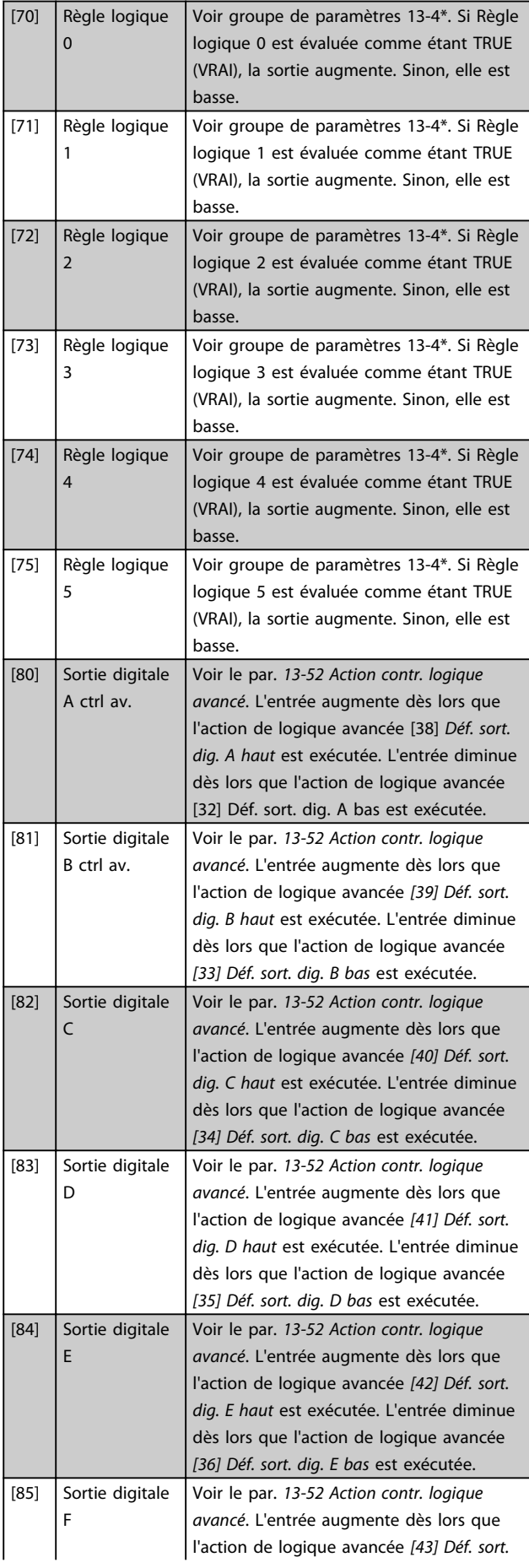

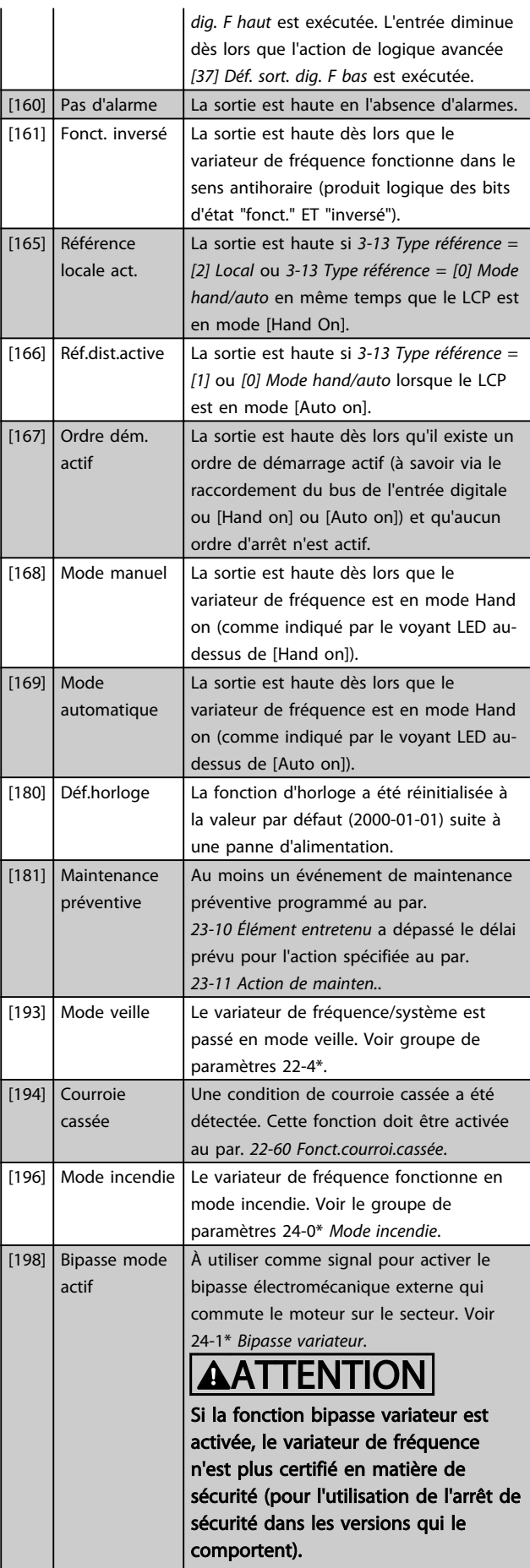

I

Les options de réglage suivantes sont toutes liées au contrôleur de cascade.

Pour plus de détails sur les schémas de câblage et les réglages de paramètre, voir le groupe de paramètres 25-\*\*.

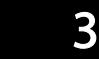

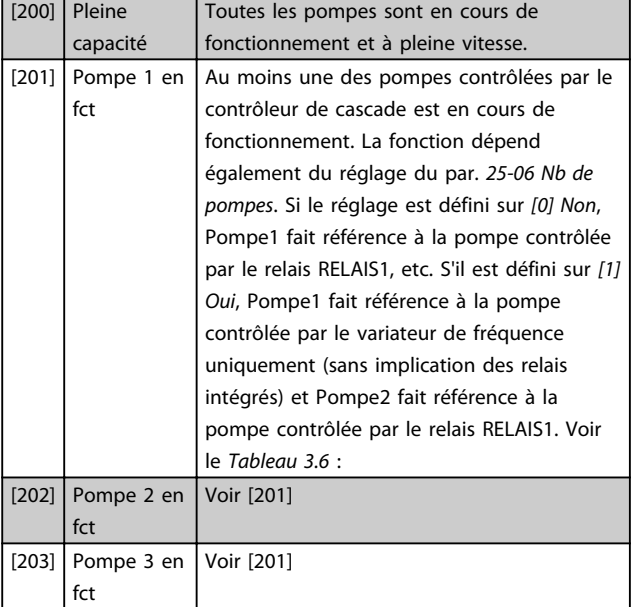

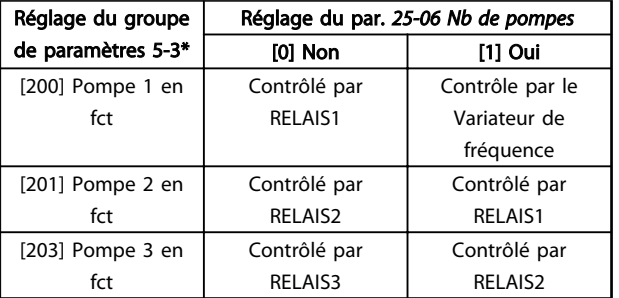

### Tableau 3.6

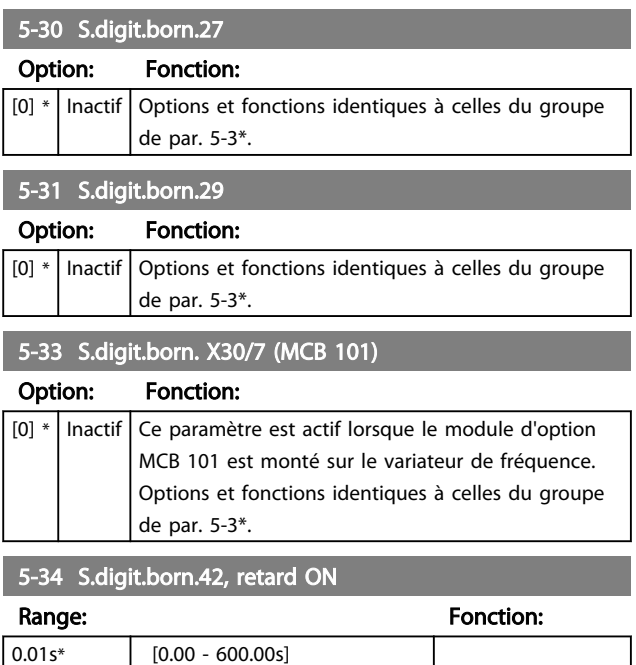

### 5-35 S.digit.born.42, retard OFF

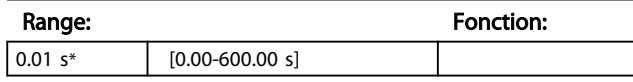

## 3.6.4 5-4\* Relais

Paramètres de configuration des fonctions de temporisation et de sortie des relais.

## 5-40 Fonction relais

### Tableau (Relais 1 [0], Relais 2 [1])

Sélectionner des options pour définir la fonction des relais. La sélection de chaque relais mécanique est effectuée dans un paramètre de type tableau.

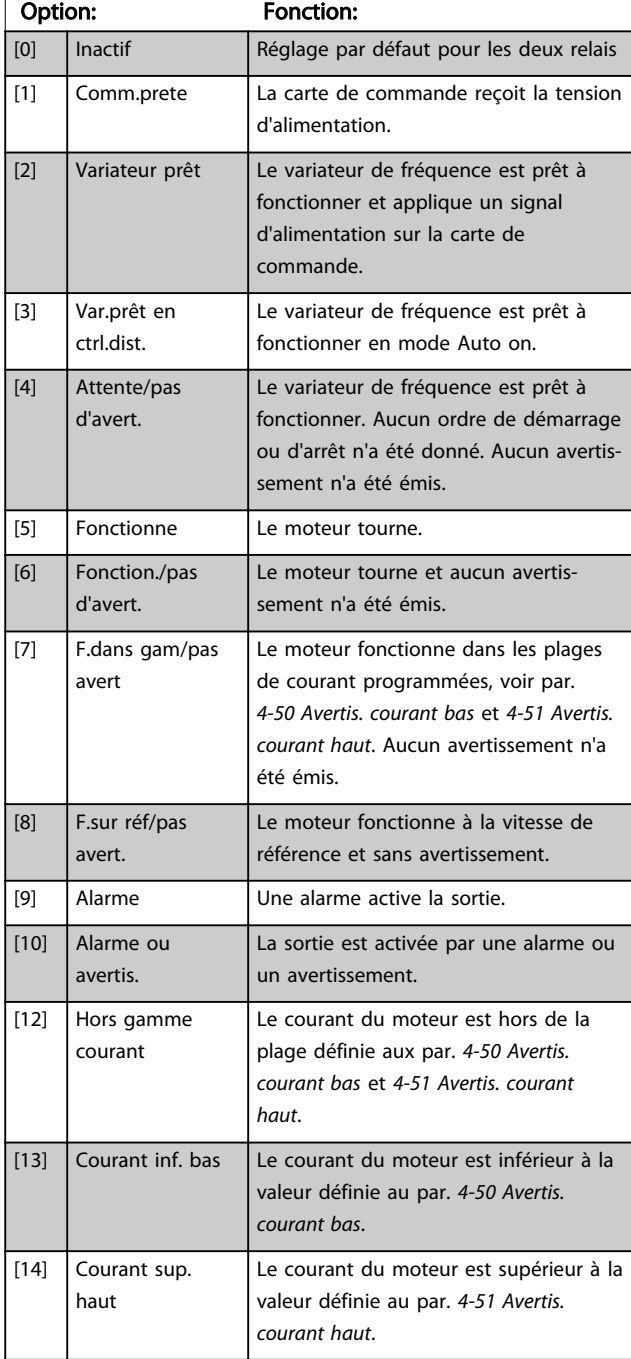

### Paramètres **Caracters Constants Constants Constants Constants Constants Constants Constants Constants Constants C**

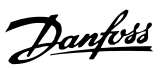

## 5-40 Fonction relais

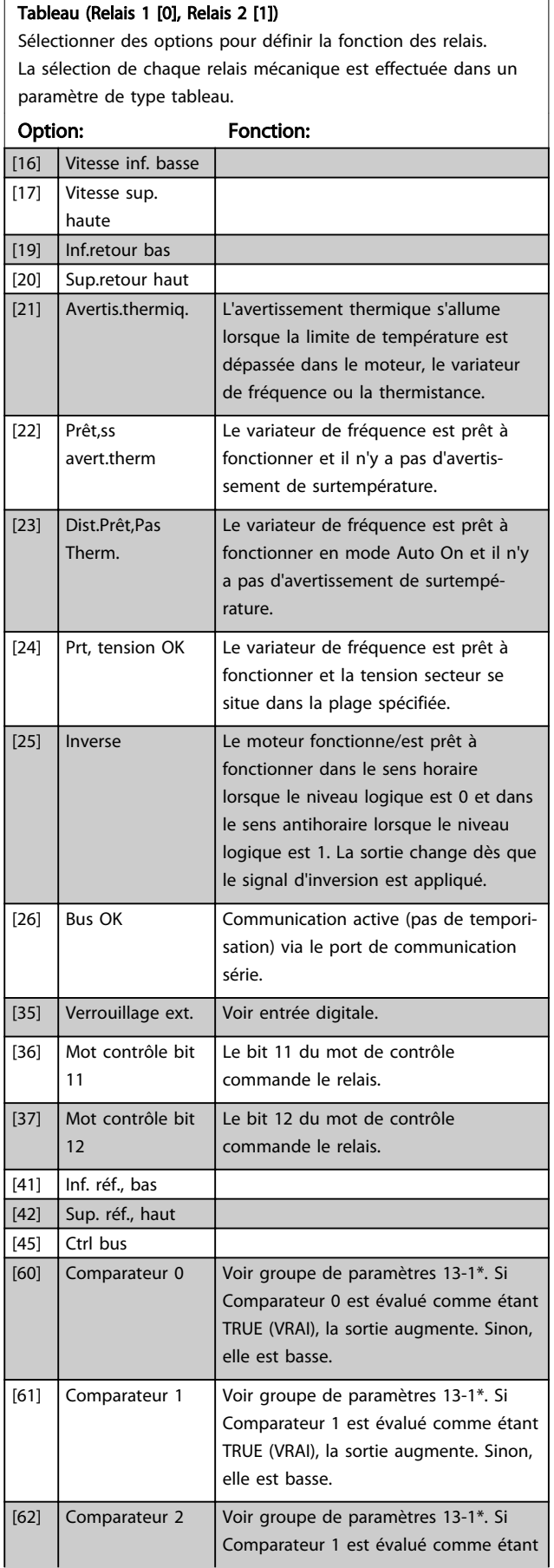

## 5-40 Fonction relais

### Tableau (Relais 1 [0], Relais 2 [1])

Sélectionner des options pour définir la fonction des relais. La sélection de chaque relais mécanique est effectuée dans un paramètre de type tableau.

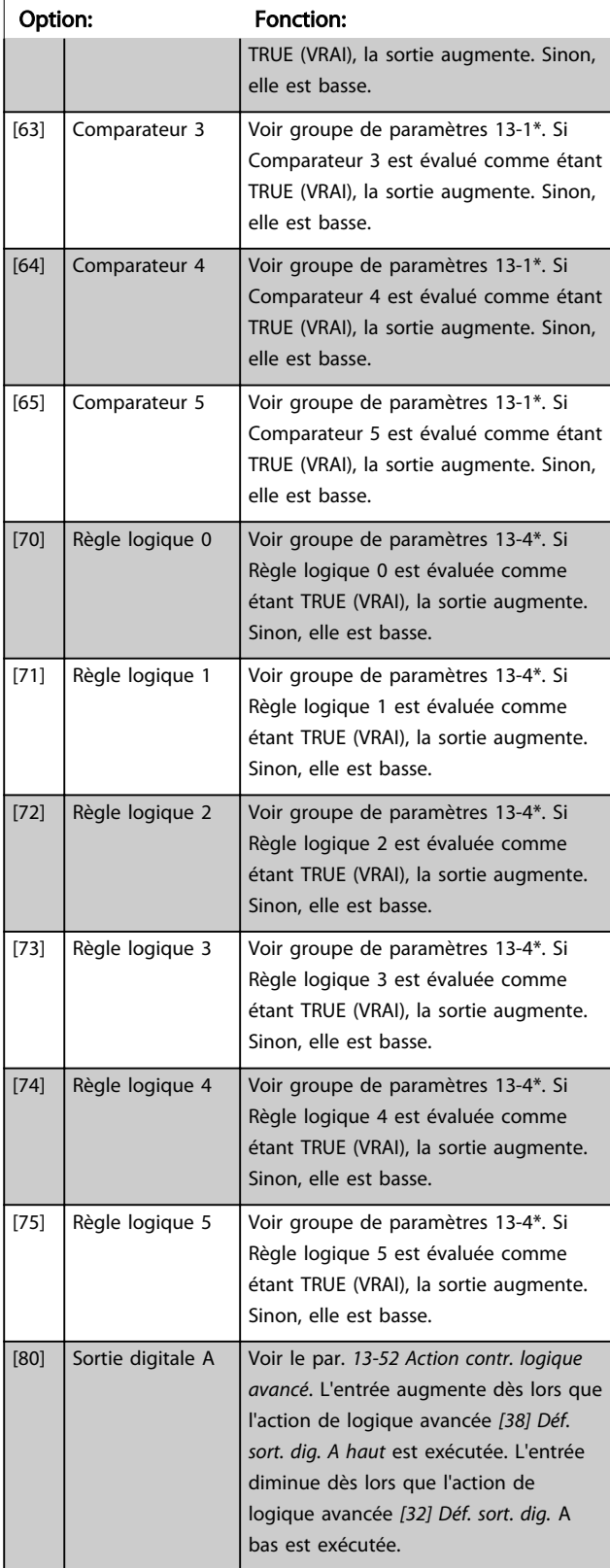

# Danfoss

## 5-40 Fonction relais

## Tableau (Relais 1 [0], Relais 2 [1])

Sélectionner des options pour définir la fonction des relais. La sélection de chaque relais mécanique est effectuée dans un paramètre de type tableau.

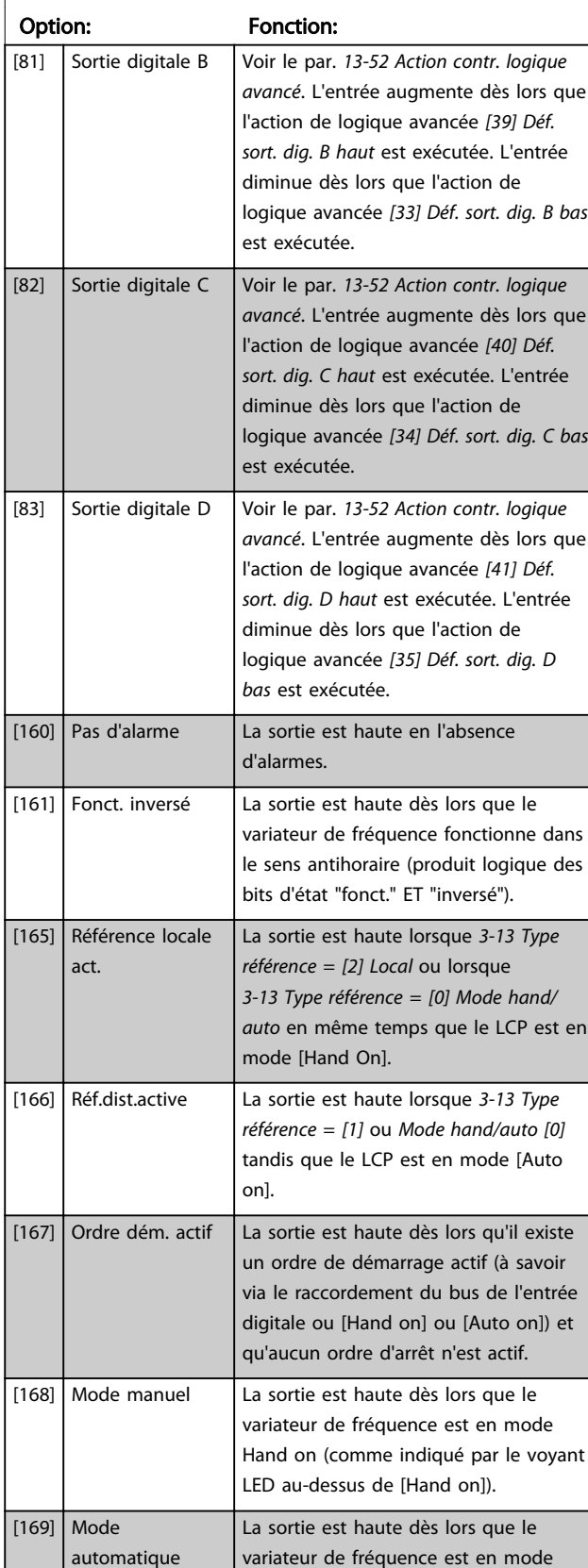

### 5-40 Fonction relais

### Tableau (Relais 1 [0], Relais 2 [1])

Sélectionner des options pour définir la fonction des relais. La sélection de chaque relais mécanique est effectuée dans un paramètre de type tableau.

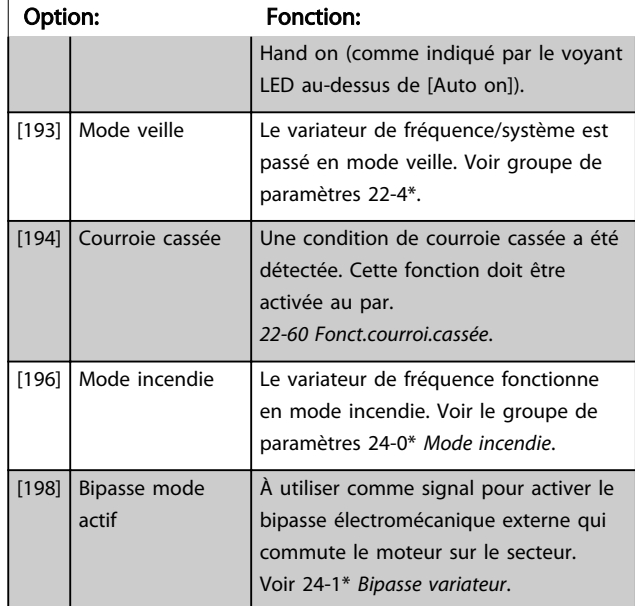

### 5-41 Relais, retard ON

Zone [9], (Relais 1 [0], Relais 2 [1], Relais 3 [2], Relais 4 [3], Relais 5 [4], Relais 6 [5], Relais 7 [6], Relais 8 [7], Relais 9 [8])

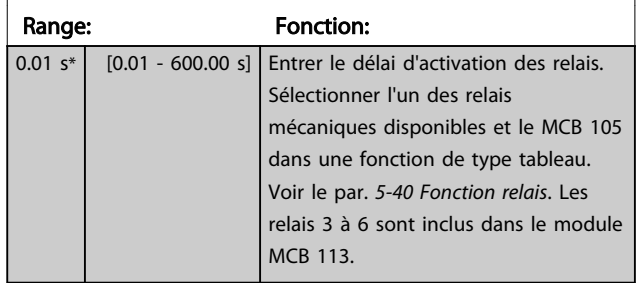

130BA171.10

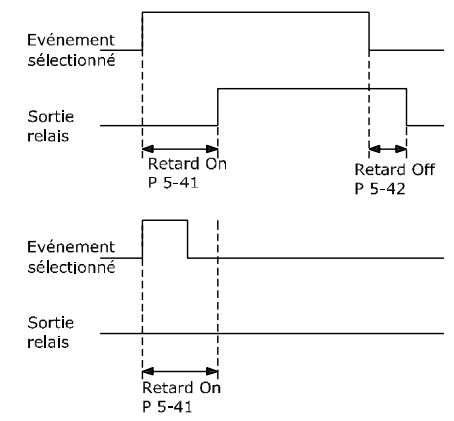

Illustration 3.7

# Danfoss

### Paramètres Guide de programmation du VLT® HVAC Basic Drive

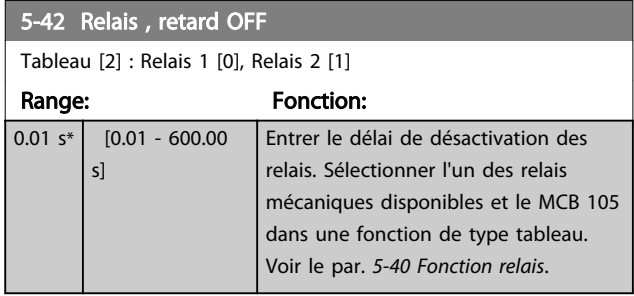

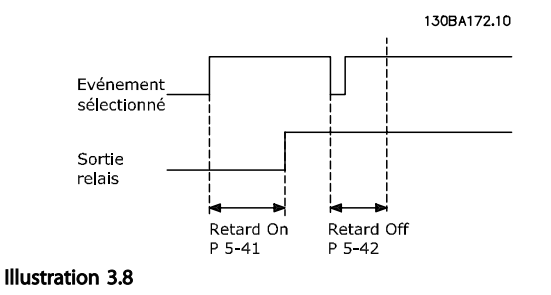

Si la condition Événement sélectionné est modifiée avant l'expiration du retard ON ou OFF, la sortie relais n'est pas affectée.

## 3.6.5 5-5\* Entrée impulsions

Par. d'entrées d'impulsions servant à définir une fenêtre adaptée à la zone de réf. des impulsions (config. mise à l'échelle et filtre pour entrées d'impulsions). Les bornes d'entrée 29 ou 33 agissent comme des entrées de réf. de fréq. Régler la borne 29 (*5-13 E.digit.born.29*) ou la borne 33 (*5-15 E.digit.born.33*) sur *[32] Entrée impulsions*. Si la borne 29 est utilisée comme entrée, régler le par. *5-01 Mode born. 27* sur *[0] Entrée*.

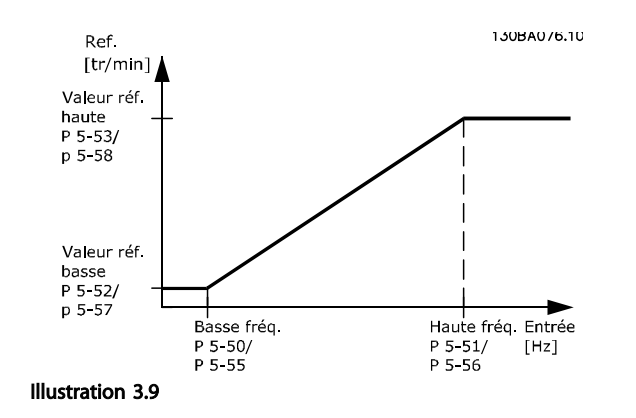

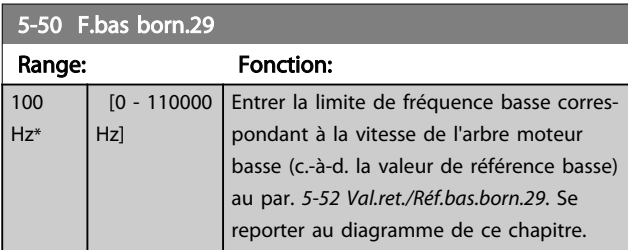

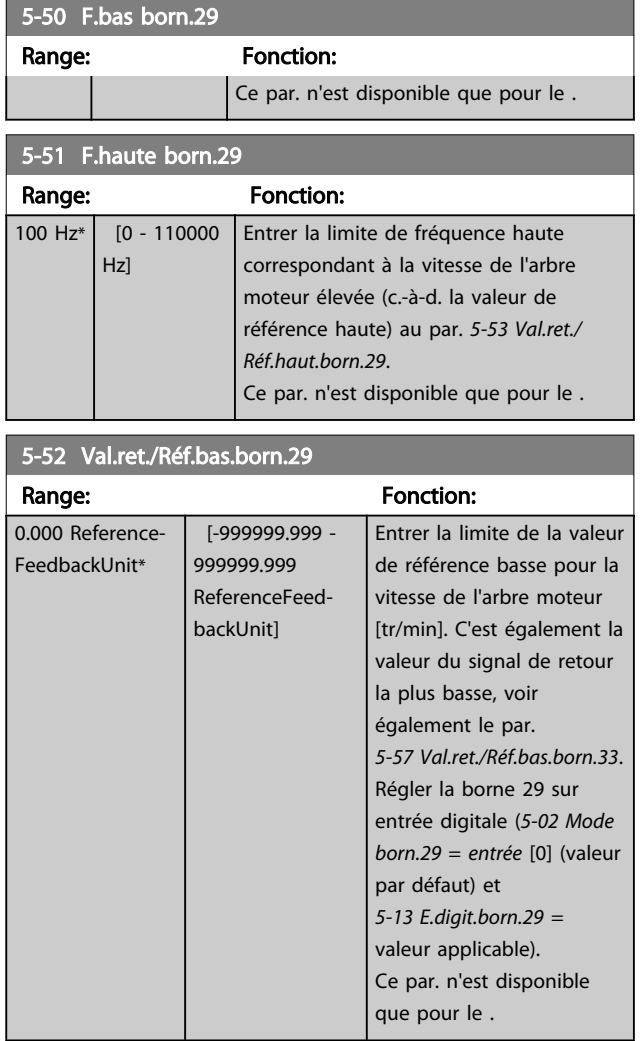

### 5-53 Val.ret./Réf.haut.born.29

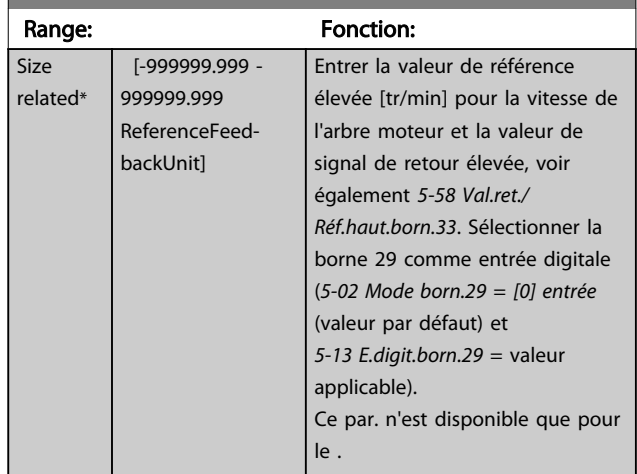

3 3

# Danfoss

## 3.6.6 5-9\* Contrôle par bus

Ce groupe de paramètres sélectionne les sorties relais et digitales à l'aide du réglage du bus de terrain.

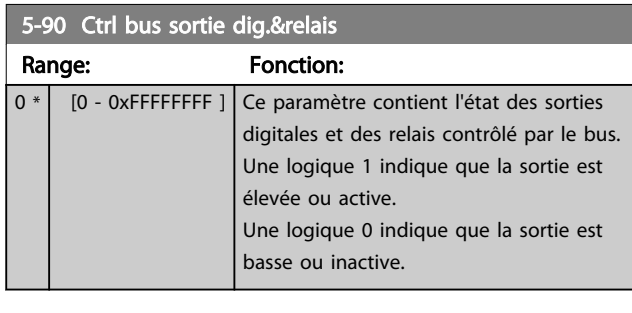

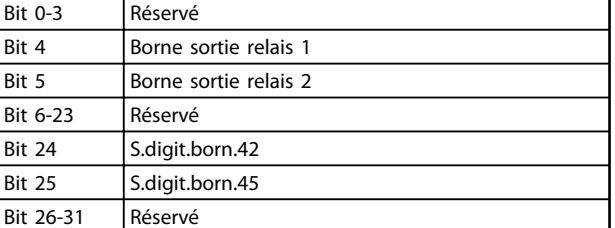

Tableau 3.7

## 3.7 Menu principal - E/S analogiques - Groupe 6

Groupe de paramètres permettant de configurer les E/S analogiques et la sortie digitale. Le variateur de fréquence est équipé de 2 entrées analogiques : bornes 53 et 54. Les entrées analogiques peuvent être librement attribuées à la tension (0-10 V) ou à l'entrée de courant (0/4-20 mA).

## 3.7.1 6-0\* Mode E/S ana.

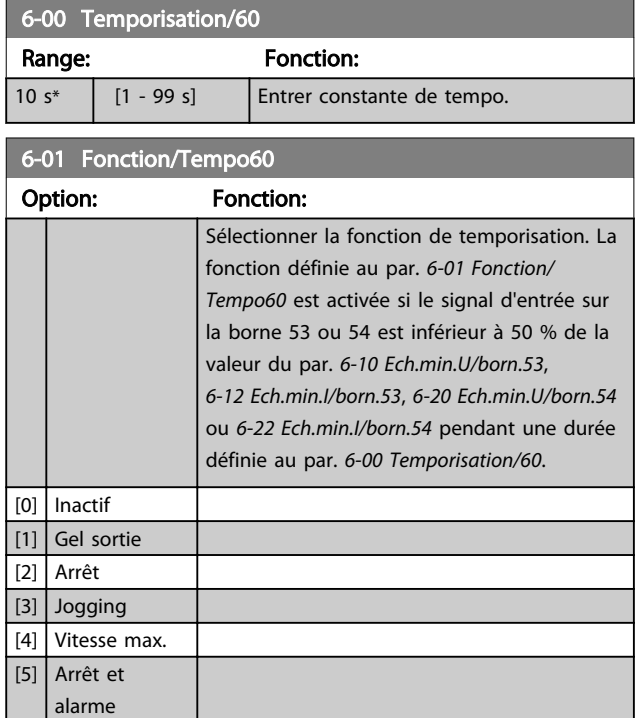

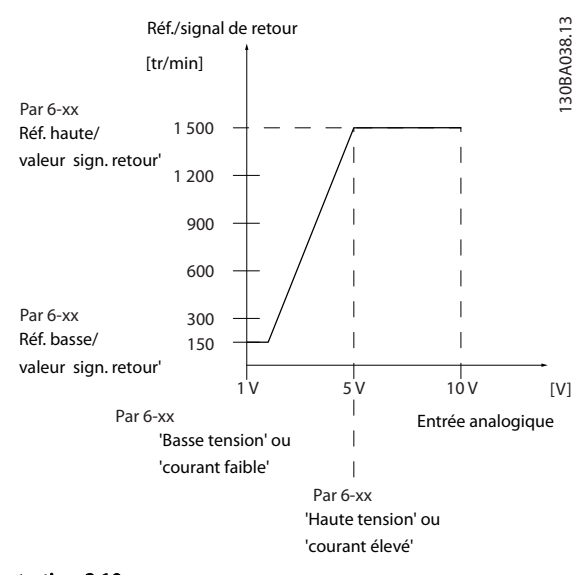

### Illustration 3.10

## 3.7.2 6-1\* Entrée ANA 53

Paramètres de configuration de la mise à l'échelle et des limites de l'entrée analogique 53 (borne 53).

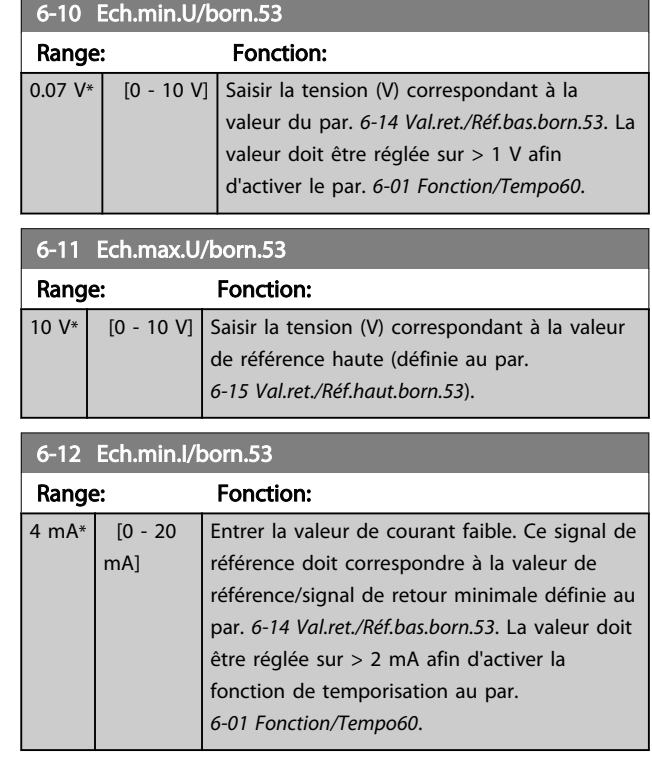

## 6-13 Ech.max.I/born.53

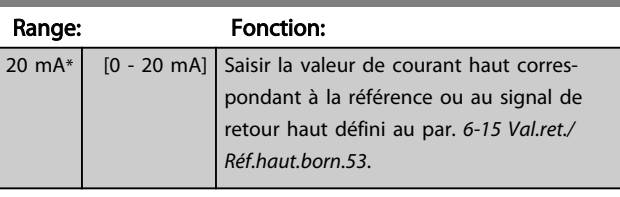

### 6-14 Val.ret./Réf.bas.born.53

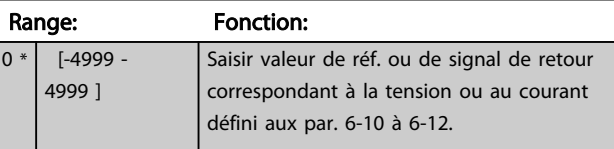

### 6-15 Val.ret./Réf.haut.born.53

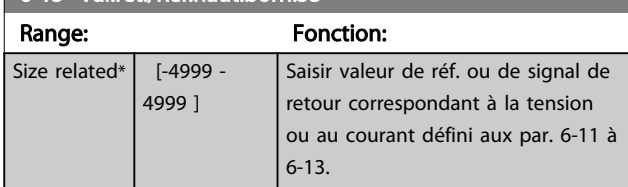

### 6-16 Const.tps.fil.born.53

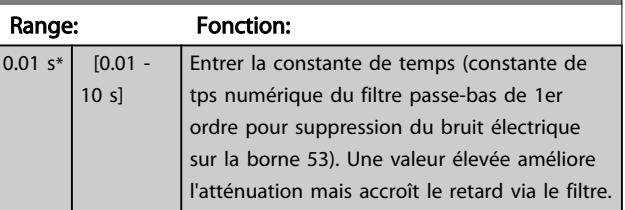

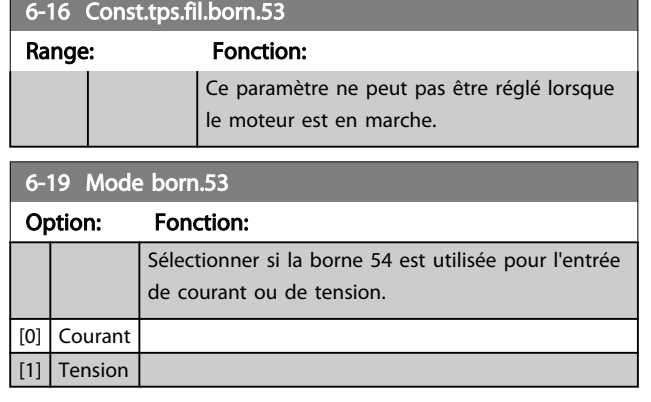

## 3.7.3 6-2\* Entrée ANA 54

Paramètres de configuration de la mise à l'échelle et des limites de l'entrée analogique 54 (borne 54).

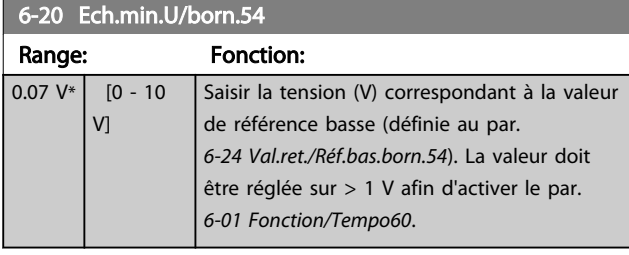

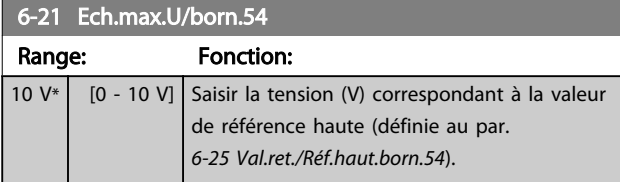

6-22 Ech.min.I/born.54 Range: Fonction:  $4 mA*$  [0 - 20] mA] Entrer la valeur de courant faible. Ce signal de référence doit correspondre à la valeur de référence/signal de retour minimale définie au par. *6-24 Val.ret./Réf.bas.born.54*. La valeur doit être réglée sur >2 mA afin d'activer la fonction de temporisation du par. *6-01 Fonction/ Tempo60*.

### 6-23 Ech.max.I/born.54

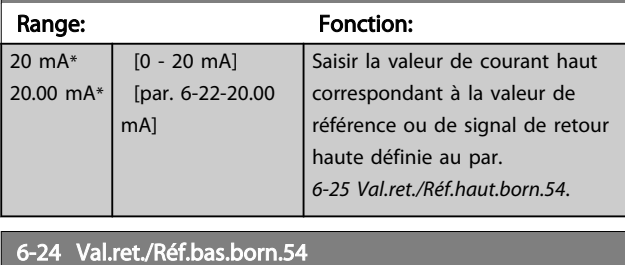

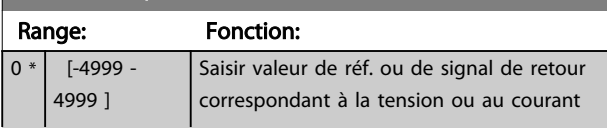

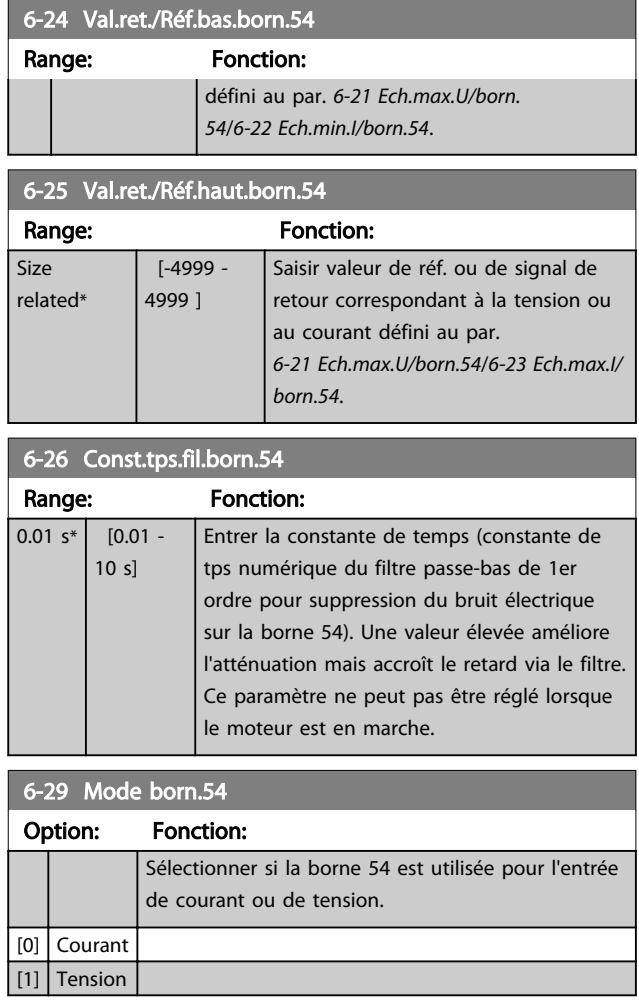

## 3.7.4 6-7\* Sortie analog./dig. 45

[100] Fréquence sortie 0-100 Hz

Paramètres de configuration de la mise à l'échelle et des limites de sortie analogique/digitale de la borne 45. Les sorties analogiques sont des sorties de courant : 0/4-20 mA. La résolution sur la sortie analogique est de 12 bits. Les bornes de sortie analogique peuvent être réglées en tant que sortie digitale.

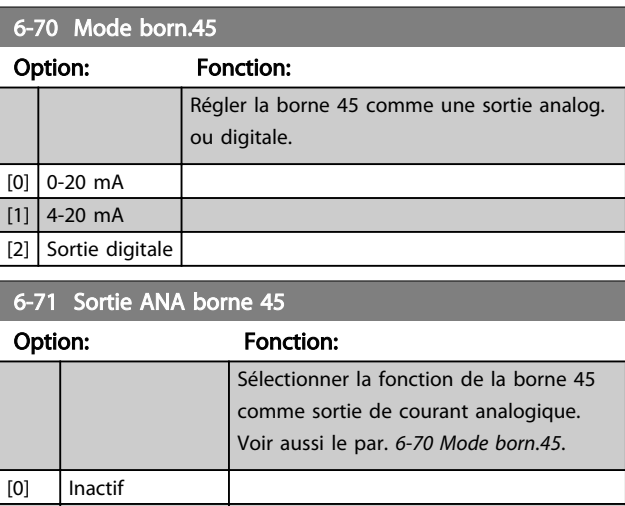

### Paramètres **Exercices** Guide de programmation du VLT<sup>®</sup> HVAC Basic Drive

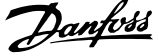

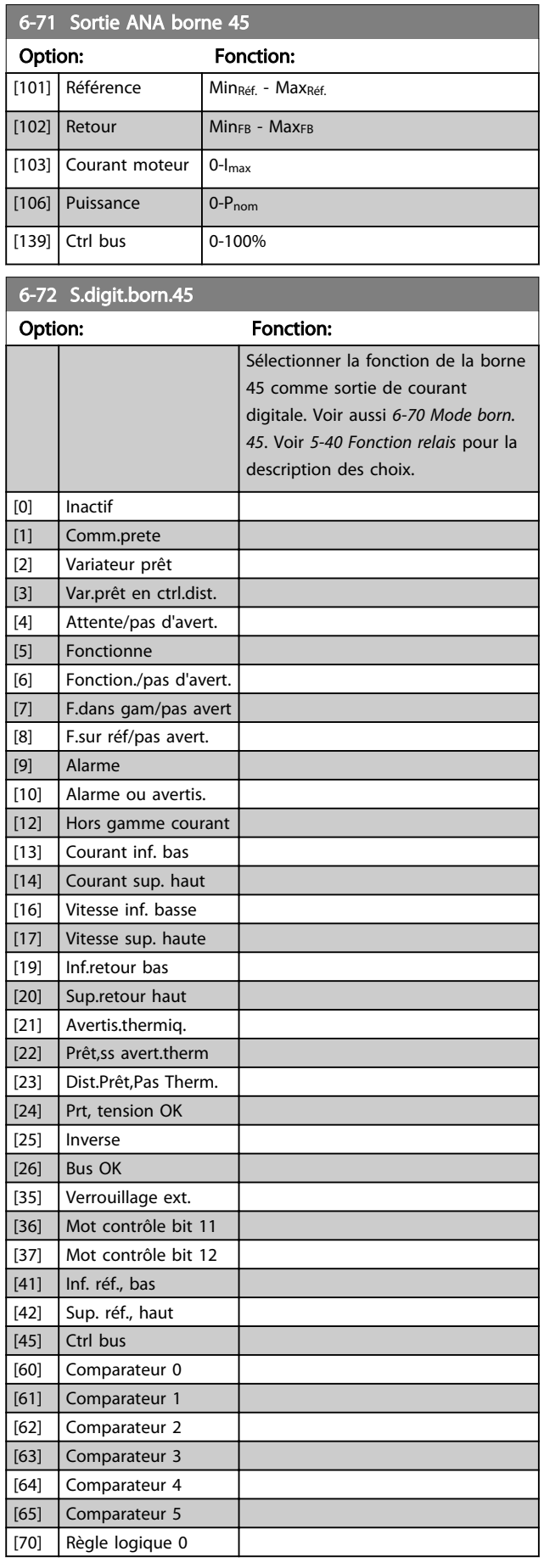

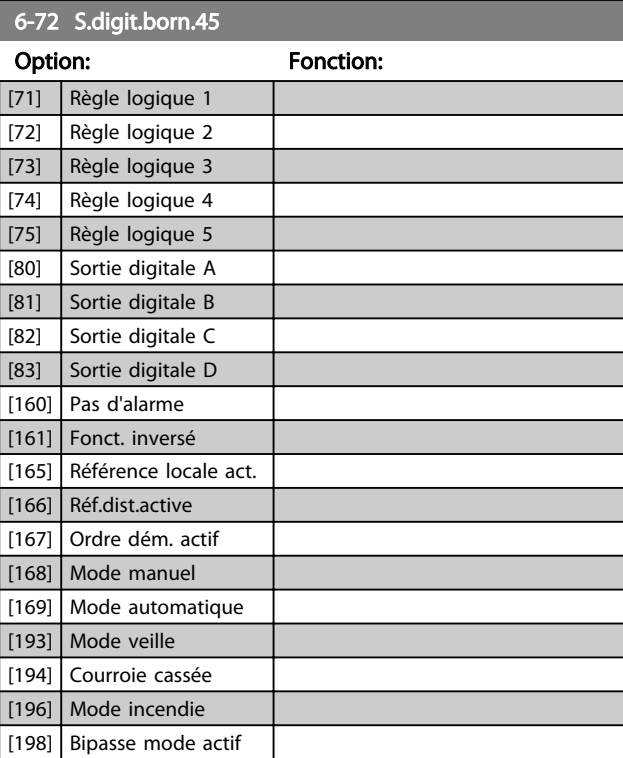

## 6-73 Echelle min s.born.45

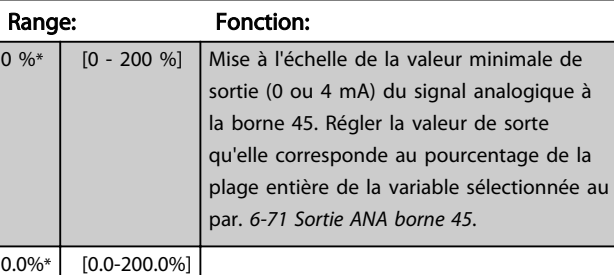

## 6-74 Echelle max s.born.45

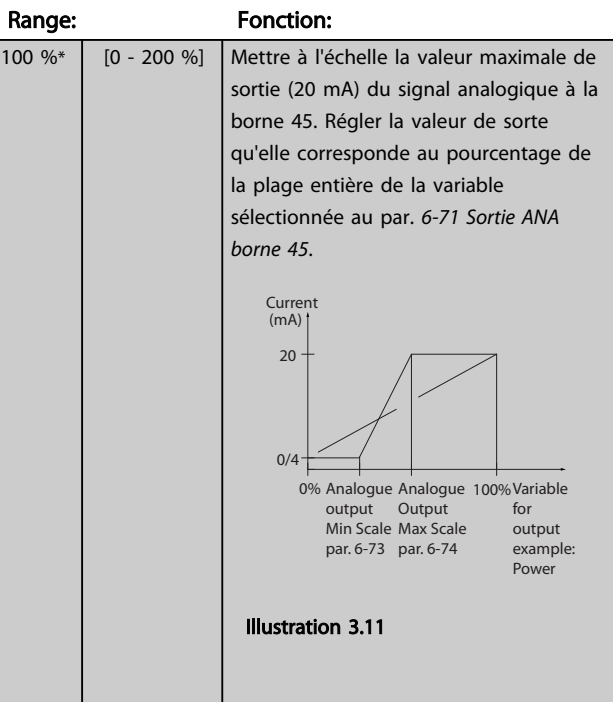

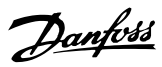

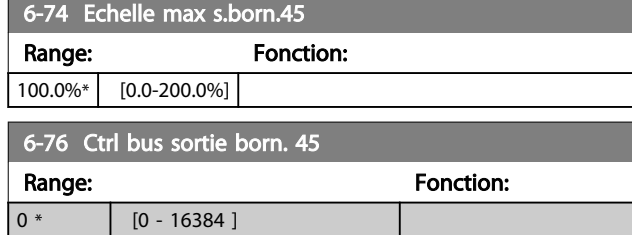

## 3.7.5 6-9\* Sortie analog./dig. 42

Paramètres de configuration des limites pour la sortie analogique/digitale à la borne 42. Les sorties analogiques sont des sorties de courant : 0/4-20 mA. La résolution sur les sorties analogiques est de 12 bits. Les bornes de sortie analogique peuvent être réglées en tant que sortie digitale.

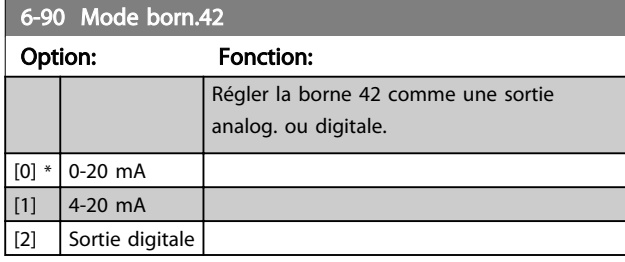

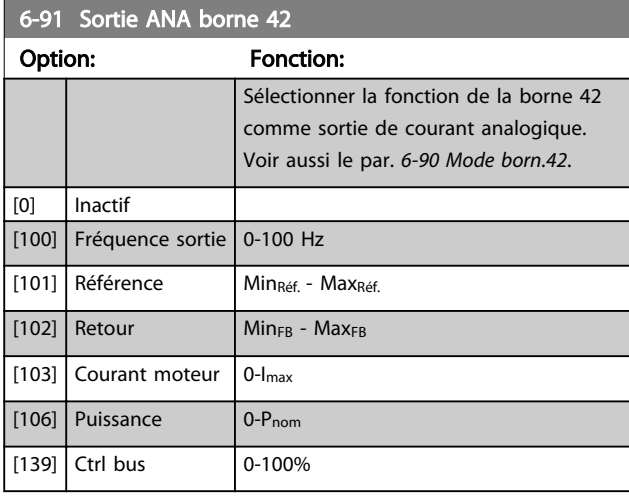

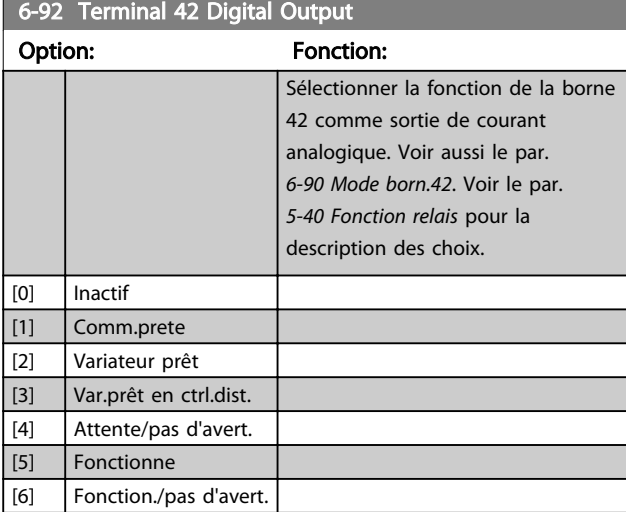

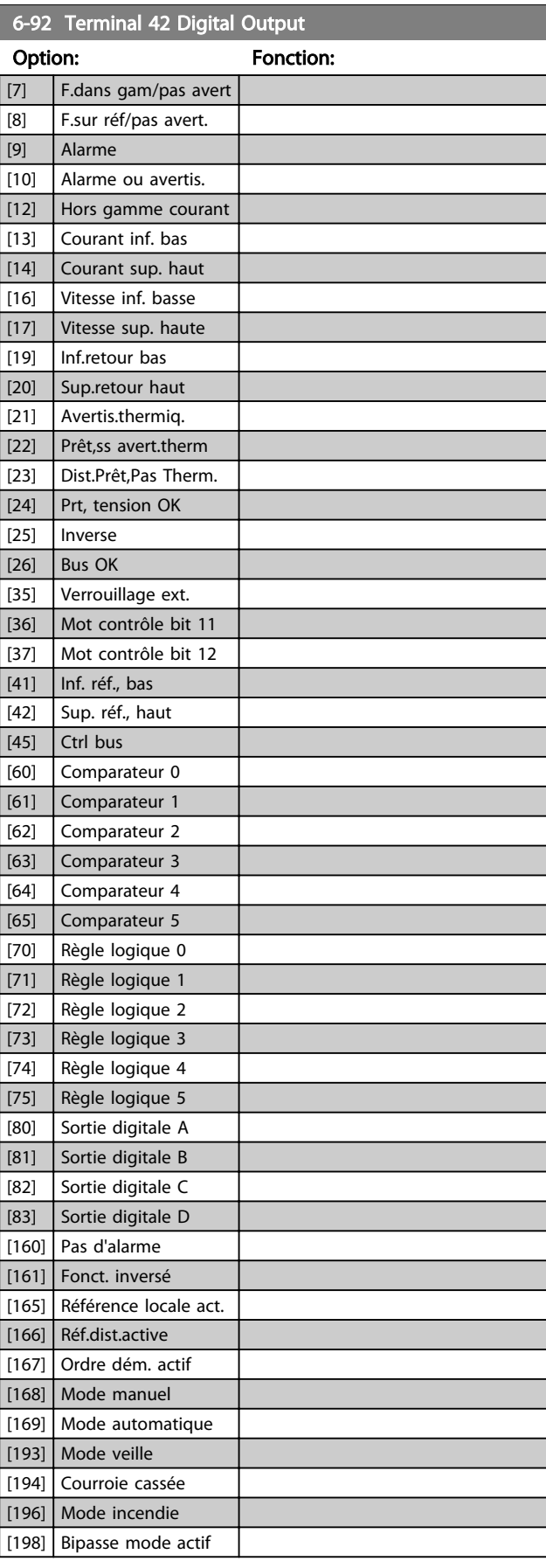

## Paramètres **Caracter de la construction du VLT<sup>®</sup> HVAC Basic Drive**

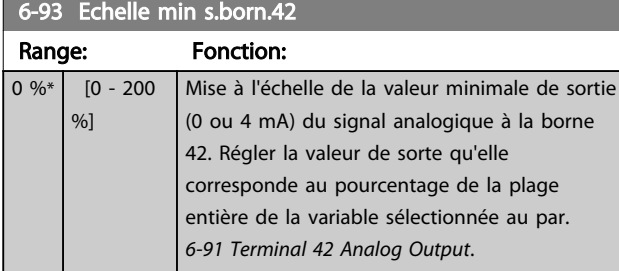

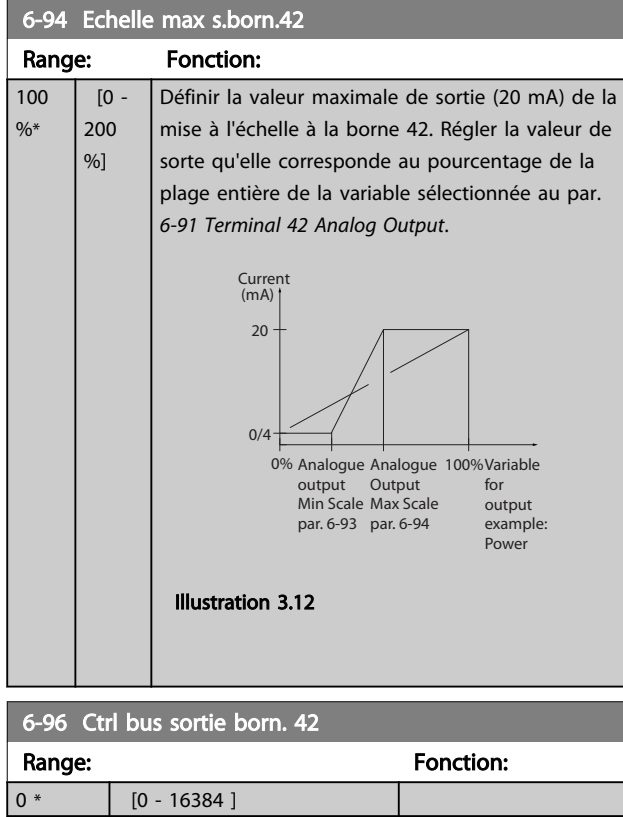

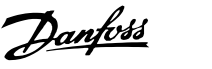

## 3.8 Menu principal - Comm. et options - Groupe 8

## 3.8.1 8-0\* Réglages généraux

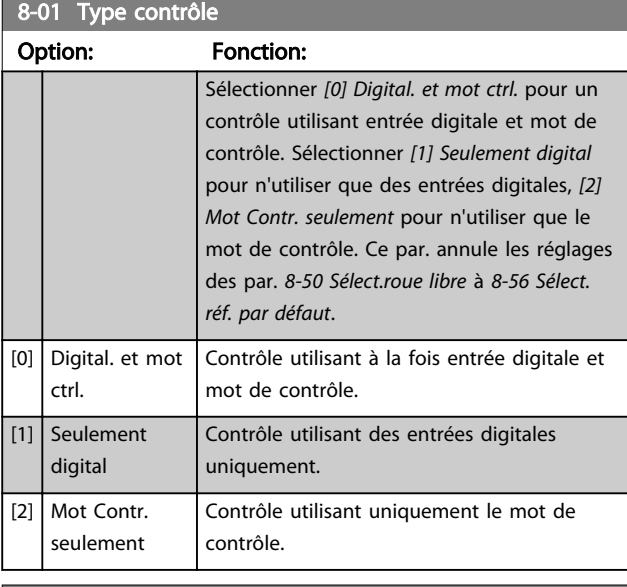

## 8-02 Source contrôle Option: Fonction: Sélectionner source du mot de ctrl. [0] Aucun  $[1]$  FC Port

## REMARQUE!

Ce paramètre ne peut pas être réglé lorsque le moteur est en marche.

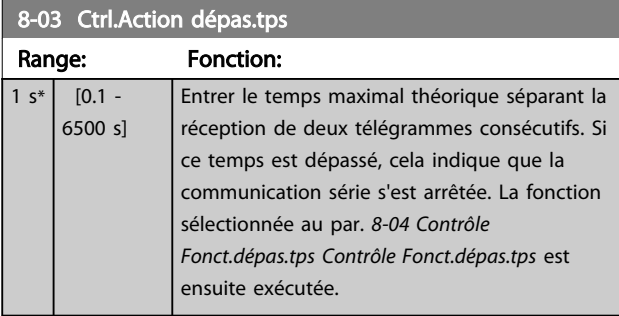

## 8-04 Contrôle Fonct.dépas.tps

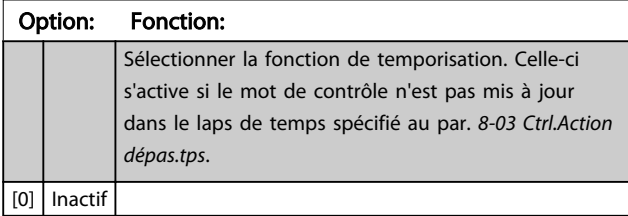

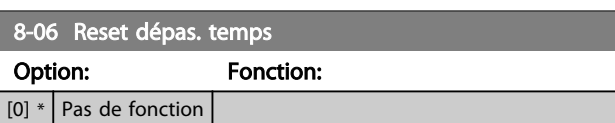

### 8-06 Reset dépas. temps

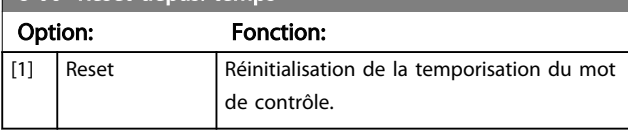

## 3.8.2 8-3\* Réglage Port FC

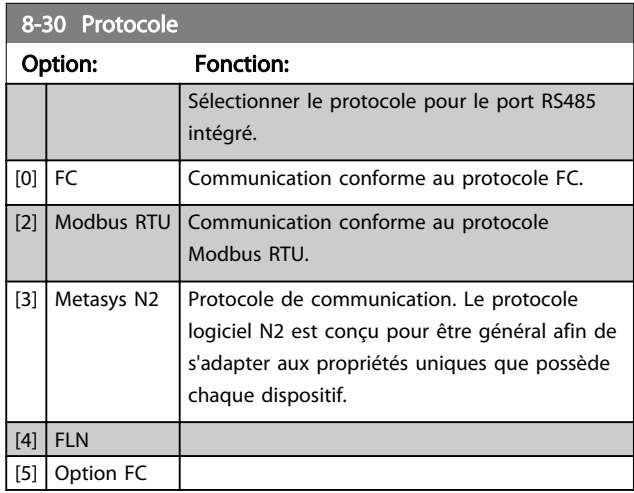

## REMARQUE!

Se reporter au manuel de Metasys pour plus d'informations.

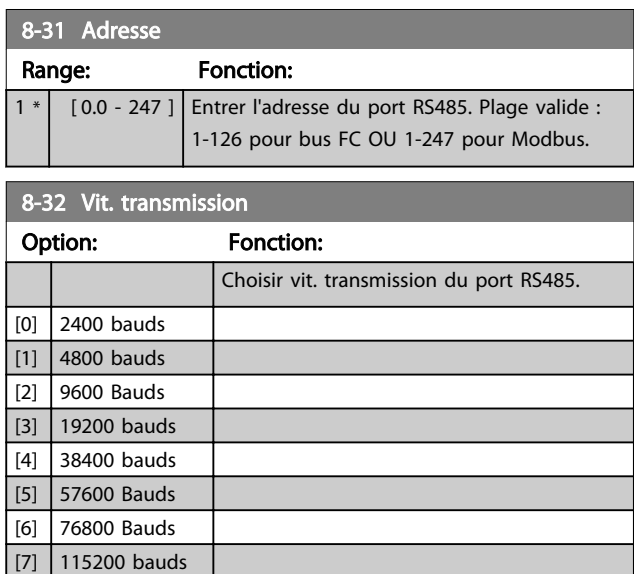

La valeur par défaut observe le protocole FC.

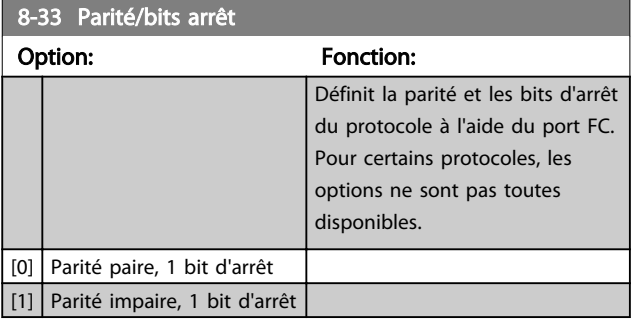

### Paramètres **Caracter de la construction du VLT<sup>®</sup> HVAC Basic Drive**

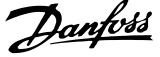

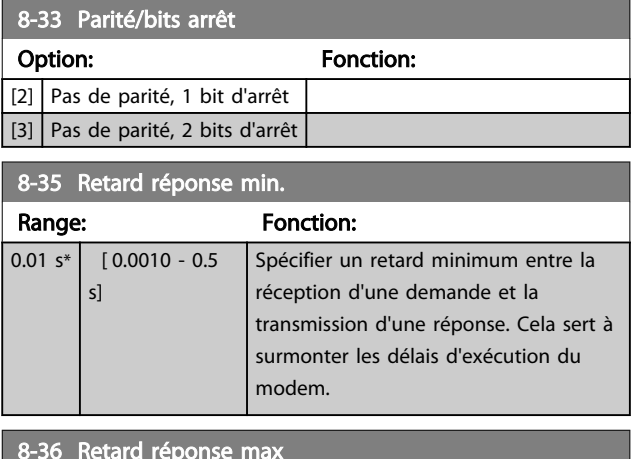

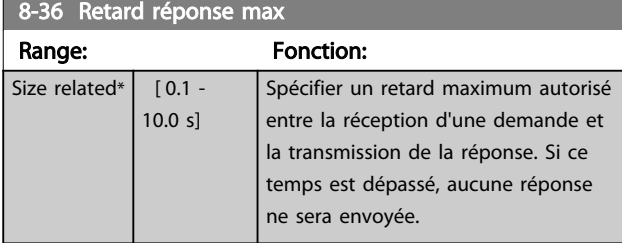

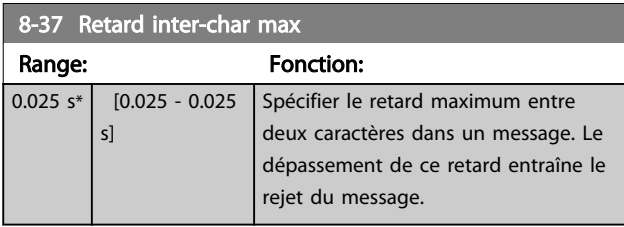

## 3.8.3 8-5\* Digital/Bus

Paramètres de configuration de la fusion digitale/bus du mot de contrôle.

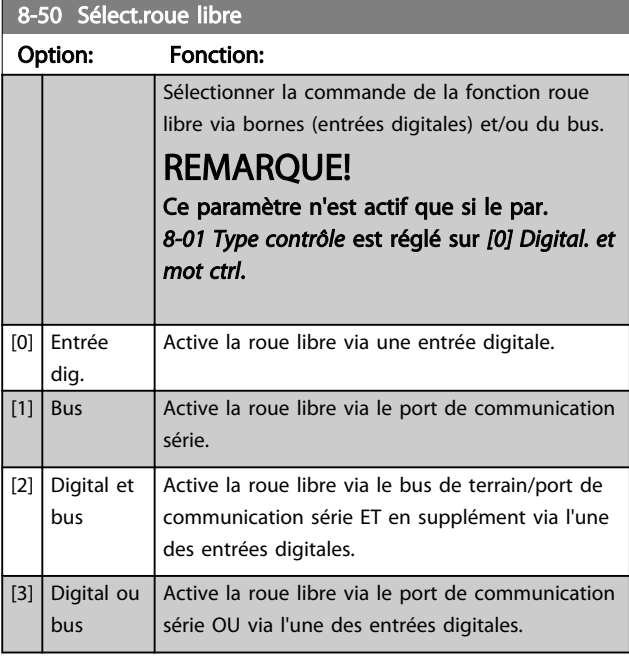

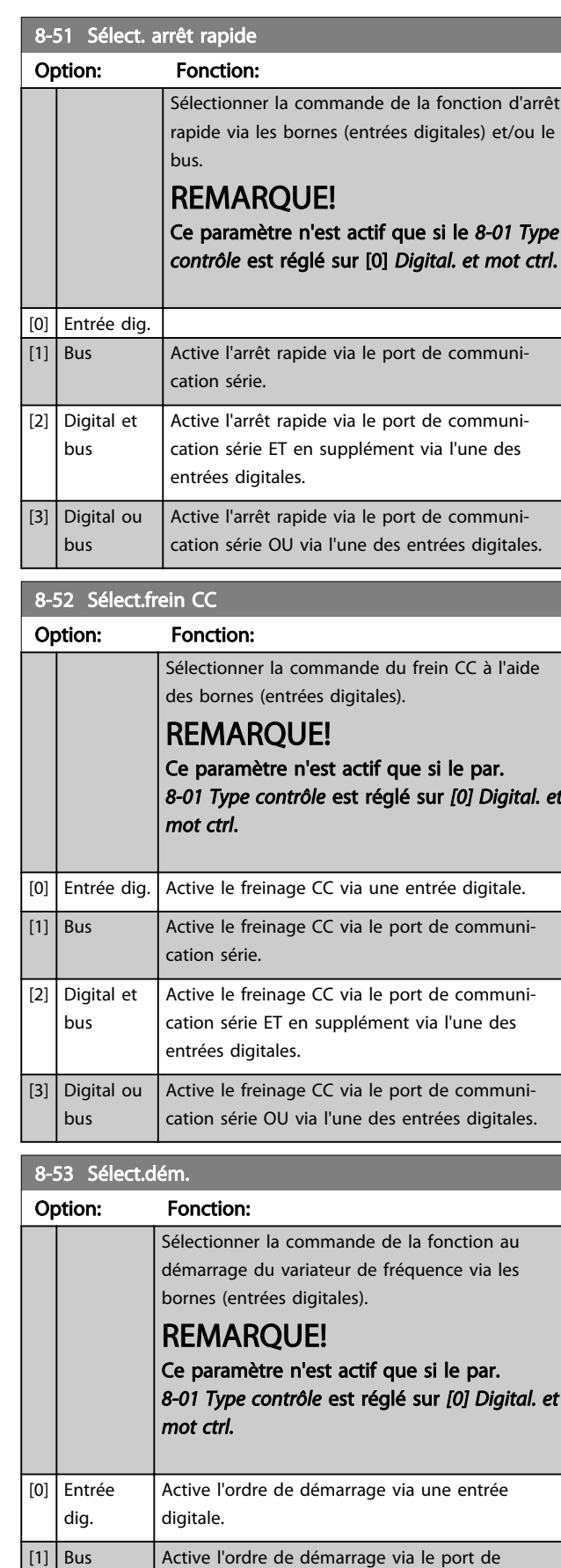

communication série.

## Paramètres **Caracter de la construction du VLT<sup>®</sup> HVAC Basic Drive**

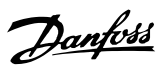

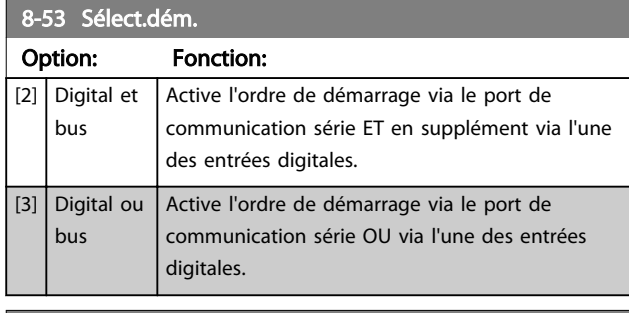

## 8-54 Sélect.Invers.

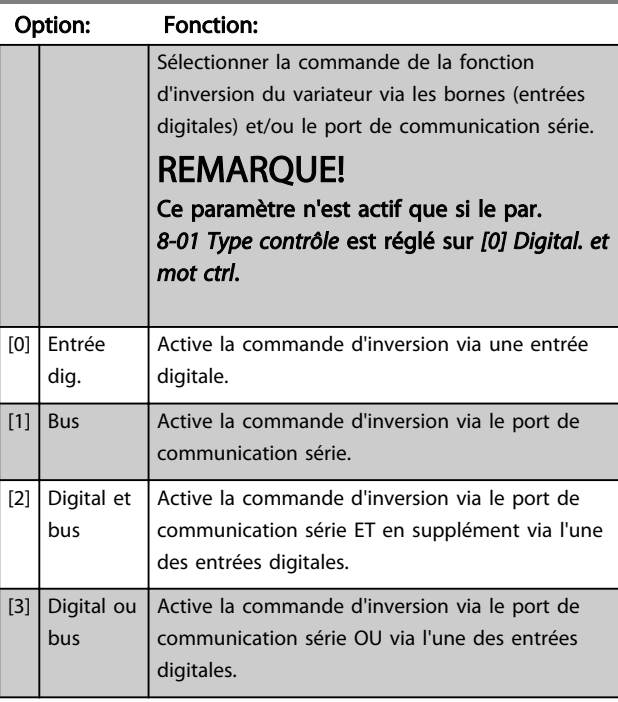

### 8-55 Sélect.proc.

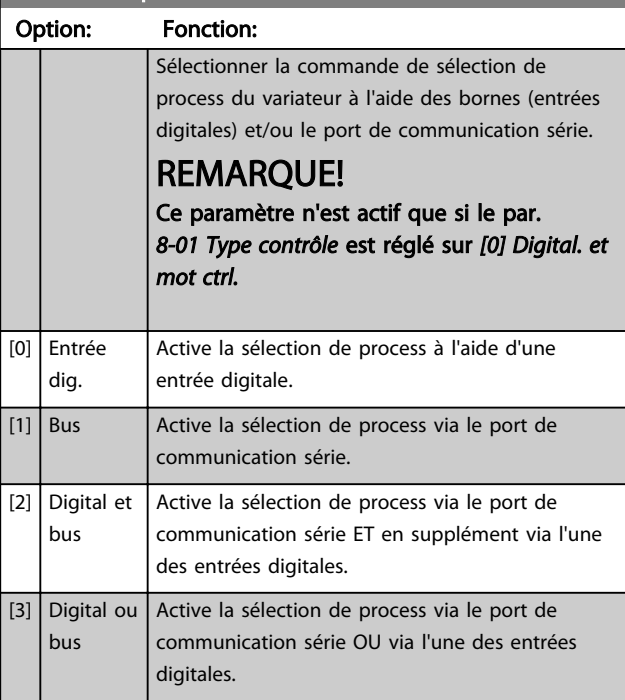

## 8-56 Sélect. réf. par défaut

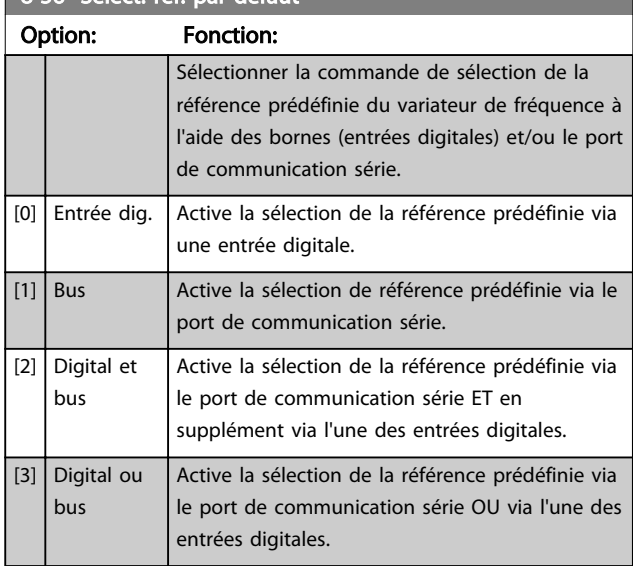

## 3.8.4 8-7\* BACnet

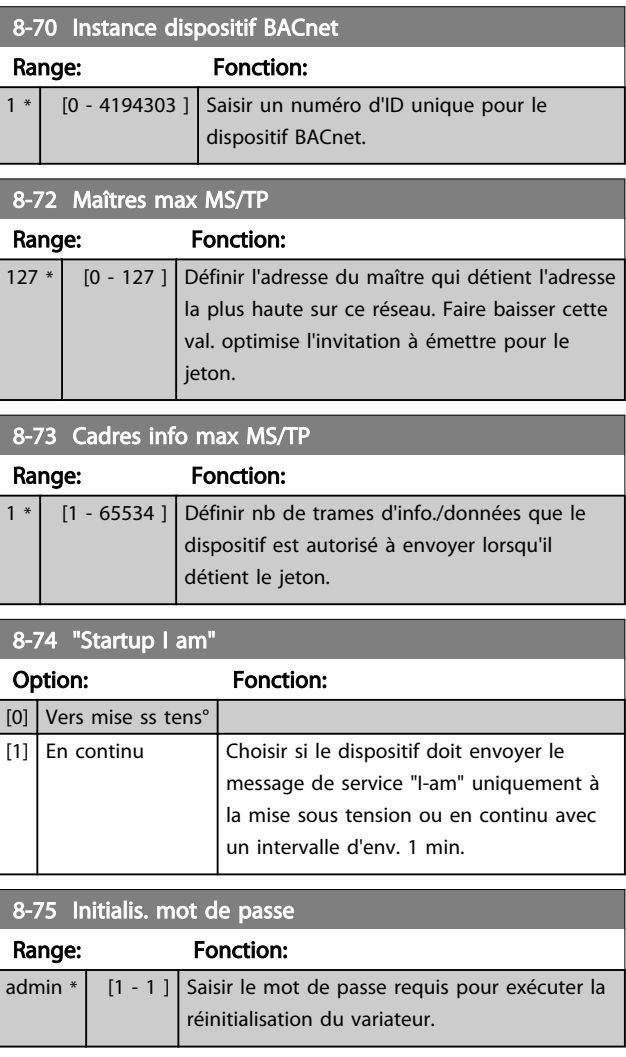

Ξ

## 3.8.5 8-8\* Diagnostics port FC

Ces paramètres permettent de surveiller la communication par bus via le port FC.

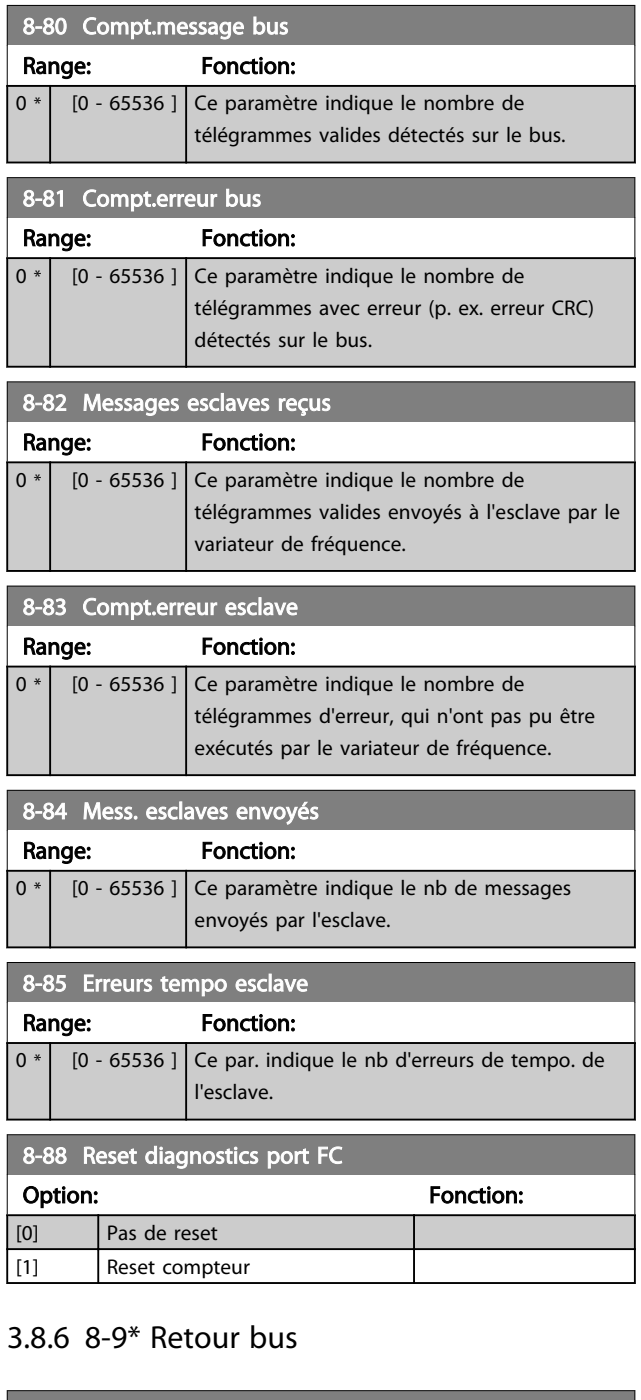

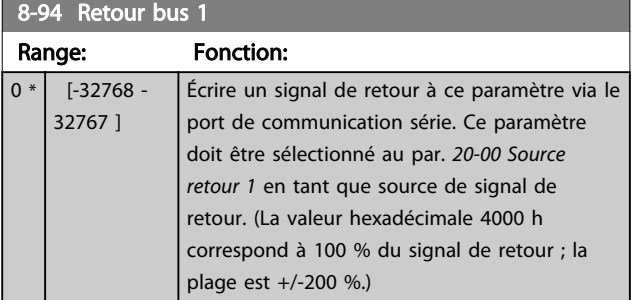

Danfoss

3 3

### 3.9 Menu principal - Logique avancée - Groupe 13

## 3.9.1 13-\*\* Logique avancée

Le contrôleur de logique avancé (SLC) est essentiellement une séquence d'actions définies par l'utilisateur (voir par. *13-52 Action contr. logique avancé* [x]) exécutées par le SLC lorsque l'*événement* associé défini par l'utilisateur (voir par. *13-51 Événement contr. log avancé* [x]) est évalué comme étant VRAI par le SLC. Les événements et *actions* sont numérotés et liés par paires. Cela signifie que lorsque *[0] événement* est satisfait (atteint la valeur VRAI), *[0] action* est exécutée. Après cela, les conditions de *[1] événement* seront évaluées et si elles s'avèrent être VRAI, *[1] action* sera exécutée et ainsi de suite. Un seul *événement* est évalué à chaque fois. Si un *événement* est évalué comme étant FAUX, rien ne se passe (dans le SLC) pendant l'intervalle de balayage actuel et aucun autre *événement* ne sera évalué. Cela signifie que lorsque le SLC démarre, il évalue *[0] événement* (et uniquement *[0] événement*) à chaque intervalle de balayage. Uniquement lorsque *[0] événement* est évalué comme étant VRAI, le SLC exécute *[0] action* et commence l'évaluation de *[1] événement*. Il est possible de programmer de 1 à 20 événements et actions. Lorsque les derniers *événement/action* ont été exécutés, la séquence recommence à partir des *[0] événement/[0] action*.

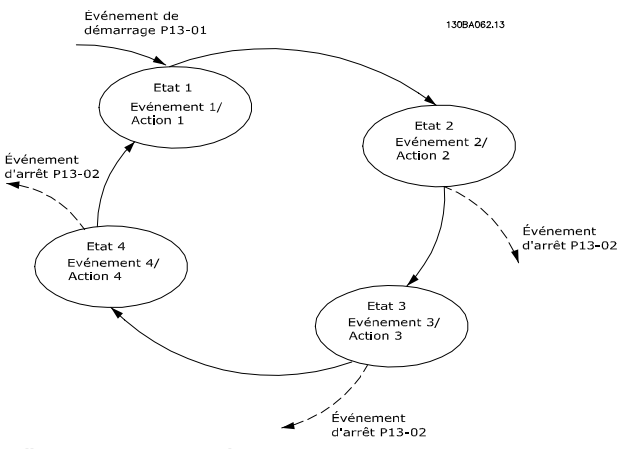

Illustration 3.13 Exemple avec trois événements/actions

### Démarrage et arrêt du SLC :

Le démarrage et l'arrêt du SLC s'effectuent par la sélection de *[1] Actif* ou *[0] Inactif* au par. *13-00 Mode contr. log avancé*. Le SLC démarre toujours à l'état 0 (où il évalue *[0] événement*). Le SLC démarre lorsque l'événement de démarrage (défini au par. *13-01 Événement de démarrage*) est évalué comme étant VRAI (à condition que *[1] Actif* soit sélectionné au par. *13-00 Mode contr. log avancé*). Le SLC s'arrête lorsque l'*événement d'arrêt* (*13-02 Événement d'arrêt*) est VRAI. Le par. *13-03 Reset SLC* réinitialise tous les paramètres SLC et démarre la programmation à partir de zéro.

## 3.9.2 13-0\* Réglages SLC

Utiliser les réglages SLC pour activer, désactiver et réinitialiser la séquence du contrôleur logique avancé. Les fonctions logiques et les comparateurs fonctionnent toujours en arrière-plan, ce qui permet un contrôle séparé des entrées et sorties digitales.

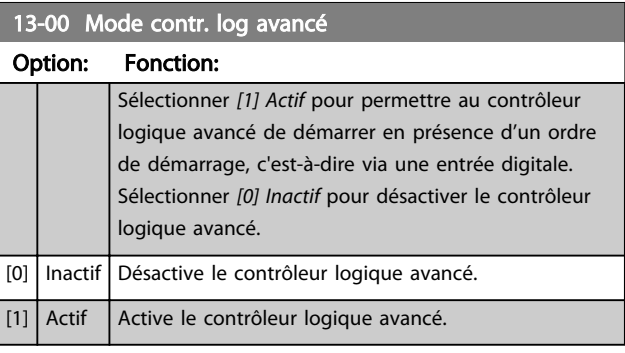

## 13-01 Événement de démarrage

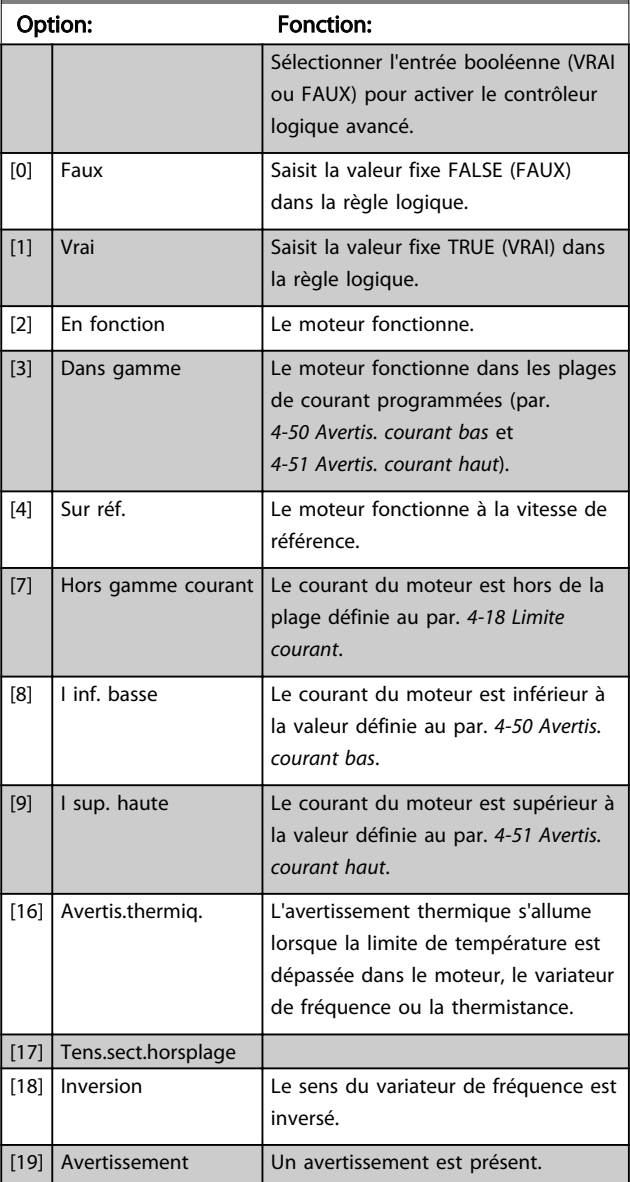

### Paramètres **Caracter de la construction du VLT<sup>®</sup> HVAC Basic Drive**

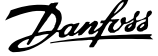

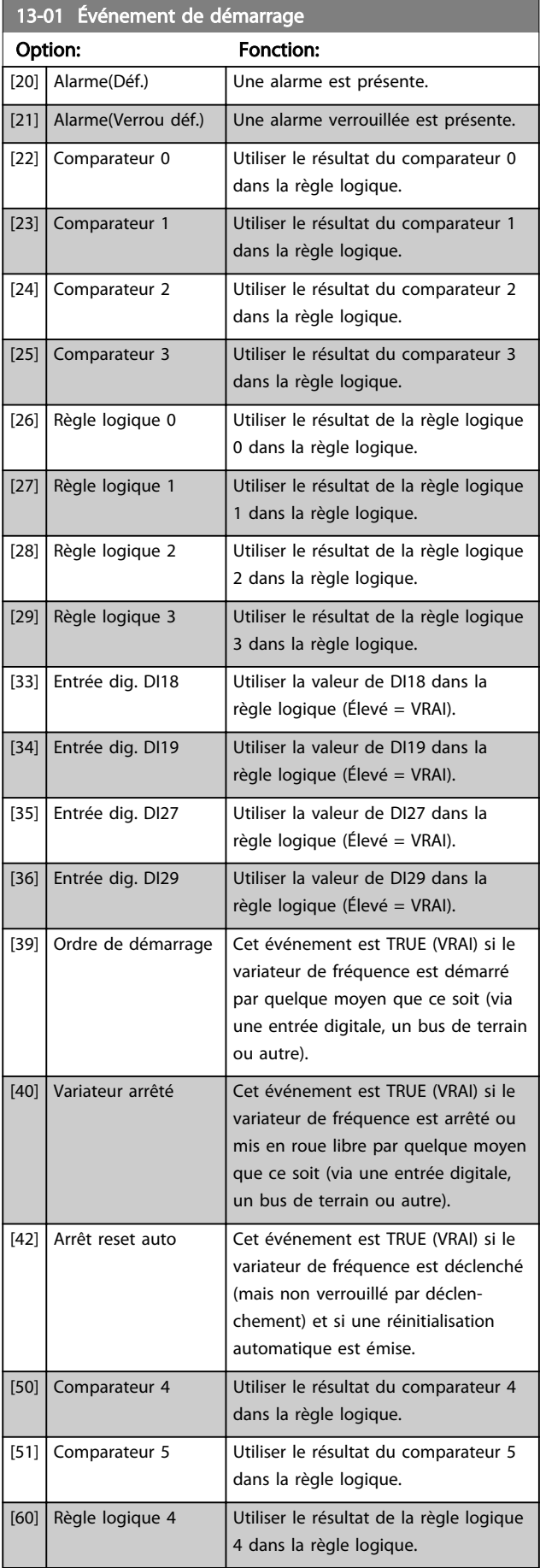

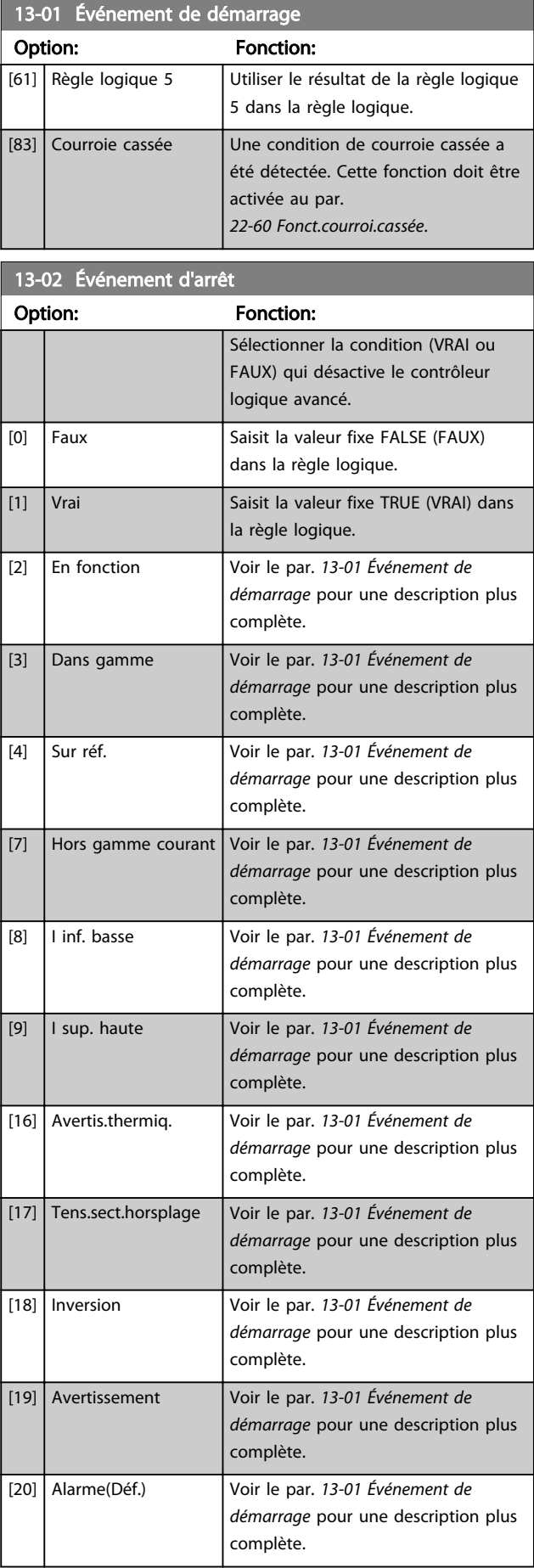

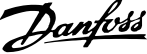

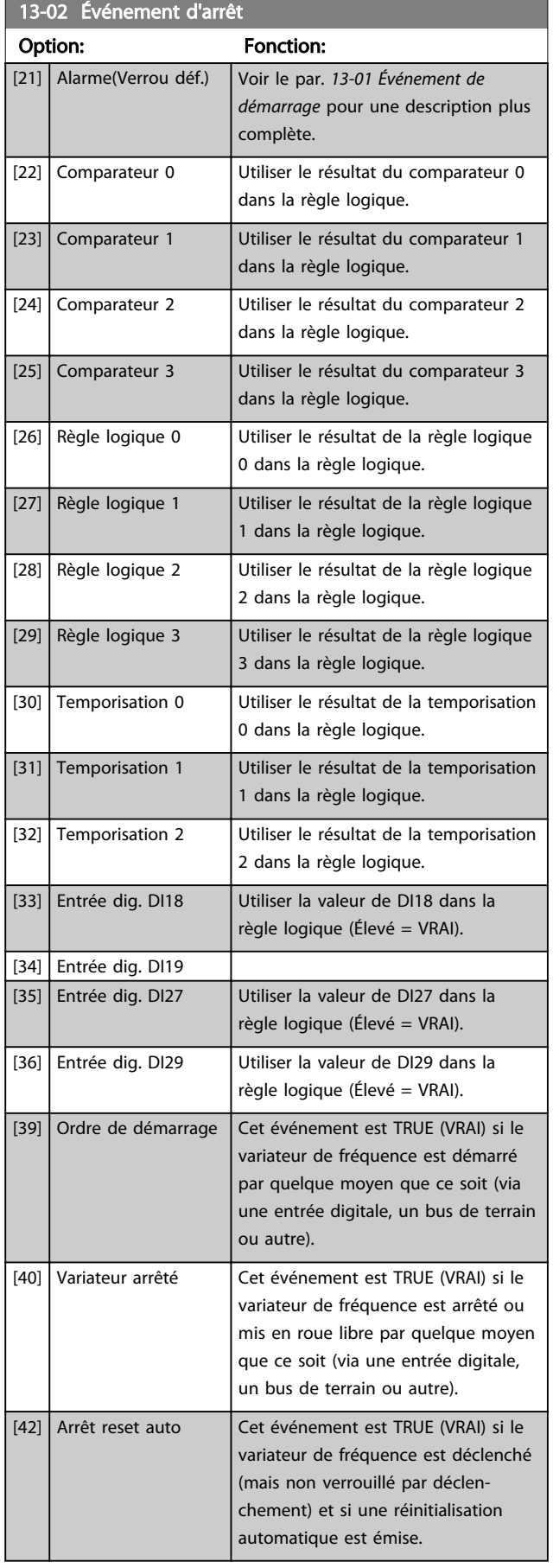

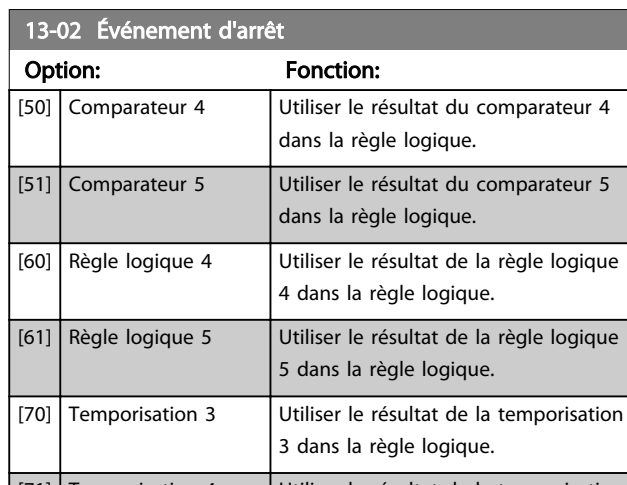

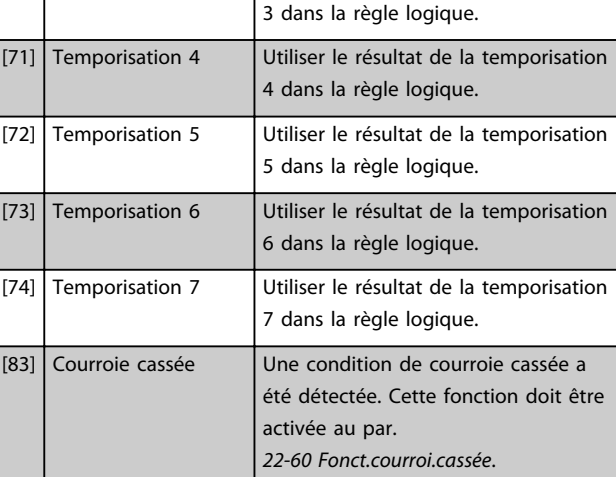

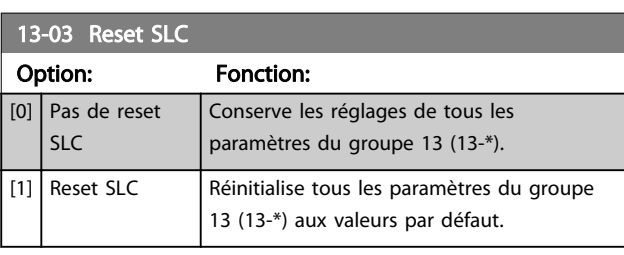

## 3.9.3 13-1\* Comparateurs

Les comparateurs sont utilisés pour comparer des variables continues (c.-à-d. fréquence de sortie, courant de sortie, entrée analogique, etc.) à des valeurs prédéfinies fixes.

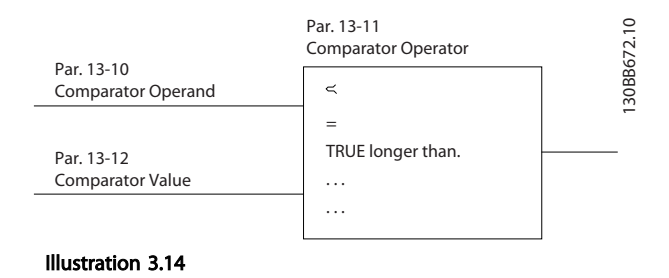

De plus, les valeurs digitales seront comparées à des valeurs de temps fixes. Voir explication au *13-10 Opérande comparateur*. Les comparateurs sont évalués une fois par

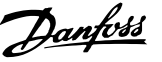

intervalle de balayage. Utiliser le résultat (VRAI ou FAUX) directement. Tous les paramètres de ce groupe sont des paramètres de tableau avec un indice de 0 à 5. Choisir l'indice 0 pour programmer le comparateur 0, l'indice 1 pour le comparateur 1, etc.

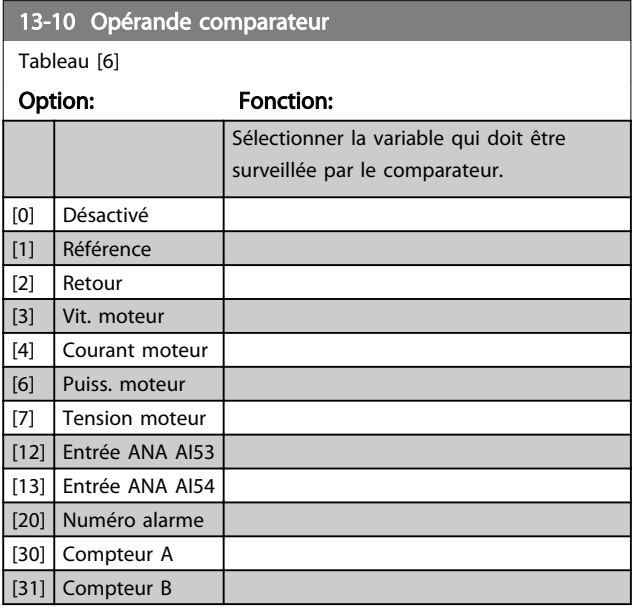

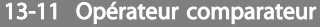

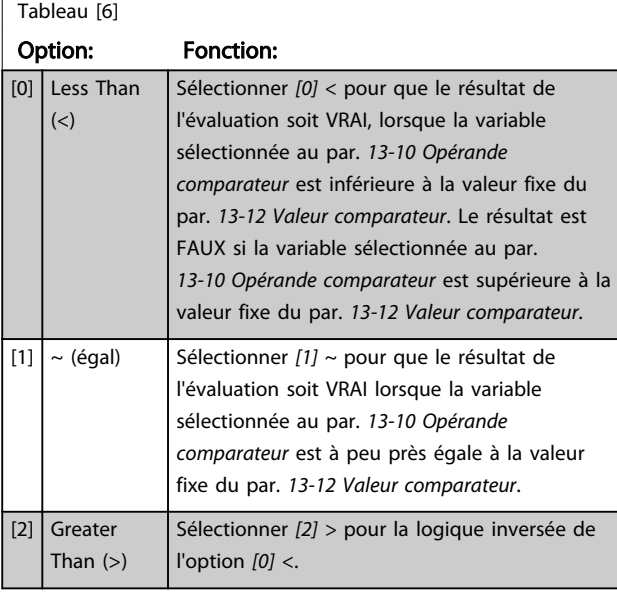

### 13-12 Valeur comparateur

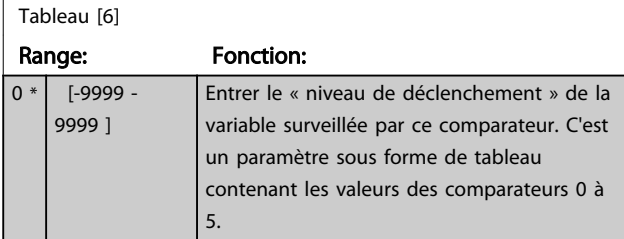

### 3.9.4 13-2\* Temporisations

Utiliser le résultat (VRAI ou FAUX) des *temporisations* pour directement définir un *événement* (voir par. *13-51 Événement contr. log avancé*) ou comme entrée booléenne dans une *règle logique* (voir par. *13-40 Règle de Logique Booléenne 1*, *13-42 Règle de Logique Booléenne 2* ou *13-44 Règle de Logique Booléenne 3*). Une temporisation n'est pas prise en compte que lorsqu'elle est déclenchée par une action (c.-à-d. *[29] Tempo.dém. 1*) et uniquement à l'expiration du temps saisi dans ce paramètre. Ensuite elle est reprise en compte.

Tous les paramètres de ce groupe sont des paramètres de tableau avec un indice de 0 à 2. Sélectionner l'indice 0 pour programmer la temporisation 0, l'indice 1 pour programmer la temporisation 1 et ainsi de suite.

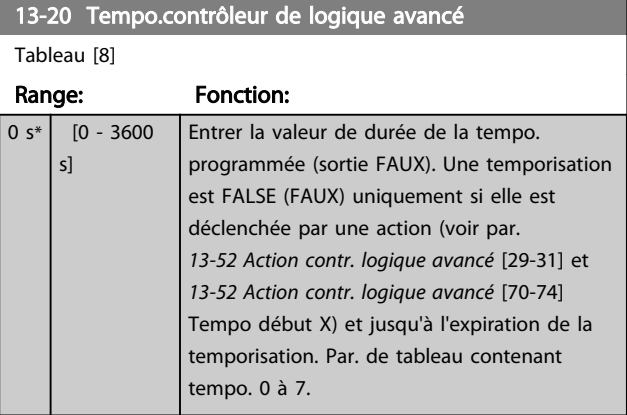

### 3.9.5 13-4\* Règles de logique

Associer jusqu'à trois entrées booléennes (entrées VRAI/ FAUX) à partir des temporisations, comparateurs, entrées digitales, bits d'état et événements à l'aide des opérateurs logiques ET, OU, PAS. Sélectionner des entrées booléennes pour le calcul aux *13-40 Règle de Logique Booléenne 1*, *13-42 Règle de Logique Booléenne 2* et *13-44 Règle de Logique Booléenne 3*. Définir les opérateurs utilisés pour associer de manière logique les entrées sélectionnées aux *13-41 Opérateur de Règle Logique 1* et *13-43 Opérateur de Règle Logique 2*.

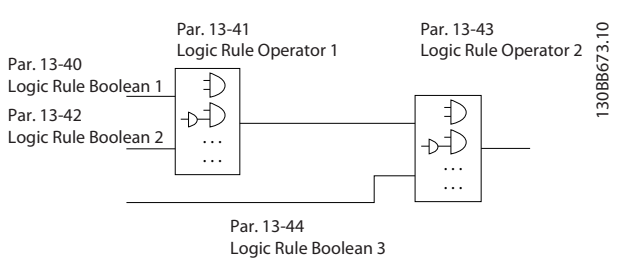

Illustration 3.15

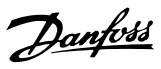

### Priorité de calcul

Les résultats des *13-40 Règle de Logique Booléenne 1*, *13-41 Opérateur de Règle Logique 1* et *13-42 Règle de Logique Booléenne 2* sont calculés en premier. Le résultat (VRAI/FAUX) de ce calcul est associé aux réglages des *13-43 Opérateur de Règle Logique 2* et *13-44 Règle de Logique Booléenne 3*, conduisant au résultat final (VRAI/ FAUX) de la règle logique.

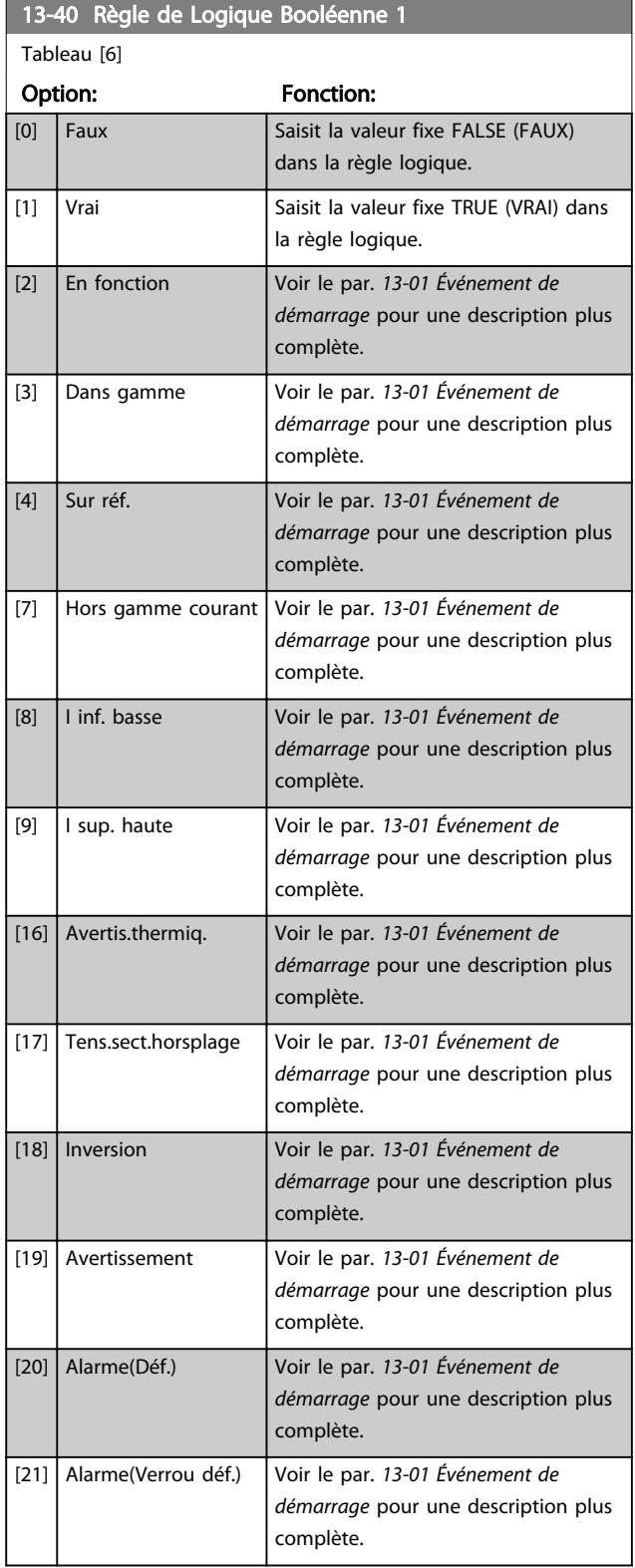

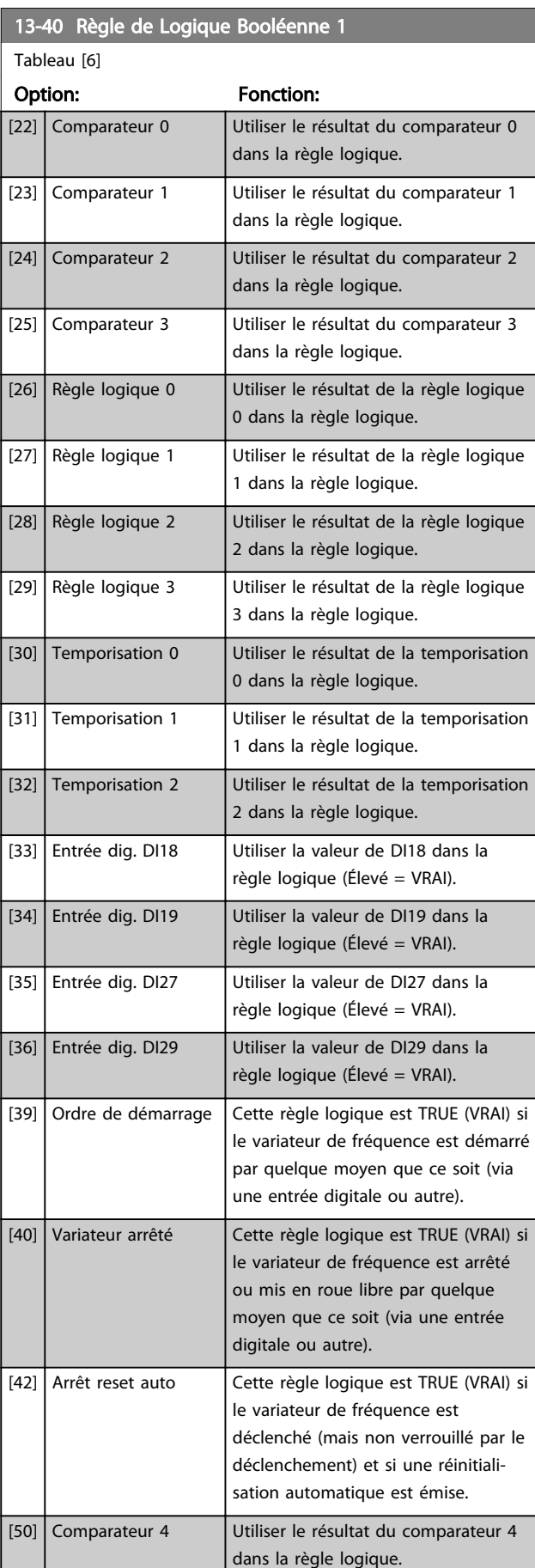

I.

### Paramètres **Exercices** Guide de programmation du VLT<sup>®</sup> HVAC Basic Drive

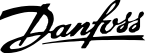

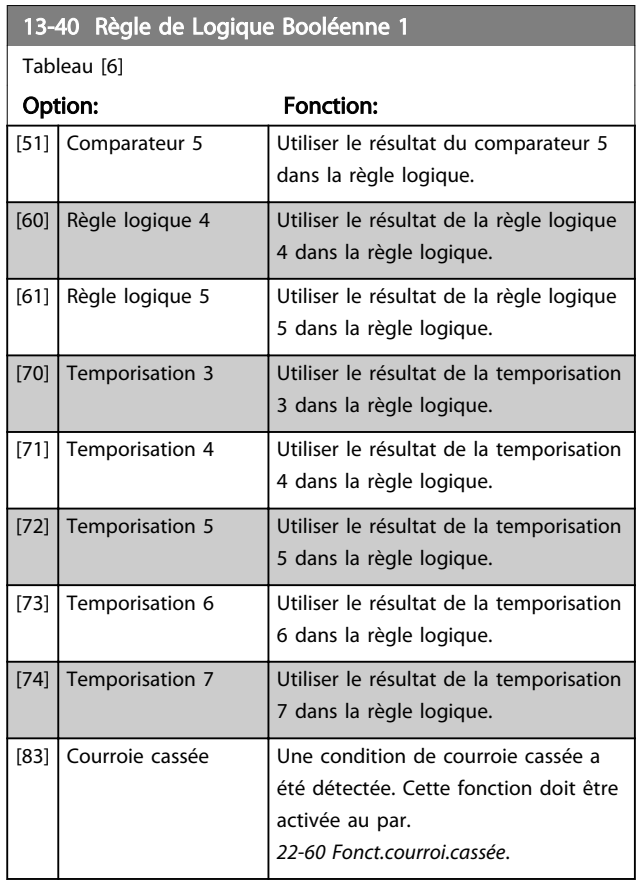

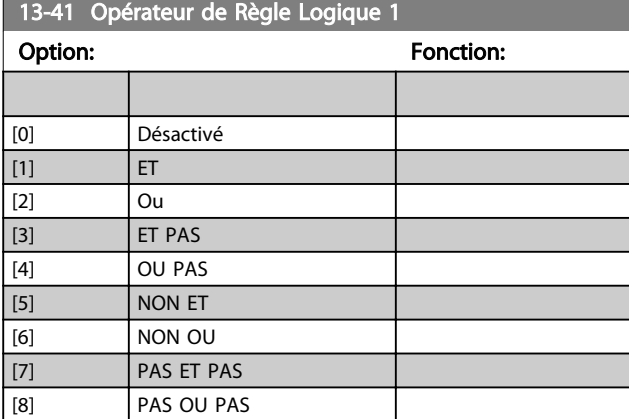

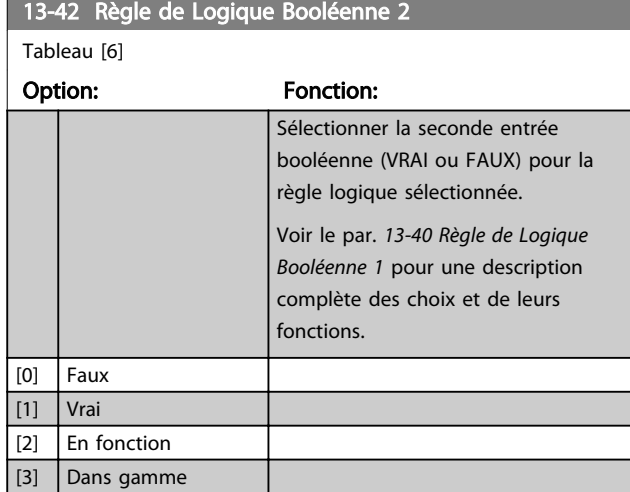

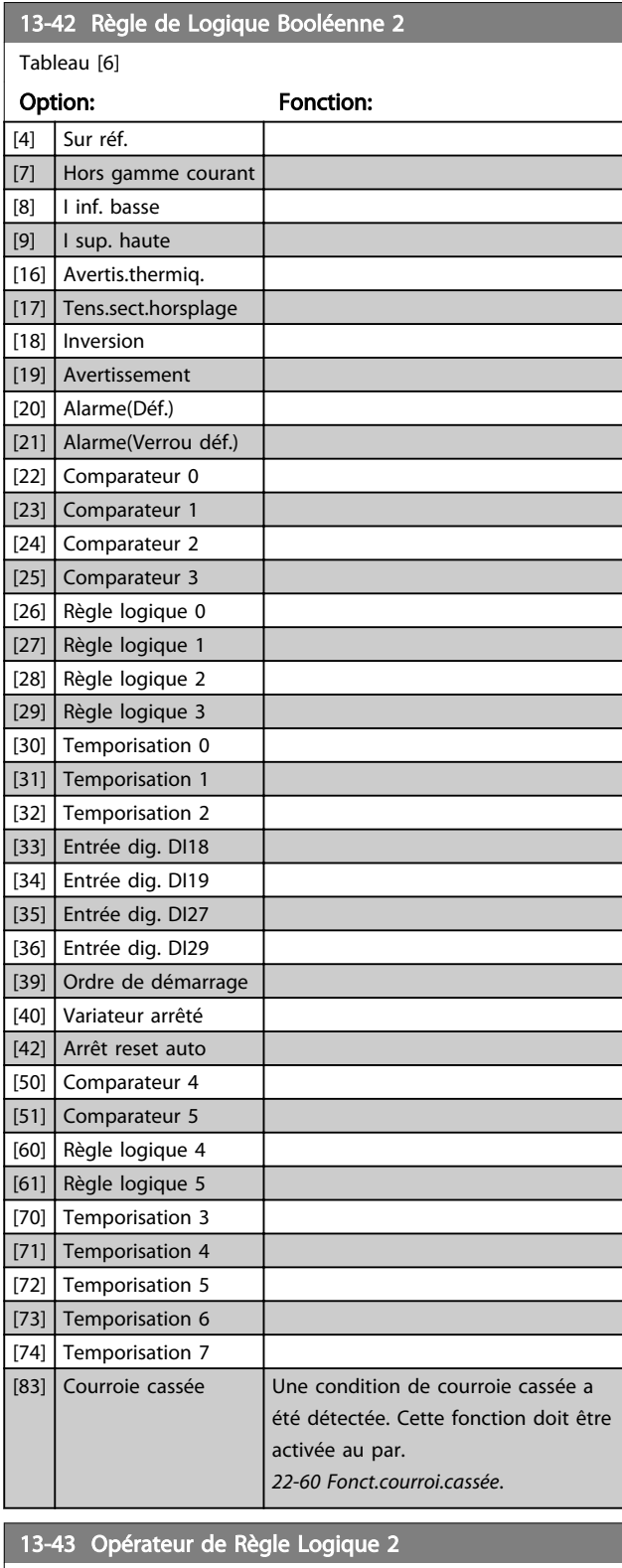

Tableau [6]

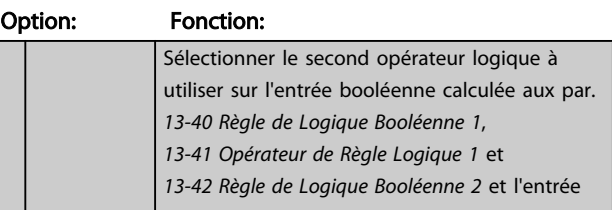

## Paramètres **Caracter de la construction du VLT<sup>®</sup> HVAC Basic Drive**

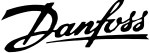

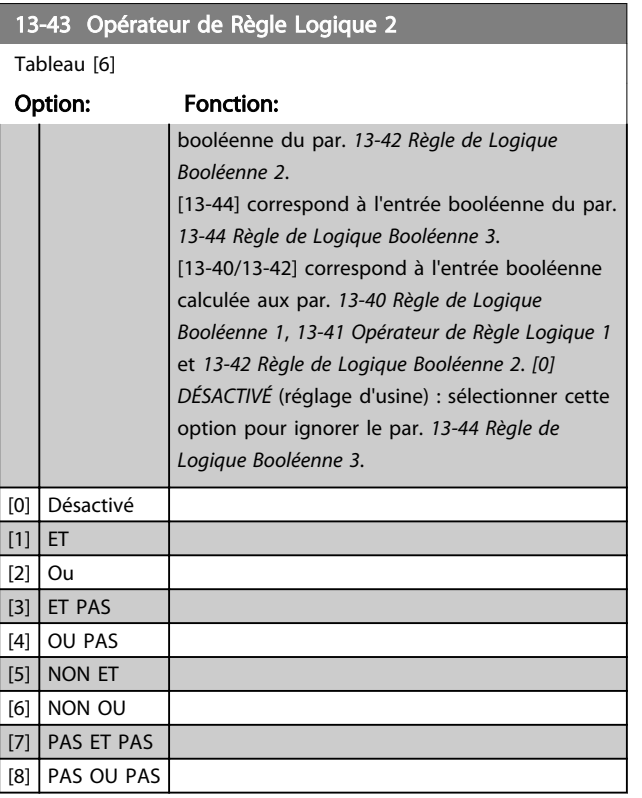

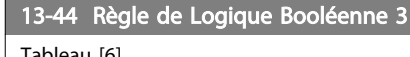

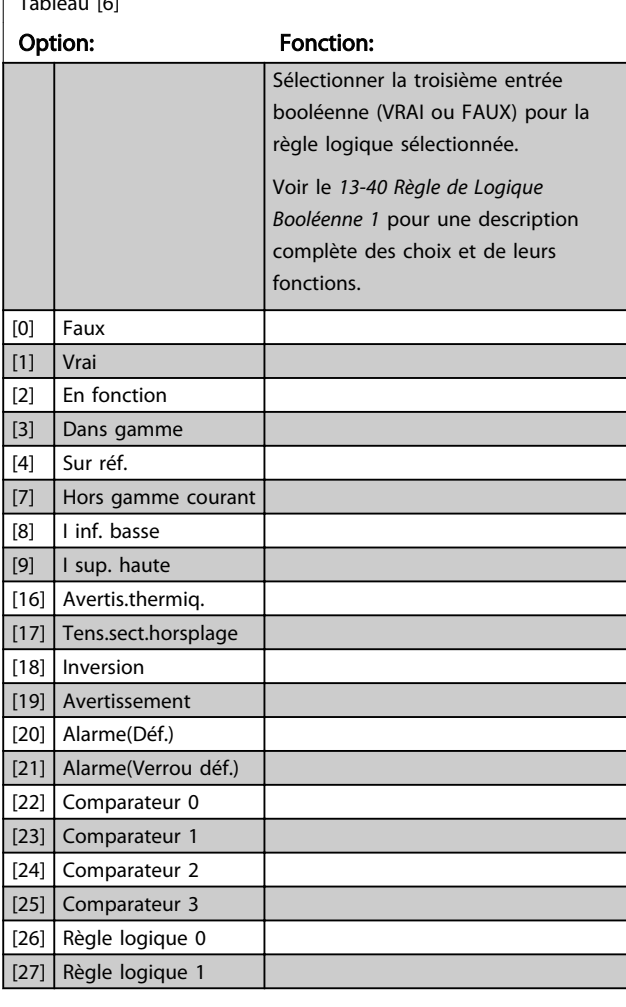

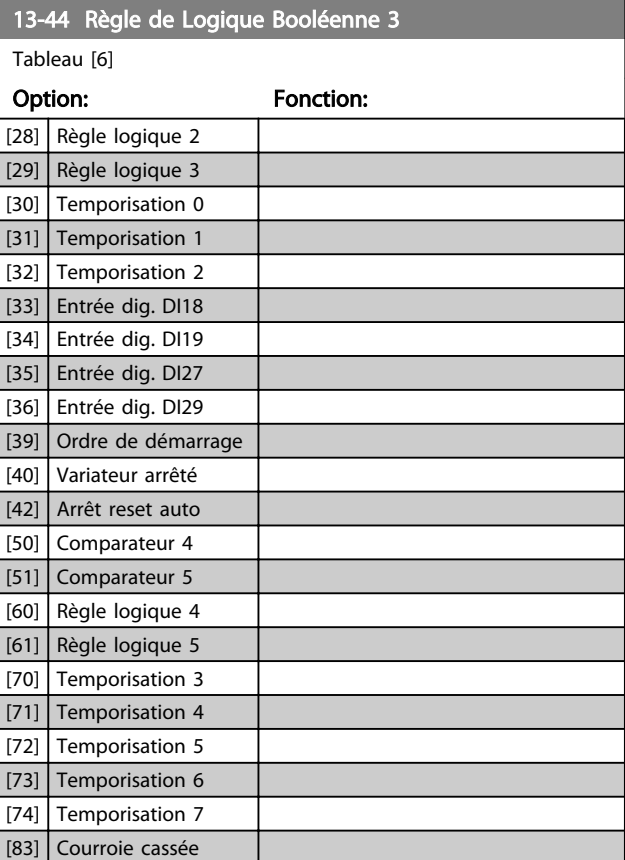

## 3.9.6 13-5\* États

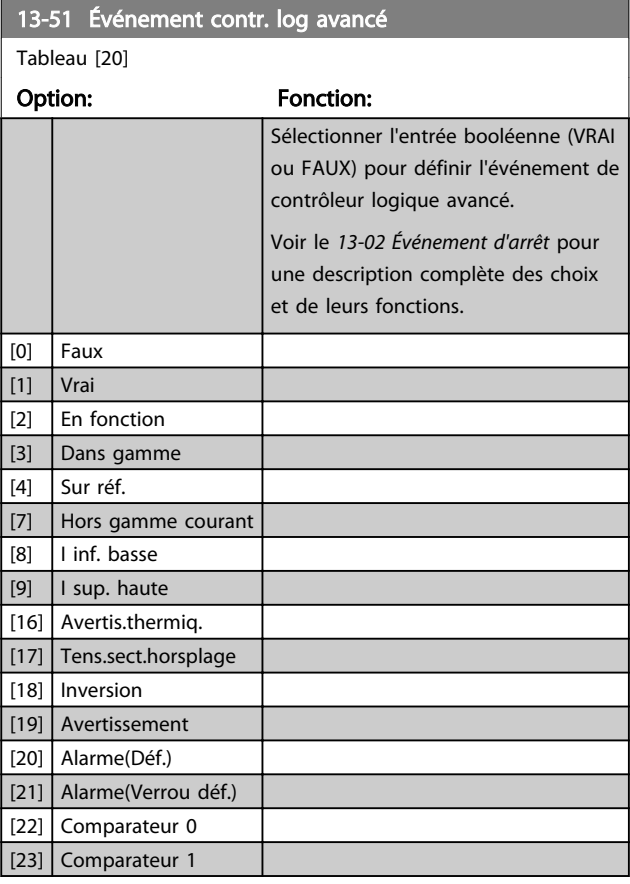

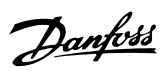

# 3 3

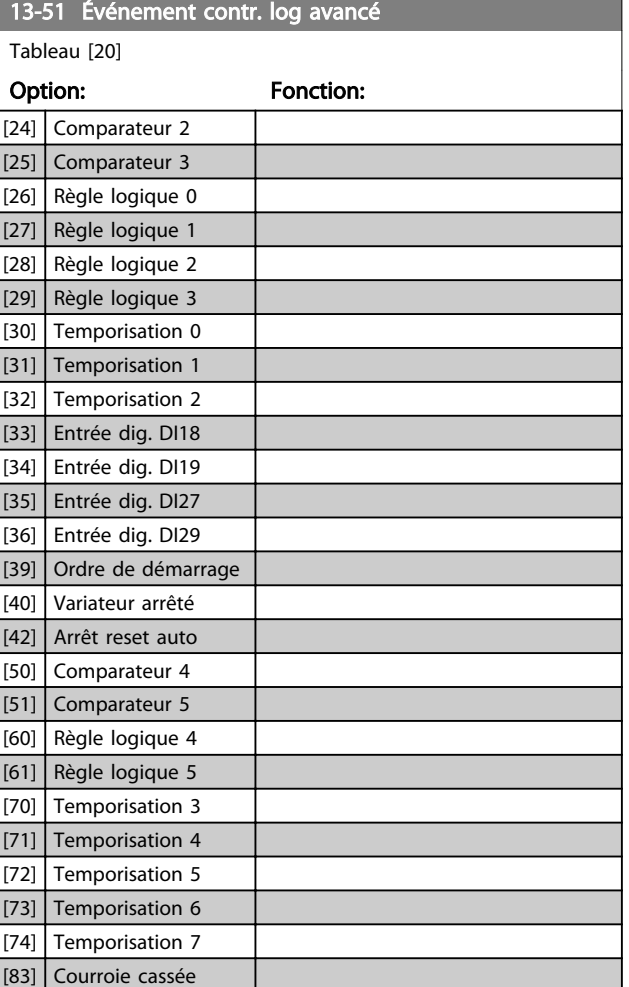

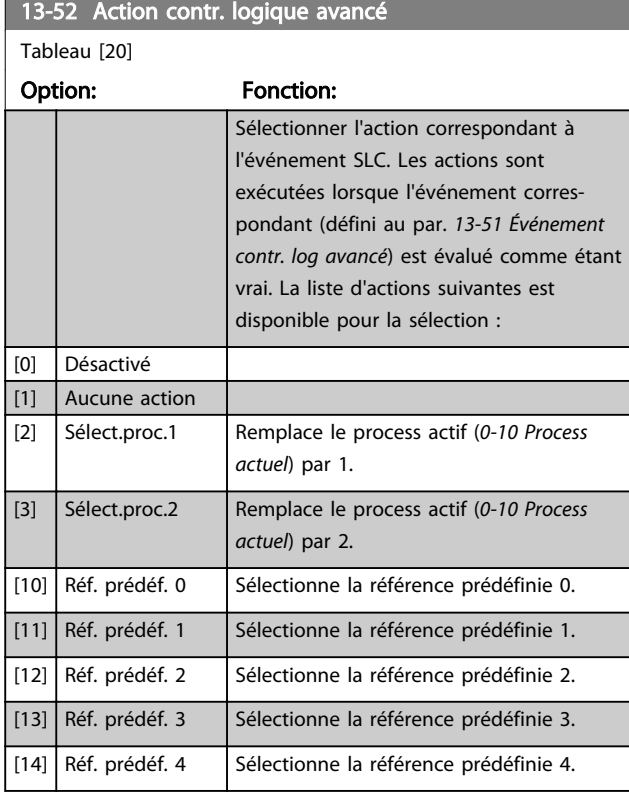

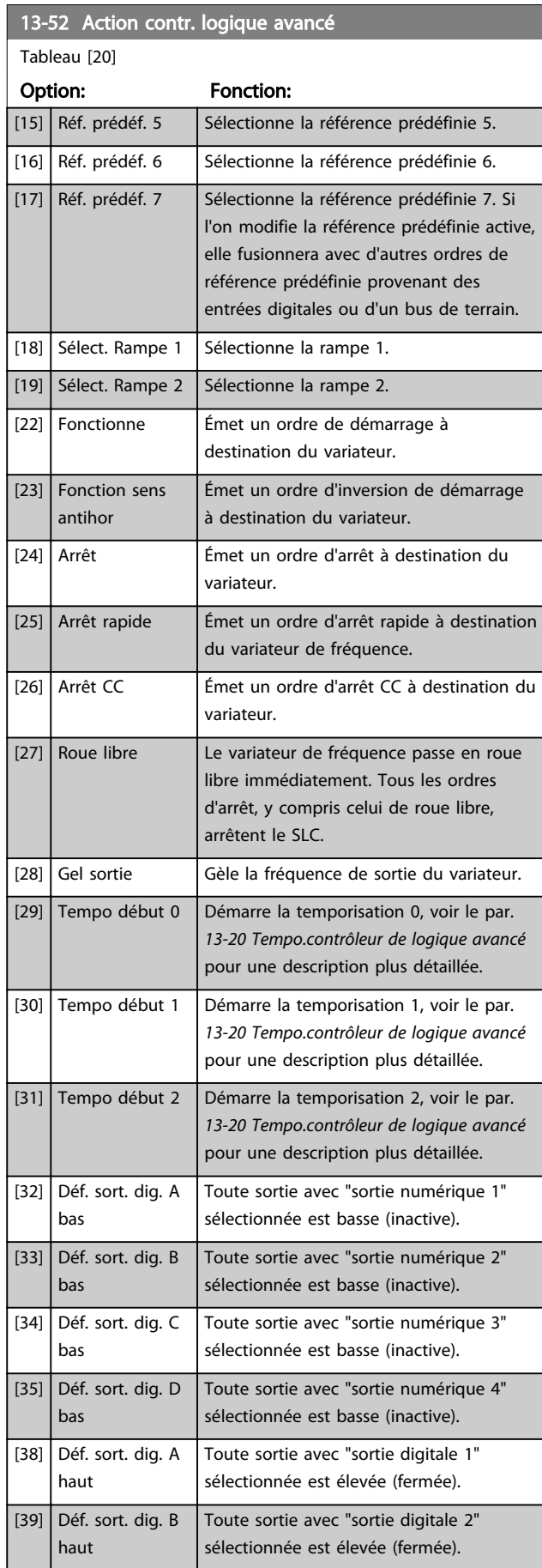

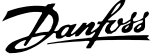

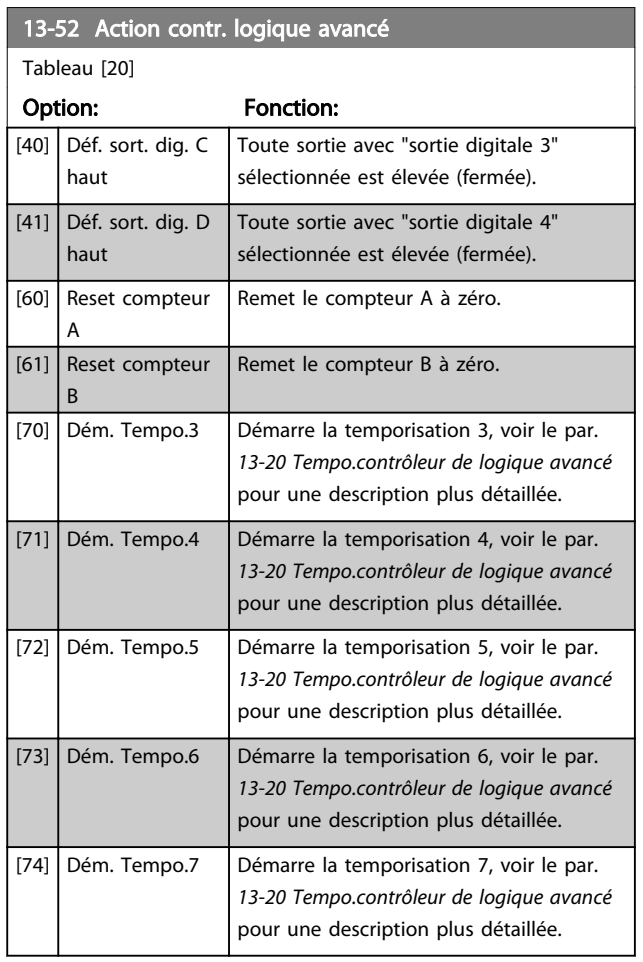
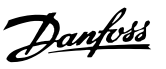

### 3.10 Menu principal - Fonctions particulières - Groupe 14

3.10.1 14-0\* Commut.onduleur

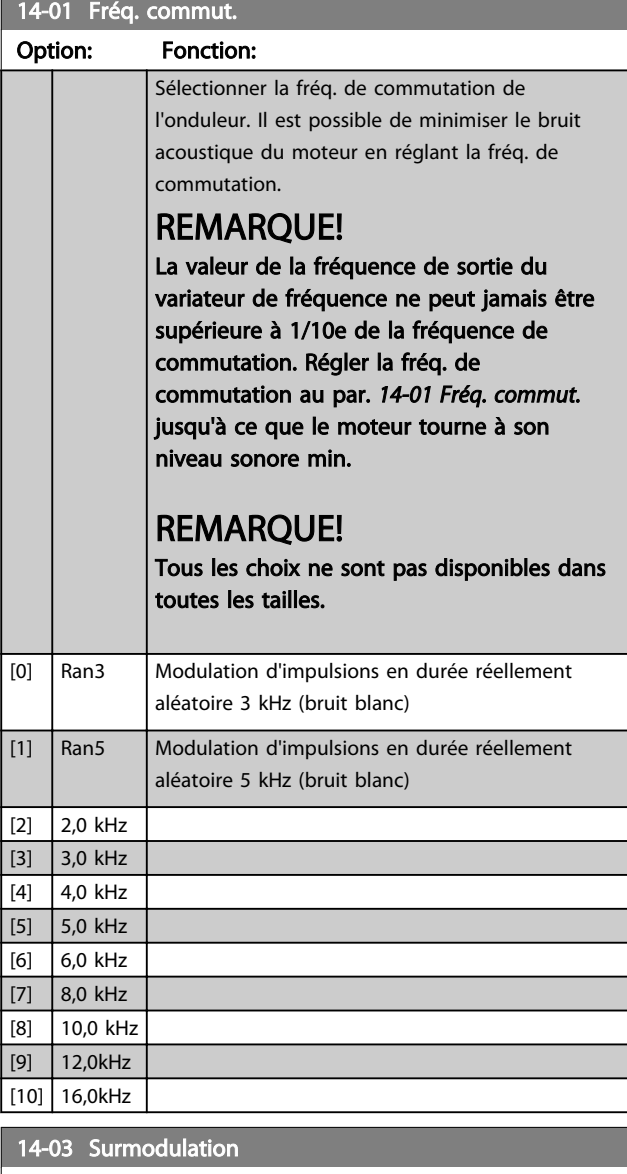

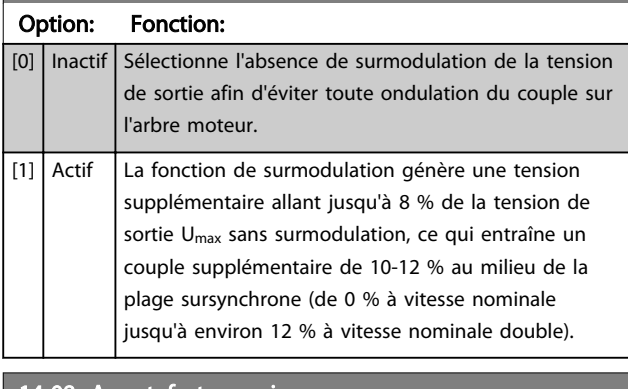

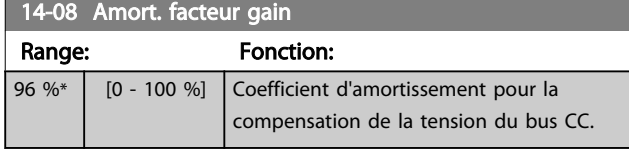

### 14-08 Amort. facteur gain

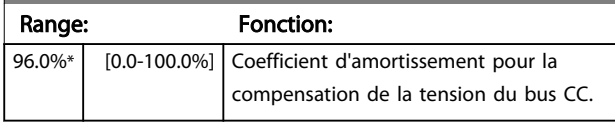

### 3.10.2 14-1\* Secteur On/off

Par. de config. de surveillance et de gestion de pannes secteur.

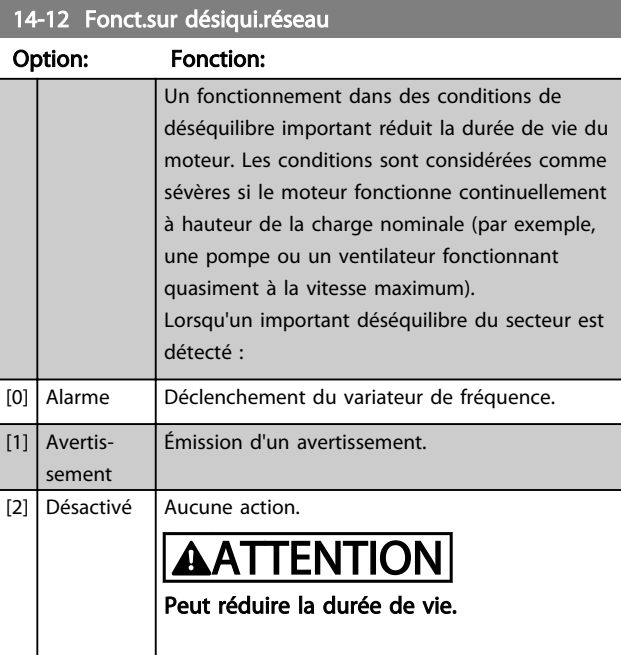

### 3.10.3 14-2\* Reset déclenchement

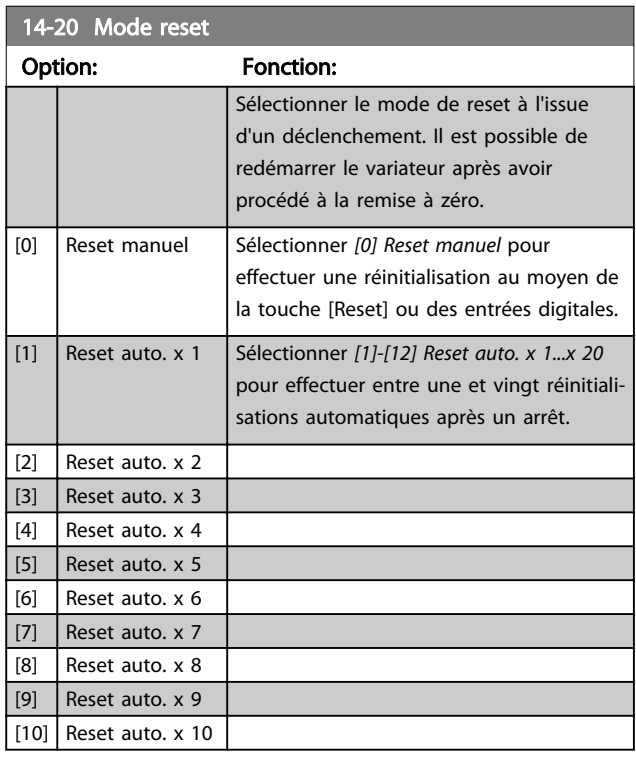

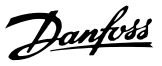

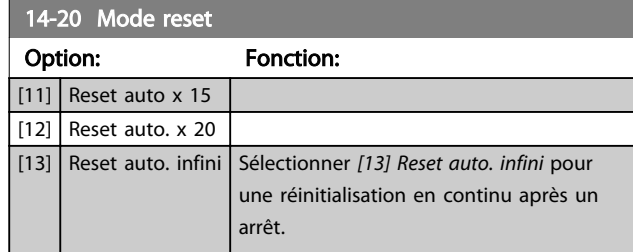

### REMARQUE!

Le reset automatique sera également actif pour remettre à zéro la fonction d'arrêt de sécurité.

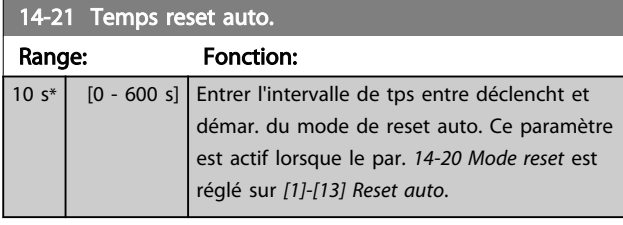

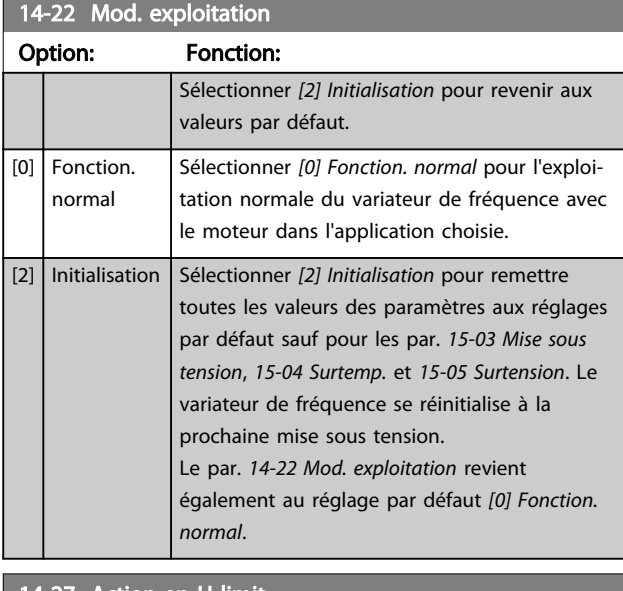

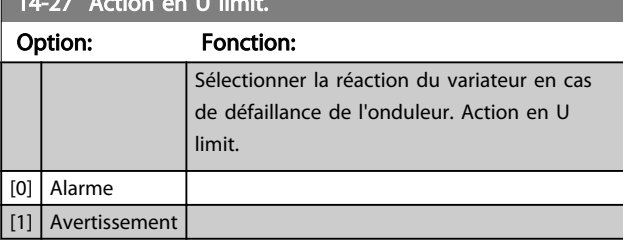

#### 3.10.4 14-4\*Optimisation énerg.

Paramètres d'adaptation du niveau d'optimisation de l'énergie en mode Couple variable (VT) et Optimisation automatique de l'énergie (AEO).

L'optimisation automatique de l'énergie est active uniquement si le par. *1-03 Caract.couple* est défini sur *Optim.AUTO énergie* [3].

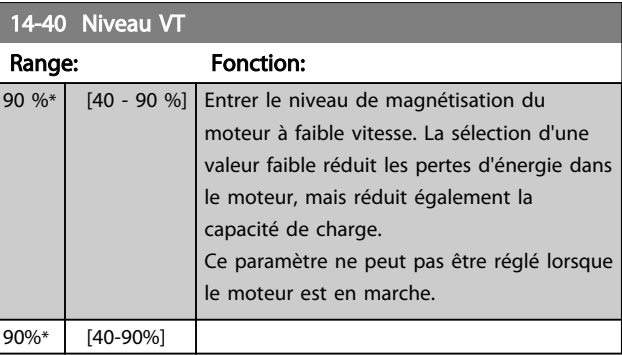

#### 14-41 Magnétisation AEO minimale

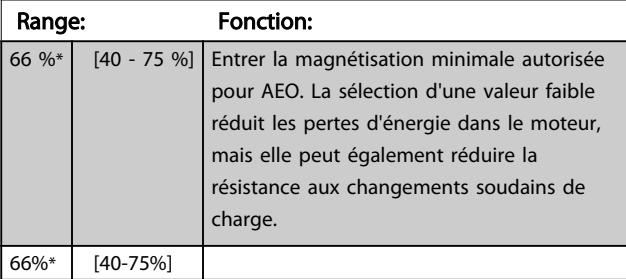

### 3.10.5 14-5\* Environnement

Ces paramètres contribuent au fonctionnement du variateur de fréquence dans des conditions environnementales spéciales.

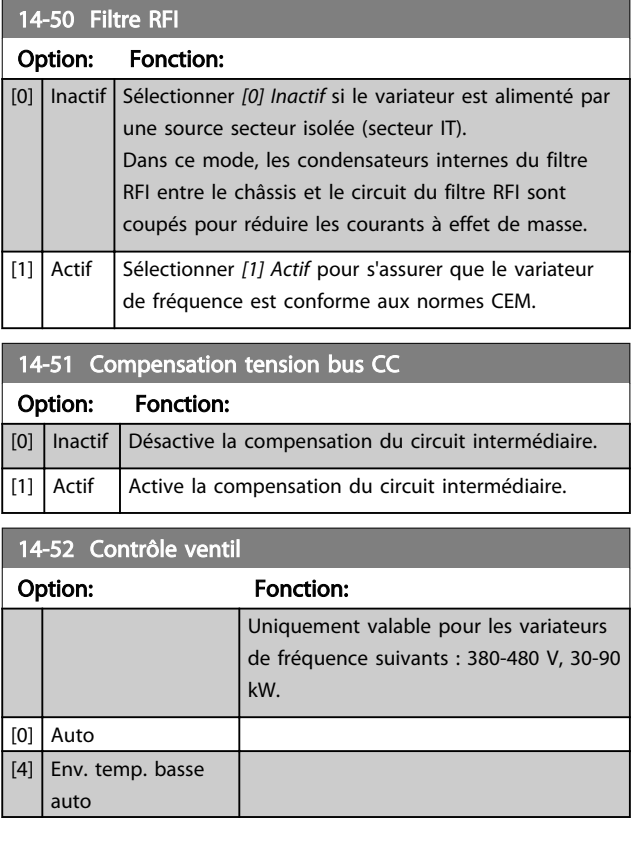

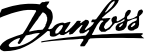

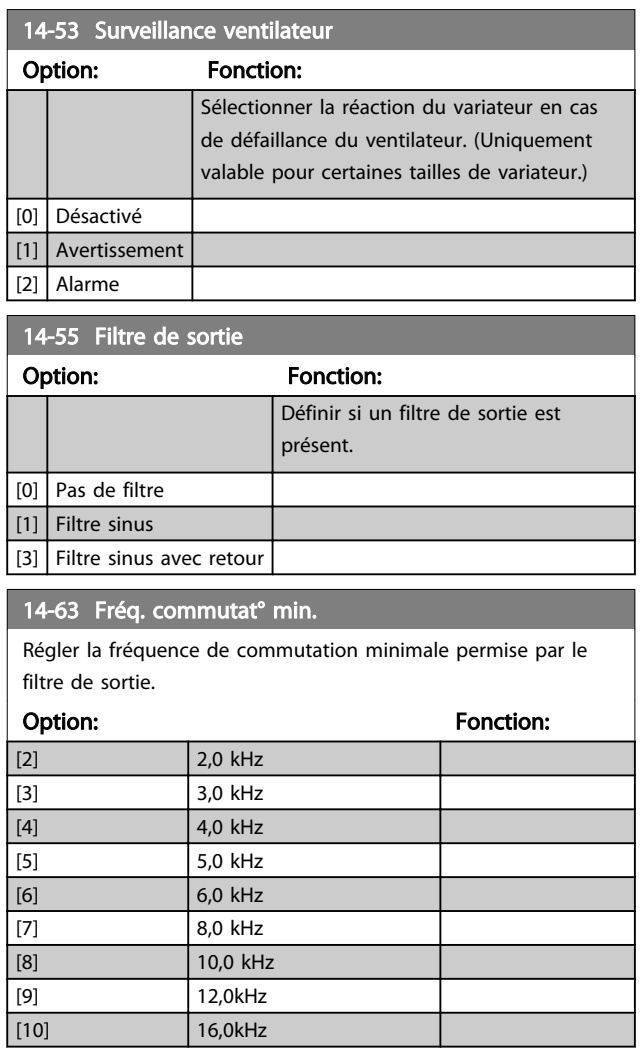

3 3

### 3.11 Menu principal - Info. variateur - Groupe 15

Groupe de paramètres contenant des informations sur le variateur de fréquence, notamment variables d'exploitation, configuration du matériel, versions logicielles.

### 3.11.1 15-0\* Données exploit.

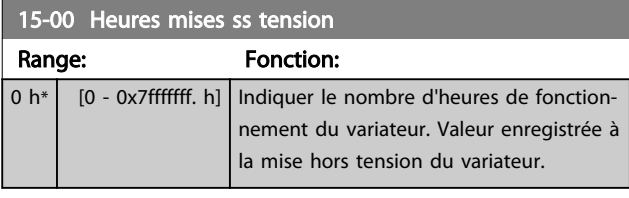

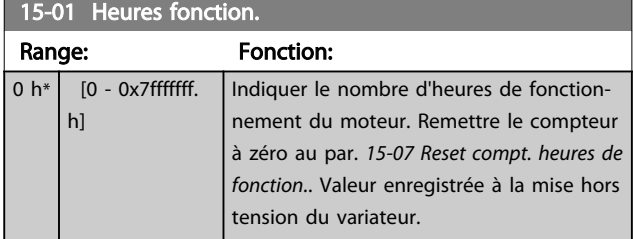

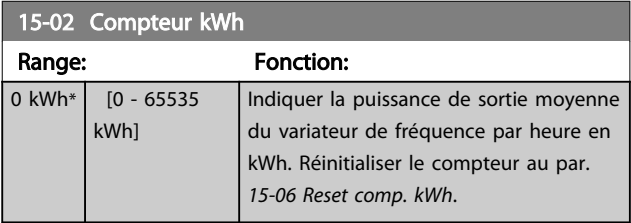

#### 15-03 Mise sous tension

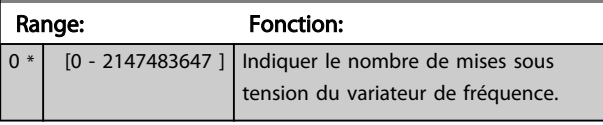

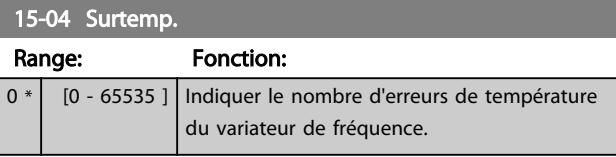

15-05 Surtension

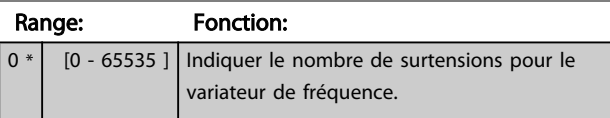

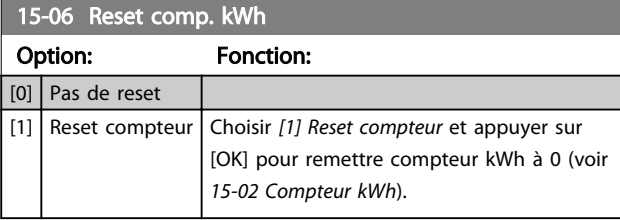

### REMARQUE!

Pour la réinitialisation, appuyer sur [OK].

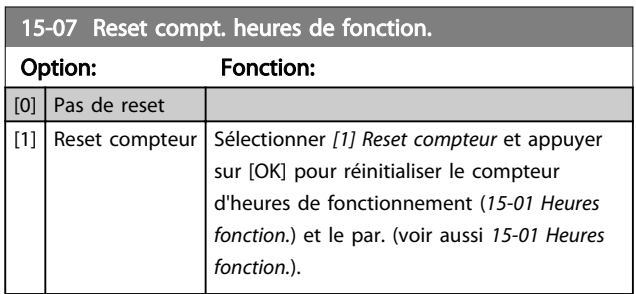

### 3.11.2 15-3\* Journal alarme

Par. de type tableau où 10 comptes rendus de panne max. sont visualisables, [0] correspondant aux dernières données consignées et [9] aux plus anciennes. Codes d'erreur, val. et horodatage visualisables pour toutes les données enregistrées.

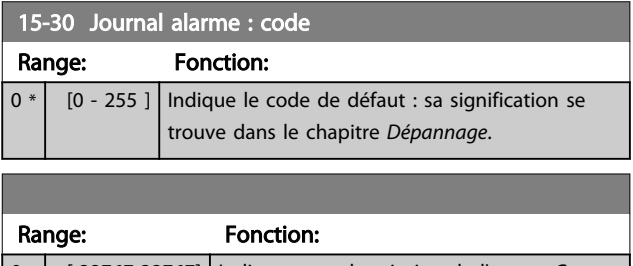

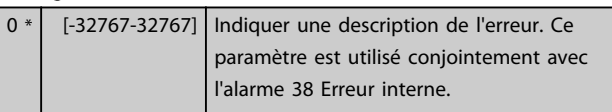

### 3.11.3 15-4\* Type. VAR.

Paramètres contenant des informations en lecture seule sur la configuration matérielle et logicielle du variateur de fréquence.

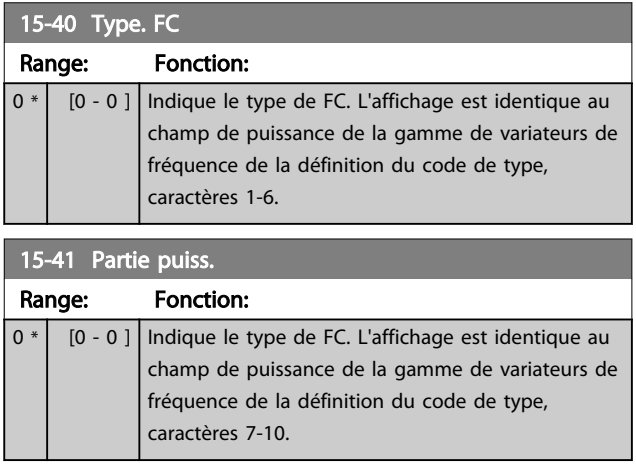

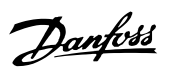

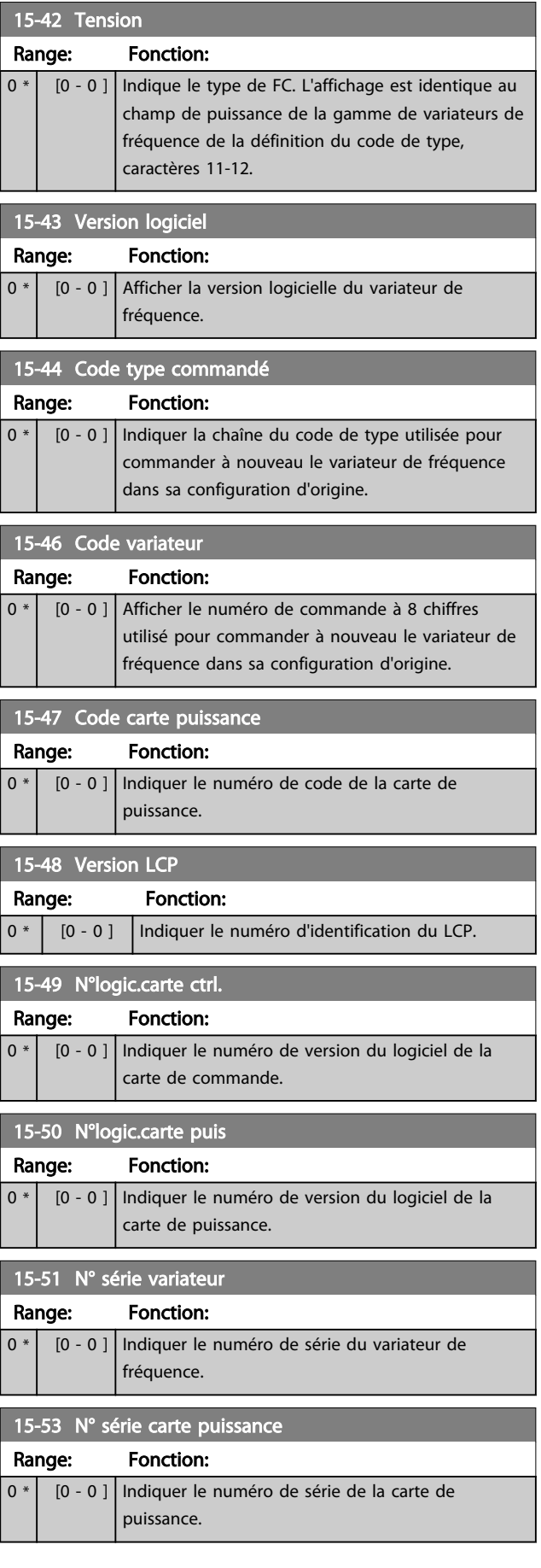

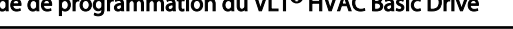

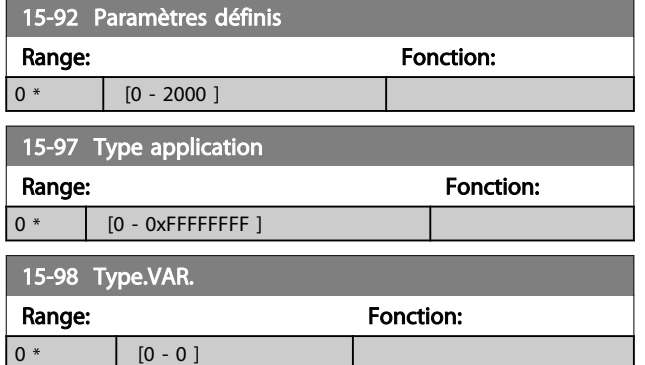

### 3.12 Menu principal - Lecture données - Groupe 16

### 3.12.1 16-0\* État général

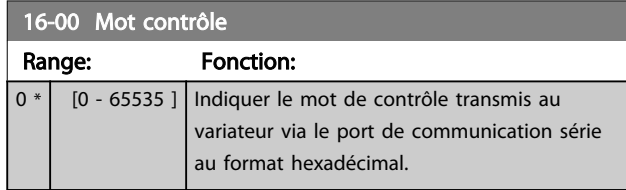

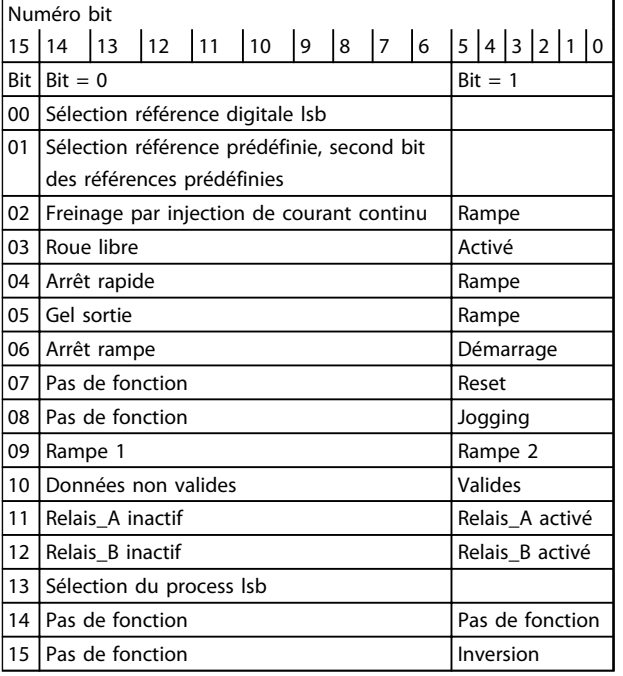

#### Tableau 3.8 Mot contrôle

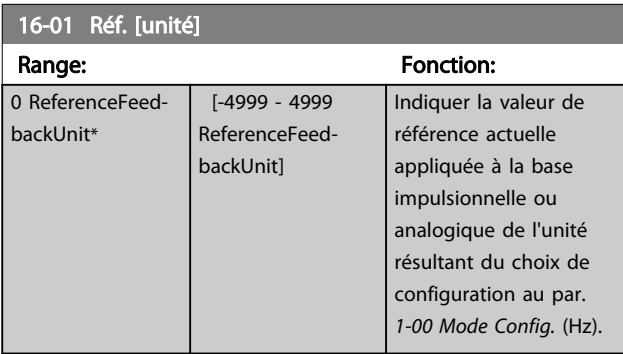

16-02 Réf. % Range: Fonction: 0 %<sup>\*</sup> [-200 - 200 %] | Indiquer la référence totale. La référence totale est la somme des références digitales, analogiques, prédéfinies, bus et gel.

### 16-03 Mot état [binaire]

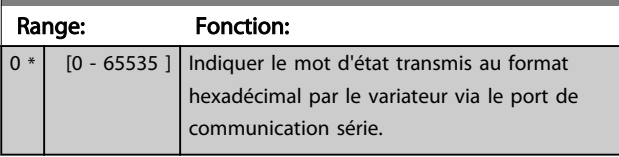

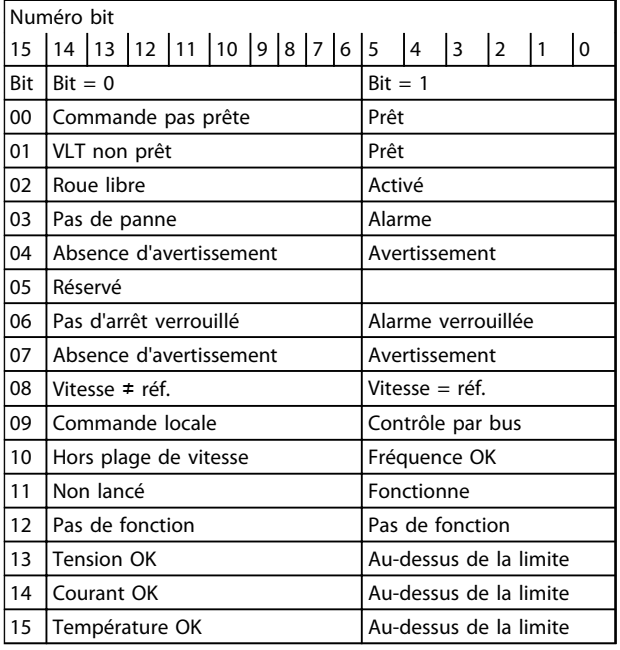

#### Tableau 3.9 Mot d'état

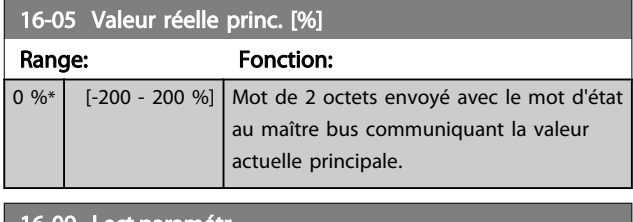

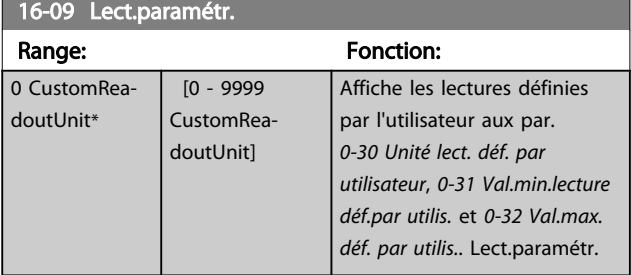

### 3.12.2 16-1\* État Moteur

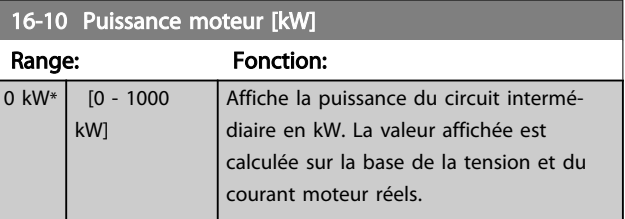

### Paramètres **Caracter de la construction du VLT<sup>®</sup> HVAC Basic Drive**

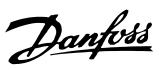

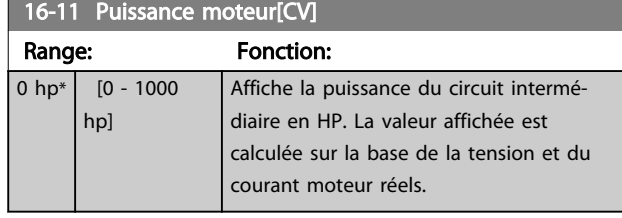

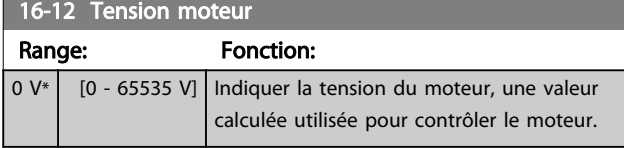

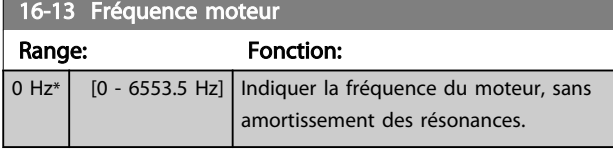

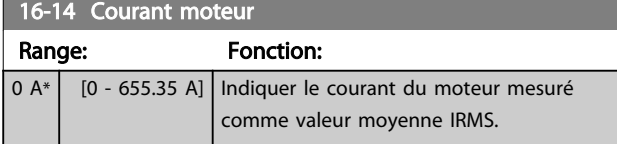

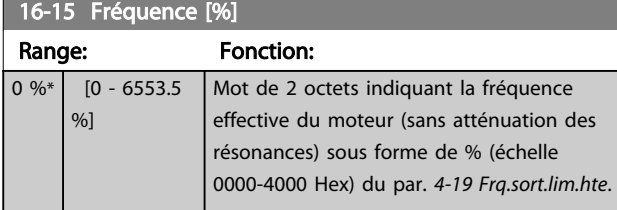

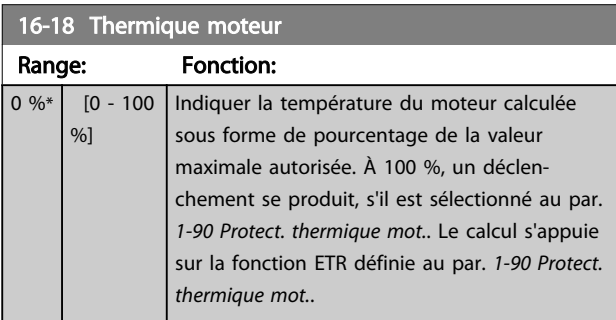

## 3.12.3 16-3\* Etat variateur

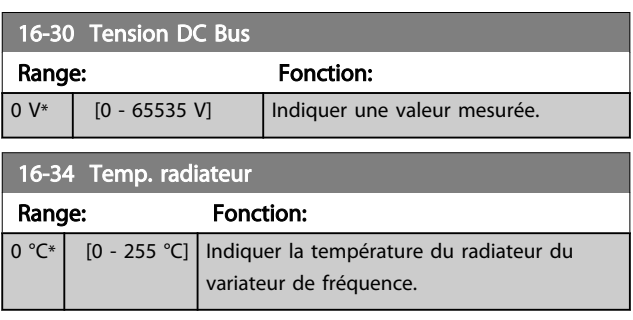

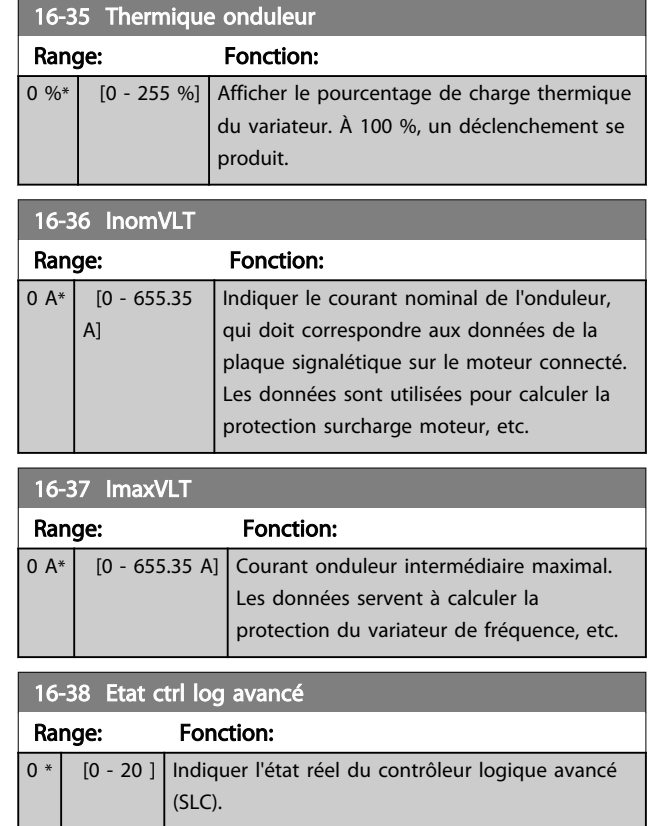

### 3.12.4 16-5\* Réf. & retour

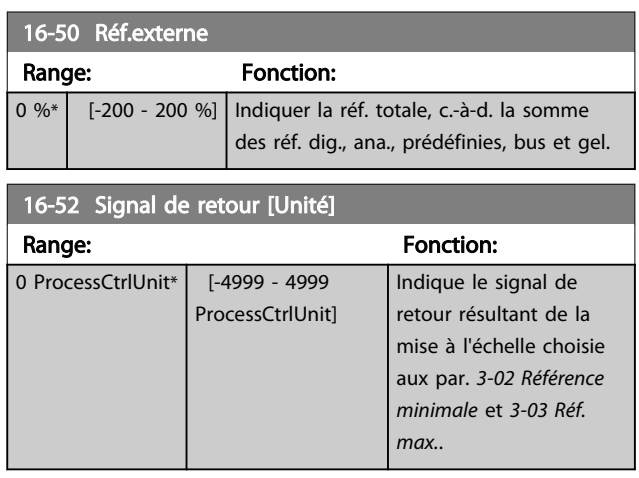

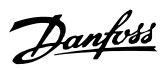

### 3.12.5 16-6\* Entrées et sorties

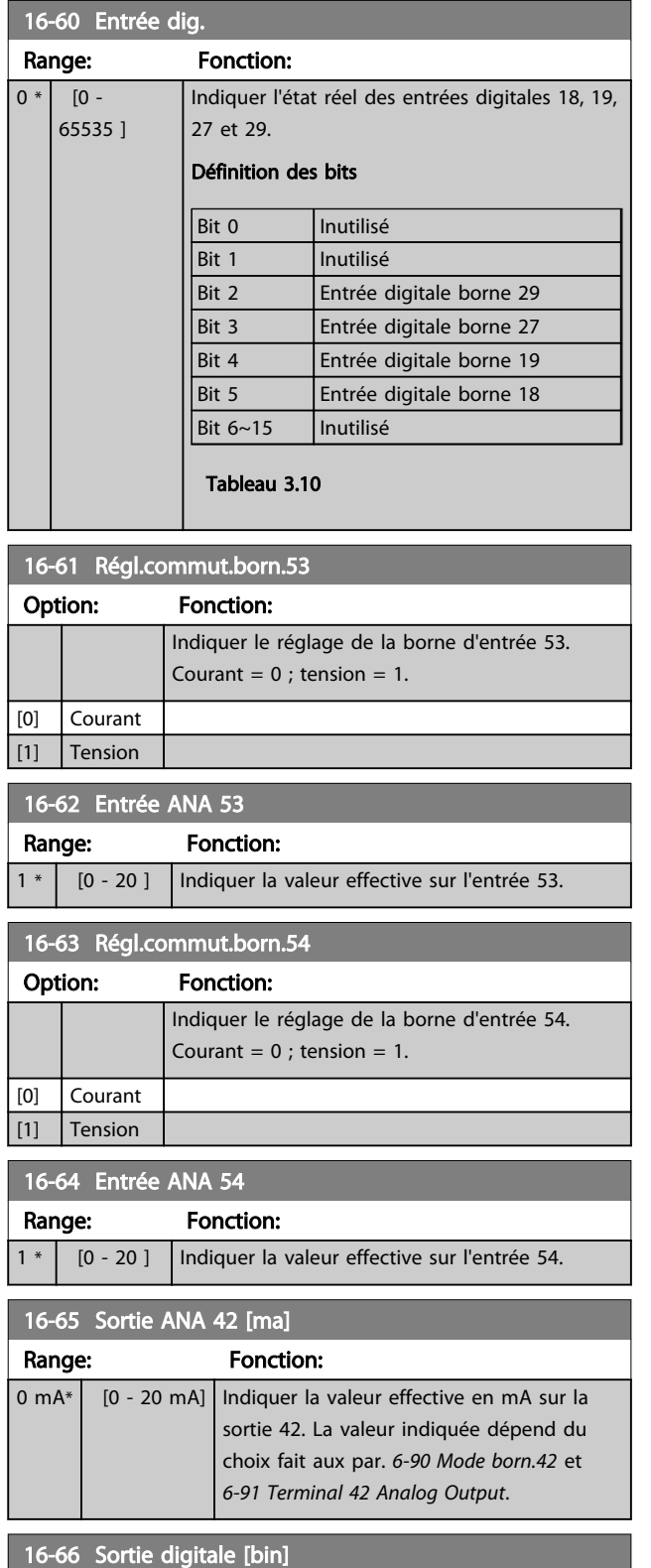

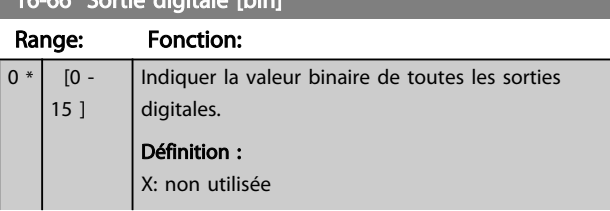

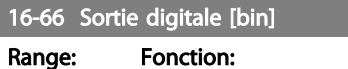

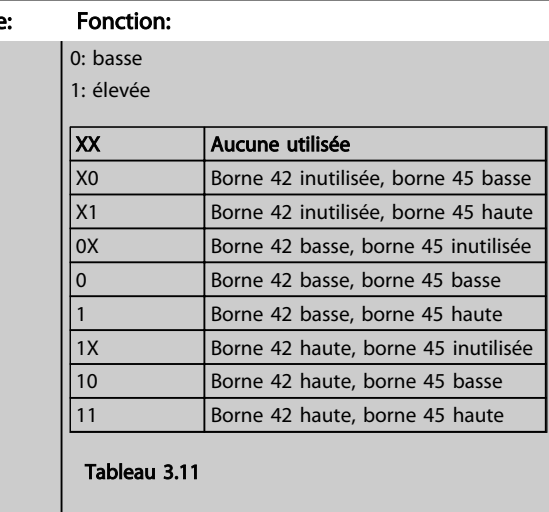

### 16-67 Entrée impulsions 29 [Hz]

#### Range: Fonction:

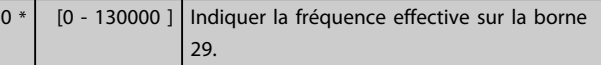

### 16-71 Sortie relais [bin]

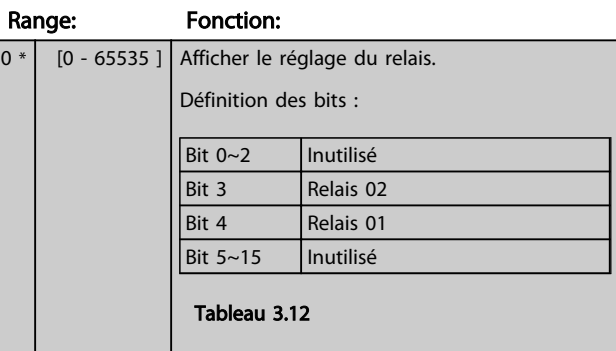

# 16-72 Compteur A

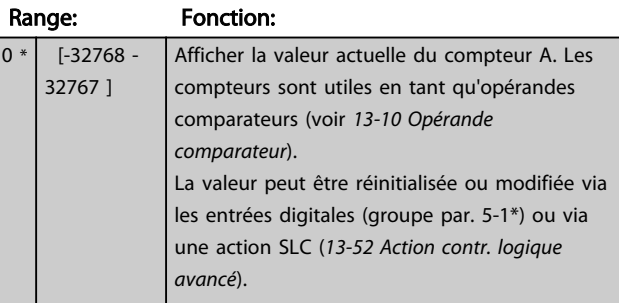

### 16-73 Compteur B

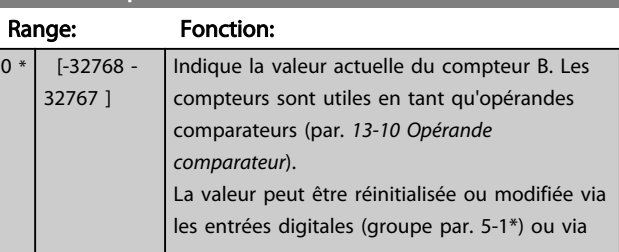

Paramètres **Caracter de la construction du VLT<sup>®</sup> HVAC Basic Drive** 

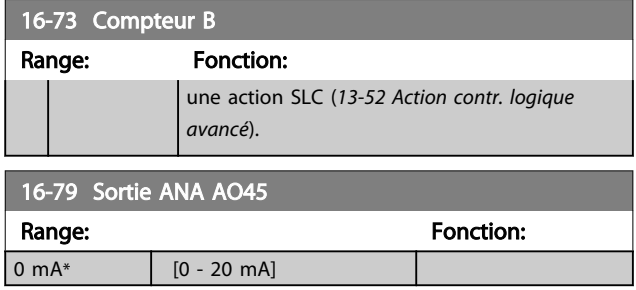

### 3.12.6 16-8\* Port FC et bus

Paramètres de report des références BUS et des mots de contrôle.

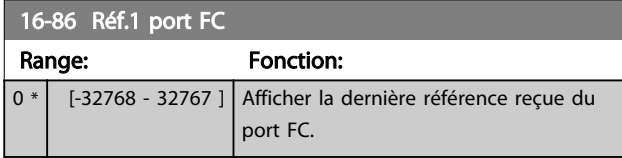

### 3.12.7 16-9\* Affich. diagnostics

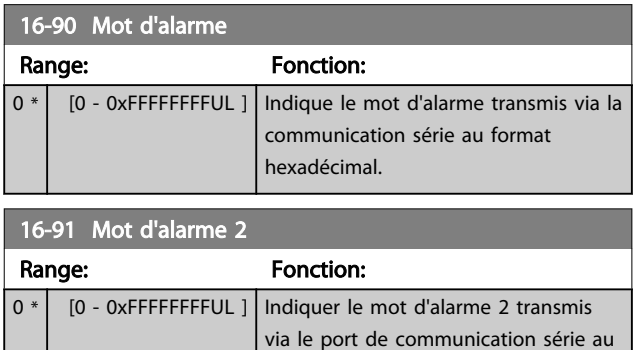

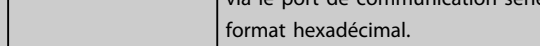

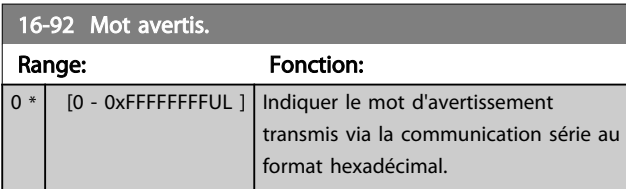

16-93 Mot d'avertissement 2

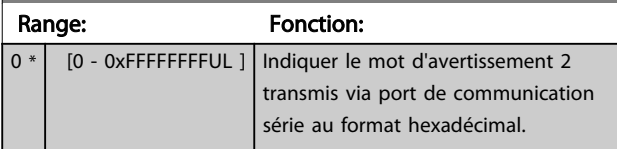

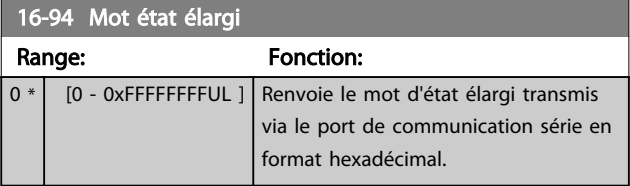

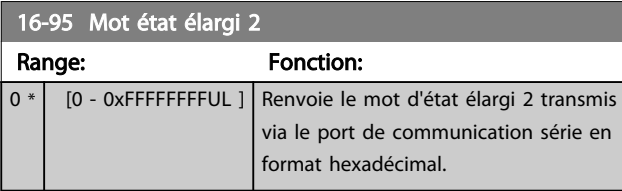

Danfoss

### 3.13 Menu principal - Lecture données 2 - Groupe 18

Par. de type tableau où 10 comptes rendus de panne max. sont visualisables, [0] correspondant aux dernières données consignées et [9] aux plus anciennes. Codes d'erreur, valeurs et horodatage visualisables pour toutes les données enregistrées.

### 3.13.1 18-1\* Journal mode incendie

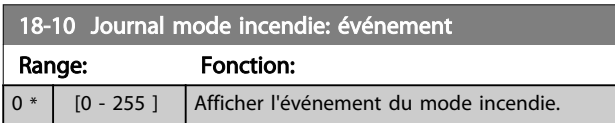

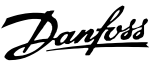

### 3.14 Menu principal - Boucle fermée FC - Groupe 20

Ce groupe de paramètres est utilisé pour configurer le régulateur PI boucle fermée qui contrôle la fréquence de sortie du variateur de fréquence.

### 3.14.1 20-0\* Retour

Ce groupe de paramètres permet de configurer le signal de retour du régulateur PI en boucle fermée du variateur de fréquence.

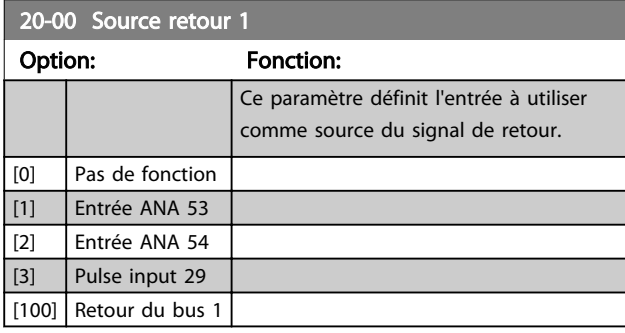

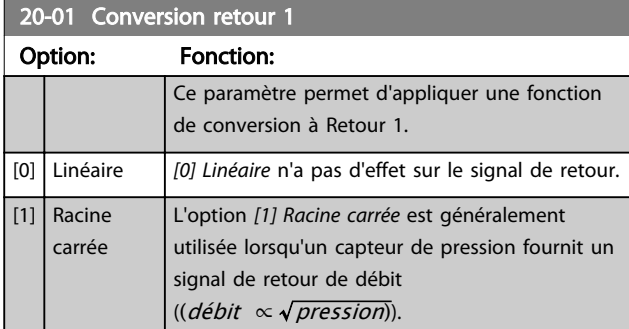

### 3.14.2 20-8\* Régl. basiq. PI

Paramètres de configuration du régulateur PI de process.

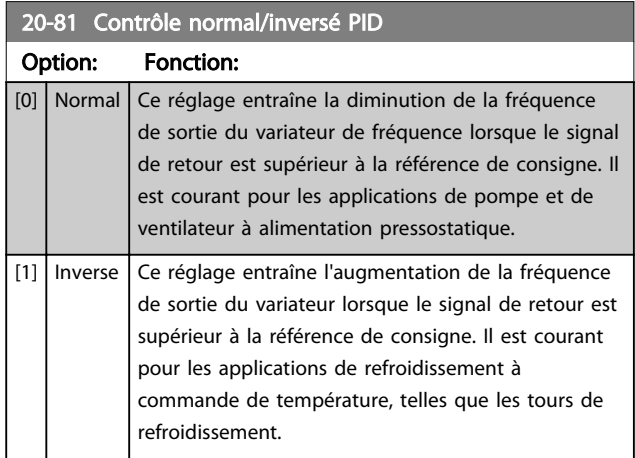

### 20-83 Vit.de dém. PID [Hz]

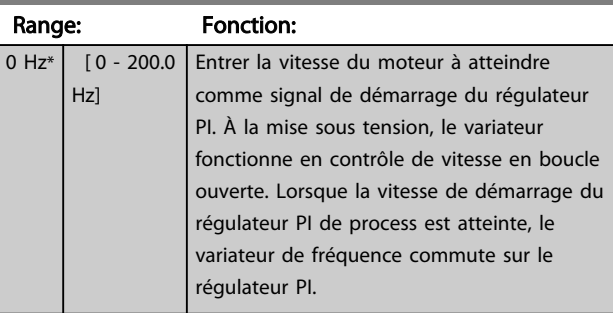

### 20-84 Largeur de bande sur réf.

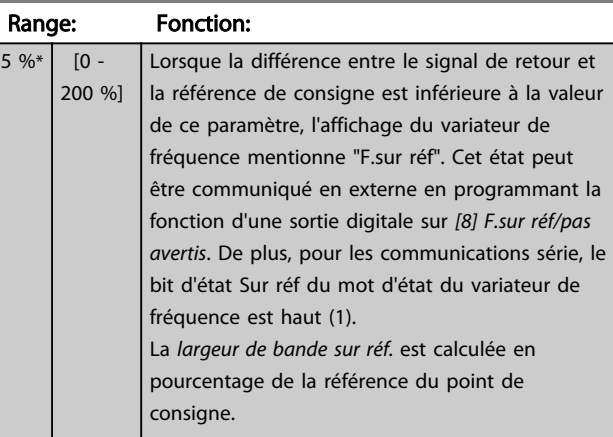

### 3.14.3 20-9\* Contrôleur PI

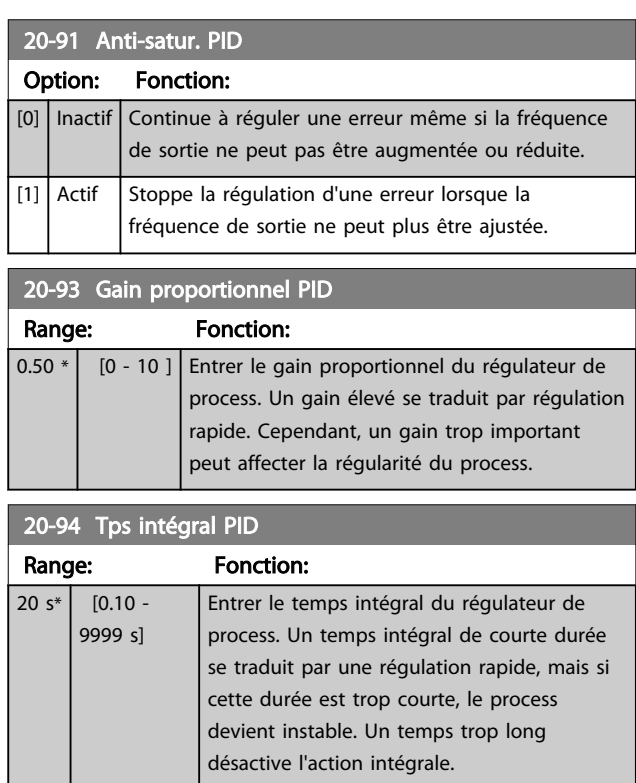

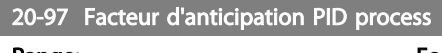

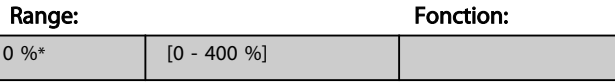

3 3

#### Paramètres Guide de programmation du VLT® HVAC Basic Drive

# Danfoss

### 3.15 Menu principal - Fonctions d'application - Groupe 22

### 3.15.1 22-4\* Mode veille

L'objectif du mode veille est de permettre au FC 101 de s'arrêter de lui-même dans les situations où les exigences du système sont satisfaites. Cela économise de l'énergie et empêche que les exigences du systèmes ne soient dépassées (pression trop haute, eau trop froide dans les tours de refroidissement, problèmes de pressurisation des bâtiments). Ceci est également important car certaines applications ne permettent pas au FC 101 de ramener le moteur à une vitesse basse. Cela entraîne un risque de dommage pour les pompes, de lubrification insuffisante des multiplicateurs et d'instabilité des ventilateurs.

Le contrôleur de veille a deux fonctions importantes : la capacité de se mettre en veille et de sortir du mode veille au bon moment. L'objectif est de laisser le FC 101 en mode veille le plus longtemps possible pour éviter un cycle de marche/arrêt fréquent du moteur et pour maintenir les variables du système contrôlé dans une plage acceptable.

#### Séquence en cas de fonctionnement en mode veille en boucle ouverte :

- 1. La vitesse du moteur est inférieure à celle du par. *22-47 Vitesse veille [Hz]* et le moteur a fonctionné plus longtemps que défini au par. *22-40 Tps de fct min.*.
- 2. Le FC101 fait décélérer le moteur par rampe jusqu'à la valeur du par. *1-82 Vit. min. pour fonct. à l'arrêt [Hz]*.
- 3. Le FC101 active le par. *1-80 Fonction à l'arrêt*. Le variateur de fréquence est maintenant en mode veille.
- 4. Le FC101 compare la consigne de vitesse au par. *22-43 Vit. réveil [Hz]* pour détecter une situation de réveil.
- 5. La consigne de vitesse est supérieure à la valeur du par. *22-43 Vit. réveil [Hz]* et l'état de veille a duré plus longtemps que prévu au par. *22-41 Tps de veille min.*. Le variateur de fréquence est désormais sorti du mode veille.
- 6. Le variateur revient à un contrôle de vitesse en boucle ouverte (vitesse du moteur accélérant jusqu'à la consigne de vitesse).

#### Séquence en cas de fonctionnement en mode veille en boucle fermée :

1. Si *20-81 Contrôle normal/inversé PID* = *[0] Normal*. Lorsque l'erreur entre la référence et le signal de retour est supérieure au par. *22-44 Différence réf/* *ret. réveil*, le variateur de fréquence passe en mode de suralimentation. Si le par. *22-45 Consign.surpres.* n'est pas défini, le variateur de fréquence passe en mode veille.

- 2. Après le par. *22-46 Tps surpression max.*, le variateur fait décélérer le moteur par rampe jusqu'à la valeur du par. *1-82 Vit. min. pour fonct. à l'arrêt [Hz]*.
- 3. Le variateur de fréquence active le par. *1-80 Fonction à l'arrêt*. Le variateur de fréquence est maintenant en mode veille.
- 4. Lorsque l'erreur entre la référence et le signal de retour est supérieure à la valeur du par. *22-44 Différence réf/ret. réveil* et que cette condition dure plus longtemps que défini au par. *22-41 Tps de veille min.*, le variateur de fréquence sort du mode veille.
- 5. Le variateur de fréquence retourne en contrôle boucle fermée.

### REMARQUE!

Le mode veille ne sera pas actif tant que la référence locale le sera (régler manuellement la vitesse à l'aide des touches de navigation du LCP).

Ne fonctionne pas en mode local. La configuration auto en boucle ouverte doit être effectuée avant de régler l'entrée/ sortie en boucle fermée.

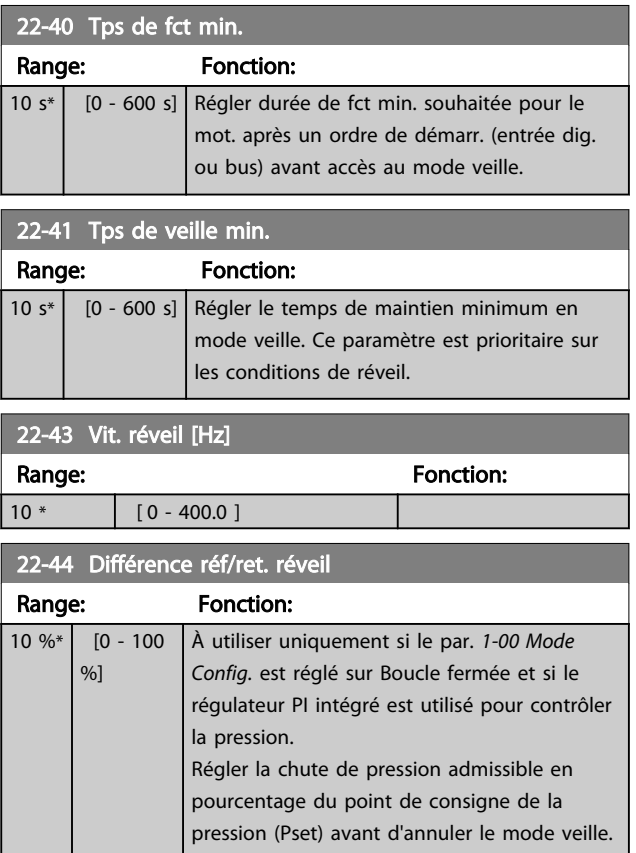

#### Paramètres Guide de programmation du VLT® HVAC Basic Drive

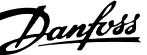

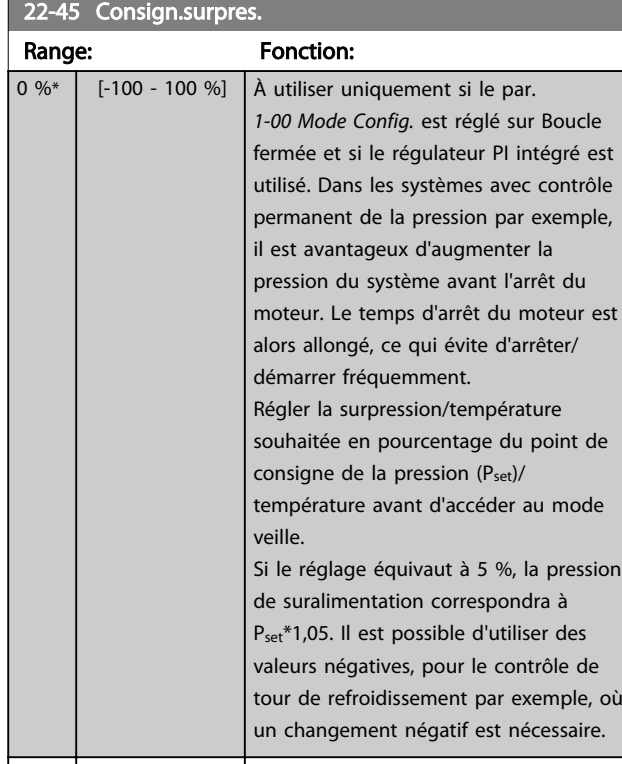

0.0%\* [-100.0-100.0%]

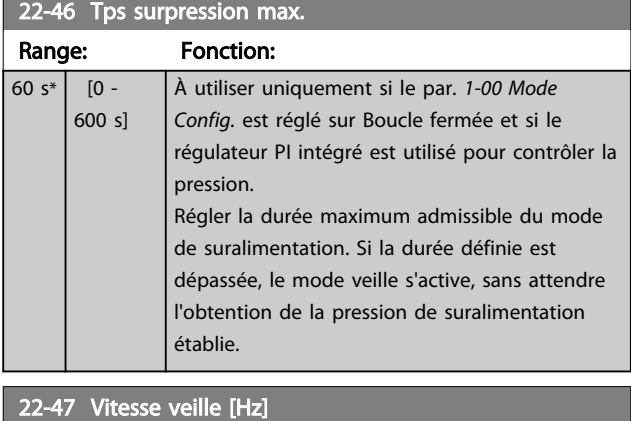

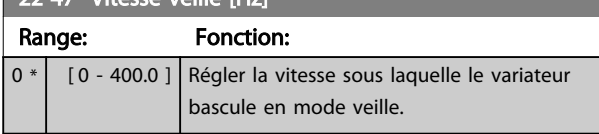

### 3.15.2 22-6\* Détect.courroi.cassée

La détection de courroie cassée peut être utilisée aussi bien dans des systèmes en boucle fermée qu'en boucle ouverte pour des pompes, ventilateurs et compresseurs. Si le couple moteur estimé (courant) est inférieur à la valeur de couple de courroie cassée (courant)

(*22-61 Coupl.courroi.cassée*) et que la fréquence de sortie du variateur est supérieure ou égale à 15 Hz, le par. *22-60 Fonct.courroi.cassée* s'exécute.

#### 22-60 Fonct.courroi.cassée

Sélectionne l'action à exécuter si la condition de courroie cassée est détectée.

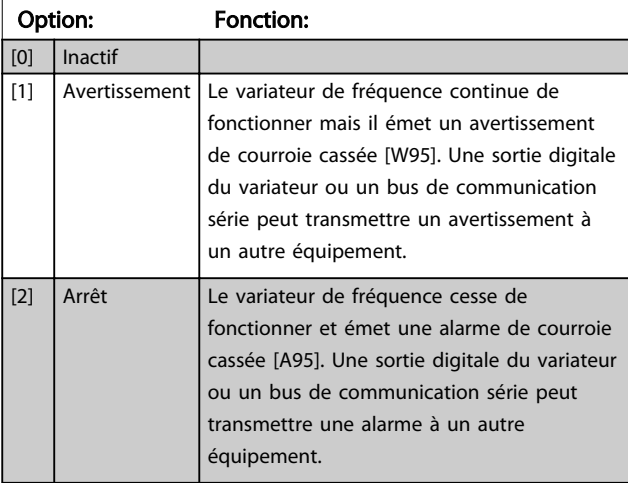

### REMARQUE!

Ne pas définir le par. *14-20 Mode reset* sur *[13] Reset auto. infini*, lorsque le par. *22-60 Fonct.courroi.cassée* est réglé sur *[2] Arrêt* car cela entraînerait un cycle continu de fonctionnement et d'arrêt du variateur de fréquence lors d'une détection de condition de courroie cassée.

### REMARQUE!

Si le variateur de fréquence est équipé d'un bipasse à vitesse constante avec une fonction de bipasse automatique qui lance le bipasse lorsque le variateur connaît une condition d'alarme durable, s'assurer de désactiver la fonction de bipasse automatique du bipasse, si *[2] Arrêt* est sélectionné en tant que fonction de courroie cassée.

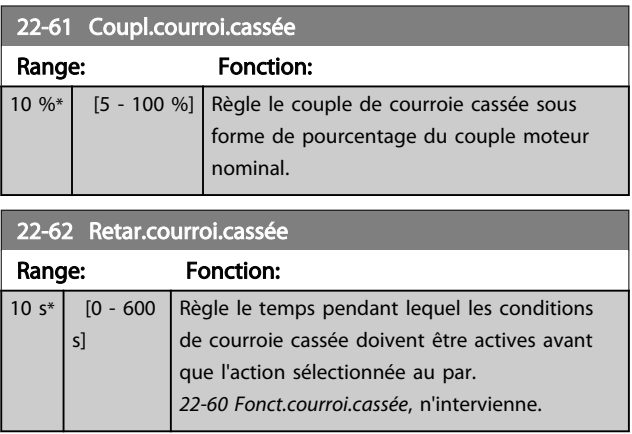

3 3

3.16 Menu principal - Fonctions d'application 2 - Groupe 24

3.16.1 24-0\* Mode incendie

# **AATTENTION**

Il est important de noter que le variateur de fréquence n'est qu'un composant du système VLT HVAC Basic Drive. Le bon fonctionnement du mode incendie dépend de la conception et de la sélection appropriées des composants du système. Les systèmes de ventilation fonctionnant dans des applications liées à la sécurité des personnes doivent être homologués par les services de protection contre l'incendie locaux. *La non-interruption du variateur de fréquence en raison du fonctionnement du mode incendie risque de provoquer une surpression et, par conséquent, d'endommager le système et les composants VLT HVAC Basic Drive, à savoir registres et conduits d'air. Le variateur de fréquence lui-même peut être endommagé et être à l'origine de dommages ou d'incendie. Danfoss n'assume aucune responsabilité concernant les erreurs, dysfonctionnements, blessures corporelles ou dommages causés au variateur de fréquence lui-même ou à ses composants, de même qu'au système VLT HVAC Basic Drive ou à ses composants ou à tout autre élément du système lorsque le variateur de fréquence est programmé en mode incendie. En aucun cas, Danfoss ne pourra être tenu pour responsable vis-à-vis de l'utilisateur final ou d'un tiers des dommages directs, indirects ou spéciaux ou des pertes subies par l'utilisateur ou un tiers, survenus en raison de la programmation et du fonctionnement du variateur de fréquence en mode incendie.*

#### Contexte

Le mode incendie est utilisé dans les situations critiques, lorsqu'il est impératif que le moteur continue à fonctionner, quelles que soient les fonctions de protection normale du variateur de fréquence. Il peut s'agir de ventilateurs d'aération dans les tunnels ou les cages d'escaliers par exemple, où le fonctionnement continu du ventilateur facilite l'évacuation sûre du personnel en cas d'incendie. Certains options de la fonction mode incendie permettent de ne pas tenir compte des conditions d'alarme et d'arrêt et de laisser ainsi le moteur fonctionner sans interruption.

#### Activation

Le mode incendie est activé uniquement via les bornes d'entrées digitales. Voir le groupe de paramètres 5-1\* Entrées digitales.

#### Messages affichés

Lorsque le mode incendie est activé, l'affichage indique un message d'état Mode incendie et un avertissement Mode incendie.

Une fois le mode incendie désactivé à nouveau, les messages d'état disparaissent et l'avertissement est remplacé par l'avertissement M. incendie était actif. Ce message ne peut être réinitialisé que par une mise hors tension puis sous tension du variateur de fréquence. Si, alors que le variateur de fréquence est en mode incendie, une alarme affectant la garantie (voir *24-09 Trait.alarm.mode incendie*) se produit, l'affichage signale l'avertissement Limit.m. incendie dépass. Il est possible de configurer les sorties digitales et relais pour le message d'état Mode incendie actif et l'avertissement M. incendie était actif. Voir le groupe de paramètres 5-3\* et le groupe de paramètres 5-4\*. On peut également accéder aux messages M. incendie était actif dans le mot d'avertissement via la communication série. (Voir la documentation appropriée.) Les messages d'état Mode incendie sont accessibles via le mot d'état élargi.

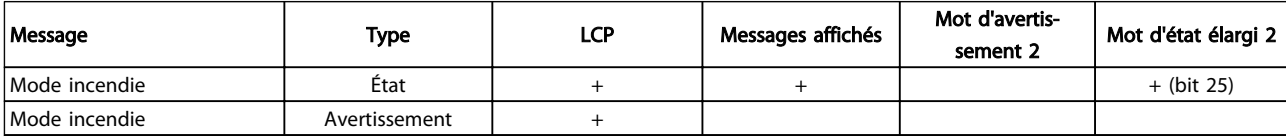

#### Tableau 3.13

#### Journal

Un aperçu des événements liés au mode incendie peut être visualisé dans le journal du mode incendie, dans le groupe de par. 18-1\*.

Le journal comporte au maximum les 10 derniers événements. Les alarmes affectant la garantie sont prioritaires.

Le journal ne peut pas être remis à zéro.

Les événements suivants sont enregistrés :

\*Alarmes affectant la garantie (voir *24-09 Trait.alarm.mode incendie*, Trait.alarm.mode incendie) \*Mode incendie activé

Toutes les autres alarmes survenant lorsque le mode incendie est actif seront enregistrées comme d'habitude.

### REMARQUE!

Lors d'une exploitation en mode incendie, tous les ordres d'arrêt du variateur de fréquence seront ignorés, y compris Roue libre/Lâchage et Verrouillage externe.

### REMARQUE!

Si l'on choisit la commande *[11] Démarrage avec inv.* sur une entrée digitale au par. *5-10 E.digit.born.18*, le FC interprète cela comme un ordre d'inversion.

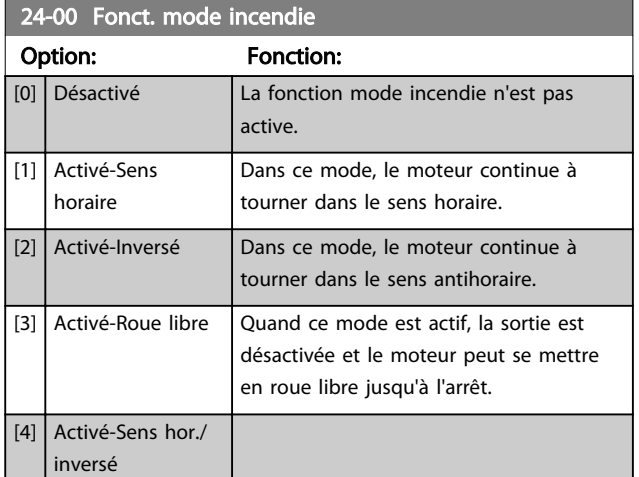

### REMARQUE!

Dans ce qui précède, les alarmes sont générées ou ignorées selon la sélection faite au *24-09 Trait.alarm.mode incendie*.

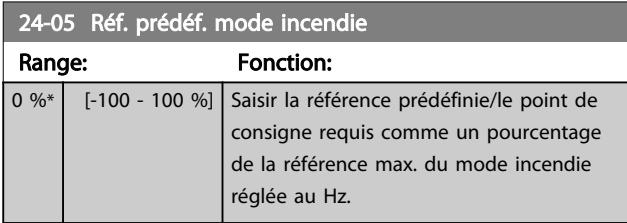

24-09 Trait.alarm.mode incendie

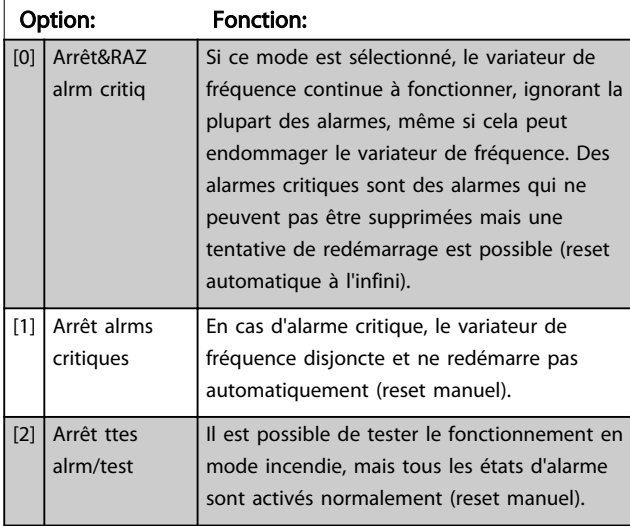

### REMARQUE!

Alarmes affectant la garantie. Certaines alarmes affectent la durée de vie du variateur de fréquence. Si l'une de ces alarmes ignorées survient en mode incendie, un journal de cet événement est enregistrée dans le journal du mode incendie.

Dans ce journal, les 10 derniers événements d'alarmes affectant la garantie, l'activation et la désactivation du mode incendie sont enregistrés.

### REMARQUE!

Le réglage du par. *14-20 Mode reset* n'est pas pris en compte si le mode incendie est actif (voir groupe de par. 24-0\*, Mode incendie).

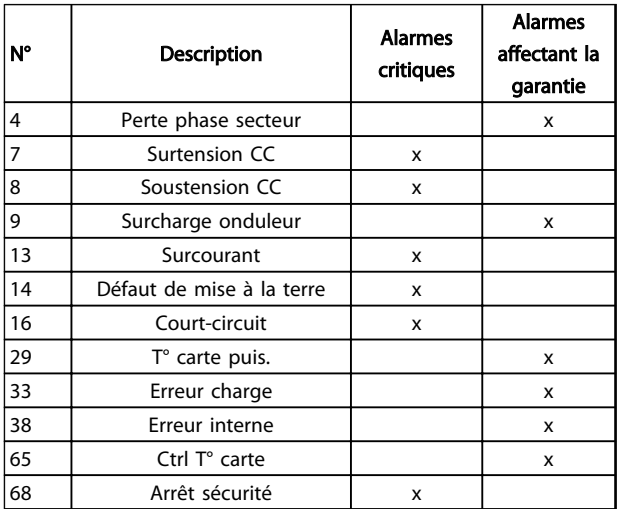

#### Tableau 3.14

### 3.16.2 24-1\* Contourn. variateur

Le variateur de fréquence comporte une fonction qui peut être utilisée pour activer automatiquement un bipasse électromécanique externe en cas d'événement de roue libre en mode incendie (voir par. *24-00 Fonct. mode incendie*).

Le bipasse fait commuter le moteur sur une exploitation directe sur le secteur. Le bipasse externe est activé via l'une des sorties digitales ou l'un des relais du variateur de fréquence, selon la programmation du groupe de paramètres 5-3\* ou du groupe de paramètres 5-4\*.

### REMARQUE!

Le bipasse variateur ne peut pas être désactivé si le mode incendie est activé. Il faut soit annuler le signal de commande du mode incendie, soit couper l'alimentation secteur du variateur de fréquence !

Lorsque la fonction bipasse variateur est activée, l'affichage du LCP indique le message d'état Bipasse variateur. Ce message est prioritaire par rapport aux messages d'état du mode incendie. Lorsque la fonction bipasse variateur automatique est activée, cela déclenche le bipasse externe selon la séquence ci-dessous :

3 3

Danfoss

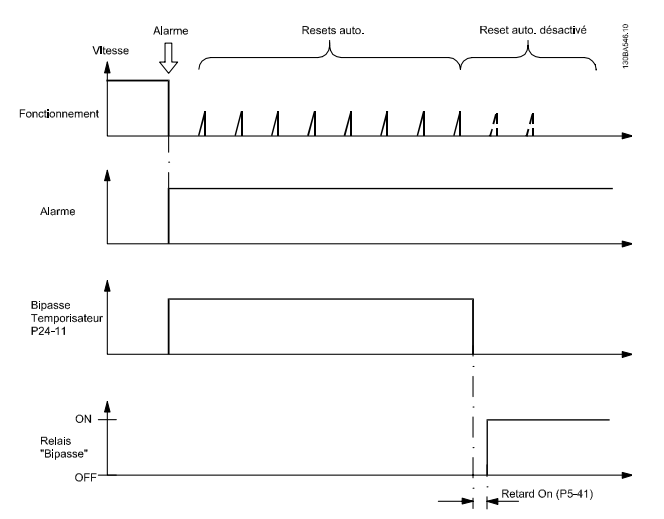

#### Illustration 3.16

L'état peut être visualisé dans le mot d'état élargi 2, bit numéro 24.

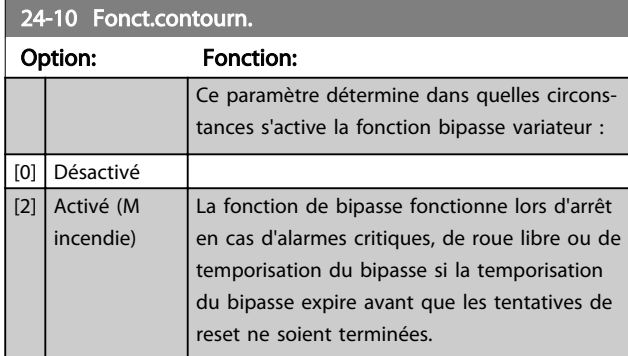

# 24-11 Retard contourn.

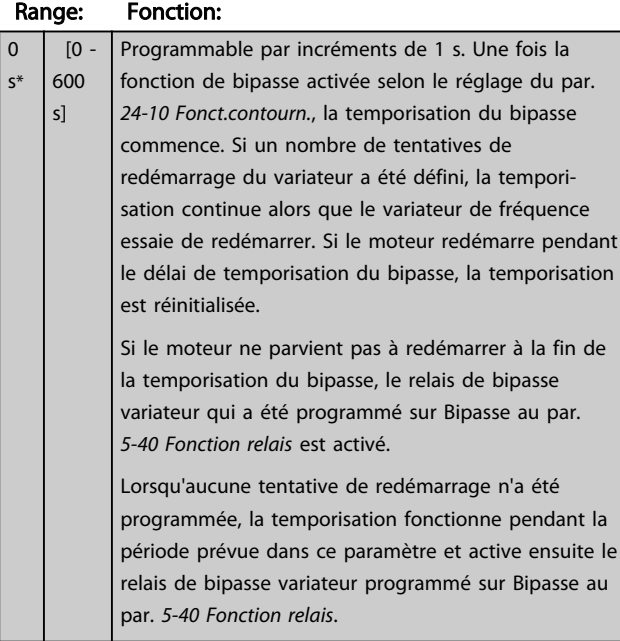

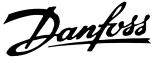

# 4 Dépannage

### 4.1.1 Alarmes et avertissements

Un avertissement ou une alarme est signalé par le voyant correspondant sur l'avant du variateur de fréquence et par un code sur l'affichage.

Un avertissement reste actif jusqu'à ce que sa cause soit éliminée. Dans certaines circonstances, le moteur peut continuer de fonctionner. Certains messages d'avertissement peuvent être critiques mais ce n'est pas toujours le cas.

En cas d'alarme, le variateur de fréquence s'arrête. Pour reprendre l'exploitation, les alarmes doivent être remises à zéro une fois leur cause éliminée.

#### Cela peut être fait de trois façons différentes :

- 1. en appuyant sur [Reset],
- 2. via une entrée digitale avec la fonction Reset,
- 3. via la communication série,
- 4. par un reset automatique à l'aide de la fonction [Auto Reset], qui est un réglage par défaut du VLT HVAC Basic Drive. Voir le par. *14-20 Mode reset*.

### REMARQUE!

Après un reset manuel à l'aide de la touche [Reset], il faut appuyer sur la touche [Auto On] ou [Hand On] pour redémarrer le moteur.

S'il est impossible de remettre une alarme à zéro, il se peut que la cause n'ait pas été éliminée ou que l'alarme soit verrouillée (voir également le tableau à la page suivante).

# **AATTENTION**

Les alarmes verrouillées offrent une protection supplémentaire : l'alimentation secteur doit être déconnectée avant de pouvoir remettre l'alarme à zéro. Une fois remis sous tension, le variateur de fréquence n'est plus verrouillé et peut être réinitialisé comme indiqué ci-dessus une fois la cause éliminée.

Les alarmes qui ne sont pas à arrêt verrouillé peuvent également être remises à zéro à l'aide de la fonction de reset automatique dans le par. *14-20 Mode reset* (avertissement : une activation automatique est possible !) Si, dans le tableau, un avertissement et une alarme sont indiqués à côté d'un code, cela signifie soit qu'un avertissement arrive avant une alarme, soit que l'on peut décider si un avertissement ou une alarme doit apparaître pour une panne donnée.

Ceci est possible, par exemple, au par. *1-90 Protect. thermique mot.*. Après une alarme ou un arrêt, le moteur est en roue libre et les alarmes et avertissements clignotent sur le variateur de fréquence. Une fois que le problème a été résolu, seule l'alarme continue de clignoter.

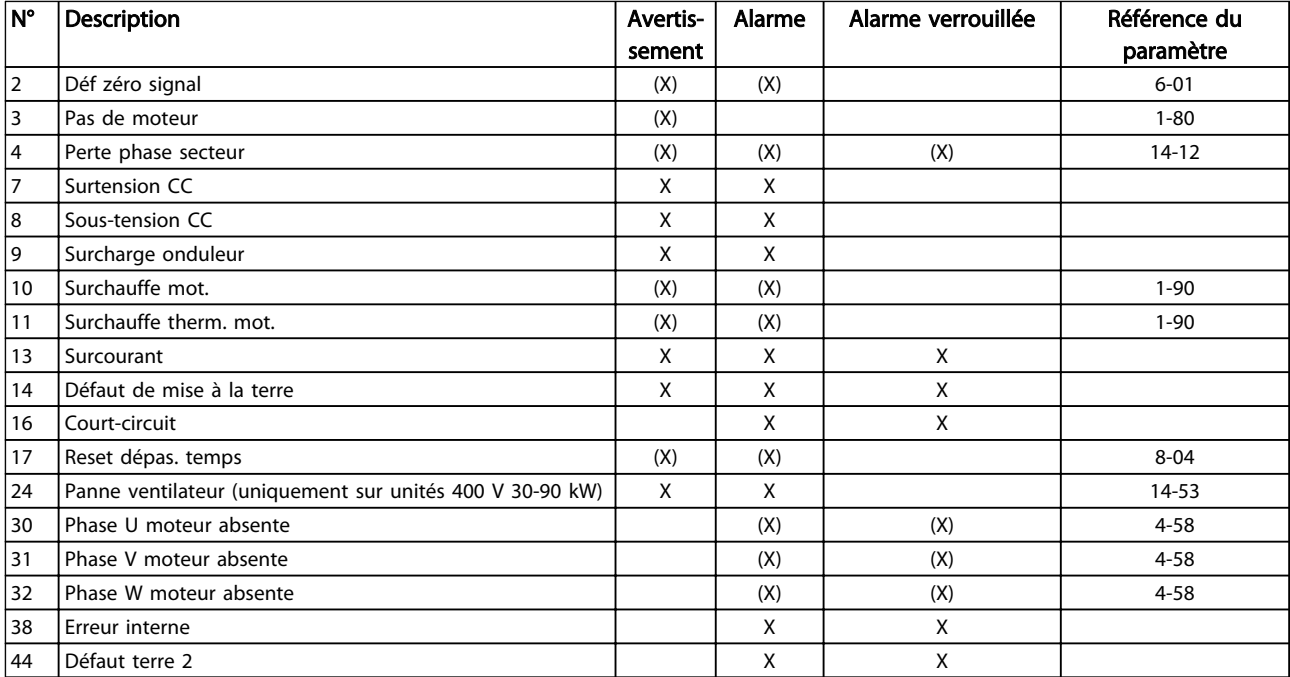

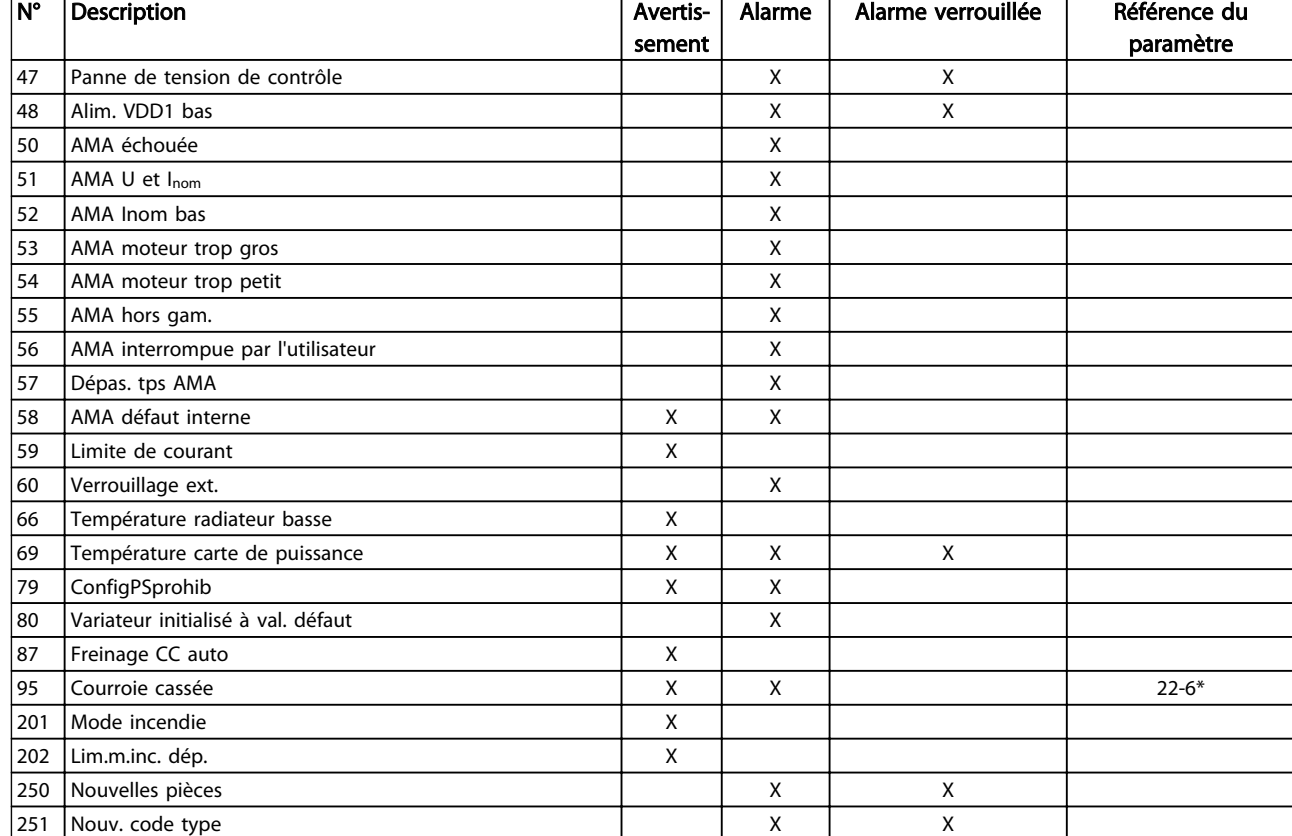

#### Tableau 4.1 Liste des codes d'alarme/avertissement

#### *(X) Dépendant du paramètre*

Un déclenchement est l'action qui se produit lorsqu'une alarme apparaît. Il met le moteur en roue libre et peut être réinitialisé en appuyant sur la touche reset ou en faisant un reset via une entrée digitale (groupe de paramètres 5-1\* [1]). L'événement à l'origine d'une alarme ne peut pas endommager le variateur de fréquence ni provoquer de conditions dangereuses. Un déclenchement verrouillé est une action qui se produit en cas d'alarme ; il peut endommager le variateur de fréquence ou les éléments raccordés. Une situation d'alarme verrouillée ne peut être réinitialisée que par un cycle de mise hors tension puis sous tension.

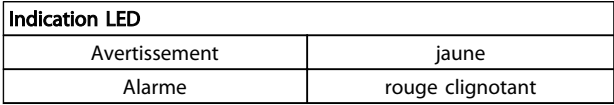

#### Tableau 4.2

Les mots d'alarme, d'avertissement et d'état élargi peuvent être lus à des fins diagnostiques par l'intermédiaire du bus série ou du bus de terrain optionnel. Voir aussi les par. *16-90 Mot d'alarme*, *16-92 Mot avertis.* et *16-94 Mot état élargi*.

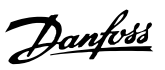

### 4.1.2 Mots d'alarme

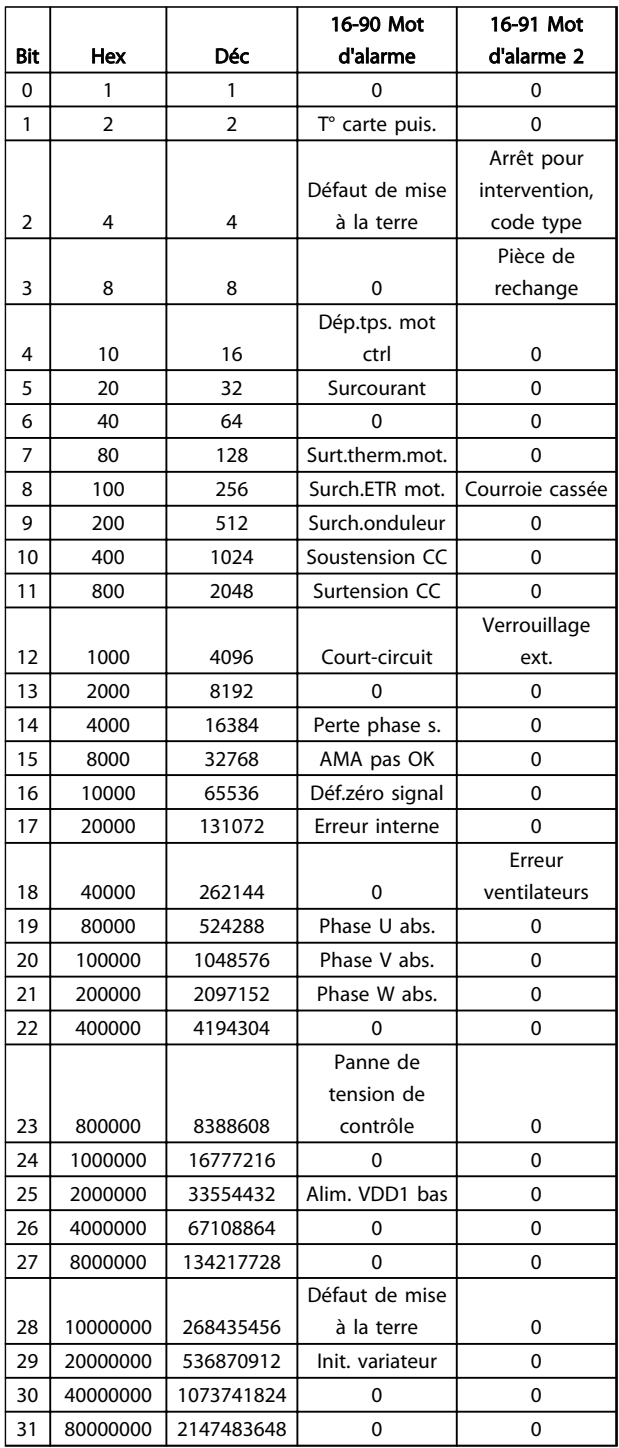

### 4.1.3 Mots d'avertissement

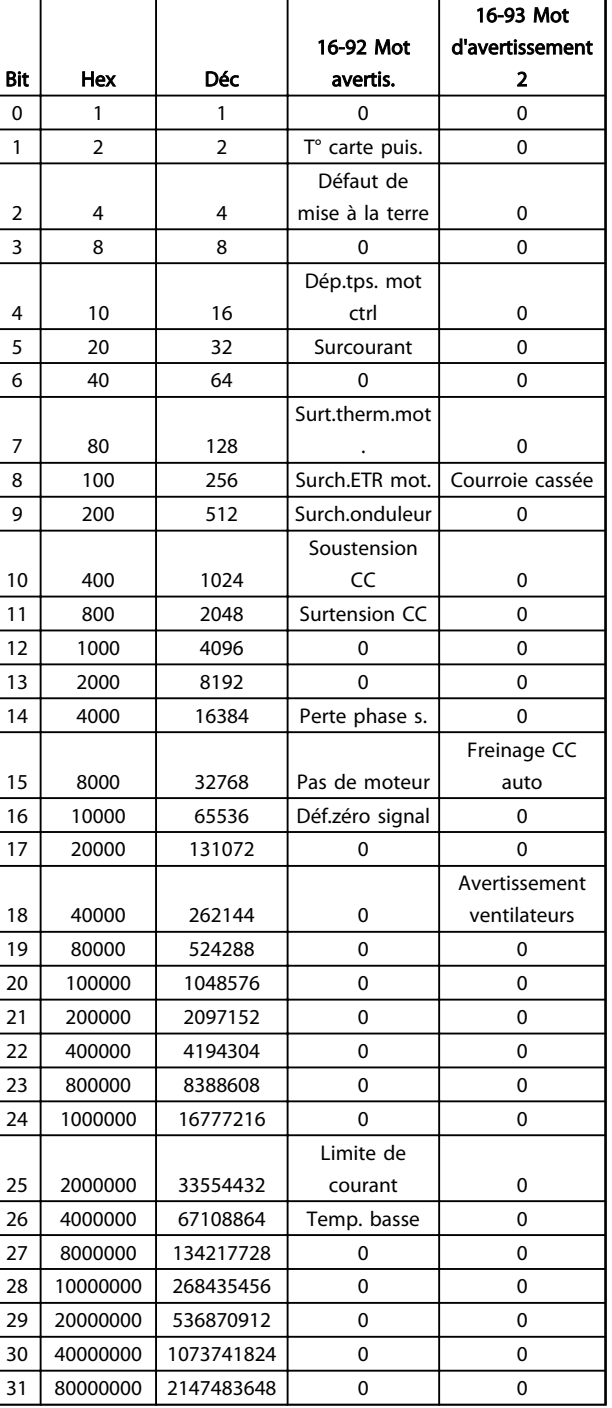

#### Tableau 4.3

Tableau 4.4

4 4

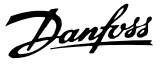

#### 4.1.4 Mots d'état élargi

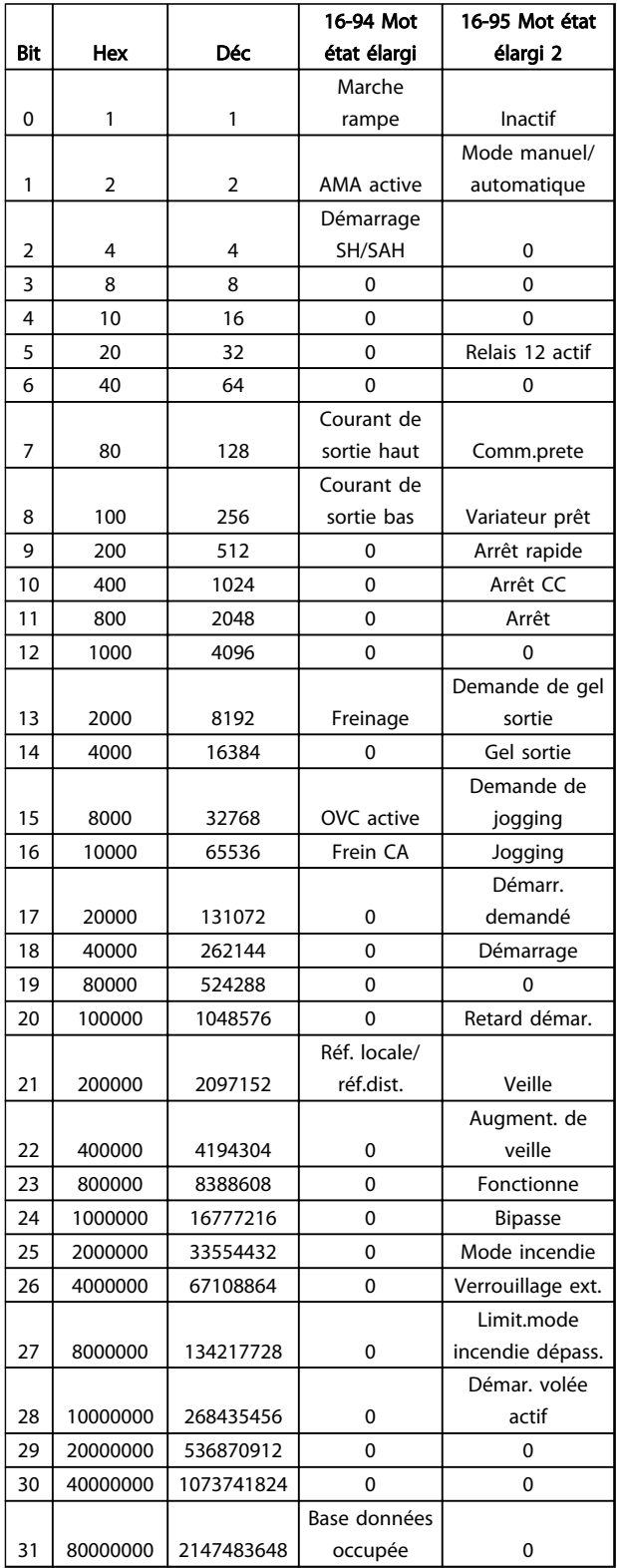

#### Tableau 4.5

#### 4.1.5 Messages d'alarme

#### AVERTISSEMENT/ALARME 2, Défaut zéro signal

Cet avertissement ou cette alarme s'affichent uniquement s'ils ont été programmés par l'utilisateur au par. *6-01 Fonction/Tempo60*. Le signal sur l'une des entrées analogiques est inférieur à 50 % de la valeur minimale programmée pour cette entrée. Cette condition peut provenir d'un câblage rompu ou d'un dispositif défectueux qui envoie le signal.

#### Dépannage :

Vérifier les connexions de toutes les bornes d'entrées analogiques. Bornes de la carte de commande 53 et 54 pour les signaux, borne 55 commune.

Vérifier que la programmation du variateur correspond au type de signal analogique.

AVERTISSEMENT/ALARME 4, Perte phase secteur Une phase manque du côté de l'alimentation ou le déséquilibre de la tension secteur est trop élevé. Ce message apparaît aussi en cas de panne du redresseur d'entrée sur le variateur de fréquence. Les options sont programmées au par. *14-12 Fonct.sur désiqui.réseau*.

Dépannage : vérifier la tension d'alimentation et les courants d'alimentation du variateur de fréquence.

#### AVERTISSEMENT/ALARME 7, Surtension CC

Si la tension du circuit intermédiaire dépasse la limite, le variateur de fréquence s'arrête après un certain laps de temps.

#### Dépannage :

Prolonger le temps de rampe.

Activer les fonctions au par. *2-10 Fonction Frein et Surtension*.

#### AVERTISSEMENT/ALARME 8, Sous-tension CC

Si la tension du circuit intermédiaire (CC) tombe en dessous de la limite de sous-tension, le variateur de fréquence s'arrête après un délai défini. La durée est fonction de la taille de l'unité.

#### Dépannage :

Vérifier si la tension d'alimentation correspond bien à la tension du variateur de fréquence.

Effectuer un test de la tension d'entrée.

#### AVERTISSEMENT/ALARME 9, Surcharge onduleur

Le variateur de fréquence est sur le point de s'arrêter en raison d'une surcharge (courant trop élevé pendant trop longtemps). Le compteur de la protection thermique émet un avertissement à 90 % et s'arrête à 100 % avec une alarme. Le variateur de fréquence *ne peut pas* être remis à zéro tant que le compteur n'est pas inférieur à 90 %.

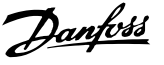

L'erreur vient du fait que le variateur de fréquence est surchargé de plus de 100 % pendant trop longtemps.

#### Dépannage :

Comparer le courant de sortie indiqué sur le LCP avec le courant nominal du variateur.

Comparer le courant de sortie indiqué sur le LCP avec le courant du moteur mesuré.

Afficher la charge thermique du variateur sur le LCP et contrôler la valeur. Si la valeur dépasse le courant continu nominal du variateur, le compteur doit augmenter. Si la valeur est inférieure au courant continu nominal du variateur, le compteur doit diminuer.

### REMARQUE!

Voir la section sur le déclassement dans le Manuel de configuration pour obtenir un complément d'informations si une fréquence de commutation élevée est requise.

#### AVERTISSEMENT/ALARME 10, Température surcharge moteur

La protection thermique électronique (ETR) signale que le moteur est trop chaud. Choisir au par. *1-90 Protect. thermique mot.* si le variateur de fréquence doit émettre un avertissement ou une alarme lorsque le compteur a atteint 100 %. La panne survient lors d'une surcharge de moteur à plus de 100 % pendant trop longtemps.

#### Dépannage :

Vérifier si le moteur est en surchauffe.

Vérifier si le moteur est en surcharge mécanique.

Vérifier que le par. *1-24 Courant moteur* du moteur a été correctement défini.

Vérifier que les données du moteur aux paramètres 1-20 à 1-25 sont correctement réglés.

Lancer l'AMA au par. *1-29 Adaptation auto. au moteur (AMA)*.

#### AVERTISSEMENT/ALARME 11, Surchauffe thermistance mot.

La thermistance ou la liaison de la thermistance est interrompue. Choisir au par. *1-90 Protect. thermique mot.* si le variateur de fréquence doit émettre un avertissement ou une alarme.

#### Dépannage :

Vérifier si le moteur est en surchauffe.

Vérifier si le moteur est en surcharge mécanique.

Vérifier que la thermistance est correctement raccordée.

En cas d'utilisation d'un commutateur thermique ou d'une thermistance, vérifier que la programmation du par. *1-93 Source Thermistance* concorde avec le câblage du capteur.

#### AVERTISSEMENT/ALARME 13, Surcourant

La limite de courant de pointe de l'onduleur est dépassée. L'avertissement dure env. 1,5 s, après quoi le variateur de fréquence s'arrête avec une alarme.

#### Dépannage :

Cette panne peut résulter d'une charge dynamique ou d'une accélération rapide avec des charges à forte inertie.

Mettre le variateur hors tension. Vérifier si l'arbre du moteur peut tourner.

Vérifier que la taille du moteur correspond au variateur.

Vérifier si les données du moteur sont correctes dans les paramètres 1-20 à 1-25.

#### ALARME 14, Défaut terre (masse)

Présence de fuite à la terre des phases de sortie, dans le câble entre le variateur de fréquence et le moteur ou dans le moteur lui-même.

#### Dépannage :

Mettre le variateur de fréquence hors tension et éliminer le défaut de mise à la terre.

Mesurer la résistance à la masse des fils du moteur et du moteur à l'aide d'un mégohmmètre pour vérifier les défauts de mise à la terre dans le moteur.

#### ALARME 16, Court-circuit

Il y a un court-circuit dans le moteur ou aux bornes du moteur.

Mettre le variateur de fréquence hors tension et éliminer le court-circuit.

#### AVERTISSEMENT/ALARME 17, Dépassement réseau std

Absence de communication avec le variateur de fréquence. L'avertissement est uniquement actif si le par. *8-04 Contrôle Fonct.dépas.tps* n'est PAS réglé sur Inactif.

Si le par. *8-04 Contrôle Fonct.dépas.tps* a été positionné sur *Arrêt* et *Alarme*, un avertissement apparaît et le variateur de fréquence décélère jusqu'à ce qu'il s'arrête, en émettant une alarme.

#### Dépannage :

Vérifier les connexions sur le câble de communication série.

Augmenter le par. *8-03 Ctrl.Action dépas.tps*.

Vérifier le fonctionnement de l'équipement de communication.

Vérifier l'installation correcte en fonction des exigences CEM.

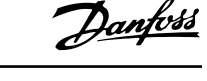

#### AVERTISSEMENT 24, Ventilateurs externes

La fonction d'avertissement du ventilateur constitue une protection supplémentaire chargée de vérifier si le ventilateur fonctionne/est monté. L'avertissement du ventilateur peut être désactivé au par. *14-53 Surveillance ventilateur* ([0] Désactivé).

#### Dépannage :

Contrôler la résistance des ventilateurs.

#### ALARME 30, Phase U moteur absente

La phase U moteur entre le variateur de fréquence et le moteur est absente.

Mettre le variateur de fréquence hors tension et vérifier la phase U moteur.

#### ALARME 31, Phase V moteur absente

La phase V moteur entre le variateur de fréquence et le moteur est absente.

Mettre le variateur de fréquence hors tension et vérifier la phase V moteur.

#### ALARME 32, Phase W moteur absente

La phase W moteur entre le variateur de fréquence et le moteur est absente.

Mettre le variateur de fréquence hors tension et vérifier la phase W moteur.

#### ALARME 38, Erreur interne

Il peut être nécessaire de contacter votre fournisseur Danfoss.

#### ALARME 44, Défaut terre II

Présence de fuite à la terre des phases de sortie, dans le câble entre le variateur de fréquence et le moteur ou dans le moteur lui-même.

#### Dépannage

Mettre le variateur de fréquence hors tension et éliminer le défaut de mise à la terre.

Mesurer la résistance à la masse des fils du moteur et du moteur à l'aide d'un mégohmmètre pour vérifier la présence d'un défaut de mise à la terre dans le moteur.

#### AVERTISSEMENT 47, Panne de tension de contrôle

La tension 24 V CC est mesurée sur la carte de commande. L'alimentation de secours 24 V CC peut être surchargée, autrement contacter le fournisseur Danfoss.

#### AVERTISSEMENT 48, Panne alimentation VDD1

L'alimentation VDD1 sur la carte de commande se situe en dehors des limites admissibles.

#### ALARME 51, AMA U et I nom.

La configuration de la tension, du courant et de la puissance du moteur est probablement fausse. Vérifier les réglages.

#### ALARME 52, AMA I nominal bas

Le courant moteur est trop bas. Vérifier les réglages.

ALARME 53, AMA moteur trop gros Le moteur utilisé est trop gros pour poursuivre l'AMA.

ALARME 54, AMA moteur trop petit Le moteur raccordé est trop petit pour pouvoir exécuter l'AMA.

#### ALARME 55, AMA hors gamme

Les valeurs des paramètres détectés pour le moteur sont hors de la plage admissible.

#### ALARME 56, AMA interrompue par l'utilisateur

L'AMA a été interrompue par l'utilisateur.

#### ALARME 57, Dépas. tps AMA

Essayer de recommencer plusieurs fois l'AMA jusqu'à ce qu'elle s'exécute. Noter que plusieurs exécutions risquent de faire chauffer le moteur à un niveau qui élève les résistances Rs et Rr. Cela n'est cependant pas critique dans la plupart des cas.

#### ALARME 58, AMA défaut interne

Contacter le fournisseur Danfoss.

#### AVERTISSEMENT 59, Limite de courant

Le courant est supérieur à la valeur programmée au par. *4-18 Limite courant*.

#### ALARME 60, Verrouillage externe

Fonction de blocage externe activée. Pour reprendre un fonctionnement normal, appliquer 24 V CC à la borne programmée pour le verrouillage externe et remettre le variateur de fréquence à 0 (via la communication série, les E/S digitales ou en appuyant sur la touche [Reset]).

#### AVERTISSEMENT 66, Temp. radiateur basse

Cet avertissement repose sur le capteur de température du module IGBT.

#### Dépannage :

La température du radiateur mesurée à 0 °C pourrait indiquer que le capteur de température est défectueux et entraîner l'augmentation de la vitesse du ventilateur au maximum. Si le fil du capteur entre l'IGBT et la carte IGBT est débranché, cet avertissement s'affiche. Vérifier également le capteur thermique IGBT.

#### ALARME 70, Configuration partie puiss. illégale

La carte de commande et la carte de puissance sont incompatibles. Contacter le fournisseur avec le code de type de l'unité indiqué sur la plaque signalétique et les références des cartes pour vérifier la compatibilité.

#### ALARME 80, Variateur initialisé à val. défaut

Les réglages de paramètres sont initialisés aux réglages par défaut après une réinitialisation manuelle.

#### ALARME 95, Courroie cassée

Le couple est inférieur au niveau de couple défini pour une absence de charge indiquant une courroie cassée. Voir groupe de paramètres 22-6\*.

#### ALARME 126, Moteur en rotation

Haute tension FCEM. Arrêter le rotor du moteur PM.

#### AVERTISSEMENT 200, Mode incendie

Le mode incendie a été activé.

### AVERTISSEMENT 202, Limit.mode incendie dépass.

Mode incendie a supprimé une ou plusieurs garanties annulant les alarmes.

#### ALARME 250, Nouvelle pièce

Échange de l'alimentation ou du mode de commutation.

#### ALARME 251, Nouv. code type

Le variateur de fréquence a un nouveau code type.

Danfoss

## 5 Listes des paramètres

#### 5.1 Options des paramètres

### 5.1.1 Réglages par défaut

#### Modifications au cours du fonctionnement:

"TRUE" (VRAI) signifie que le paramètre peut être modifié alors que le variateur de fréquence fonctionne et "FALSE" (FAUX) signifie que ce dernier doit être arrêté avant de procéder à une modification.

#### 2 set-ups (2 process) :

All set-up (tous les process) : le paramètre peut être défini séparément dans chacun des deux process, c'est-à-dire que chaque paramètre peut avoir deux valeurs différentes.

1 set-up (1 process) : la valeur des données sera la même dans tous les process.

ExpressionLimit: Dépend de la taille

 $N/A$ : Aucune valeur par défaut disponible.

#### Indice de conversion

Ce chiffre fait référence à un facteur de conversion à utiliser en cas d'écriture ou de lecture avec un variateur de fréquence.

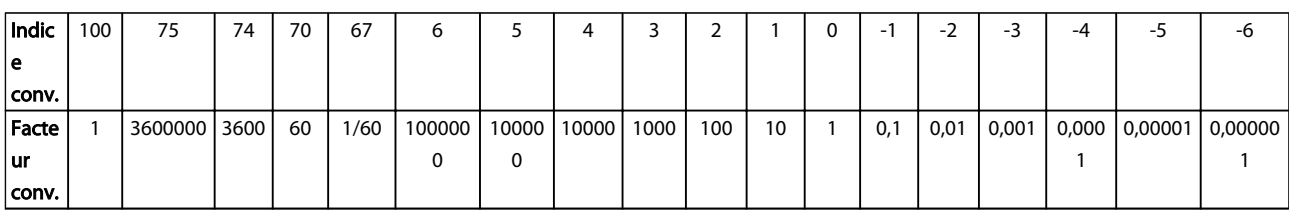

#### Tableau 5.1

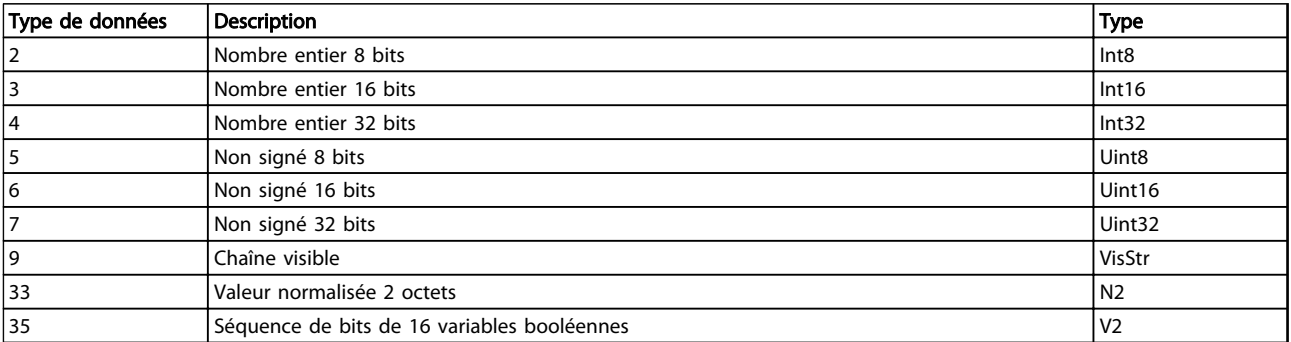

# 5.1.2 0-\*\* Fonction./Affichage

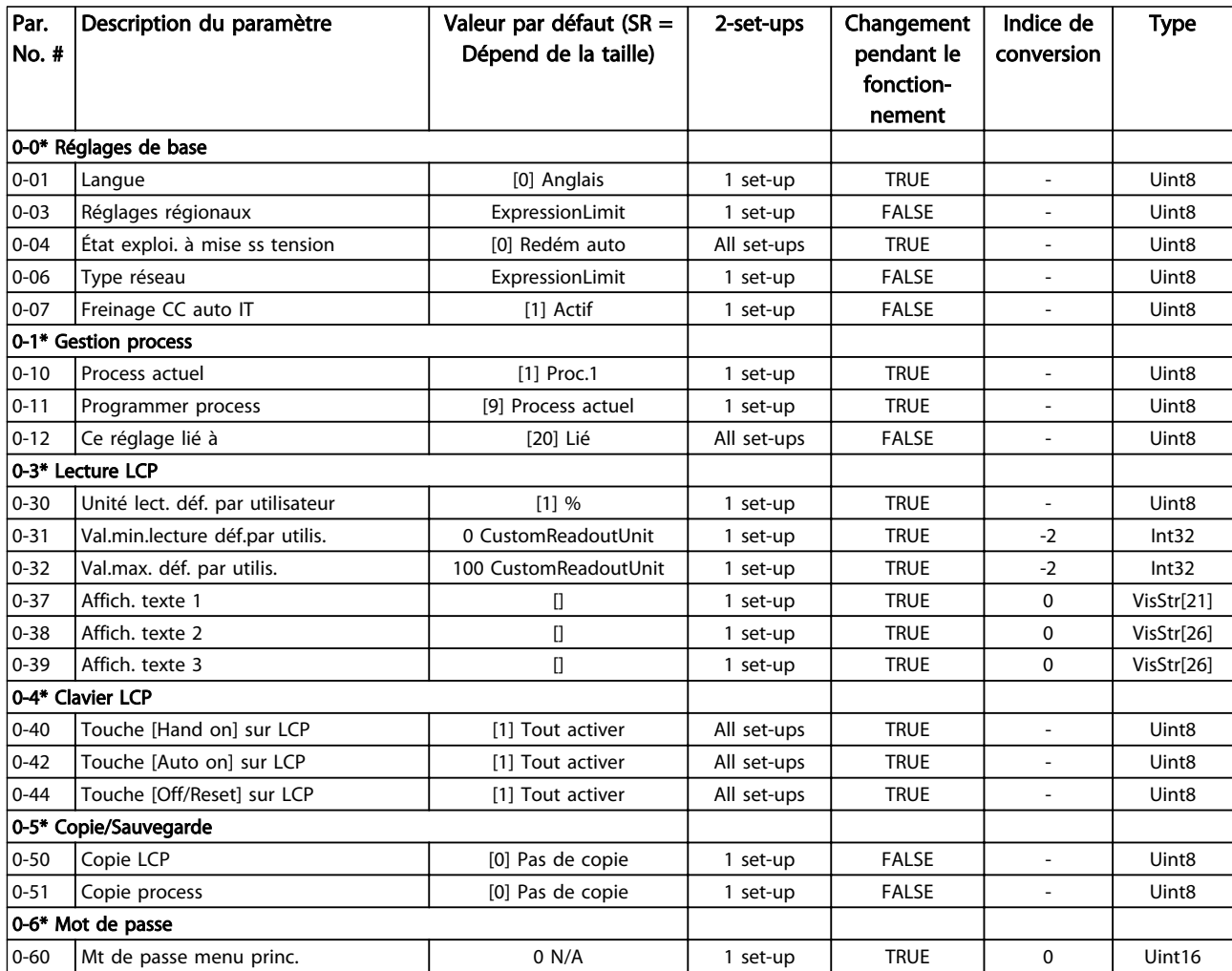

Tableau 5.3

Danfoss

# 5.1.3 1-\*\* Charge et moteur

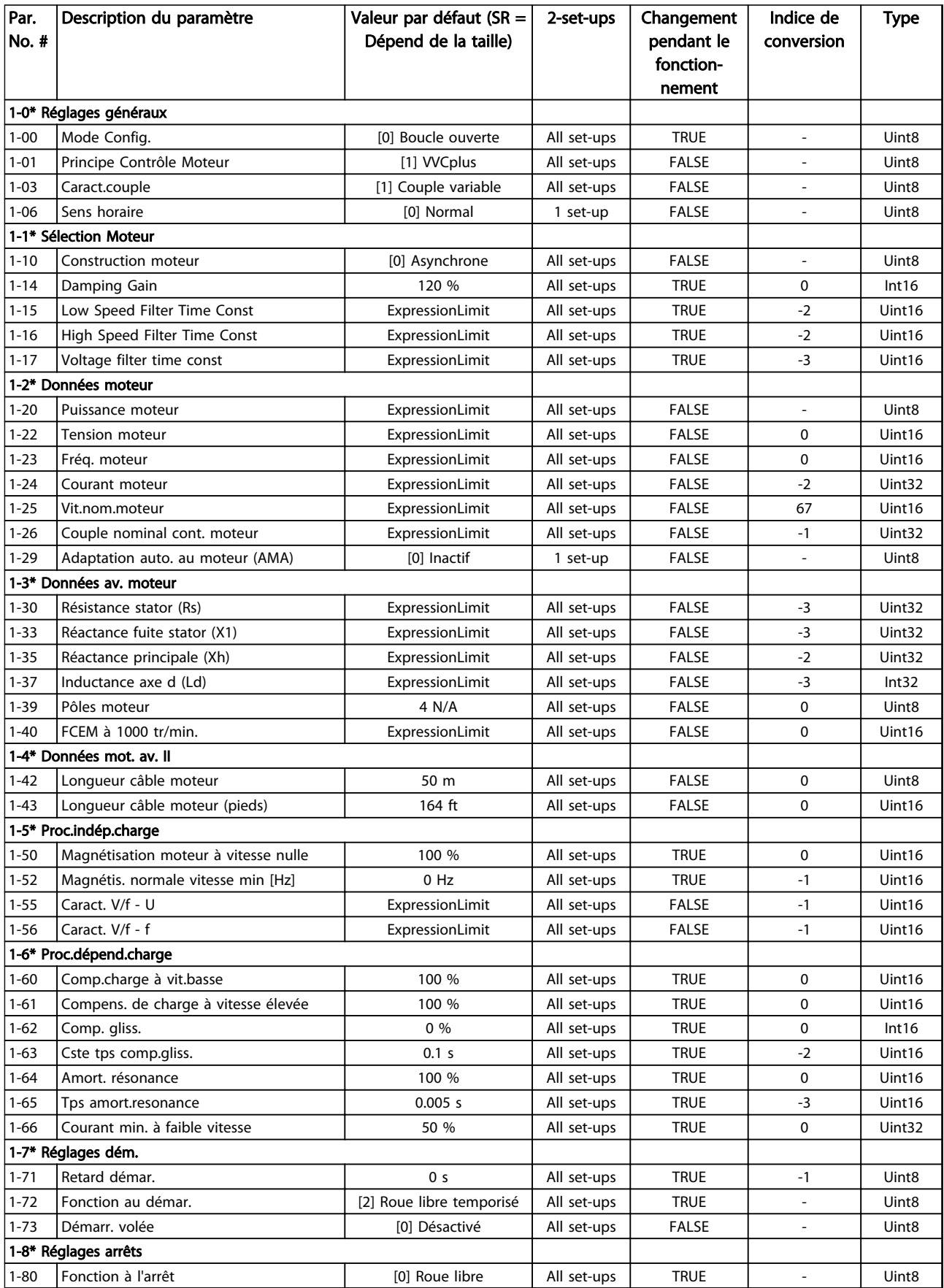

Danfoss

### Listes des paramètres du vers des paramètres du VLT® HVAC Basic Drive

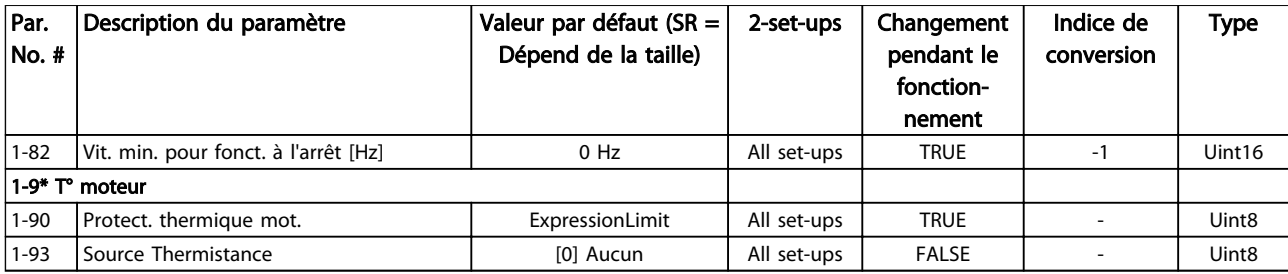

#### Tableau 5.4

### 5.1.4 2-\*\*Freins

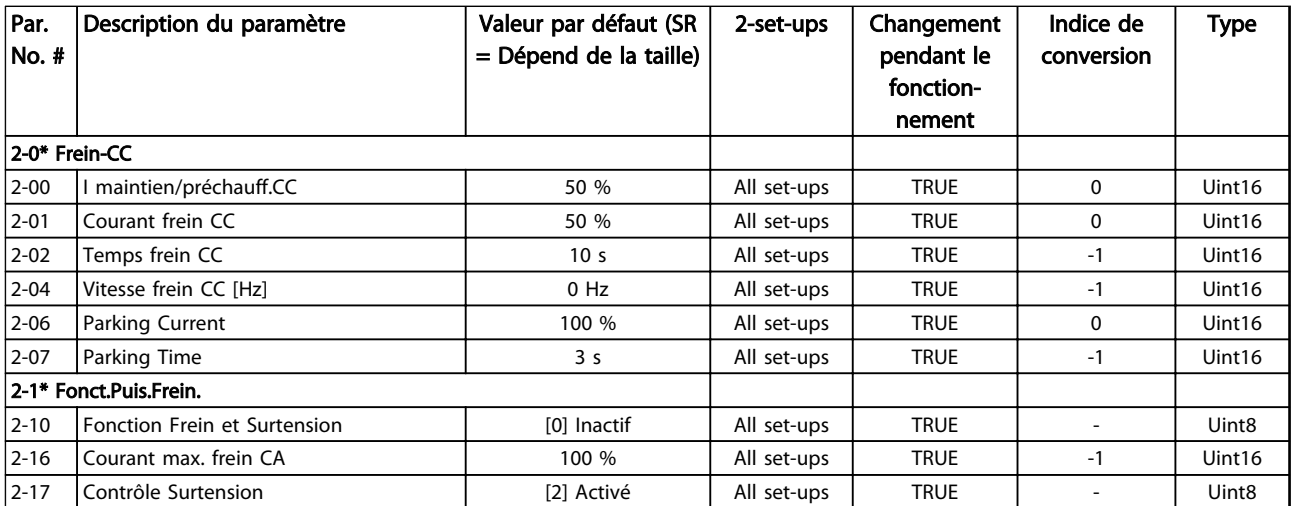

## 5.1.5 3-\*\*Référence/rampes

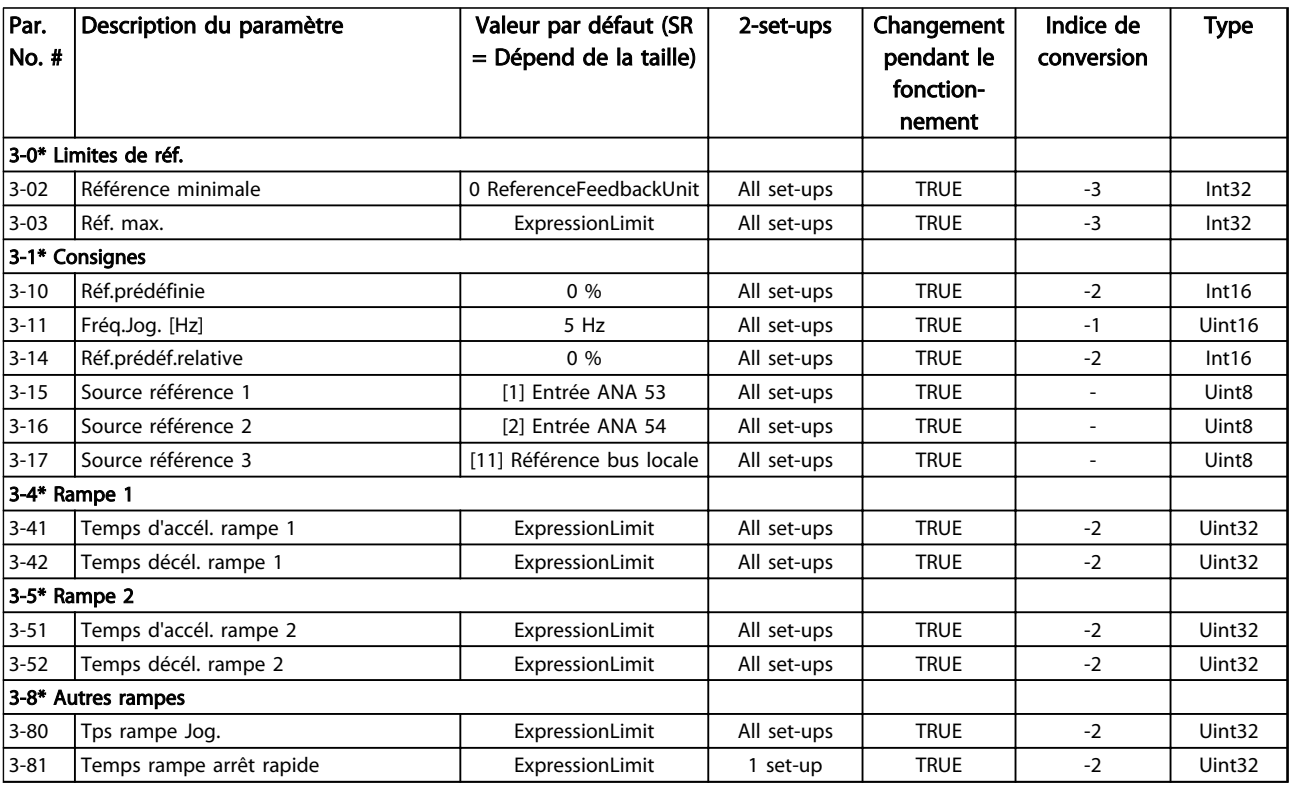

Danfoss

### 5.1.6 4-\*\* Limites/avertis

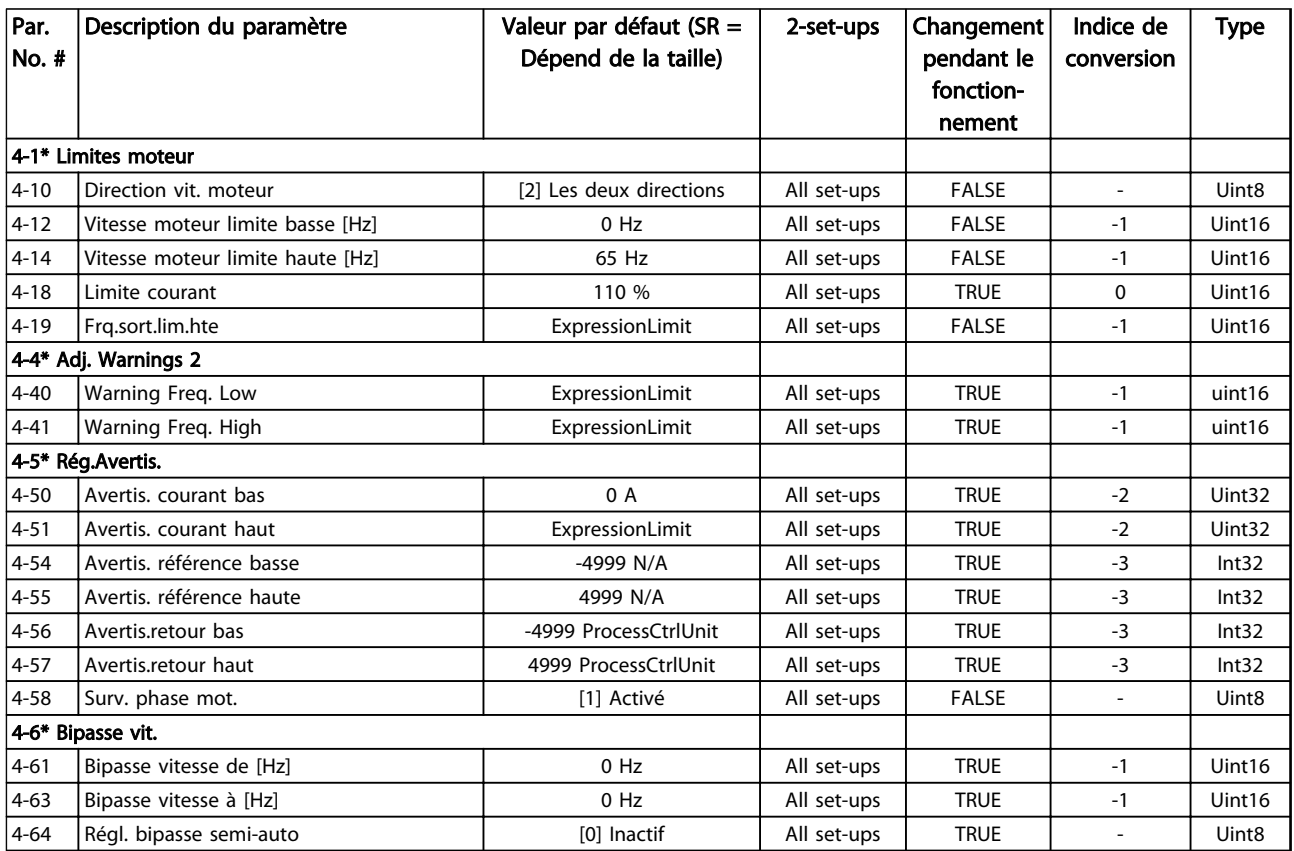

Tableau 5.7

5 5

# 5.1.7 5-\*\* E/S digitales

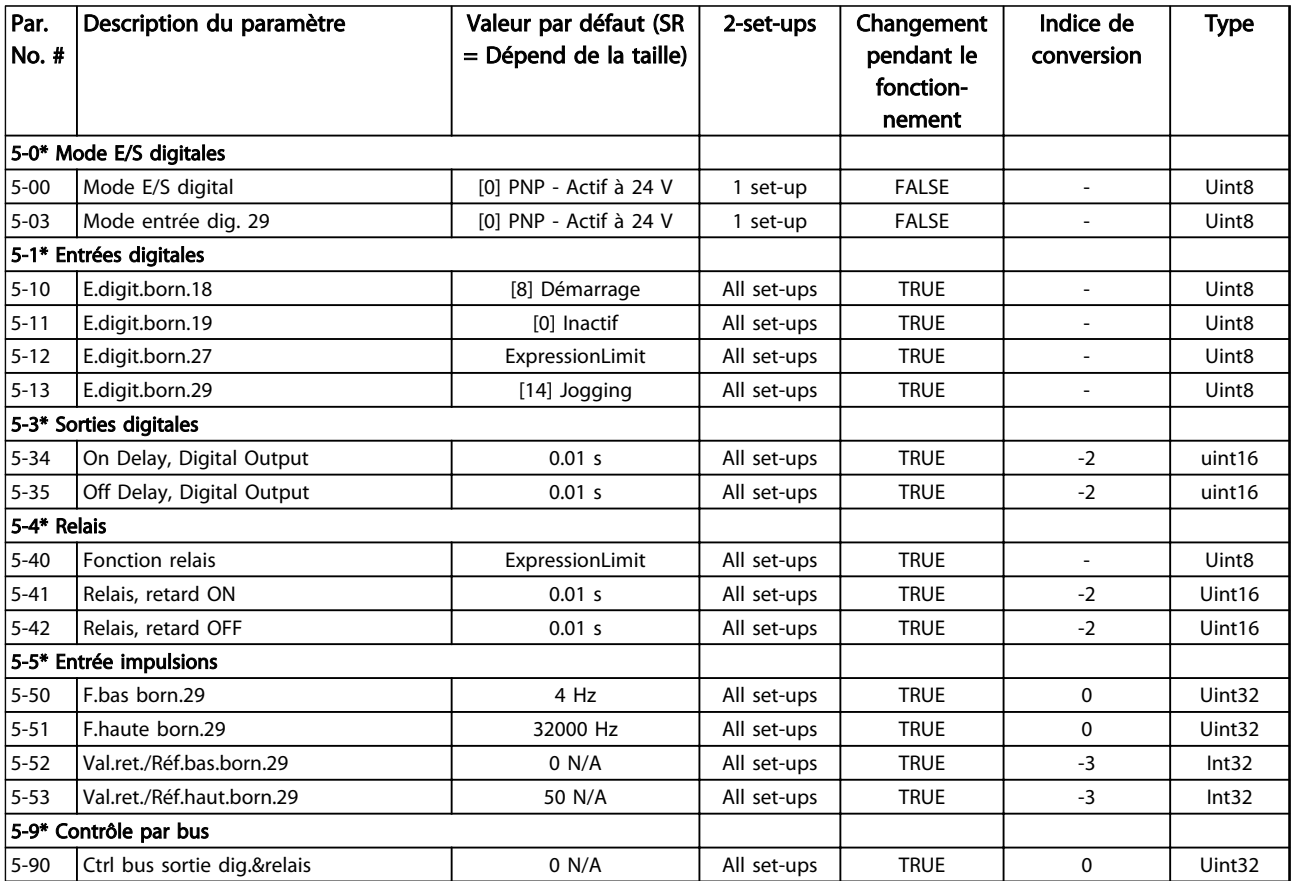

# 5.1.8 6-\*\* E/S analogiques

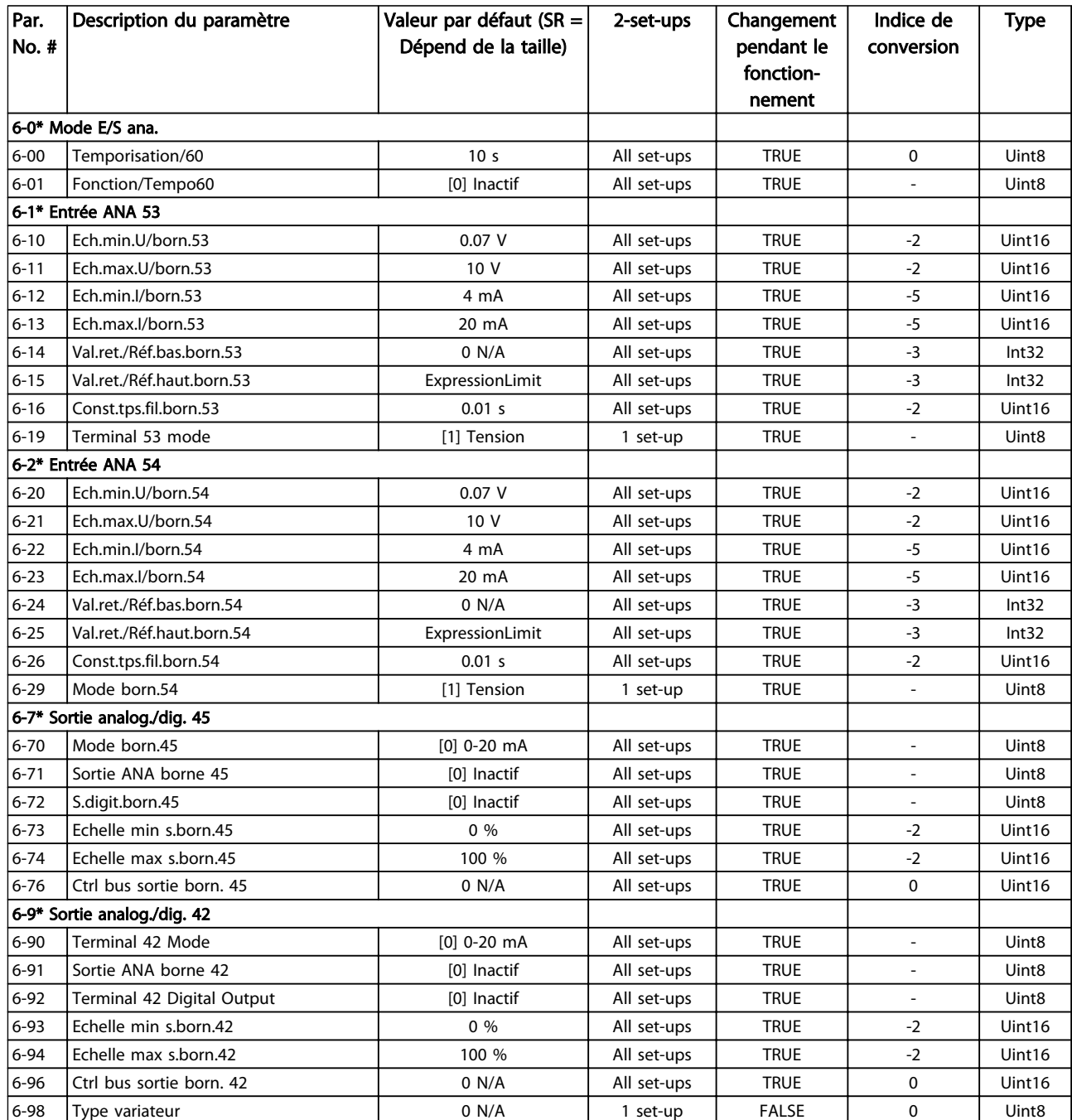

Tableau 5.9

Danfoss

## 5.1.9 8-\*\* Comm. et options

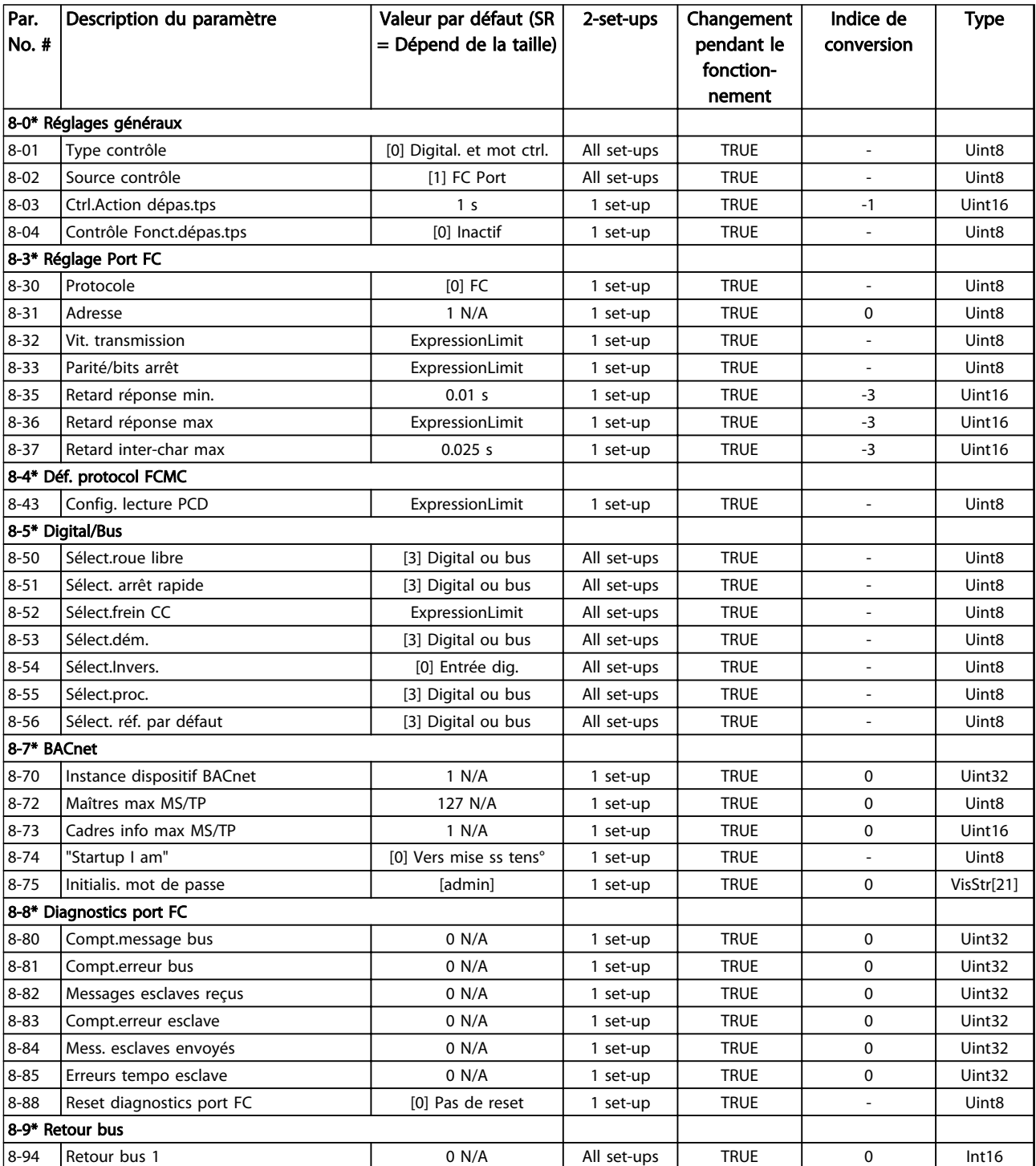

Danfoss

# 5.1.10 13-\*\* Logique avancée

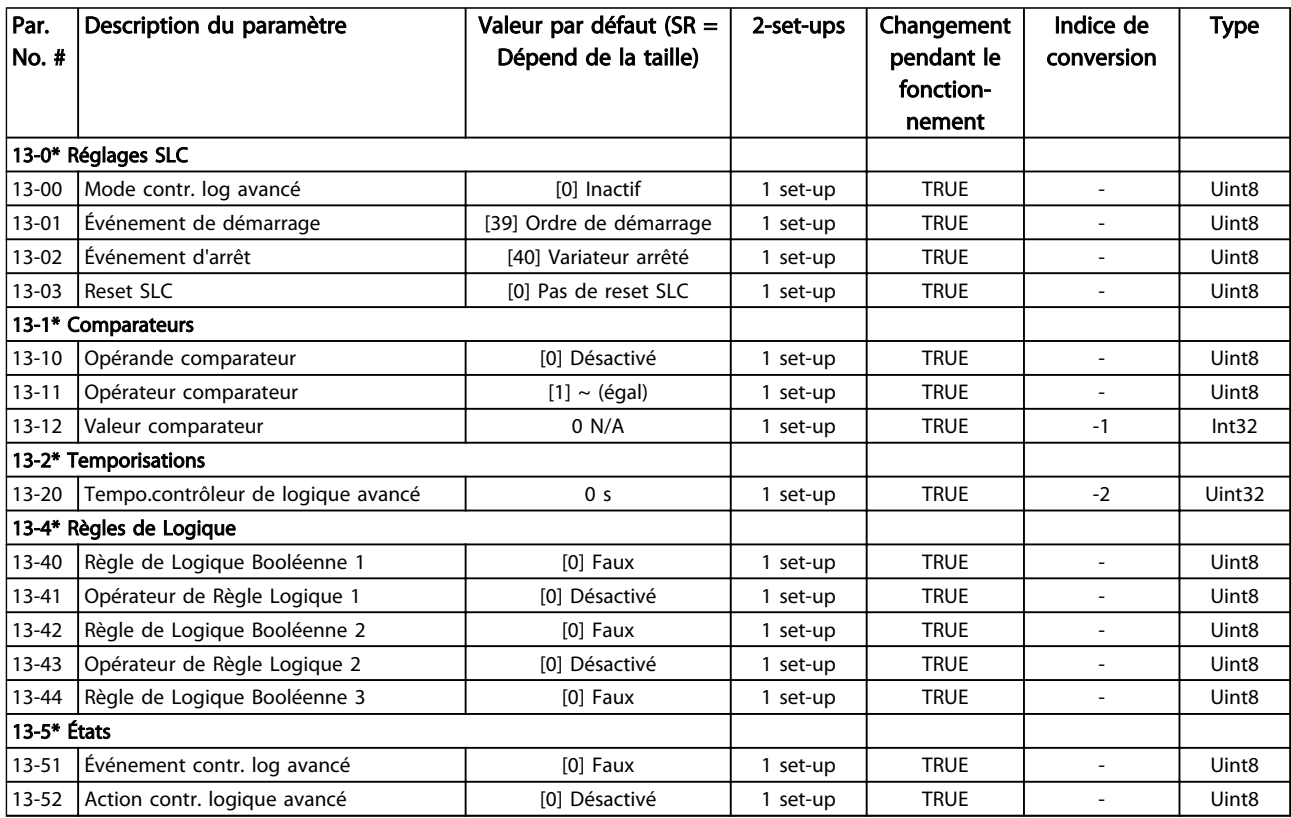

Tableau 5.11

5 5

# 5.1.11 14-\*\* Fonctions particulières

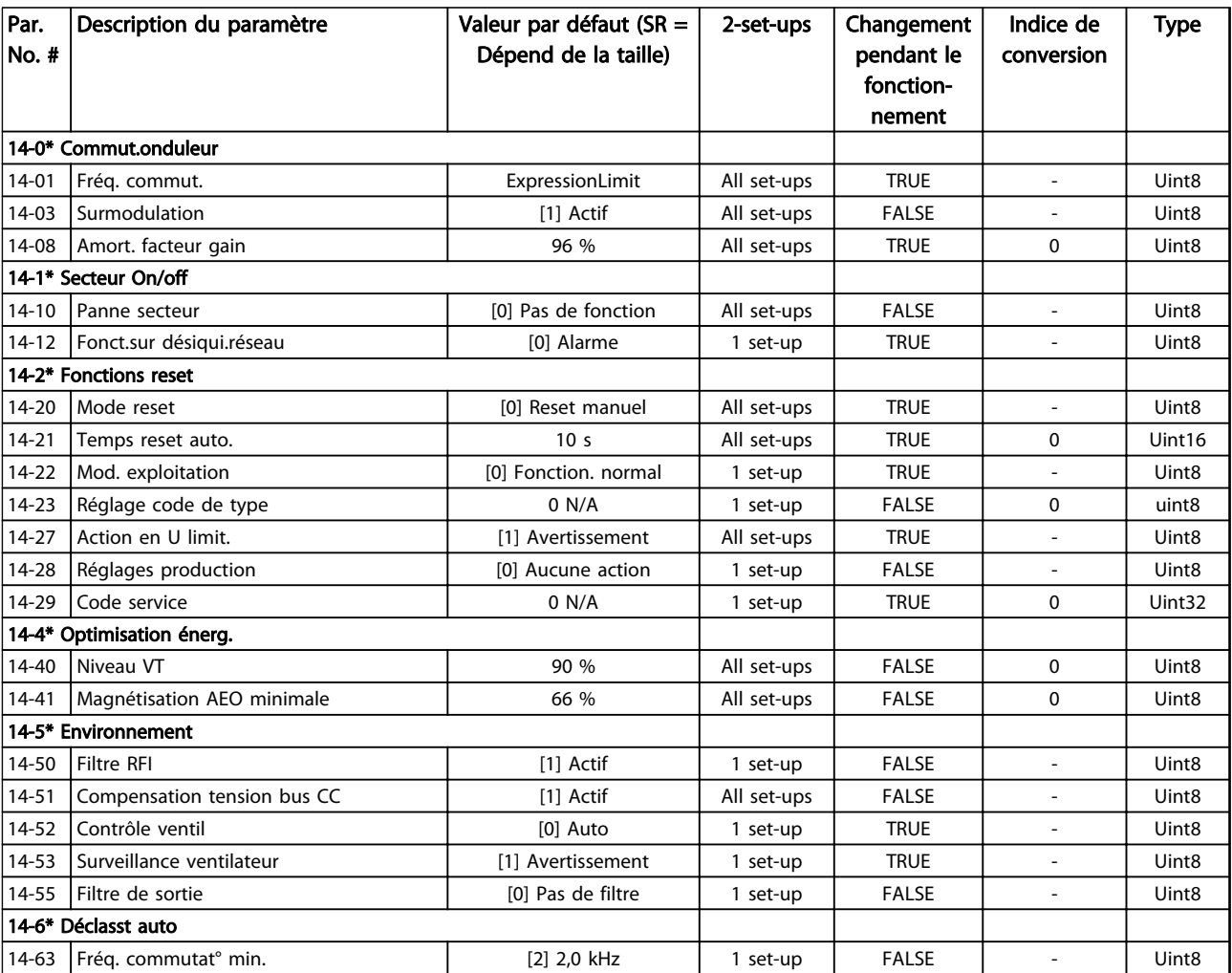

## 5.1.12 15-\*\* Info. variateur

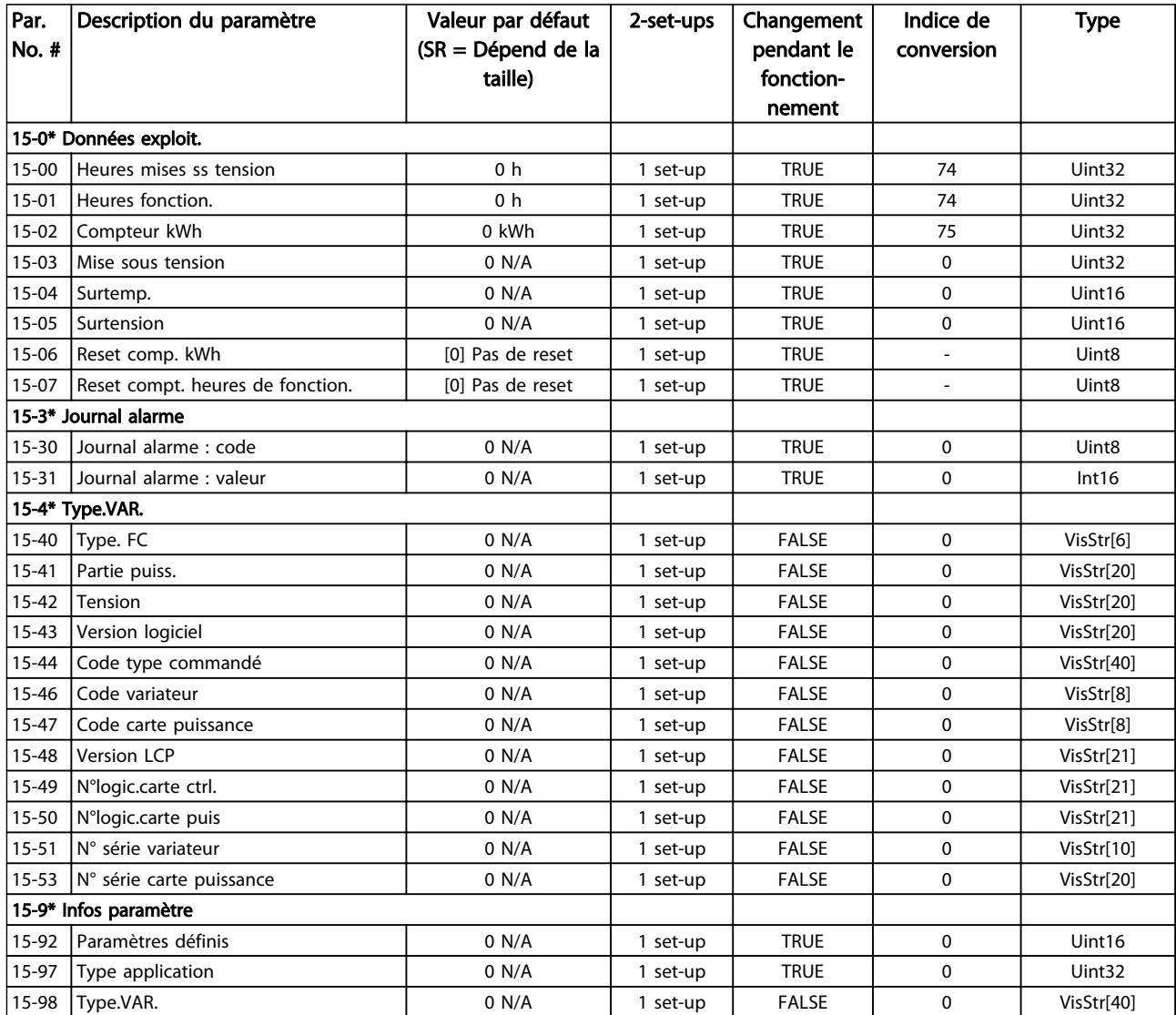

Tableau 5.13

Danfoss

### 5.1.13 16-\*\* Lecture données

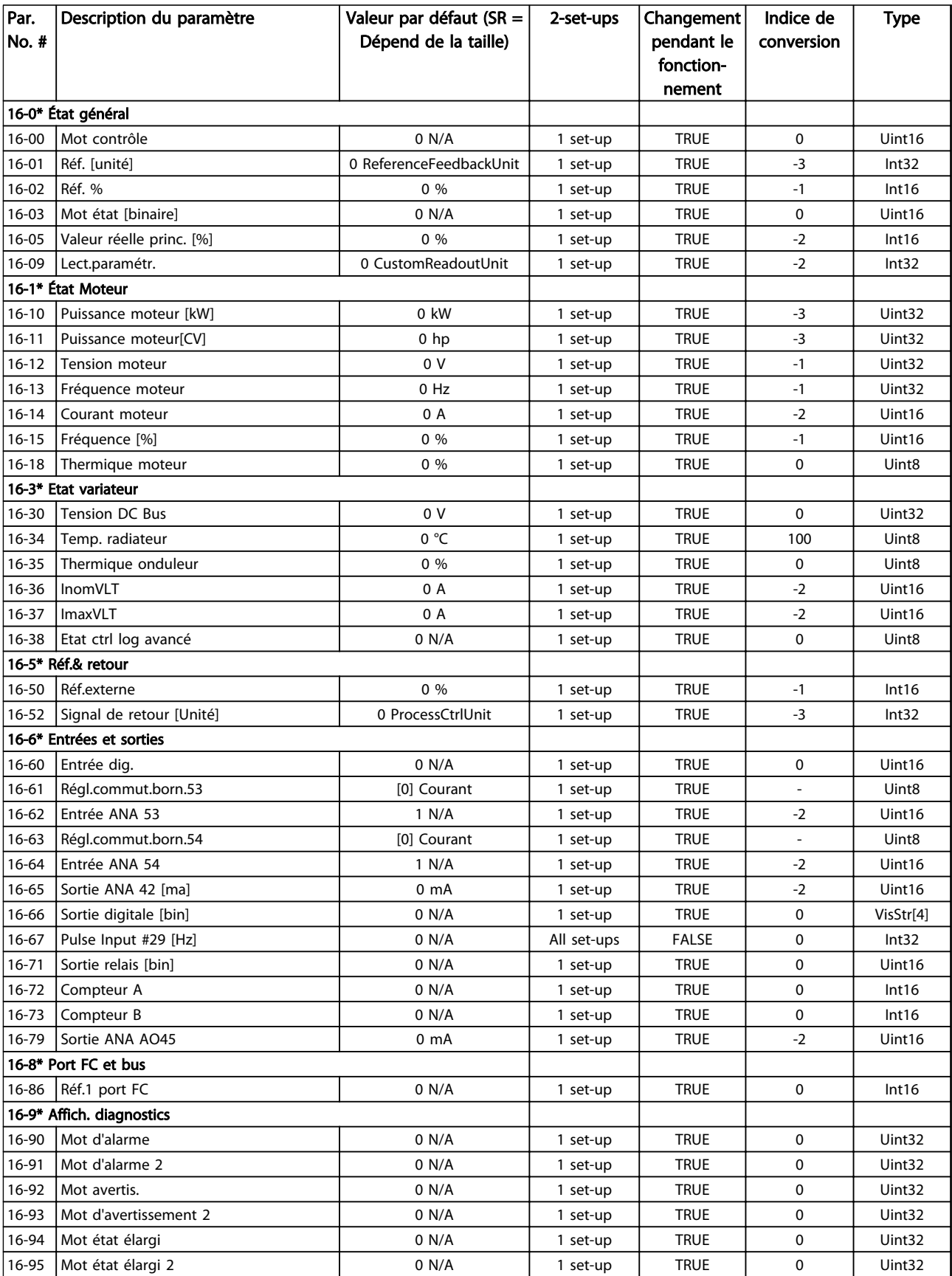
## 5.1.14 18-\*\* Lecture données 2

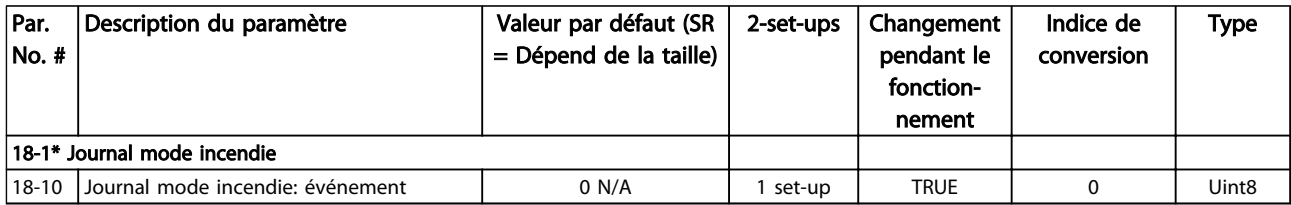

#### Tableau 5.15

## 5.1.15 20-\*\* Boucle fermée FC

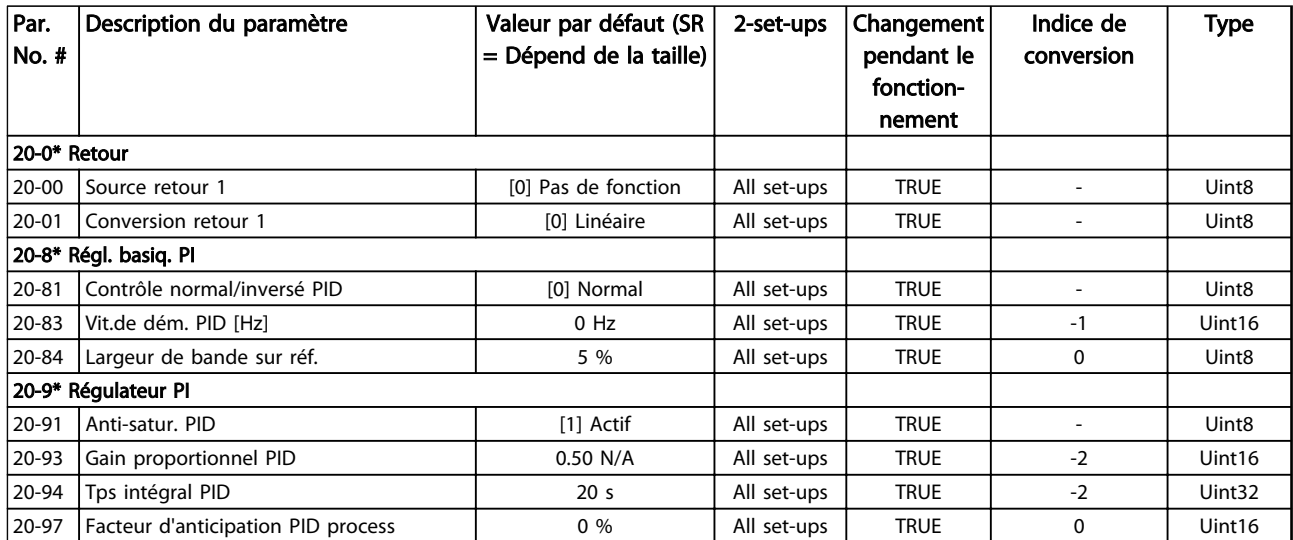

Tableau 5.16

Danfoss

# 5.1.16 22-\*\* Fonctions d'application

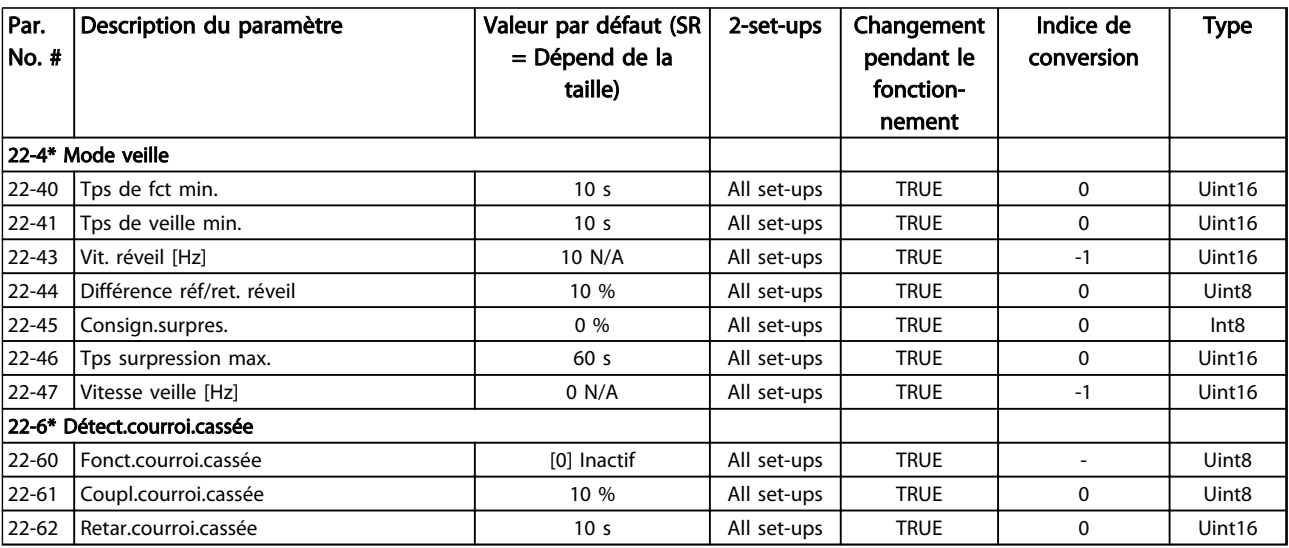

### Tableau 5.17

## 5.1.17 24-\*\* Fonctions d'application 2

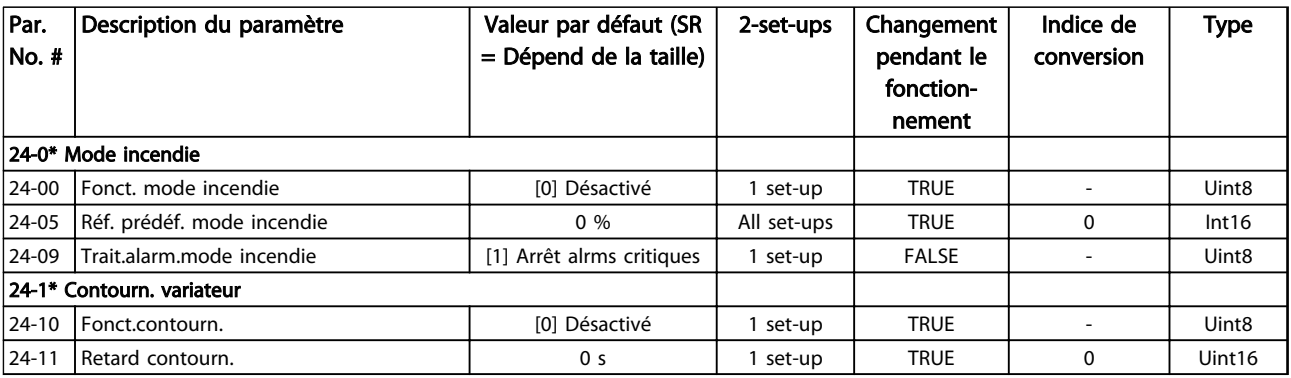

Tableau 5.18

## Indice

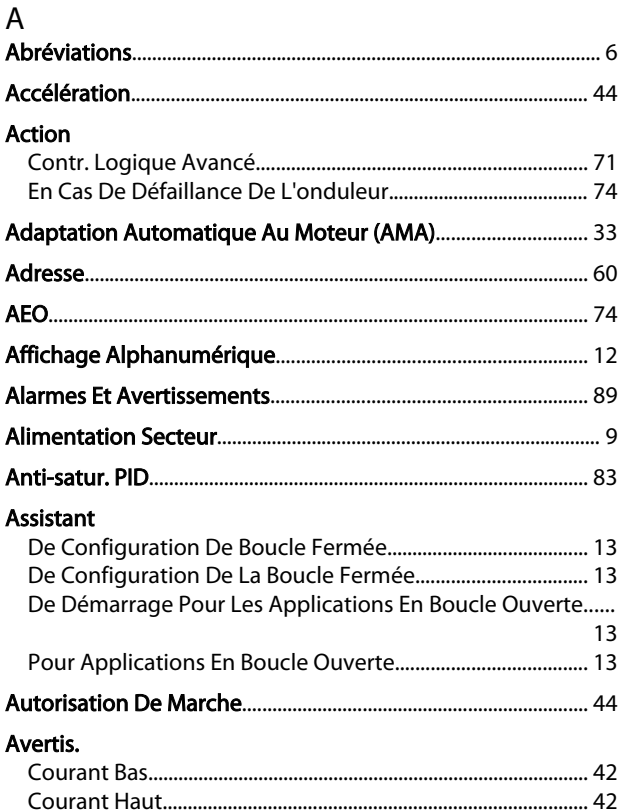

# $\sf B$

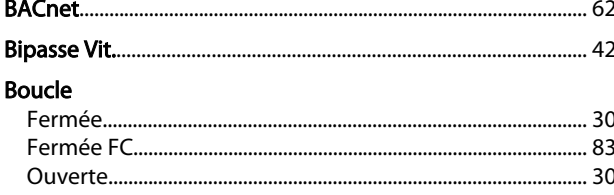

## $\mathsf{C}$

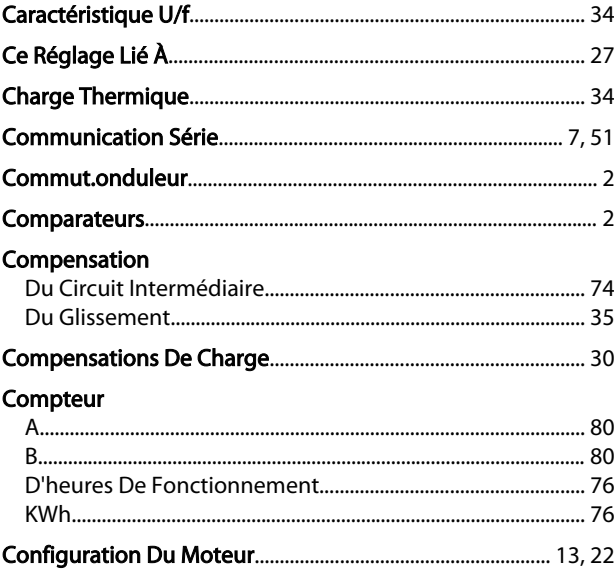

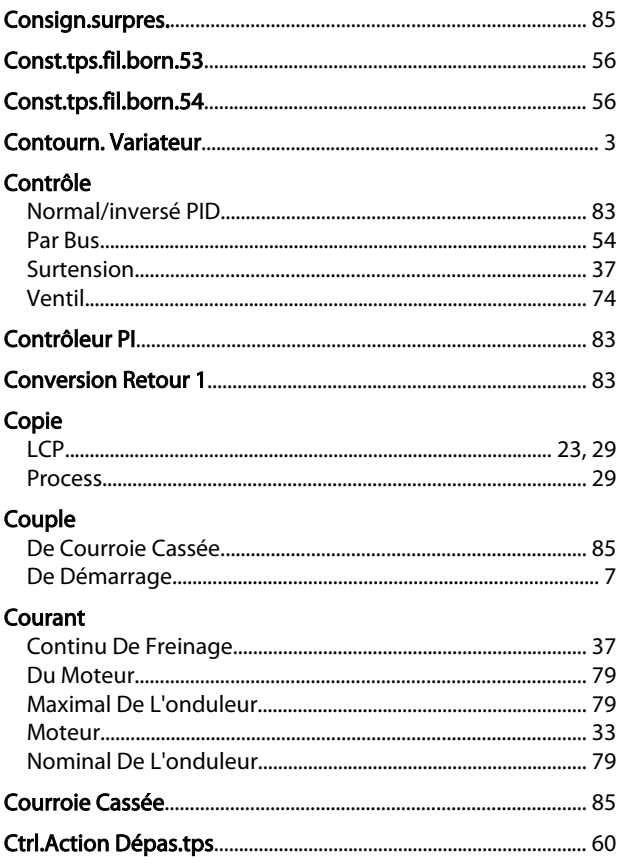

## D

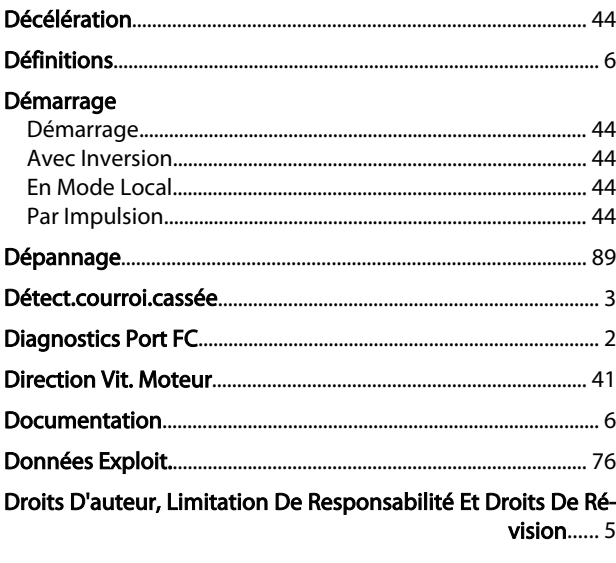

## $\overline{\mathsf{E}}$

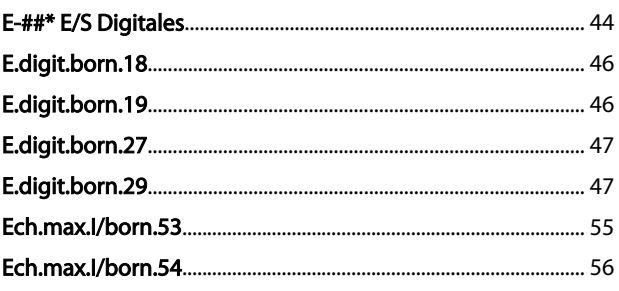

Danfoss

#### Indice

×.

#### Guide de programmation du VLT® HVAC Basic Drive

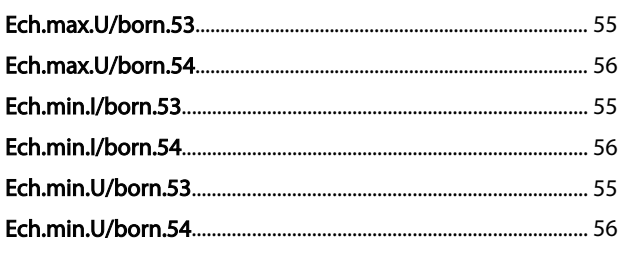

## É

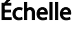

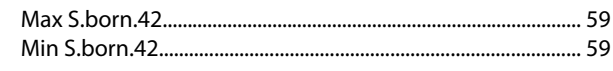

## $E$

### **Echelle** Entrée Entrées

# $\acute{\epsilon}_{\rm tot}$

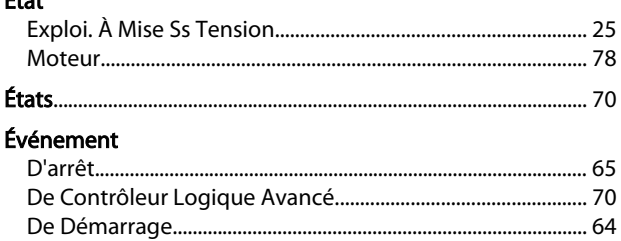

## $\overline{F}$

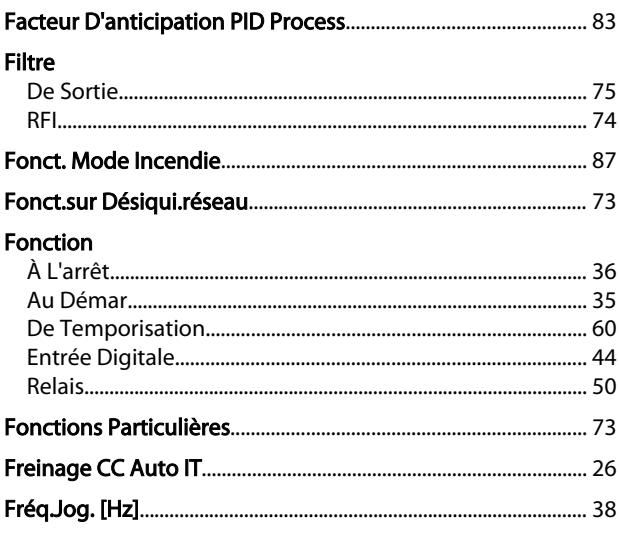

## Fréquence

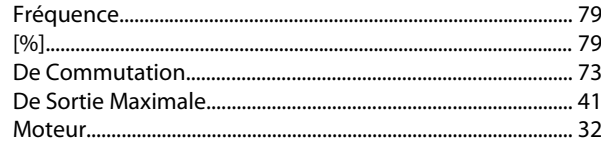

## G

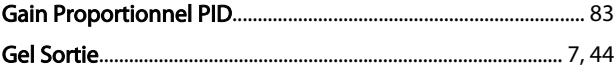

## $H$

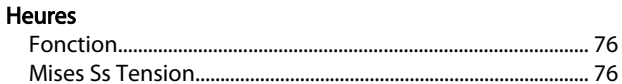

## $\overline{1}$

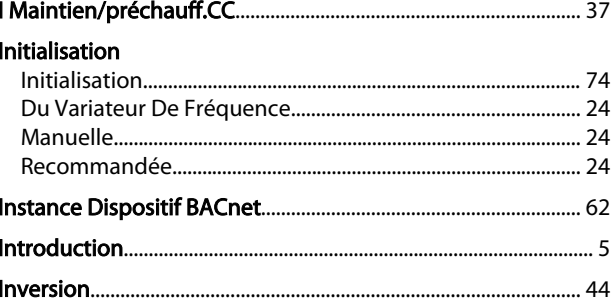

## $\overline{\mathsf{J}}$

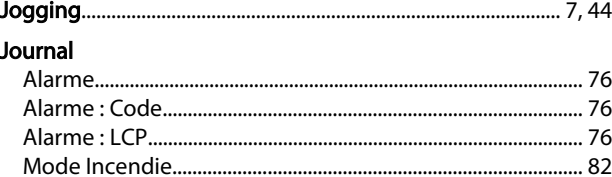

## $\mathsf L$

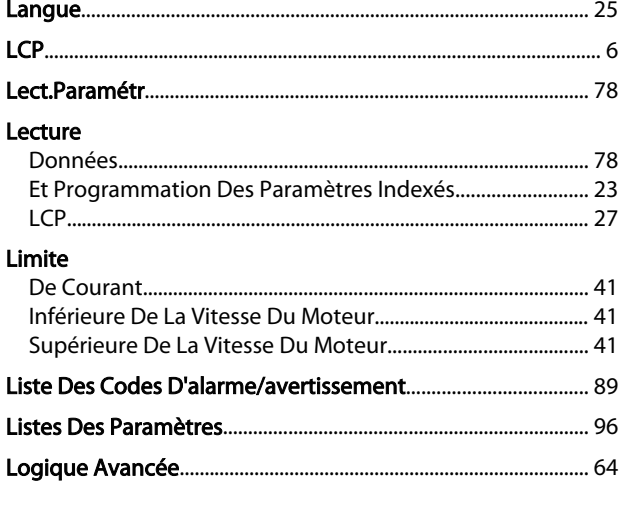

#### M

## Guide de programmation du VLT® HVAC Basic Drive

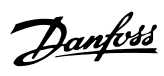

#### Menu

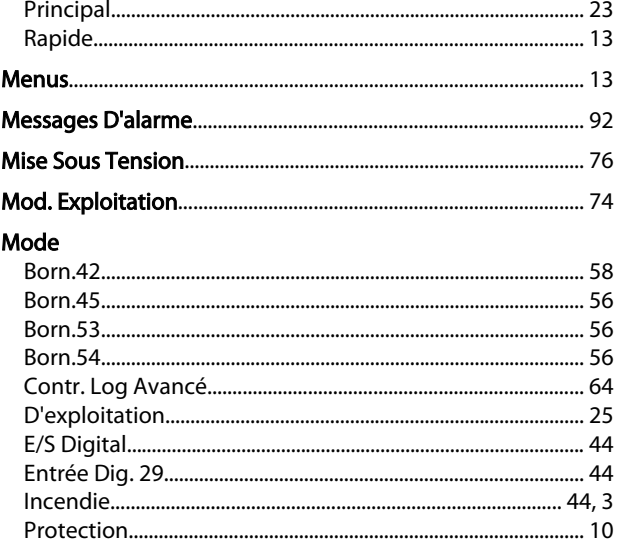

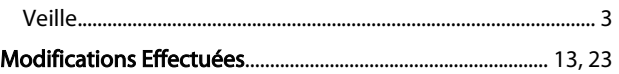

 $\textsf{Reset} \textcolor{red}{.}\textcolor{blue}{.}\textsf{Reset} \textcolor{red}{.}\textcolor{blue}{.}\textsf{Im} \textcolor{red}{.}\textsf{Im} \textcolor{red}{.}\textsf{Im} \textcolor{red}{.}\textsf{Im} \textcolor{red}{.}\textsf{Im} \textcolor{red}{.}\textsf{Im} \textcolor{red}{.}\textsf{Im} \textcolor{red}{.}\textsf{Im} \textcolor{red}{.}\textsf{Im} \textcolor{red}{.}\textsf{Im} \textcolor{red}{.}\textsf{Im} \textcolor{red}{.}\textsf{Im} \textcolor{red}{.}\textsf{Im} \textcolor{red}{.}\textsf{Im} \textcolor$ 

### Mot

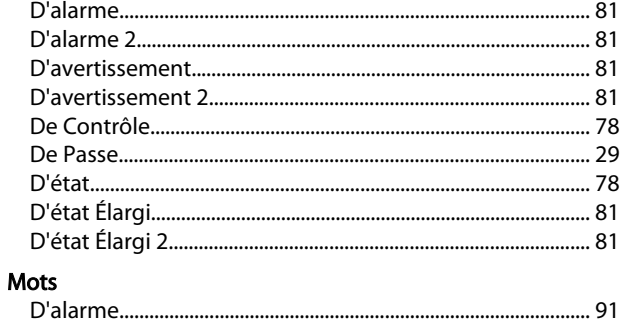

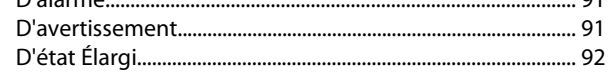

## $\overline{N}$

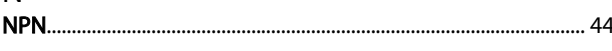

## $\overline{O}$

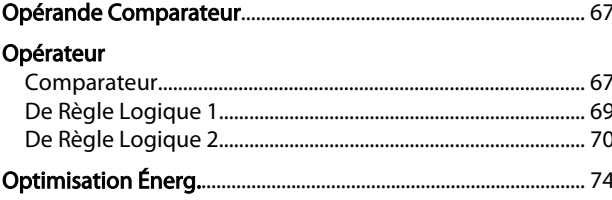

### $\mathsf{P}$

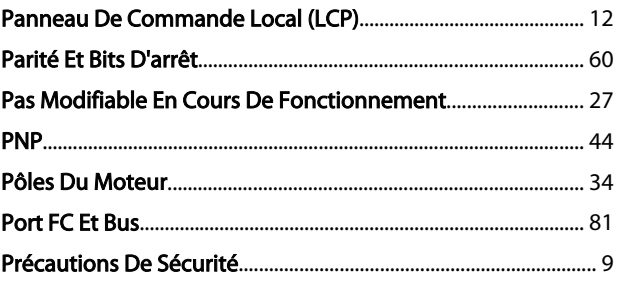

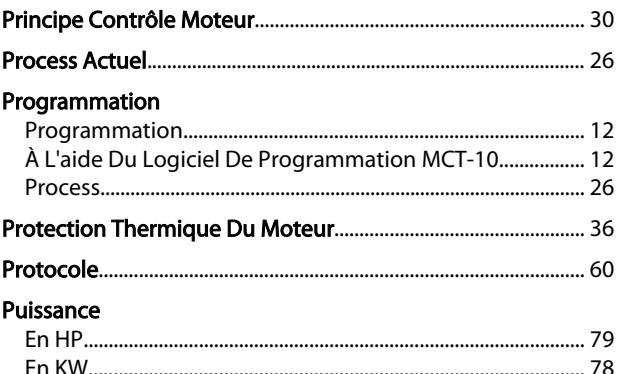

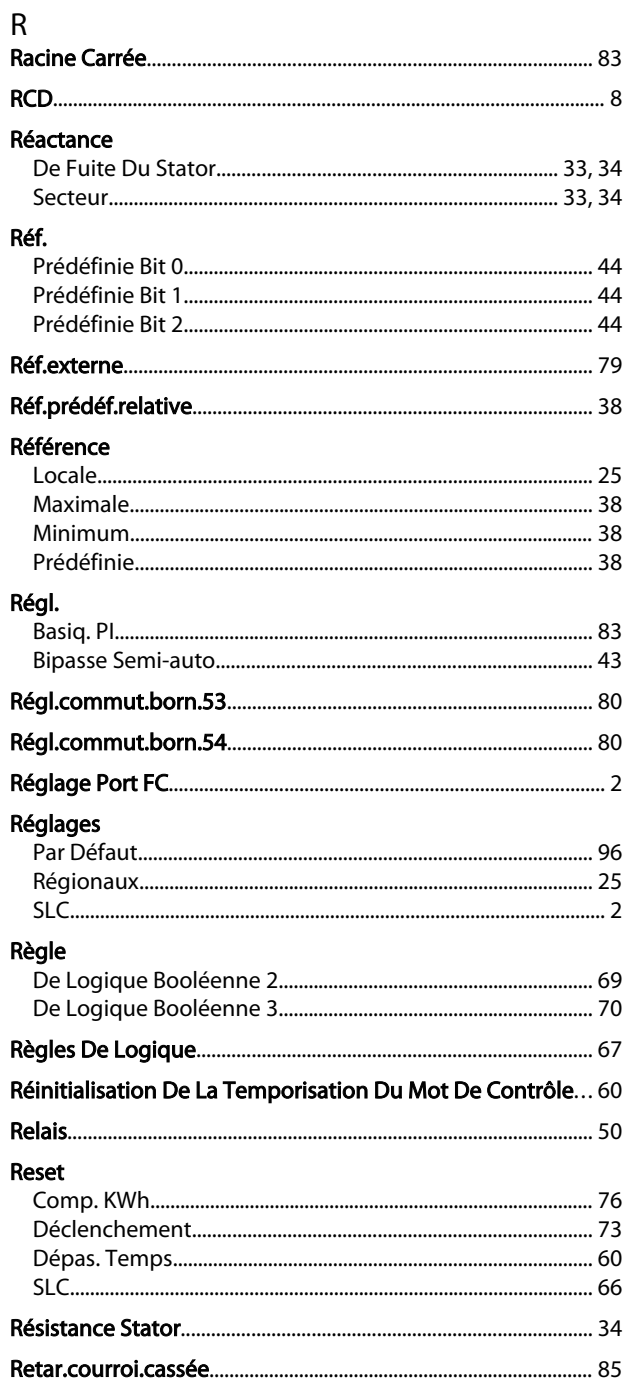

#### Guide de programmation du VLT® HVAC Basic Drive

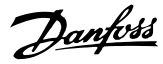

#### Retard

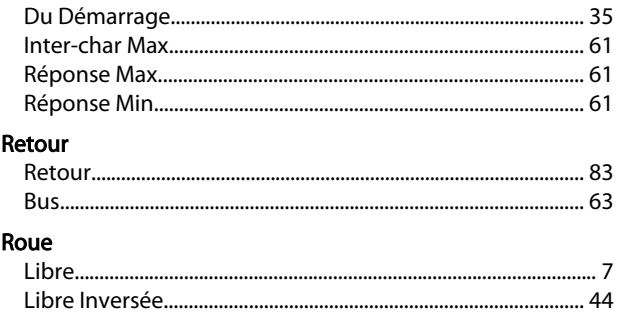

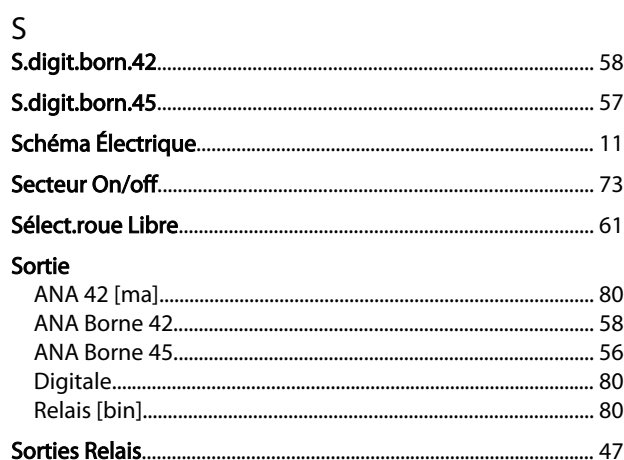

#### Source

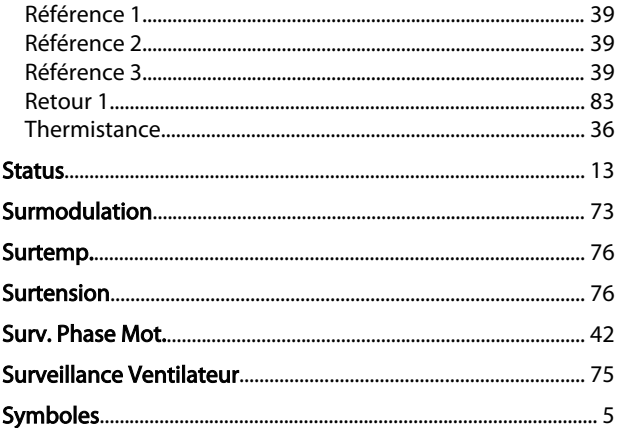

### $\mathsf T$

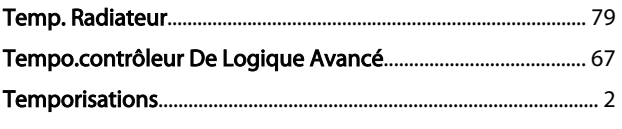

### Temps

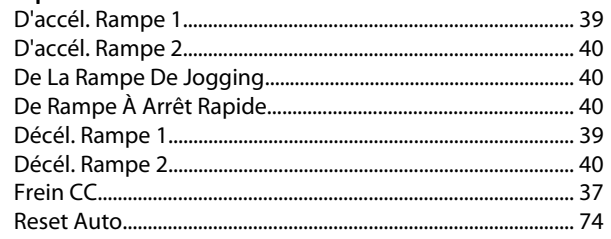

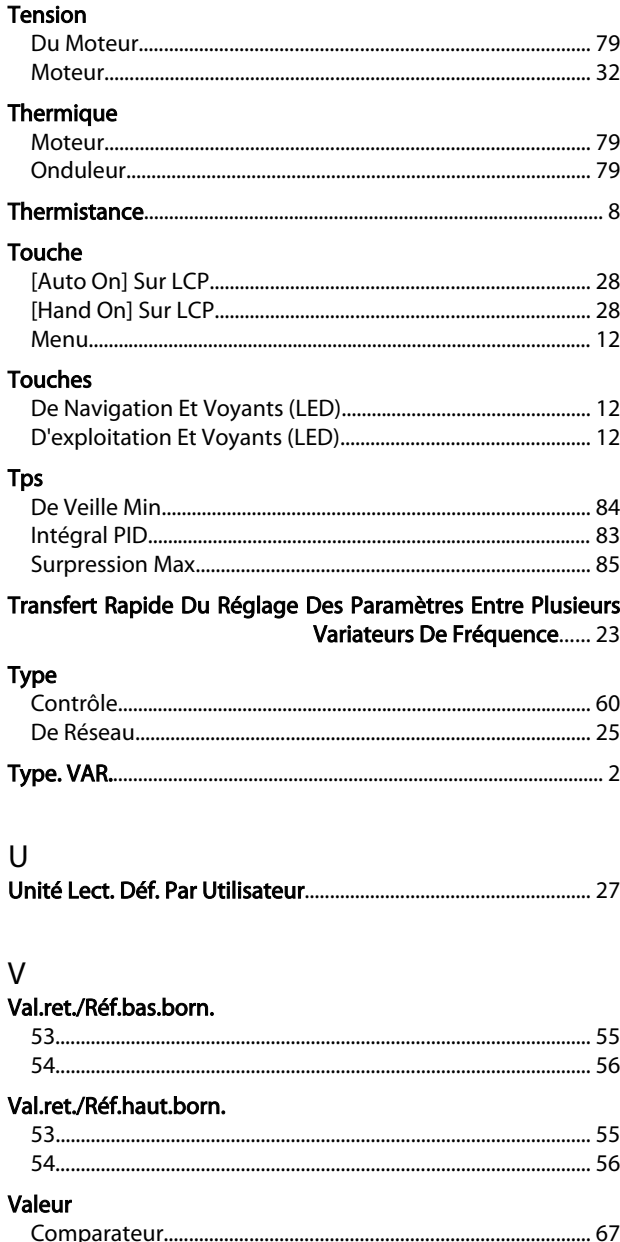

## $\mathsf Z$

**Vitesse** 

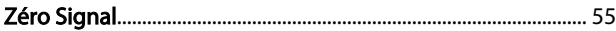

MG18B204 - VLT<sup>®</sup> est une marque déposée Danfoss 115

Danfoss